AIX Version 7.1

# *Understanding the Diagnostic Subsystem for AIX*

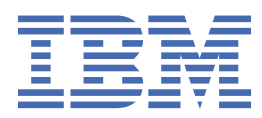

#### **Note**

Before using this information and the product it supports, read the information in ["Notices" on page](#page-252-0) [247](#page-252-0) .

This edition applies to AIX Version 7.1 and to all subsequent releases and modifications until otherwise indicated in new editions.

**© Copyright International Business Machines Corporation 2010, 2014.**

US Government Users Restricted Rights – Use, duplication or disclosure restricted by GSA ADP Schedule Contract with IBM Corp.

# **Contents**

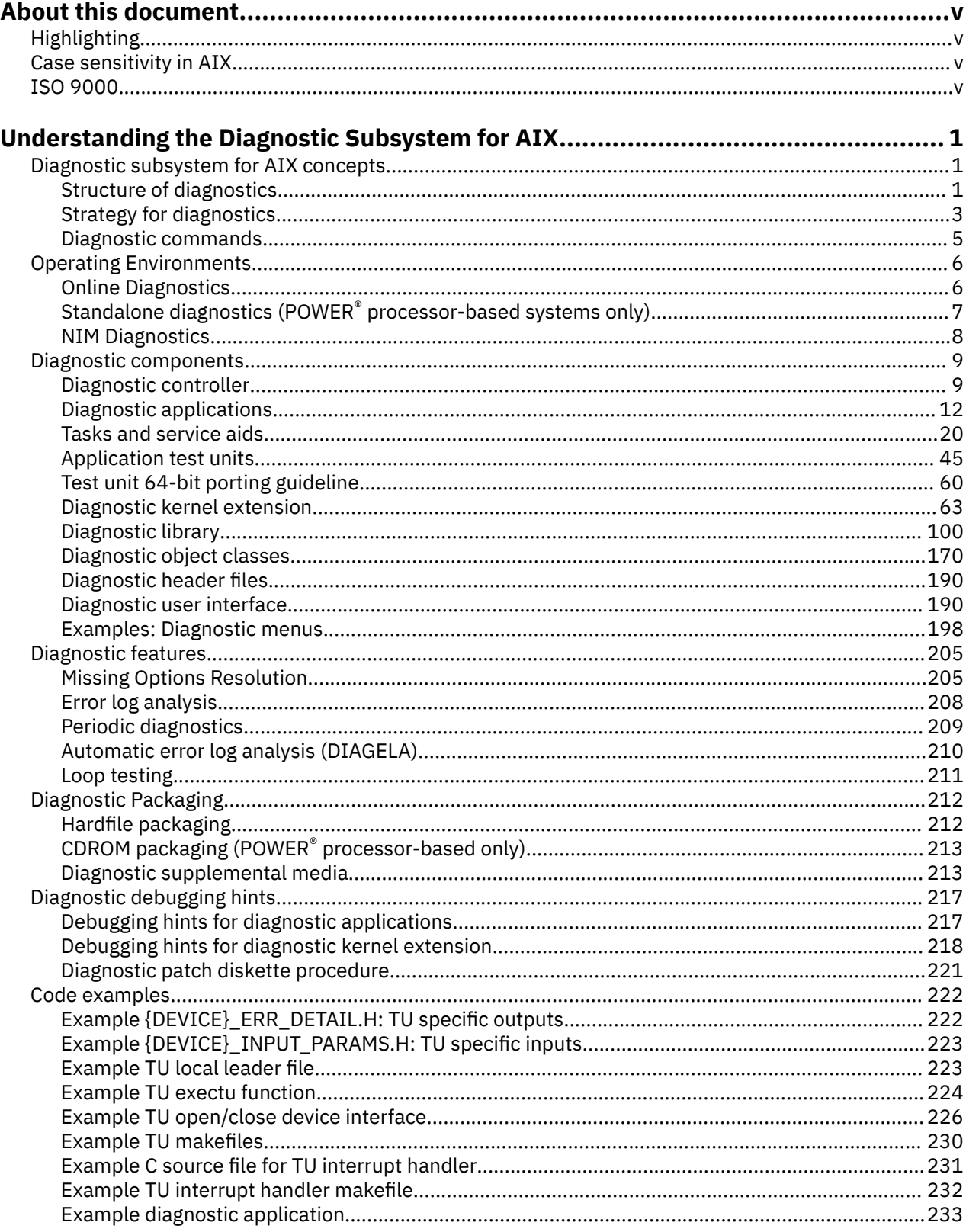

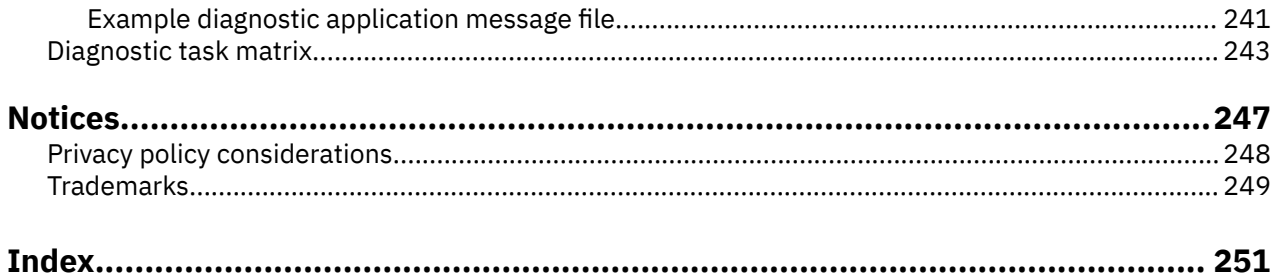

# <span id="page-4-0"></span>**About this document**

This document provides application developers with complete information about writing their own diagnostic applications or service aids for the AIX® operating system. Programmers can use this topic collection to gain knowledge of the hardware diagnostic subsystem and the databases used to perform hardware diagnostics. Topics include operating environments, diagnostic components, features and packaging, debugging hints, and code examples.

# **Highlighting**

The following highlighting conventions are used in this document:

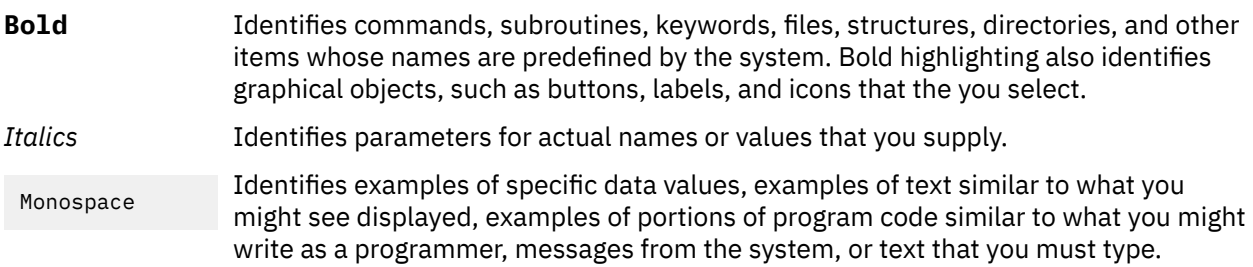

# **Case sensitivity in AIX**

Everything in the AIX® operating system is case sensitive, which means that it distinguishes between uppercase and lowercase letters. For example, you can use the 1s command to list files. If you type LS, the system responds that the command is not found. Likewise, **FILEA**, **FiLea**, and **filea** are three distinct file names, even if they reside in the same directory. To avoid causing undesirable actions to be performed, always ensure that you use the correct case.

# **ISO 9000**

ISO 9000 registered quality systems were used in the development and manufacturing of this product.

**vi** AIX Version 7.1: Understanding the Diagnostic Subsystem for AIX

# <span id="page-6-0"></span>**Understanding the Diagnostic Subsystem for AIX**

This topic collection provides application developers with complete information about writing their own diagnostic applications or service aids for the AIX® operating system.

Programmers can use this topic collection to gain knowledge of the hardware diagnostic subsystem and the databases used to perform hardware diagnostics. Topics include operating environments, diagnostic components, features and packaging, debugging hints, and code examples.

# **Diagnostic subsystem for AIX concepts**

This topic collection provides application developers with complete information about writing their own diagnostic applications or service aids for the AIX® operating system. Programmers can use this topic collection to gain knowledge of the hardware diagnostic subsystem and the databases used to perform hardware diagnostics. Topics include operating environments, diagnostic components, features and packaging, debugging hints, and code examples.

# **Structure of diagnostics**

This topic gives an overview of the diagnostic system. Key application modules are described and their relationships to one another is shown.

The Diagnostic System is a collection of application modules that work together to perform some software or hardware action. This collection of application modules are comprised of various distinct components.

The following figure illustrates the diagnostic architecture:

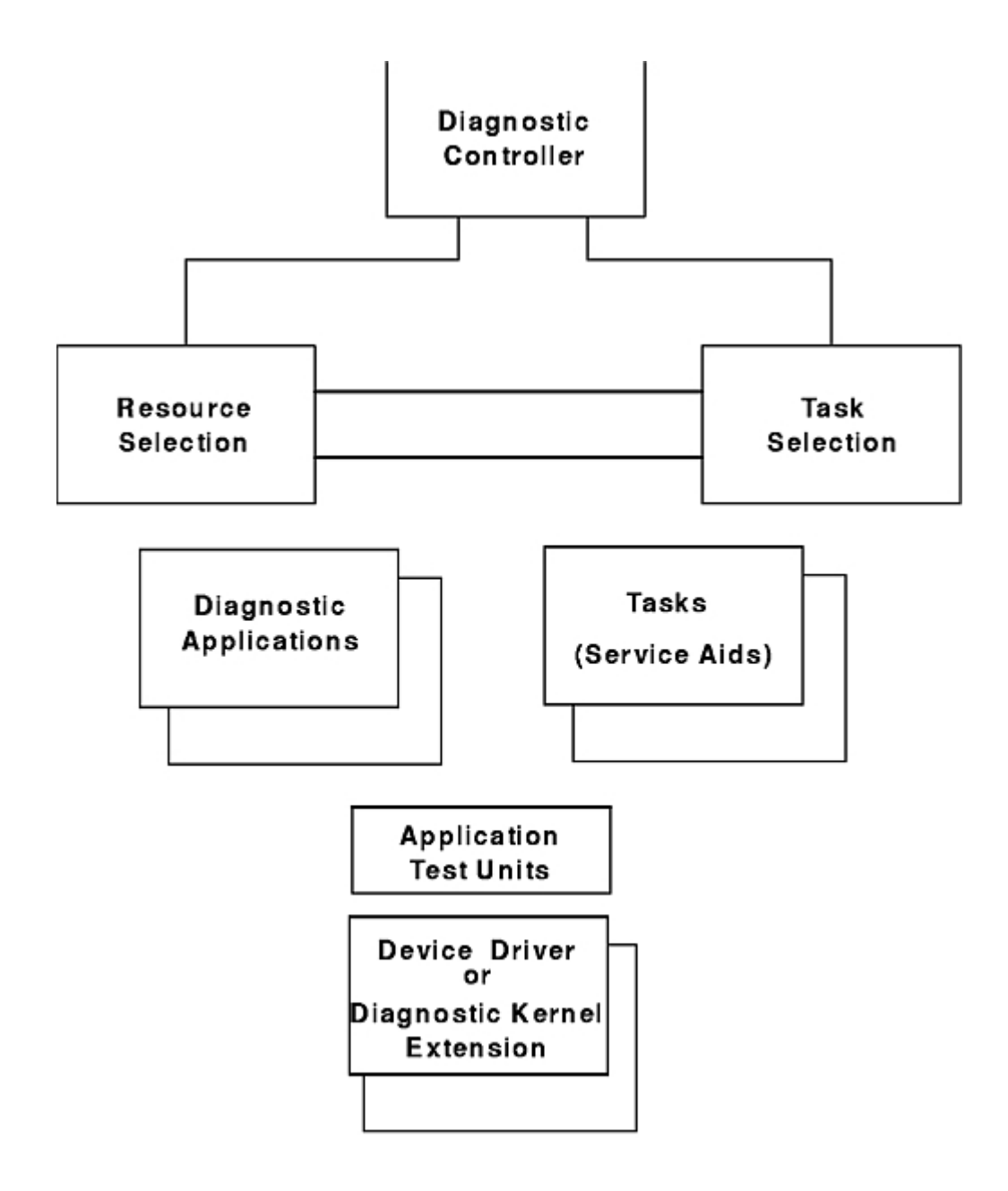

# Diagnostic Architecture

The architecture shows that the Diagnostic Controller has two main functions:

- Resource Selection
- Task Selection

Tasks are operations that can be performed on a resource. Running Diagnostics, Displaying VPD, or Formatting a Resource, are examples of tasks. Service aids are also considered as tasks.

Resources are devices contained by the system unit. The diskette drive and CD ROM drive are examples of resources.

The **Function Selection Menu** contains selections allowing either resources or tasks to be displayed. When *Task Selection* is made and a task has been selected, a list of resources supporting that task is displayed. Alternatively, when *Resource Selection* is made, and a resource or group of resources are selected, then a list of tasks supporting the selected resources is displayed.

A **Diagnostic Application** or **Task**, may involve the use of **Application Test Unit** code, which in turn may involve the use of a **Diagnostic Kernel Extension**, or a Device Driver to gain access to the hardware.

<span id="page-8-0"></span>The figure below illustrates the current diagnostic structure that allows access to diagnostic function concurrent with system operation. Diagnostics for a given resource consists of an executable file containing Diagnostic Application code, which controls the execution of one or more Application Test Units. This executable is started by the Diagnostic Controller, which allows the user to select diagnostic modes and devices to test. To properly execute the Application Test Units, the Diagnostic Application currently must have detailed specific knowledge about each of the Application Test Units.

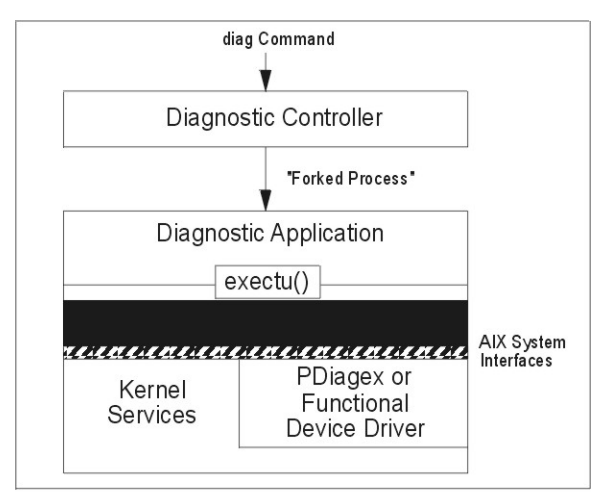

Diagnostic Structure

The **exectu()** interface is the call interface for Application Test Units, and contains all the information necessary to run the Application Test Unit against a particular device and return results. **PDiagex** is a special generic device driver written for use by Application Test Units, which can be used in place of the functional device driver to provide a simple direct interface to the device under test. Doing so places a greater requirement on the Application Test Unit to directly manipulate the device hardware, but in doing so, it provides earlier use of the Application Test Unit during the hardware power on and debug phase, since the Application Test Unit is not dependent on the availability of a working functional device driver.

# **Strategy for diagnostics**

This topic gives an overview of the strategy used by the diagnostic system to discover and analyze problems on the system.

The strategy for diagnostics is founded on:

- Staging diagnostics based on underlying hardware capabilities according to three levels of testing:
	- Shared
	- Subtest
	- Full-test
- Isolating defective field replaceable units (FRUs) such that there is the least impact to the system. This is accomplished by either:
	- Option Checkout
	- System Checkout

# <span id="page-9-0"></span>**Staging the impact of diagnostics**

The impact of diagnostics is staged. There are three levels of tests supported by diagnostics.

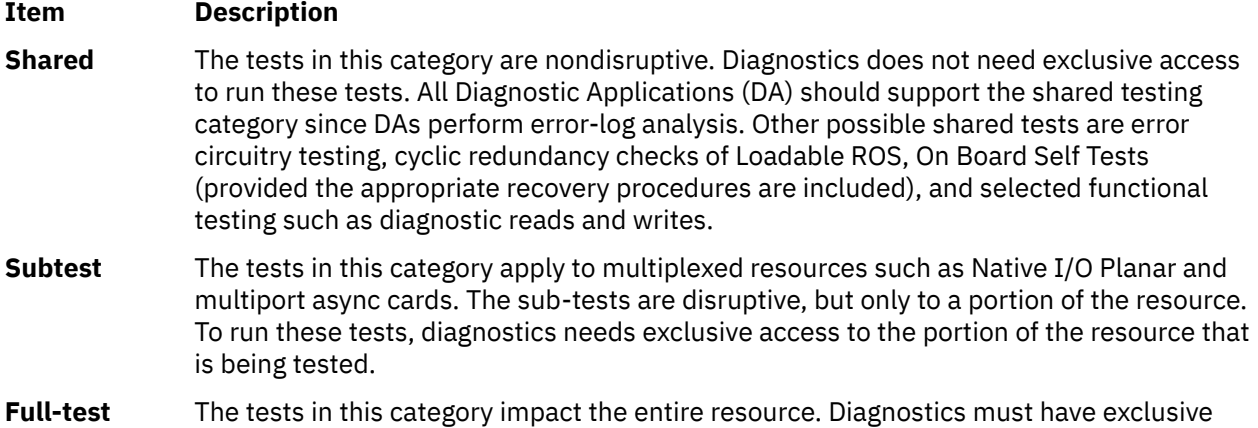

# **Option Checkout**

In this method, the configuration is viewed as a tree structure, and the diagnostics starts testing at the leaves of the tree, and moves vertically and horizontally down the tree toward the root. The leaves represent terminal devices, and the root is the processor.

The following algorithm generally describes the isolation strategy. It starts at an arbitrary node in the tree and isolates to the correct FRU bucket based on the good or bad status of siblings and parent resources.

The steps are:

1. Test resource *x*. If no problems are detected, no further isolation is required.

access to the entire resource to run these tests.

- 2. Test a sibling of resource *x*, called resource *y*. If no problems are found, the fault of resource *x* is isolated to resource *x*.
- 3. Test the parent of resources *x* and *y*. If no problems are detected, the problem has not been isolated to a single failing resource. The FRU buckets associated with resources *x* and *y* will both be reported. No further isolation is required. However, if the parent fails its tests, disregard the failures of resources *x* and *y* and continue isolating the problem for the parent.

This general process of testing siblings and parents is repeated until a resource passes its tests or until a DA indicates that no further testing is required.

The diagnostic subsystem attempts to isolate to a single failing device. When multiple child devices fail their tests, the fault most likely lies with the parent. Thus the DA testing the parent in step 3 should name the parent as being defective and indicate that no more devices should be tested, in which case the diagnostic controller would only report the parent. The status of the child devices that have been tested is identified in the DA's control block.

#### **System checkout**

Each resource in the system that has not been deleted from the resource selection list is tested during system checkout. System Checkout selection is accomplished by selecting All Resources from the **Resource Selection** Menu. User interaction is not allowed unless a problem has been detected and a question needs to be asked to isolate the problem.

Configuration processing for system checkout is different from that for option checkout, which impacts the effectiveness of the FRU Callout. Option checkout is the specification of an individual resource to test. When option checkout is chosen, the option chosen is tested first, and if a problem is found, it is traced back through its siblings and parents until it has been isolated. The configuration is processed from the outside in. When system checkout is chosen, the configuration is processed from the inside out. For example, the configuration is processed starting with the system planar, and works its way out on a percard basis. First a card is tested, then the devices attached to the card are tested, and then the devices attached to the device attached to the card are tested, and so on. This process is repeated for each card attached to the system planar.

<span id="page-10-0"></span>Option Checkout is more effective because the children are tested before the parent, which allows the parent to determine its own culpability above and beyond its own test results. The parent can implicate itself for no other reason than that its children are failing.

# **Diagnostic commands**

This topic describes the usage and command line flags for the **diag** and **diagrpt** commands.

# **diag command**

The **diag** command performs hardware problem determination. When you suspect there is a problem, **diag** assists you in finding it.

The command has the following syntax:

diag  $[-a] | [-s[-c]] [-E days] [-e] | [-d Device[-c] [-v] [-e] [-A]] | [-B[-c]] | [-T taskname] | [-S$ *testsuite* ] | [ **-c -d** *Device* **-L** *pending* | *complete* ]

Most users should enter the **diag** command without any flags. The following flags perform various actions:

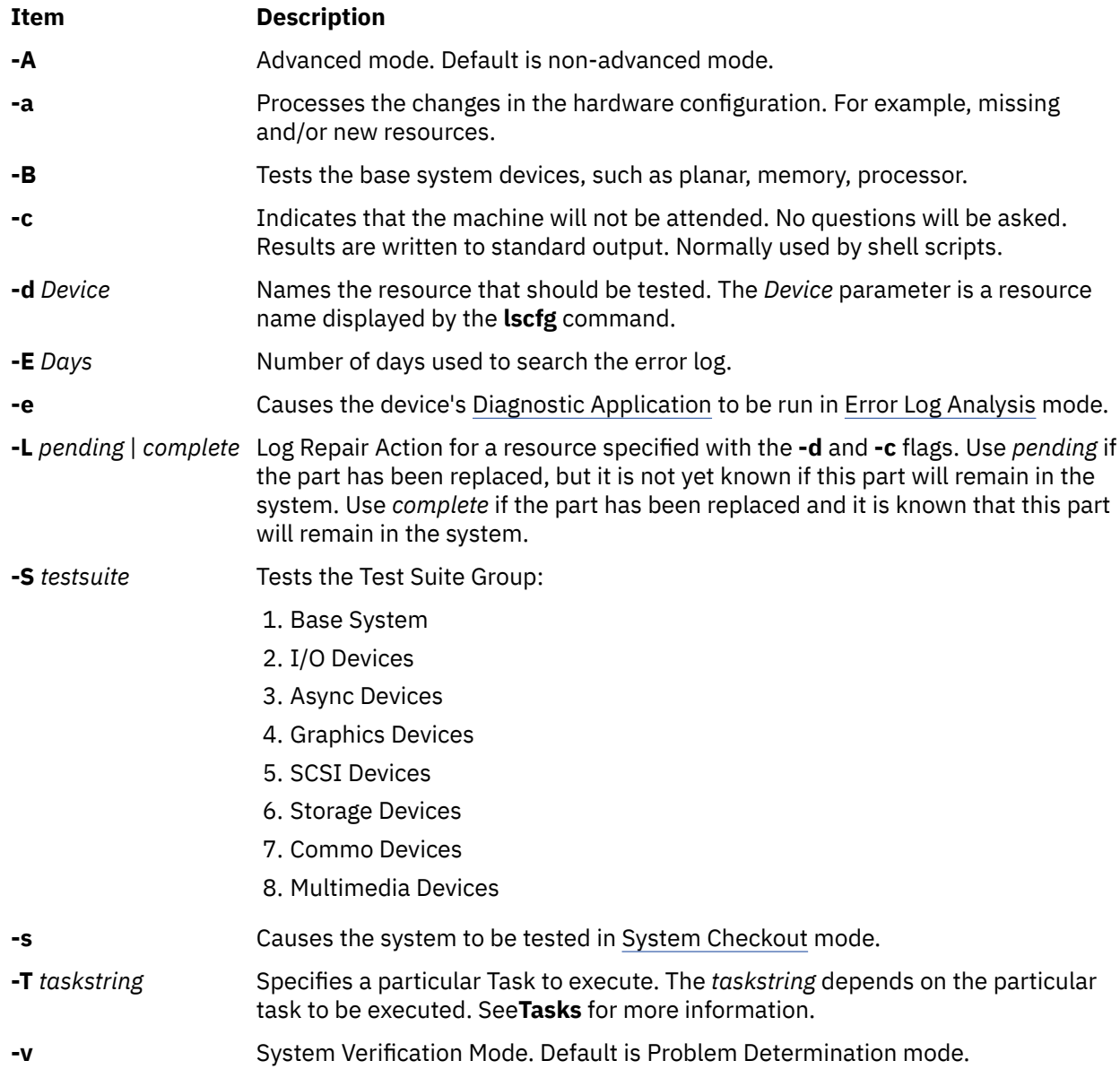

#### <span id="page-11-0"></span>**diagrpt command**

Displays the conclusions made by diagnostics.

The **diagrpt** command has the following syntax:

**/usr/lpp/diagnostics/bin/diagrpt** [ [ **-o** ] | [ **-s** *mmddyy* ] | [ **-a** ] | [ **-r** ]

The **diagrpt** command reports the conclusions made by diagnostics.

If the user does not specify a flag, a scrollable menu with all diagnostic conclusion reports is displayed.

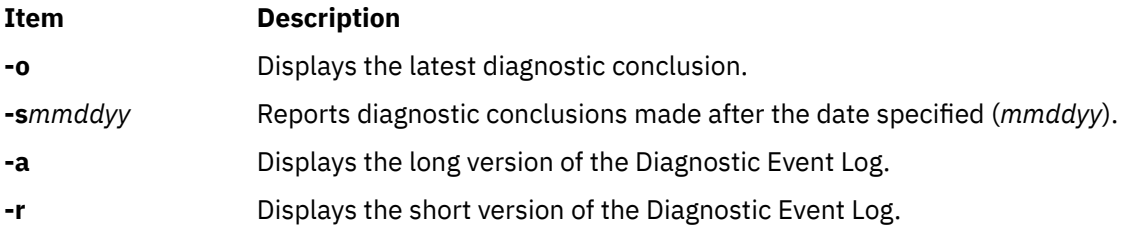

# **Operating Environments**

This topic describes the type of environments under which diagnostics are performed.

# **Online Diagnostics**

This topic describes the types of modes in which online diagnostics can be run.

Online diagnostics can be run in three modes:

#### **Concurrent mode**

Allows the normal system functions to continue while selected resources are being checked.

Concurrent mode provides a way to run online diagnostics on some of the system resources while the system is running normal system activity. Because the system is running in normal operation, devices such as the following may require additional actions by the user or diagnostic application before testing can be done.

- SCSI adapters connected to paging devices
- Disk drive(s) used for paging, or are part of the **rootvg**
- LFT devices and graphic adapters if a Windowing system is active
- Memory
- Processor

# **Service mode**

Allows checking of most system resources.

Service mode provides the most complete checkout of the system resources. This mode also requires that no other programs be running on the system. All system resources, except the SCSI adapter and the disk drives used for paging, can be tested. However, note that the memory and processor are only tested during power-on self-test (POST).

Service Mode is entered by booting the operating system in service mode.

#### **Maintenance Mode**

Allows checking of most system resources.

Maintenance mode provides the exact same test coverage as Service Mode. The difference between the two modes is the way they are invoked. Maintenance mode requires that all activity on the operating system be stopped.

<span id="page-12-0"></span>The **shutdown -m** command is used to stop all activity on the operating system and put the operating system into maintenance mode. After setting the terminal type, use the [diag](#page-10-0) command to start Diagnostics.

# **Standalone diagnostics (POWER® processor-based systems only)**

Standalone diagnostics provide a method to test the system when the online diagnostics are not installed and a method of testing the disk drives that cannot be tested by the online diagnostics.

Standalone diagnostics are currently packaged on **CDROM**. They are run by placing the Standalone Diagnostic CDROM into the cdrom drive, then booting the system in service mode.

The Standalone Diagnostic CDROM file system is mounted over a RAM-file system for execution. Because of this, the CDROM drive (and the SCSI controller that controls it) cannot be tested by the standalone diagnostics.

Device support that is not on the Diagnostic CDROM must be supported by Diagnostic Supplemental Media.

#### **Tasks not supported in standalone diagnostics**

Some tasks and service aids are not supported in standalone diagnostics. This is due to the fact that Standalone diagnostics runs from a RAM-file system, they have no direct access to the hardfile.

See the **Diagnostic Task Matrix** for the list of supported tasks and their operating environments.

#### **Console configuration diskette**

This topic describes the way to create and use Console Configuration Diskette.

The Standalone Diagnostic Package allows the use of a Console Configuration Diskette to accomplish two tasks:

- Use a Different Async Terminal as the Console
- Set the Refresh rate on a High-Function Terminal

The Create Customized Configuration Diskette task allows this diskette to be created.

#### *Different async terminal for console*

The Standalone Diagnostic Package allows a terminal attached to any RS232 or RS422 adapter to be selected as a console device.

The default device is an RS232 tty attached to the first native serial port. However, a file is provided allowing the console device to be changed. The file name is **/etc/consdef**. The format of the file is:

```
# COMPONENT_NAME: (cfgmeth) Device Configuration Methods
#
# FUNCTIONS: consdef
#
# ORIGINS: 27, 28
#
# (C) COPYRIGHT International Business Machines Corp. YYYY,YYYY
# All Rights Reserved
# Licensed Materials - Property of IBM
#
# US Government Users Restricted Rights - Use, duplication or
# disclosure restricted by GSA ADP Schedule Contract with IBM Corp
#
#
# The console definition file is used for defining async terminal
# devices, which are the console candidates at system boot. During
# system boot,all natively attached graphic displays, any async
# terminal on native serial port s1, and async terminals defined in 
# this file will display the "Select System Console" message. Only
# one terminal may be selected as console. If the terminal
# attributes are not specified in this file, default values from the 
# odm database are assumed. However, the location and connection
# attributes are mandatory. The location value may be displayed with 
# the lsdev command.
#
# The entries must be in the following format:
```

```
#
#ALTTTY:
# connection=value
       location=nn-nn-ss-nn
# attribute=value
\frac{1}{2} .
\frac{1}{2} .
#ALTTTY:
# connection=value<br># location=nn-nn-s
# location=nn-nn-ss-nn
       attribute=value
\frac{1}{2} .
\frac{1}{2} .
# Lines in this file must not exceed 80 characters. All comments
# must be preceded by a pound sign (#) in the first column.
#
# For backward compatibility, the "ALTTTY:" keyword is not required
# for the first entry.
#
#
# For example, to display the console selection message on the ttys 
# attached to the S1 and S2 ports, uncomment the following stanzas:
#
#ALTTTY:
# connection=rs232
        location=00-00-S1-00
# speed=9600<br># bpc=8
# bpc=8
# stops=1
# xon=yes
es://www.jes/<br># parity=none<br># term=ibm316
        term=ibm3163
#ALTTTY:
# connection=rs232
# location=00-00-S2-00
# speed=9600<br># bpc=8
# bpc=8<br># stops:
# stops=1
# xon=yes
# parity=none
        term=ibm3151
```
#### *High function terminals 60/77-Mhz refresh rate*

Certain high-function terminals might be set to run at a different refresh rate. The Console Configuration Diskette might be created setting the appropriate refresh rate for the terminal used as the console.

The Standalone Diagnostic Package uses the default 60-Mhz rate. The Create Customized Configuration [Diskette](#page-35-0) task allows this value to be changed, and a new Console Configuration Diskette to be created.

#### **NIM Diagnostics**

Hardware diagnostics can be performed on all NIM clients using a diagnostic boot image from a NIM server, rather than booting from removable media or hard disk.

This is useful for standalone clients, because the diagnostics do not have to be installed on the local hardfile. Diagnostic support comes from a SPOT resource.

In addition, diskless and dataless clients have another way of loading diagnostics from the network. You can boot a diskless or dataless client from the network the same way you do for normal use, but with the machine's key mode switch in the Service position. If the client's key mode switch is in the Service position at the end of the boot process, hardware diagnostics from the server's SPOT are loaded. If a standalone client boots with the key in the Service position, the diagnostics (if installed) are loaded from the hard disk.

Running diagnostics in a NIM environment is very similar to running in Standalone mode.

See *Installing AIX* for more information on the NIM environment.

# <span id="page-14-0"></span>**Diagnostic components**

This section contains information on the various components that make up the Diagnostic Subsystem environment.

# **Related concepts**

[SLIH conversion required changes](#page-66-0) The following required changes must be applied to all SLIHs being ported to 64-bit kernel.

# **Diagnostic controller**

The Diagnostic Controller function is started when the root user enters the **diag** command. Various flags that allow operations to be performed directly may be specified as input. For example, a flag may specify that the system or a particular resource is to be tested or that the system is to be run unattended. If no flags are specified, then the Diagnostic Controller presents menus to determine what the user wants to do.

**Diagnostic object classes** define the resources and tasks available for the Diagnostic Controller to work with. Predefined data in these object classes specify various attributes about the resources and tasks that may be available on the system.

The **Customized Device** object class (**CuDv**)contains information describing the resource instances actually defined to the system. A defined resource instance may or may not have a corresponding device driver that is used to control it. A resource may be a rack, drawer, adapter, disk, memory card, floating point chip, planar, bus, and so on.

The Diagnostic Controller is a data-driven program. It uses information found in both the **CuDv** and the **Predefined Diagnostic Resources** object class (PDiagRes) to generate a list of supported resources. This list of supported resources is used to build the Resource Selection menu.

The Diagnostic Controller supports dynamic reconfiguration of processors by updating the Resource Selection menu if a reconfiguration operation occurs while the diagnostic controller is running.

Given the user's selection from the **Resource Selection Menu**, the Diagnostic Controller employs the **PDiagRes** object class to determine the appropriate **Diagnostic Application** (DA) to start. The Diagnostic Controller waits for the DA to complete. Diagnostic Application status is returned by the exit system call.

The Diagnostic Controller employs a system-wide view of the configuration enabling the Diagnostic Controller to walk through the configuration database testing resources. For example, if a resource fails its tests, the Diagnostic Controller may attempt to test other resources until the problem has been isolated. The Diagnostic Controller understands the dependencies between the resources. The term "resource" is used in a generic sense and includes adapters, as well as terminal devices.

The Diagnostic Controller analyzes the conclusions made by the Diagnostic Applications and generates a Problem Report. The Problem Report lists the field replaceable units (FRUs) that should be replaced, the probability of failure associated with each FRU, and the reason why the diagnosis was made.

The Diagnostic Controller writes its analysis to the directory **/etc/lpp/diagnostics/data**, and the **diagrpt** command, or **Display Previous Diagnostic Results** task, can be used at a later date to retrieve these results.

In addition, notification of problems can be sent to external programs registered with the Diagnostic Controller. The registration is by ODM objects in the **PDiagAtt** class. There are 2 possible registrations:

#### **For Systems attached to a Hardware Management Console:**

```
PDiagAtt:
         DType = <fileset nickname>
       DSClass = attribute = "notify_service"
 value = ""
\mathsf{rep} = "s"DClass = " DApp = <complete path to external notification program>
```
The program speci®ed in **DApp** of the **notify\_service** attribute is invoked when the system is managed by a Hardware Management Console (HMC). The program is invoked with the diagnostic event log sequence number of the diagnostic conclusion. The diagnostic event log API can be used to extract the specific data of the diagnostic analysis and perform any customized notifications.

The *<fileset nickname*> is any 15 character (or less) string that represents which fileset ships this stanza. Diagnostics does not use the nickname, but a unique value per fileset is required in **DType** to facilitate installing and updating the attribute because the same attribute name can be shipped in other filesets. For example, fileset **devices.chrp.base.diag** would ship a stanza like:

```
PDiagAtt:
        DType = "DevChrBasDia"
       DSClass = " attribute = "notify_service"
 value = ""
\mathsf{rep} = "s"DClass = " DApp = /usr/lpp/diagnostics/bin/diagServiceEvent
```
#### **For Systems not attached to a Hardware Management Console:**

```
PDiagAtt:
         DType = <fileset nickname>
       DSClass = attribute = "notify_extern"
 value = ""
\mathsf{rep} = "s"
        DClass = ""
        DApp = <complete path to external notification program>
```
The program speci®ed in **DApp** of the **notify\_extern** attribute is invoked when the system is not managed by a Hardware Management Console (HMC). The program is invoked with the diagnostic event log sequence number of the diagnostic conclusion. The diagnostic event log API can be used to extract the specific data of the diagnostic analysis and perform any customized notifications.

The *<fileset nickname*> is any 15 character (or less) string that represents which fileset ships this stanza. Diagnostics does not use the nickname, but a unique value, per fileset, is required in **DType** to facilitate installing and updating the attribute because the same attribute name can be shipped in other filesets. For example, fileset **devices.chrp.base.diag** would ship a stanza like:

```
PDiagAtt:
        DType = "DevChrBasDia"
       DSClass = " attribute = "notify_extern"
 value = ""
 rep = "s"
        DClass = ""
        DApp = /usr/lpp/diagnostics/bin/diagServiceEvent
```
#### **Control flow of the diagnostic controller**

Use the topic to learn about the control flow of the Diagnostic Controller with the **diag** command.

Invoking the [diag](#page-10-0) command without any flags starts the Diagnostic Controller which performs the following:

- 1. Displays the [Operating Instructions](#page-203-0) menu. The version number will reflect the version of the Diagnostic code installed.
- 2. Displays the [Function Selection](#page-204-0) menu, and starts the command associated with the user's selection.

Invoking the [diag](#page-10-0) command with flags starts the Diagnostic Controller and passes the flags on to the Controller.

The Diagnostic Controller performs the following tasks:

1. Initialize the user interface. It is assumed that if there is no display and keyboard, then the initialization will fail.

- If **-a**, then performs configuration management.
- If **-s**, then performs system checkout once.
- If **-S#**, then runs diagnostics on the resources indicated by the Test Suite ID.
- If a flag was not specified, Diagnostics prompts the user.
- 2. From the [Function Selection](#page-204-0) Menu, allows the user to select one of the following:
	- Select **Diagnostics**
	- Select **Advanced Diagnostics**
	- Select **Task Selection Menu**
	- Select **Resource Selection Menu**
- 3. If **Diagnostics** or **Advanced Diagnostics** is selected, then the following happens:
	- The [Diagnostic Mode Selection](#page-206-0) menu is displayed, to determine if **System Verification** or **Problem Determination** should be run.
	- If **Problem Determination** is chosen, then the Diagnostic Controller automatically scans the error log for any PERMANENT HARDWARE errors that have been logged within the last 7 days to determine if any devices should be automatically tested. A problem report may be generated.
	- Walks the configuration database to determine which resources in the current configuration can be tested. This information is presented in the [Resource Selection Menu.](#page-206-0)
	- If **Advanced Diagnostics Routines** is chosen, and the system is in [Online Service](#page-11-0) mode of operation, the Diagnostic Controller will display the **[Test Method](#page-207-0)** menu to determine if the tests should be repeated.
	- Initializes the input parameters to the Diagnostic Application (DA), which are contained in the [TMInput - Test Mode Input](#page-186-0) object class.
	- Runs the [Diagnostic Application](#page-17-0) (DA) of the resource to be tested.
	- Waits for the DA to complete.
	- The Diagnostic Controller then:
		- Performs isolation process.
		- Presents conclusions to the screen.
		- If no trouble is found, diagnostics exits with a return value of 0. Otherwise, a value of 1 is returned if the hardware was tested bad.
- 4. If **[Task Selection Menu](#page-208-0)** is selected, then the following happens:
	- The Diagnostic Controller displays a list of Tasks that are available for the system.
	- After a task has been selected, a [Resource Selection Menu](#page-206-0) appears if the selected task supports a resource selection. After selection of a Resource, the task is called with the selected resource name as a command-line argument.
	- If the selected task does not support resource selection, then the task is invoked.
- 5. If [Resource Selection Menu](#page-206-0) is selected, then the following happens:
	- The Diagnostic Controller displays a list of Resources available on the system.
	- After a Resource has been selected, a Task Selection Menu will appear containing the commonly supported tasks for each selected Resource. After selection of a task, the task is invoked.

# **Return Status**

The Diagnostic Controller returns the following values:

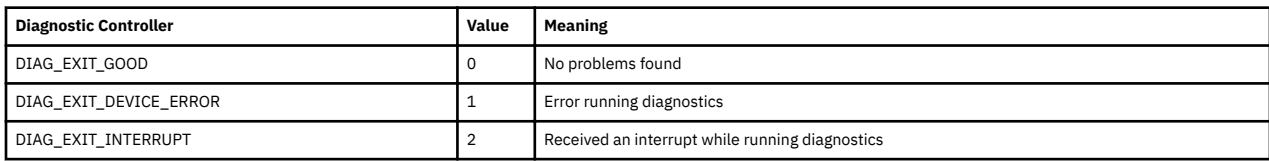

<span id="page-17-0"></span>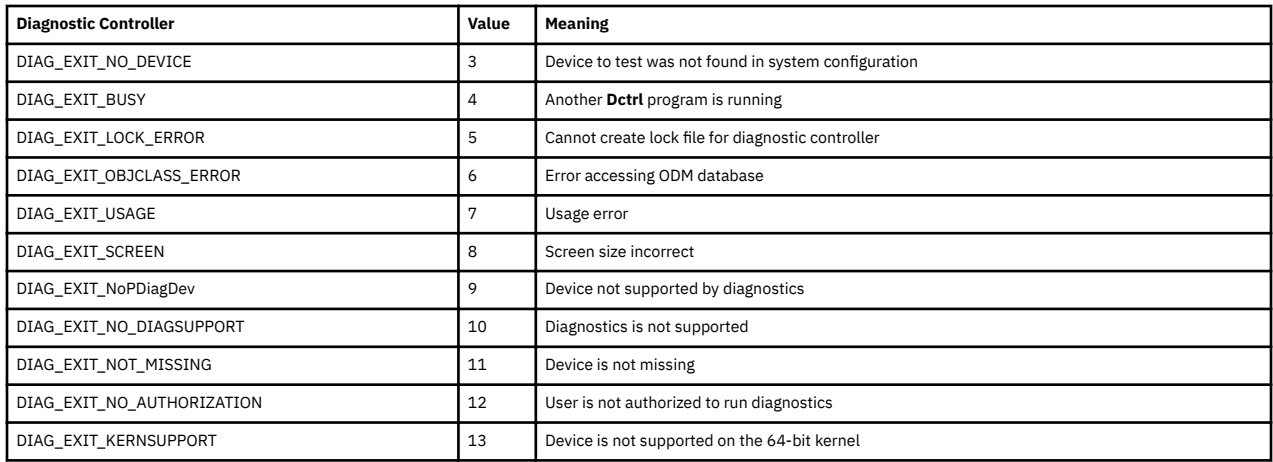

# **Diagnostic applications**

This topic describes the applications that are supported by the Diagnostic subsystem.

**Note:** The Diagnostic subsystem supports 32-bit diagnostic applications only.

Most resources in a system have a Diagnostic Application (DA), started by the Diagnostic Controller, that tests an area. DAs are associated with each resource supported by diagnostics in the configuration database.

DAs analyze the error log, display prompts and questions to the user, control which tests are run, call Application Test Units, and analyze test results.

The following topics are discussed in detail:

# **Device configuration**

In some cases, the DA will have to configure a device in order to test it. If the Configuration Method associated with the device does not contain the code that is required to load the device driver into the kernel and initialize it, then the DA performs this function.

However, in most cases, the DA may use one of the diagnostic library functions provided to perform the configuration. The following library functions aid in the configuration/unconfiguration process:

- configure\_device
- initial state
- diagex\_cfg\_state
- diagex initial state

If a resource is reconfigured, then it must be restored to its initial state before the DA exits. Also, never assume that the parent resource(s) are always configured.

# **Determining the level of tests to execute**

Each diagnostic application (DA) is responsible for determining the level of tests that can be safely executed. This determination is a function of how the underlying device drivers support access to the device.

Each DA is responsible for determining the level of tests that can be safely executed. This determination is a function of how the underlying device drivers support access to the device.

For nonshared, nonmultiplexed devices, the DA should attempt to **open()** the device with read/write privileges and thus determine its access privileges. For shared or multiplexed devices, a more complicated strategy needs to be developed. Perhaps the simplest method - at least from an application standpoint - is to add support for an **openx()** system call to the device driver, where the *ext* parameter distinguishes between port-level and card-level diagnostics.

#### <span id="page-18-0"></span>**Drivers used for diagnostic purposes**

There are different scenarios for configuring a resource to test. Depending on the relationship of the resource to be tested with other resources, it may be desirable to use one method over another.

For instance, to unconfigure a resource in order to load a separate diagnostic driver or kernel extension, it is necessary to unconfigure all of the children resources connected to the particular resource, if any. This could cause a problem if the child resources are in use. In this case, it is desirable to use the production driver for diagnostic purposes. In all cases, it is important to restore the resource (and child resources) to their original state after testing.

#### **Production Driver Used for Diagnostic Purposes**

If the resource is in the **DEFINED** state, the resource must be configured before testing. After the resource is configured, tests can be performed on the resource, and then the resource must be put back into its original state.

#### **Separate Diagnostic Driver Used for Diagnostic Purposes**

If the resource is in the **DEFINED** state, the diagnostic driver may be loaded for testing, then unloaded after testing. If the resource is in the **AVAILABLE** state because the production driver is loaded, it is necessary to unload the production driver, load the diagnostic driver, perform the tests, unload the diagnostic driver, and then reload the production driver. Any child resources must be unconfigured before the resource under test can be unconfigured.

#### **Diagnostic Kernel Extension Used for Diagnostic Purposes**

If the resource is in the **DEFINED** state, the resource must be put into the **DIAGNOSE** state for testing. If the resource is in the **AVAILABLE** state because the production driver is loaded, it is necessary to unconfigure the resource and all its children, reconfigure the resource into the **DIAGNOSE** state, test it, and then reconfigure the resource and all its children back to their original states.

#### **Acquiring a greater share of the resource**

If further testing is required, then the diagnostic application (DA) should assist the user in determining if the user should proceed with the testing.

For some devices, it may be best to ask the user to switch to another window and vary the device offline before continuing. For others, it may be best to send software-terminate signals. And for still others, it may be best to start the commands that have been specifically provided to gracefully degrade the system.

#### **Error log analysis**

If the *dmode* field in the **Test Mode Input**, object class is set to either **DMODE\_ELA** or **DMODE\_PD**, then **Error Log Analysis** should be performed. Error log analysis should be considered a shared test.

The **getdainput** subroutine is used to get the test mode input parameters.

#### *resource\_alias attribute*

When a DA needs to analyze error logs from multiple resources, like the base system DA and system planar, memory and l2 cache resources, or a DA wants to analyze error logs that are logged against hardware events, like machine checks or environmental and power warnings (EPOW), then a PDiagAtt stanza must be used to define the alias between the device under test and the additional resources.

For example, the DA for the system planar on the RSPC platform performs error log analysis for machine checks that are logged by the RSPC Machine Check Error Handler. The following PDiagAtt stanza must be used to define the alias between the resource, sysplanar0, and the machine check event, MACHCHECK.

```
PDiagAtt:
 DClass = "planar"
 DSClass = "sys"
 DType = "sysplanar_rspc"
 attribute = "resource_alias"
 value = "MACHCHECK"
```

```
rep = "n"DApp = " "
```
Thus, any error logged against "MACHCHECK" is analyzed by the DA for the resource of the class, subclass and type of "planar/sys/sysplanar\_rspc", which is typically "sysplanar0". Any repair action done for the resource (sysplanar0) is associated with the error logged against "MACHCHECK".

Another example: The Diagnostic Application for the base system on the CHRP platform performs error log analysis for the firmware generated error logs for the system planar, memory and I2 cache resources. The following stanzas are used to invoke error log analysis from Problem Determination mode and to record the repair action in the error log after the system verification procedure.

```
PDiagAtt:
 DClass = "planar"
 DSClass = "sys"
 DType = "sysplanar_rspc"
 attribute = "resource_alias"
      value = "mem0"
 rep = "n"
 DApp = ""
PDiagAtt:
 DClass = "planar"
 DSClass = "sys"
 DType = "sysplanar_rspc"
 attribute = "resource_alias"
 value = "l2cache0"
     rep = "n"DApp = ""
```
# **Enhanced Error Handling (EEH) option**

EEH is an error-recovery mechanism for errors that occur during load and store operations on the PCI bus.

EEH is made possible by EADS chips incorporated in newer POWER processor-based servers. In effect, each PCI slot on the EADS is its own PCI bus. This allows each adapter to be isolated (which is useful if PCI bus errors occur because error recovery can occur without affecting the operation of other adapters). Isolating the failing adapter prevents a faulty component from causing problems on the system and allows continued operation of other PCI devices during error recovery. Information about the faulty component and nature of the error (recoverable versus permanent) is logged in the AIX Error log.

The Diagnostics Application interface includes the **pdiag\_set\_eeh\_option**, **pdiag\_set\_slot\_reset**, and **pdiag\_read\_slot\_reset** subroutines. These subroutines provide the DA with the necessary tools for adequate testing on the EEH option. The DA Support for this feature requires that the DA perform the following sequence of instructions in order:

- 1. Open I/O Adapter Test Units (TU\_OPEN).
- 2. Call **pdiag\_read\_slot\_reset**.Verify that the EEH option is supported.
- 3. Execute full suite of Test Units (normal Test Units execution for affected component).If an EEH error is reported and EEH is supported:- Call **pdiag\_set\_slot\_reset**.- Set the PCI slot to reset state (reset active) for the I/O adapter being tested.- Report EEH error.If an EEH error is reported and EEH is not supported: - Report a software error
- 4. Close I/O Adapter Test Units (TU\_CLOSE).

Device driver EEH support is enabled for most IBM feature code adapters including all storage, network, USB, cryptography, and graphics adapters supported on Power 7 and beyond systems.

#### *Known problems*

Use the topic to discover the list of existing issues.

The following EEH error labels contain incorrect Description fields:

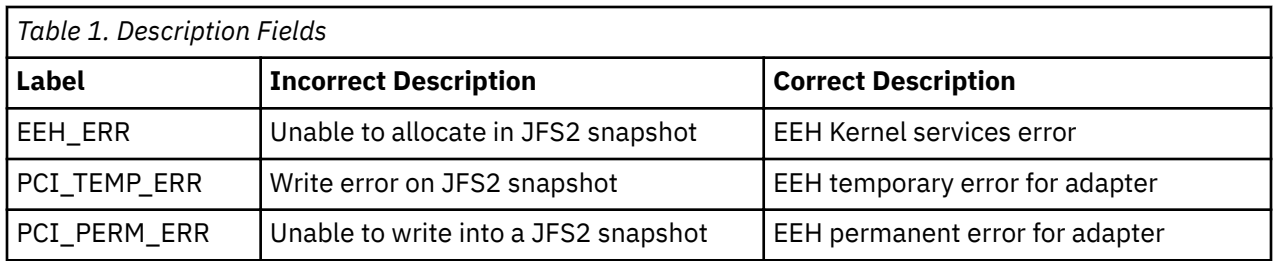

All other fields in the error log are correct and relevant to the EEH error. Error Ids contained in the /usr/ include/sys/errids.h file are also correct. When contacting IBM® service and support, please use the Error Id field. The following are the Error Ids for these labels:

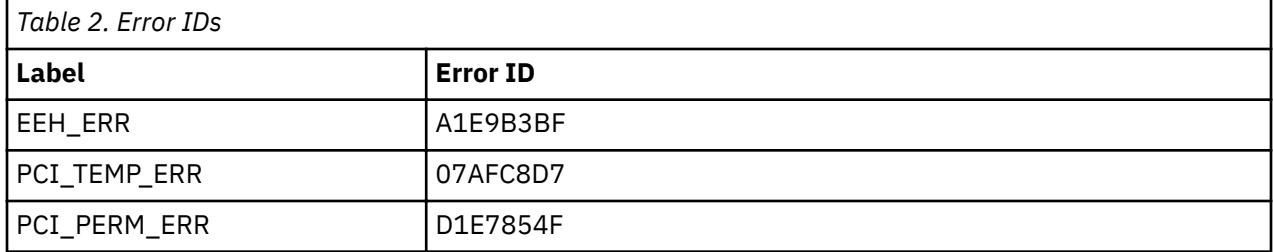

#### **Persistent variables**

DAs must store state variables in the **[DAVars](#page-191-0)**, **Diagnostic Application Variables**, object class to support loop mode. DAs are executed for each pass of loop mode, and thus lose state.

The [putdavar](#page-171-0) and [getdavar](#page-171-0) subroutines are used to put or get persistent variables.

#### **Field Replaceable Units (FRUs)**

DAs report FRU Buckets to identify parts that need to be replaced. The [addfrub](#page-122-0) subroutine is used to add a FRU bucket to the [FRU Bucket](#page-189-0) object class in the configuration database.

As part of the FRU information, a FRU part number for a fru not in the ODM database can be returned by the DA. The FRU part number is placed in the **DAVars** object class. Also, if the FRU bucket contains a sub-FRU (for example a memory module or daughter cards), the DA must return its physical or logical location code as part of the FRU bucket.

Each DA should base its good or bad status on the status of its children. A resource may pass its tests and be labeled bad when it has multiple children that have been labeled bad.

If a problem is detected with resource *x*, which has a parent called resource *y* and a sibling called resource *z*, then two FRU Buckets should be output.

- FRU Bucket 1 should identify the resources x and y, and any cables that can be identified. If the cables cannot be uniquely identified, then the Service Repair Action should implicitly include any cables that may be needed.
- FRU Bucket 2 should only identify resource *x* and any cables if possible.

The Diagnostic Controller decides which FRU Bucket to use, based on the good/bad status of the sibling. If the sibling passes its tests, then FRU Bucket 2 is named.

#### **Specifying a text conclusion**

DAs can also specify a menu as a conclusion. A menu should be specified if the repair action can be performed by the customer. For example, if the problem can be solved by formatting a hard disk, then a menu should be specified.

The **[menugoal](#page-174-0)** subroutine performs this function by adding the menu goal to the **[Menugoal object class](#page-189-0)**.

# **Library restrictions for diagnostic programs**

Library **libc.a.min** is the libc included in the standalone diagnostic package. Do not use any function that is not part of **libc.a.min** in your application. If a function is used in a diagnostic program that is not an exported symbol of **libc.a.min**, then an immediate software error (803-xxx) occurs when attempting to run the diagnostic program in standalone diagnostic mode.

To ensure that all symbols used by your diagnostics application are included in the standalone environment, compile and link the application code with the **libc.a.min** library found in the **/usr/ccs/lib** directory.

One method is to create a directory containing the libraries needed for linking:

- 1. Copy libraries **libodm.a**, **libcfg.a**, and **libcrypt.a** to the new directory.
- 2. Make a link from **/usr/ccs/lib/libc.a.min** to **libc.a** in the new directory.
- 3. Make a link from **/usr/ccs/lib/libc.a.min** to **libbind.a** in the new directory.
- 4. Export **LIBPATH** to the new directory.
- 5. Compile and Link your application.

You can ignore any unresolved symbols coming from libasl, or others that you know about.

Errors found indicating unresolved symbols must be fixed before the program will properly execute in standalone diagnostics mode.

# **Guidelines for writing diagnostic programs using C++**

- 1. The standard library libC.a is not supported. Do not use this library's API.
- 2. All of the language support functions in libC.a need to be statically linked at compile time. Use lCns.a and -bI:/usr/lpp/xlC/lib/libC.imp arguments to compile with xlC.
- 3. Use an exception only for exceptional cases. For example, an exception should not be used for a program's normal flow of control.
- 4. Never throw an exception across a shared library and executable boundaries.
- 5. No kernel extension shall be written in C++.

#### **Completion status for diagnostic applications**

DAs must issue the macro **DA\_EXIT**() to exit.

Individual values can be set by calling the appropriate **[DA\\_SETRC\\_XXXXXX\(\)](#page-158-0)** macro definition. The following values are defined:

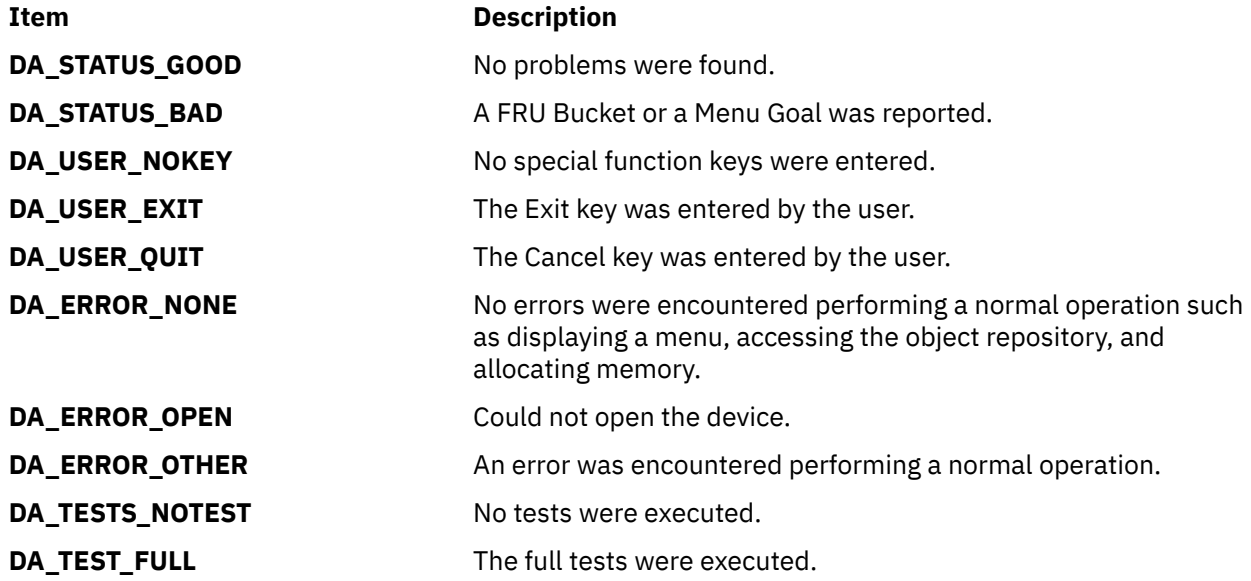

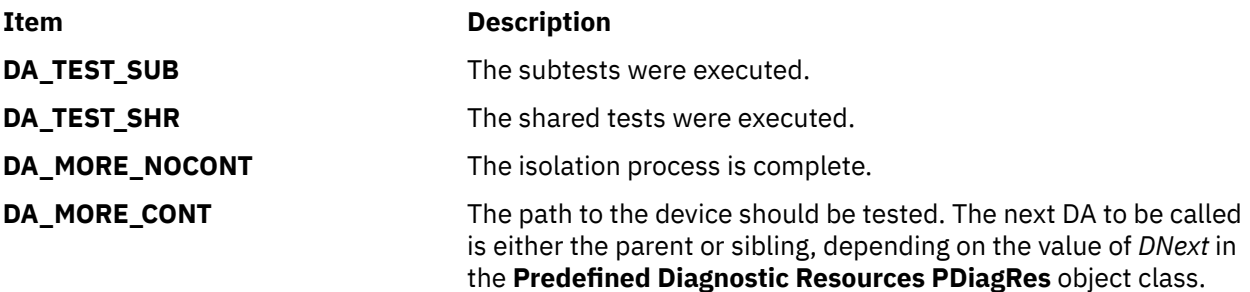

# **Control flow of a diagnostic application**

The DA performs these tasks:

- 1. Displays first stand-by menu.
- 2. Obtains its input from the **[TMInput](#page-186-0)** object class.
- 3. References the *state1* and *state2* variables in the **TMInput** object class to determine if the child devices which were tested during the current session are defective. If so, then the DA should name the parent as being bad.
- 4. Determines the level of tests to run.
- 5. Calls **TU\_OPEN**.
- 6. Calls [Application Test Units](#page-50-0) (TU).
- 7. Calls **TU\_CLOSE**.
- 8. Reconfigures the device if DA caused it to be configured.
- 9. Performs error-log analysis if the *dmode* variable in the **TMInput** object class is equal to PD or ELA.
- 10. Returns status to the Diagnostic Controller through the **DA\_EXIT**() macro call.

# **SRN architecture**

Diagnostic applications report problems through SRNs (Service Request Numbers). SRNs take the following forms:

- Six-digit SRNs consist of two grouping of three digits seperated by the character "-" (for example, 922-101, where the first group of three digits is referred to as the *source number*. The second group of three digits is referred to as the *reason code*. The source number is a unique number that identifies the diagnostic application that produced the SRN. The source number is usually synonymous with the LED field of the PdDV object class of the configuration database. For a diagnostic applications that can not use the LED value, for whatever reason, a value must be assigned to avoid duplication. The reason code can be used to identify a particular failure cause detected by the diagnostic application.
- Other SRN Types. See the **[addfrub](#page-122-0)** subroutine for details.

Six-digit SRNs should be grouped so that each set of FRU callouts are grouped together. For example, if a Diagnostic Application callout consists of:

- 10 SRNs for FRU A
- 20 SRNs for FRU B
- 5 SRNs for FRU A most likely with FRU B next
- 6 SRNs for FRU B most likely with FRU A next

Then the SRNs should be grouped like the following:

- 921-111 to 921-120 FRU A
- 921-131 to 921-150 FRU B
- 921-211 to 921-215 FRU A FRU B
- 921-221 to 921-226 FRU B FRU A

The guidelines for the Reason Codes for SRN Source Numbers 700 to 799 and 811 to 999 that are not decoded from some type of special information are:

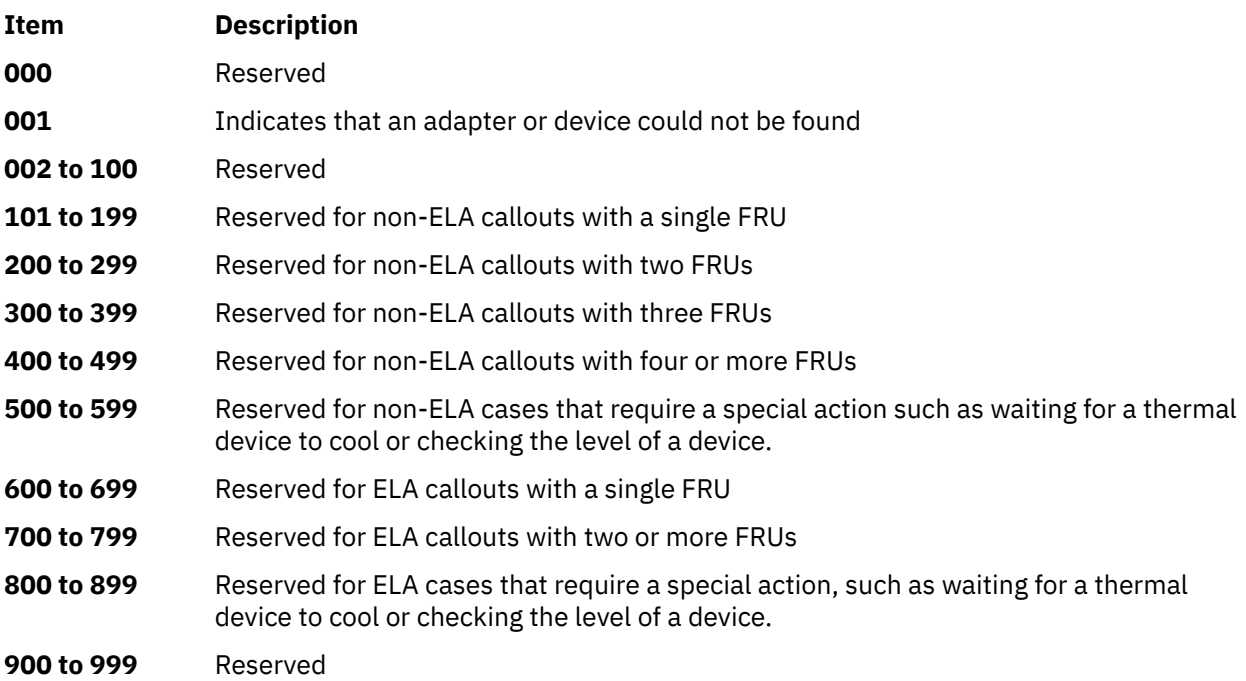

This is done to group the SRNs with like FRUs into one entry in the SRN Tables.

#### **Diagnostic controller generated SRNs**

The following table lists SRN generated by the diagnostic controller when the event shown in the description column occurs.

**Note:** "xxx" in the following table represents the source number of the diagnostic application that executed.

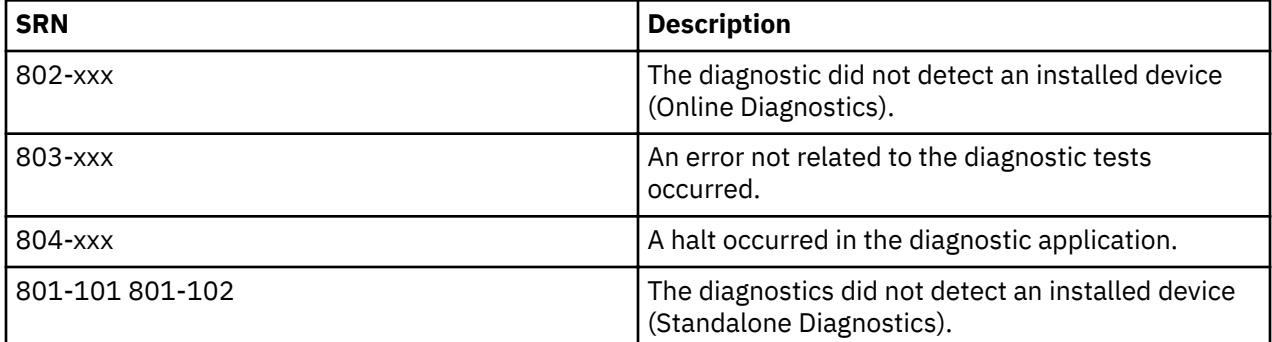

#### **Source numbers**

The following source numbers are defined for use by third party vendors.

**Note:** If the LED field of the **PdDV** object class for a particular device is different than the source number shown in the table below, the LED takes precedence. Source Numbers shown in the following table are hexadecimal values.

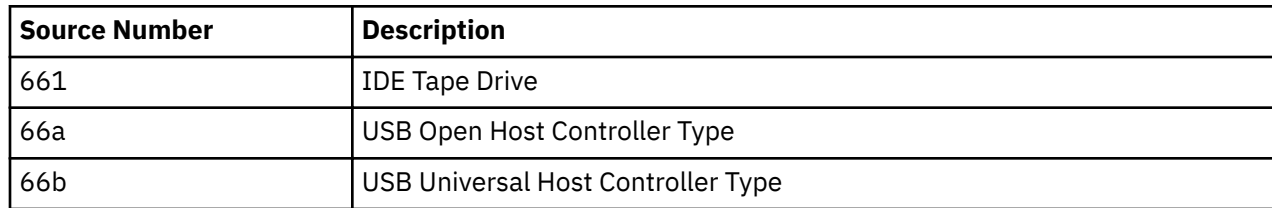

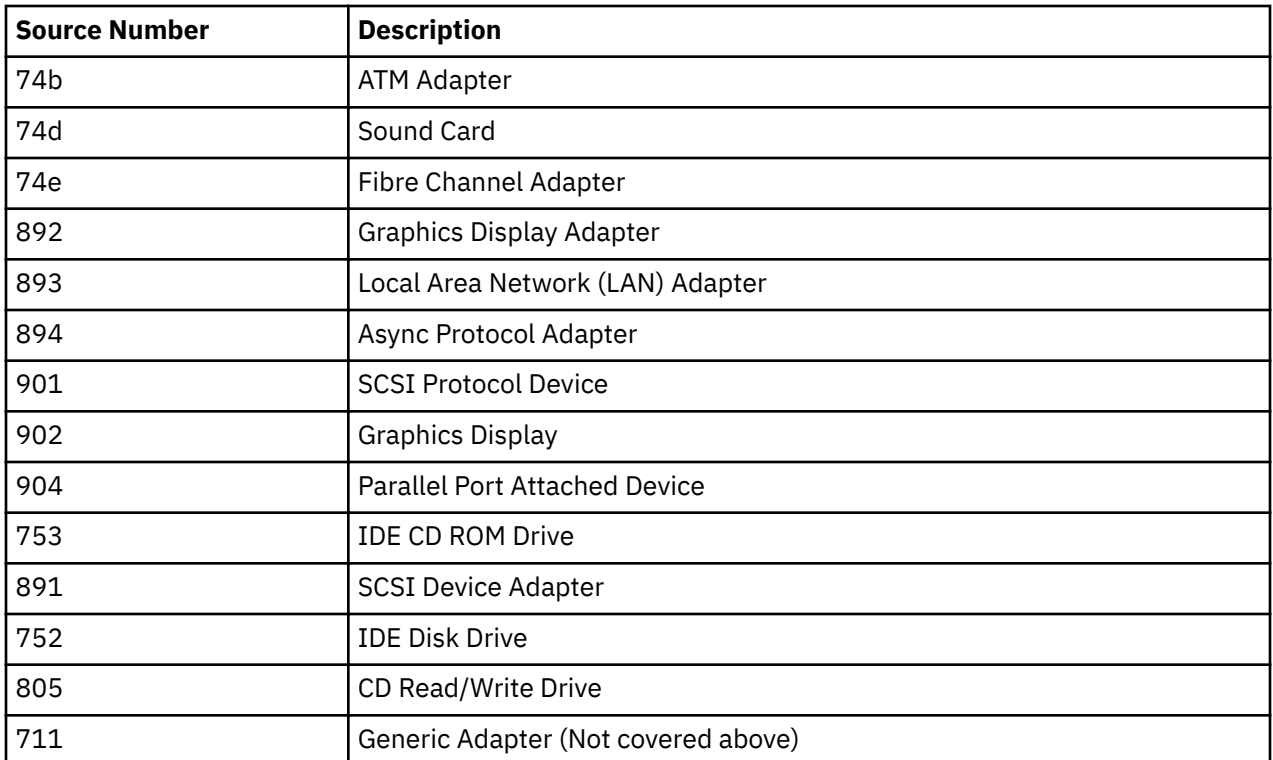

# **Diagnostic application code checklist**

The following checklist can be helpful in ensuring successful Diagnostic Application (DA) code.

- 1. Code must execute Good Machine Path (GMP) testing without abending or returning an SRN under the following conditions:
	- a. IPL Mode: Service from hard disk.
	- b. Select Advanced mode.
	- c. Select PD mode.
	- d. Run a single time.

Follow all instructions presented by the DA. If the question presented on a screen is unclear, note the ambiguity and answer the question as you understand it.

Use wrap plugs where required. Unplug cables as required.

Look for:

- a. Spelling errors
- b. Grammatical errors
- 2. Code must execute GMP testing without abending or returning an SRN under the following conditions:
	- a. IPL Mode: Service from CD-ROM.
	- b. Select Advanced mode.
	- c. Select PD mode.
	- d. Run a single time.

Use wrap plugs where required. Unplug cables as required.

- 3. Code must execute GMP testing without abending or returning an SRN under the following conditions:
	- a. IPL Mode: Normal.
	- b. Run diagnostics from command line in no-console mode. diag -cd *device*
- c. Run diagnostics from command line in no-console Advanced mode. diag -Acd *device*
- <span id="page-25-0"></span>4. Code must execute Good Machine Path (GMP) testing without abending or returning an SRN under the following conditions:
	- a. IPL Mode: Service from hard disk.
	- b. Select PD mode.
	- c. Select Advanced mode.
	- d. Select ALL Resources.

Follow all instructions presented by the DA. If the question presented on a screen is unclear, note the ambiguity and answer the question as you understand it.

Look for: No interactive menus displayed while the application is executing.

#### **Other test scenarios**

- 1. Bring the device to the DEFINED state; then run diagnostics to ensure the DA causes the device to be made available. After testing is completed, ensure adapter is placed back in the DEFINED state.
- 2. If microcode is used by the device, rename the microcode file, run the DA, and make sure the DA reports the absence of the file.
- 3. Run Advanced Diagnostics on the device. When a wrap plug is called for, do not use it. Make sure an SRN is generated. Alternatively, do anything that causes an SRN to be reported. Check the SRN for accuracy.
- 4. Try to cause an open error by renaming device driver. Ensure that a software error is reported.
- 5. Place the adapter in the DEFINED state. Cause the configuration to fail by renaming the method. Observe how the DA handles this. In most instances, an SRN should be generated stating that the device could not be configured.
- 6. Place the adapter in the second I/O planar of a supported system. Ensure the adapter is in the DEFINED state. Run diagnostics to ensure the DA causes the device to be made available. After testing is completed, ensure adapter is placed back in the DEFINED state.

# **Tasks and service aids**

The Diagnostic Package contains programs that are called Tasks. Tasks can be thought of as performing a specific function on a resource; for example, running diagnostics, or performing a Service Aid on a resource.

#### **Creating a task**

Tasks are represented by an entry in the **Predefined Diagnostic Task object class (PDiagTask)**. To create a new task, a **PDiagTask** object is needed plus the binary executable of the task itself, as specified by the **PDiagTask->***Action* class member.

**Note:** The diagnostic subsystem only supports 32-bit Tasks and Service Aids.

When you are creating a task to display a subtask list, use a *%name,comma* separated list in the **PDiagTask->** *Action* field. The comma-separated list displays the TaskId values of each subtask TaskId. If a task and its subtasks have the same TaskId, a *%name* can be used. The following is an example of a task and subtask that have the same TaskId:

"%ThisTask,73,12,19" or "%ThisTask"

Some Task IDs are reserved for use by the Diagnostic Controller:

#### **Task ID 0**

Built-in Controller Task

# **Task ID 1000+**

Reserved for Third-Party Use. Any number may be used above 999. A clash of task IDs by third-party tasks may occur if the same task ID is used. The problem may appear to the user as seeing a

particular resource supported by a task, when in reality it is not. Each third-party supported task should be able to handle the condition of a nonsupported resource given as a command-line argument, if the **PDiagTask->***ResourceFlag* is set.

#### **Performing a task**

Use the topic to perform a task.

#### **Menu**

Select the following from the **Function Selection** Menu:

```
Task Selection (Diagnostics, Advanced Diagnostics, Service Aids, etc.)
This selection will list the tasks supported by these procedures.
Once a task is selected, a resource menu may be presented showing
all resources supported by the task.
```
The displaying of the resource menu is dependent on the value of the **PDiagTask->***ResourceFlag* value.

**Note:** Many of these tasks work on all system model architectures. (The **Diagnostic Task Matrix** shows all current supported tasks and their supported platforms.) Some tasks are only accessible from Online Diagnostics in Service or Concurrent mode, others may be accessible only from Standalone Diagnostics. While still other tasks may only be supported on a particular system architecture, such as CHRP (Common Hardware Reference Platform), or RSPC (PowerPC® Reference Platform).

#### **Fastpath with Unknown Resource**

A fastpath method is also available to perform a task by using the **-T** flag with the **diag** command. This means that the user does not have to go through most of the introductory menus just to get to a particular task. Instead the user is presented with a list of resources available that support the task specified.

The current fastpath tasks are:

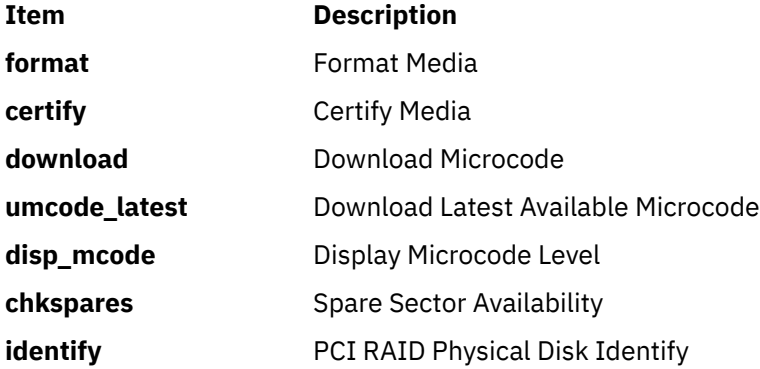

#### **Fastpath with Known Resource**

Each of these tasks can also be invoked directly from the command line specifying the resource and other task unique flags. This implies that the user already knows the resource to perform the task operation on. See publications *Diagnostic Information for Micro Channel Bus Systems* or *Diagnostic Information for Multiple Bus Systems* for more specific information on the tasks and flags.

#### **Task list**

Tasks have been separated into one of six groups.

The following is a list of all known supported tasks on the latest level of diagnostics.

- Run Diagnostics
- Run Error Log Analysis
- Display or Change Diagnostic Run Time Options
- 7135 RAIDiant Array Service Aid
- Add or Delete Drawer Configuration
- Add Resource to Resource List
- AIX® Shell Prompt
- Analyze Adapter Internal Log
- Backup and Restore Media
- Certify Media
- Change Hardware Vital Product Data
- Configure Dials and LPFKeys
- Configure ISA Adapter
- Configure Reboot Policy (CHRP)
- Configure Remote Maintenance Policy (CHRP)
- Configure Ring Indicate Power On Policy (CHRP)
- Configure Ring Indicate Power On (RSPC)
- Configure Service Processor (RSPC)
	- Call In/Out Setup
	- Modem Configuration
	- Site Specific Call In/Out Setup
	- Surveillance Setup
- Configure Surveillance Policy (CHRP)
- Create Customized Configuration Diskette
- Delete Resource from Resource List
- Disk Maintenance
	- Disk to Disk Copy
	- Display/Alter Sector
- Display Checkstop Analysis Results
- Display Configuration and Resource List
- Display Firmware Device Node Information (CHRP)
- Display Hardware Error Report
- Display Hardware Vital Product Data
- Display Machine Check Error Log
- Display Microcode Level
- Download Latest Available Microcode Level
- Display Previous Diagnostic Results
- Display Resource Attributes
- Display Service Hints
- Display Software Product Data
- Display System Environmental Sensors (CHRP)
- Display or Change Bootlist
- Display or Change BUMP Configuration
- Display or Change Electronic Mode Switch
- Display or Change Multiprocessor Configuration
- Display Test Patterns
- Download Microcode
- ESCON Bit Error Rate Service Aid
- Fibre Channel RAID Service Aids
- Flash SK-NET FDDI Firmware
- Format Media
- Generic Microcode Download
- Load ISO Image to USB Mass Storage Device
- Local Area Network Analyzer
- Log Repair Action
- Microcode Tasks
- PCI RAID Physical Disk Identify
- Periodic Diagnostics
- Process Supplemental Media
- Save or Restore Hardware Management Policies (CHRP)
- Save or Restore Service Processor Configuration (RSPC)
- SCSD Tape Drive Service Aid
- SCSI Bus Analyzer
- SCSI Device Identification and Removal
- Service Aids for use with Ethernet
- Spare Sector Availability
- Update Disk Based Diagnostics
- Update System Flash (RSPC)
- Update System or Service Processor Flash (CHRP)

# **Add or delete drawer configuration**

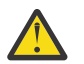

**Attention:** This diagnostic task has been removed in AIX® 5.2. The information has been retained  $\sum$  for reference only.

**Note:** Not applicable to RSPC or CHRP systems.

This task invokes SMIT to provide the following options:

- List all Drawers
- Add a Drawer
- Remove a Drawer

The supported drawer types are:

- Media SCSI Device Drawer
- DASD SCSI DASD Drawer

#### **Add resource to resource list**

Use this task to add resources back to the resource list.

**Note:** Only resources that were previously detected by the diagnostics and deleted from the Diagnostic Test List are listed. If no resources are available to be added, then none are listed.

#### **Shell prompt**

**Note:** Online Service Mode only.

This Service Aid allows access to the command line. To use this Service Aid the user must know the root password (when a root password has been established).

Do not use this task to install code, or change the configuration of the system. It is intended to be used to look at files, configuration, data, etc. Changing the system configuration, or installing code may produce problems after exiting back to the Diagnostic Controller.

# **Analyze adapter internal log (Device specific)**

The PCI RAID adapter has an internal log that logs information about the adapter and the disk drives attached to the adapter. Whenever data is logged in the internal log, the device driver copies the entries to the system error log and clears the internal log.

The Analyze Adapter Internal Log Service Aid analyzes these entries in the system error log. The Service Aid displays the errors and the associated service actions. Entries that do not require any service actions are ignored.

# **Backup and restore media**

This Service Aid allows verification of backup media and devices. It presents a menu of tape and diskette devices available for testing and prompts for selection of the desired device. It then presents a menu of available backup formats and prompts for selection of the desired format. The supported formats are **tar**, **backup**, and **cpio**. After the device and format are selected, the Service Aid backups a known file to the selected device, restores that file to **/tmp**, and compares the original file to the restored file. The restored file is also left in **/tmp** to allow for visual comparison. All errors are reported.

# **Certify media**

This task allows the selection of diskette or hardfiles to be certified. Hardfiles can be connected either to a SCSI adapter(non RAID) or a PCI SCSI RAID adapter. The usage and certify criteria for a hardfile connected to a non RAID SCSI adapter are different from those for a hardfile connected to a PCI SCSI RAID adapter.

**Note:** The certify function for devices attached to a PCI SCSI RAID adapter is supported for certain PCI SCSI RAID adapters only.

This task may be run directly from the command line. The following usage statement describes the syntax of the fastpath command:

Usage: diag -T "certify"

# **Change hardware vital product data**

Use this Service Aid to display the Display/Alter VPD Selection Menu. The menu lists all resources installed on the system. When a resource is selected, a menu displays all the VPD that are recognized by the operating system for that resource.

**Note:** The user cannot alter the VPD for a specific resource unless it is not machine readable.

# **Configure dials and LPF keys**

This Service Aid provides a tool for configuring and removing dials/LPFKs to the asynchronous serial ports.

This selection invokes the SMIT utility to allow Dials and LPFKs configuration. A tty must be in the available state on the async port before the Dials and LPFKs can be configured on the port. The task allows an async adapter to be configured, then a tty port defined on the adapter, and then Dials and LPFKs can be defined on the port.

# **Configure ISA adapter**

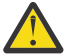

**Attention:** This diagnostic task has been removed in AIX® 5.2. The information has been retained for reference only.

This task invokes SMIT to allow the identification and configuration of ISA adapters on systems that have an ISA bus and adapters.

Diagnostic support for ISA adapters not shown in the list may be supported from a Supplemental Diskette. ISA adapter support can be added from a Supplemental Diskette with the Process Supplemental Media task.

Whenever an ISA adapter is installed, this Service Aid must be run and the adapter configured before the adapter can be tested. This Service Aid must also be run (and the adapter removed) whenever an ISA adapter is physically removed from the system.

If diagnostics are run on an ISA adapter that has been removed from the system, the diagnostics fail.

ISA adapters cannot be detected by the system.

**Note:** When using this Service Aid choose the option that places the adapter in the "Defined State". Do not select the option that places the device in the "Available State".

# Configure reboot policy (CHRP) on POWER4 and earlier RS/6000 systems

This Service Aid controls how the system tries to recover from a system crash.

Use this Service Aid to display and change the following settings for the Reboot Policy.

#### **Note:**

- 1. This Service Aid runs on POWER4 and earlier RS/6000® CHRP systems units only.
- 2. Because of system capability, some of the following settings may not be displayed by this Service Aid.

#### • **Maximum Number of Reboot Attempts**

Enter a number that is 0 or greater.

**Note:** A value of 0 indicates 'do not attempt to reboot' to a crashed system.

This number is the maximum number of consecutive attempts to reboot the system. The term "reboot", in the context of this Service Aid, is used to describe bringing system hardware back up from scratch, for example from a system reset or power on.

When the reboot process completes successfully, the reboot attempts count is reset to 0, and a "restart" begins. The term "restart", in the context of this Service Aid, is used to describe the operating system activation process. Restart always follows a successful reboot.

When a restart fails, and a restart policy is enabled, the system attempts to reboot for the maximum number of attempts.

#### • Use the O/S Defined Restart Policy (1=Yes, 0=No)

When 'Use the O/S Defined Restart Policy' is set to Yes, the system attempts to reboot from a crash if the operating system has an enabled Defined Restart or Reboot Policy.

When 'Use the O/S Defined Restart Policy' is set to No, or the operating system restart policy is undefined, then the restart policy is determined by the 'Supplemental Restart Policy'.

#### • **Enable Supplemental Restart Policy (1=Yes, 0=No)**

The 'Supplemental Restart Policy', if enabled, is used when the O/S Defined Restart Policy is undefined, or is set to False.

When surveillance detects operating system inactivity during restart, an enabled 'Supplemental Restart Policy' causes a system reset and the reboot process begins.

#### • **Call-Out Before Restart (on/off)**

When enabled, Call-Out Before Restart allows the system to call out (on a serial port that is enabled for call out) when an operating system restart is initiated. Such calls can be valuable if the number of these events becomes excessive, thus signaling bigger problems.

# • **Enable Unattended Start Mode (1=Yes, 0=No)**

When enabled, 'Unattended Start Mode' allows the system to recover from the loss of AC power.

If the system was powered-on when the AC loss occurred, the system reboots when power is restored. If the system was powered-off when the AC loss occurred, the system remains off when power is restored.

This Service Aid may be accessed directly from the command line, by entering:

/usr/lpp/diagnostics/bin/uspchrp -b

#### **Configure reboot Policy (CHRP) on POWER5 systems or later**

This Service Aid controls how the system tries to recover when power is restored after a power outage.

Use this Service Aid to display and change the following setting for the Reboot Policy.

#### **Note:**

1. This Service Aid runs only on POWER5 systems or later.

#### • **Enable Platform Automatic Power restart**

When enabled, Enable Platform Auto Power Restart allows the platform firmware to restart a system after power is restored following a power outage. If the system is partitioned, each partition that was running when the power outage occurred is restarted as indicated by that partition's setting of the SMIT option:

Automatically REBOOT operating system after a crash

This Service Aid can be accessed directly from the command line by typing:

/usr/lpp/diagnostics/bin/uspchrp -b

The parameter setting can be read and set directly from the command line. To read the parameter, run the following command:

/usr/lpp/diagnostics/bin/uspchrp -q platform-auto-power-restart

To set the parameter, run the following command:

/usr/lpp/diagnostics/bin/uspchrp -e platform-auto-power-restart=[0|1]

where

- 1 = Enable Platform Automatic Power Restart
- 0 = Disable Platform Automatic Power Restart

#### **Configure remote maintenance policy (CHRP)**

The Remote Maintenance Policy includes modem configurations and phone numbers to use for remote maintenance support.

Use this Service Aid to display and change the following settings for the Remote Maintenance Policy.

#### **Note:**

- 1. Runs on CHRP systems units only.
- 2. Because of system capability, some of the following settings may not be displayed by this Service Aid.

#### • Configuration File for Modem on S1 Configuration File for Modem on S2

Enter the name of a modem configuration file to load on either serial port 1 (S1) or serial port 2 (S2). The modem configuration files are located in the directory **/usr/share/modems**. If a modem file is already loaded, it is showed by Modem file currently loaded.

#### • Modem file currently loaded on S1 Modem file currently loaded on S2

This is the name of the file that is currently loaded on serial port 1 or serial port 2.

**Note:** These settings are only shown when a modem file is loaded for a serial port.

# • **Call In Authorized on S1 (on/off) Call In Authorized on S2 (on/off)**

Call In allows the Service Processor to receive a call from a remote terminal.

# • **Call Out Authorized on S1 (on/off) Call Out Authorized on S2 (on/off)**

Call Out allows the Service Processor to place calls for maintenance.

#### • **S1 Line Speed S2 Line Speed**

A list of line speeds is available by using 'List' on the screen.

# • **Service Center Phone Number**

This is the number of the service center computer. The service center usually includes a computer that takes calls from systems with call-out capability. This computer is referred to as "the catcher". The catcher expects messages in a specific format to which the Service Processor conforms. For more information about the format and catcher computers, refer to the README file in the **/usr/samples/ syscatch** directory. Contact the service provider for the correct telephone number to enter here.

# • **Customer Administration Center Phone Number**

This is the number of the System Administration Center computer (catcher) that receives problem calls from systems. Contact the system administrator for the correct telephone number to enter here.

# • **Digital Pager Phone Number In Event of Emergency**

This is the number for a pager carried by someone who responds to problem calls from your system.

# • **Customer Voice Phone Number**

This is the number for a telephone near the system, or answered by someone responsible for the system. This is the telephone number left on the pager for callback.

#### • **Customer System Phone Number**

This is the number to which your system's modem is connected. The service or administration center representatives need this number to make direct contact with your system for problem investigation. This is also referred to as the Call In phone number.

#### • **Customer Account Number**

This number could be used by a service provider for record keeping and billing.

#### • **Call Out Policy Numbers to call if failure**

This is set to either 'first' or 'all'. If the call out policy is set to 'first', call out stops at the first successful call to one of the following numbers in the order listed:

- 1. Service Center
- 2. Customer Admin Center
- 3. Pager

If Call Out Policy is set to 'all', call out attempts to call all of the following numbers in the order listed:

- 1. Service Center
- 2. Customer Admin Center
- 3. Pager

# • **Customer RETAIN Login ID Customer RETAIN Login Password**

These settings apply to the RETAIN service function.

#### • **Remote Timeout, in seconds Remote Latency, in seconds**

These settings are functions of the service provider's catcher computer.

• **Number of Retries While Busy**

This is the number of times the system should retry calls that resulted in busy signals.

• **System Name (System Administrator Aid)**

This is the name given to the system and is used when reporting problem messages.

**Note:** Knowing the system name aids the support team to quickly identify the location, configuration, history, etc. of your system.

This Service Aid may be accessed directly from the command line, by entering:

/usr/lpp/diagnostics/bin/uspchrp -m

#### **Configure ring indicate power on (RSPC)**

This Service Aid allows the user to display and change the NVRAM settings for the Ring Indicate power on capability of the service processor.

**Note:** Runs on RSPC systems units only.

The settings allows the user to:

- Enable/Disable power on from Ring Indicate
- Read/Set the number of rings before power on

# **Configure Ring Indicate Power On Policy (CHRP)**

This Service Aid allows the user to power on a system by telephone from a remote location. If the system is powered off, and Ring Indicate Power® On is enabled, the system powers on at a predetermined number of rings. If the system is already on, no action is taken. In either case, the telephone call is not answered and the caller receives no feedback that the system has powered on.

Use this Service Aid to display and change the following settings for the Ring Indicate Power On Policy.

#### **Note:**

- 1. Runs on CHRP systems units only.
- 2. Because of system capability, some of the following settings may not be displayed by this Service Aid.
- Power On Via Ring Indicate (on/off)
- Number of Rings Before Power On

This Service Aid may be accessed directly from the command line, by entering:

/usr/lpp/diagnostics/bin/uspchrp -r

#### **Configure service processor (RSPC)**

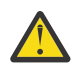

**Attention:** This diagnostic task has been removed in AIX® 5.2. The information has been retained for reference only.

This Service Aid allows you to display and change the NVRAM settings for the service processor.

This Service Aid supports the following functions:

**Note:** Runs on RSPC systems units only.

- Surveillance Setup
- Modem Configuration
- Call In/Call Out Setup
- Site Specific Call In/Call Out Setup

#### **Surveillance setup**

This selection allows you to display and change the NVRAM settings for the surveillance capability of the service processor.

The settings allow you to:

- Enable/disable surveillance
- Set the surveillance time interval, in minutes
- Set the surveillance delay, in minutes

The current settings are read from NVRAM and displayed on the screen. Any changes made to the data shown are written to NVRAM.

# **Modem configuration**

Use this selection when setting the NVRAM for a modem attached to any of the Service Processor's serial ports. The user enters the file name of a modem configuration file and the serial port number. The formatted modem configuration file is read, converted for NVRAM than loaded into NVRAM. Refer to the *Service Processor Installation and User's Guide* for more information.

# **Call in/out setup**

This selection allows the user to display and change the NVRAM settings for the Call In/Call Out capability of the service processor.

The settings allows the user to:

- Enable/Disable call in on either serial port.
- Enable/Disable call out on either serial port.
- Set the line speed on either serial port.

#### **Site specific call in/out setup**

This selection allows you to display and change the NVRAM settings that are site specific for the call in/ call out capability of the service processor.

The site specific NVRAM settings allow you to:

- Set the phone number for the service center
- Set the phone number for the customer administration center
- Set the phone number for a digital pager
- Set the phone number for the customer system to call in
- Set the phone number for the customer voice phone
- Set the customer account number
- Set the call out policy
- Set the customer RETAIN ID
- Set the customer RETAIN password
- Set the remote timeout value
- Set the remote latency value
- Set the number of retries while busy
- Set the system name

The current settings are read from NVRAM and displayed on the screen. Any changes made to the data shown are written to NVRAM.

#### <span id="page-35-0"></span>**Configure surveillance policy (CHRP)**

This Service Aid monitors the system for hang conditions, that is, hardware or software failures that cause operating system inactivity. When enabled, and surveillance detects operating system inactivity, a call is placed to report the failure.

Use this Service Aid to display and change the following settings for the Surveillance Policy.

#### **Note:**

- 1. Runs on CHRP systems units only.
- 2. Because of system capability, some of the following settings may not be displayed by this Service Aid.
- **Surveillance (on/off)**
- **Surveillance Time Interval**

This is the maximum time between heartbeats from the operating system.

• **Surveillance Time Delay**

This is the time to delay between when the operating system is in control and when to begin operating system surveillance.

# • **Changes are to take affect immediately**

Set this to Yes if the changes made to the settings in this menu are to take place immediately. Otherwise the changes takes place beginning with the next system boot.

This Service Aid may be accessed directly from the command line, by entering:

/usr/lpp/diagnostics/bin/uspchrp -s

#### **Create customized configuration diskette**

This selection invokes the Diagnostic Package Utility Service Aid which allows the user to Create a Standalone Diagnostic Package Configuration Diskette

The Standalone Diagnostic Package Configuration Diskette allows the following to be changed when running diagnostics from removable media:

#### • **[High-Function Terminals 60/77-Mhz Refresh Rate](#page-13-0)**

The refresh rate used by the standalone diagnostic package is 60Hz. If the display's refresh rate is 77Hz, then set the refresh rate to 77.

#### • **[Different async terminal console](#page-12-0)**

A console configuration file that allows a terminal attached to any RS232 or RS422 adapter to be selected as a console device can be created using this Service Aid. The default device is a RS232 tty attached to the first standard serial port (S1).

#### **Delete resource from resource list**

Use this task to delete resources from the resource list.

**Note:** Only resources that were previously detected by the diagnostics and have not been deleted from the Diagnostic Test List are listed. If no resources are available to be deleted, then none are listed.

#### **Disk maintenance (SCSI disks)**

Disk Maintenance includes Disk to Disk Copy and Display or Alter Sector.

#### *Disk to disk copy*

This selection allows you to recover data from an old drive when replacing it with a new drive.

The Service Aid only supports copying from a drive to another drive of similar size. This Service Aid cannot be used to update to a different size drive. The **migratepv** command should be used when updating drives. The Service Aid recovers all LVM software reassigned blocks. To prevent corrupted data from being
copied to the new drive, the Service Aid aborts if an unrecoverable read error is detected. To help prevent possible problems with the new drive, the Service Aid aborts if the number of bad blocks being reassigned reaches a threshold.

**Note:** Use the **migratepv** command when copying the contents to other disk drive types. This command also works when copying SCSI disk drives or when copying to a different size SCSI disk drive. Refer to *AIX Version 7.1 Operating system and device management* for a procedure on Migrating the contents of a physical volume.

The procedure for using this Service Aid requires that both the old and new disks be installed in or attached to the system with unique SCSI addresses. This requires that the new disk drive SCSI address must be set to an address that is not currently in use and the drive be installed in an empty location. If there are no empty locations, then one of the other drives must be removed. Once the copy is complete, only one drive may remain installed. Either remove the target drive to return to the original configuration, or perform the following procedure to complete the replacement of the old drive with the new drive.

- 1. Remove both drives.
- 2. Set the SCSI address of the new drive to the SCSI address of the old drive.
- 3. Install the new drive in the old drive's location.
- 4. Install any other drives that were removed into their original location.

To prevent problems that may occur when running this Service Aid from disk, it is suggested that this Service Aid be run from the diagnostics that are loaded from removable media when possible.

### *Display or alter sector*

This selection allows the user to display and alter information on a disk sector.

Care must be used when using this Service Aid because inappropriate modification to some disk sectors may result in total loss of all data on the disk. Sectors are addressed by their decimal sector number. Data is displayed both in hex and in ASCII. To prevent corrupted data from being incorrectly corrected, the Service Aid does not display information that cannot be read correctly.

# **Display checkstop analysis results**

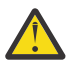

**Attention:** This diagnostic task has been removed in AIX® 5.2. The information has been retained for reference only.

This Service Aid analyzes checkstop files and displays the results. During a system reboot, following a checkstop, a data file is written to /usr/lib/ras that contains the state of the system at the time of the checkstop. The files have names that begin with checkstop and end with either .A or .B.

The analysis of the file(s) produce a description of the problem and provide an action plan with repair instructions or recommendations. Following the action plans, a detailed dump of the data that was saved for the checkstop is displayed.

The following options are provided:

# • **Analyze Checkstop Files Created Within the Last 7 Days**

Analyze and display the results of any checkstop file that was created in the last 7 days. This is the same file(s) that the system planar diagnostics analyzed, but will provide more detail.

### • **Analyze All of the Checkstop Files**

Analyze and display the results of all of checkstop files.

For either option, carefully read the results of the analysis and perform any recommended actions.

# **Display configuration and resource list**

This Service Aid displays the item header only for all installed resources. Use this Service Aid when there is no need of seeing the VPD. (No VPD is displayed.)

# **Display firmware device node information (CHRP)**

This task displays the firmware device node information that appears on CHRP platforms. The format of the output data does not necessarily have to be the same between different levels of the operating system. It is intended to be used to gather more information about individual or particular devices on the system.

**Note:** Runs on CHRP systems units only.

## **Display hardware error report**

This Service Aid provides a tool for viewing the hardware error log. It uses the **errpt** command.

The Display Error Summary and Display Error Detail selection provide the same type of report as the **errpt** command. The Display Error Analysis Summary and Display Error Analysis Detail selection provide additional analysis.

# **Display hardware vital product data**

This Service Aid displays all installed resources along with any VPD that is recognized by the operating system for those resources. Use this Service Aid when you want to look at the VPD for a specific resource.

### **Display machine check error log**

When a machine check occurs, information is collected and logged in a NVRAM error log before the system unit shuts down. This information is logged in the error log and cleared from NVRAM when the system is rebooted from either hard disk or LAN. The information is not cleared when booting from Standalone Diagnostics. When booting from Standalone Diagnostics, this Service Aid can take the logged information and turn it into a readable format that can be used to isolate the problem. When booting from the hard disk or LAN, the information can be viewed from the error log using the Hardware Error Report Service Aid. In either case the information is analyzed when running the **sysplanar0** diagnostics in Problem Determination Mode.

**Note:** The Machine Check Error Log Service Aid is available only on Standalone Diagnostics.

# **Display microcode level**

This selection, located in the Microcode Tasks submenu, provides a way to display microcode on a device or adapter. Once invoked, a list of resources are available for selection that supports this function. Once a resource is selected, a specific application that supports that function on the resource is invoked. See the description on [PDiagAtt](#page-180-0) for the stanza that is needed to achieve this.

This task may be run directly from the command line. The following usage statement describes the syntax of the fastpath command:

Usage:

diag -T "disp\_mcode"

### **Display or change bootlist**

This Service Aid allows the bootlist to be displayed, altered, or erased.

The system attempts to perform an IPL from the first device in the list. If the device is not a valid IPL device or if the IPL fails, the system proceeds in turn to the other devices in the list to attempt an IPL.

### **Display or change BUMP configuration**

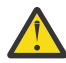

**Attention:** This diagnostic task has been removed in AIX® 5.2. The information has been retained for reference only.

This Service Aid is unique to the POWER® processor-based SMP system units and provides the following functions:

# • **Display or Change Remote Support Phone Number**

<span id="page-38-0"></span>This function allows the remote support phone number to be displayed or altered.

# • **Display or Change Diagnostics Modes**

This function displays a dialog screen that lists the states of all the BUMP (Bringup Micro-Processor) Diagnostic Flags. The states can be changed via the dialog screen.

## • **Save or Restore Diagnostics Modes and Remote Support Phone Number**

This function allows the diagnostics modes and remote support phone number to be saved or restored. The location of the save area is to be defined.

### • **Flash EPROM Download**

This function updates the Flash EPROM.

# **Display or change diagnostic run time options**

The Display or Change Diagnostic Run Time Options task allows the diagnostic run time options to be set.

The run time options are:

# • **Display Diagnostic Mode Selection Menus**

This option allows the user to turn on or turn off displaying the DIAGNOSTIC MODE SELECTION MENU. The default value is on.

# • **Include Advanced Diagnostics**

This option allows the user to turn on or off including the Advanced Diagnostics. The default value is off.

# • **Run Tests Multiple Times**

This option allows the user to turn on or off running the diagnostic in Loop Mode. The default value is off.

**Note:** This option is only displayed when running Online Diagnostics in Service Mode.

### • **Include Error Log Analysis**

This option allows the user to turn on or off including the Error Log Analysis (ELA). The default value is off.

# • **Number of days used to search error log**

This option allows the user to select the number of days to search the error log for errors when running Error Log Analysis. The default value is 7 days, but can be changed from 1 to 60 days.

### • **Display Progress Indicators**

This option allows the user to turn on or off the progress indicators shown when running Diagnostic Applications. The progress indicators are a popup box at the bottom of the screen indicating the test being run. The default value is on.

# • **Diagnostic Event Logging**

This option allows the user to turn on or off logging information to the Diagnostics Event Log. The default value is on.

### • **Diagnostic Event Log file size**

This option allows the user to select the maximum size of the Diagnostic Event Log. The default value is 100K, but can be changed from 100K to 1000K.

## • **Save changes to the database**

This option allows the user to save any changes made to the run time options. Without saving the changes, any changes made are only applicable to that session of diagnostics. The default value is no.

### **Display or change electronic mode switch**

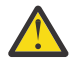

**Attention:** This diagnostic task has been removed in AIX® 5.2. The information has been retained for reference only.

This Service Aid is unique to the POWER® processor-based SMP system units and displays the states of the Physical and Electronic Keys. It also allows the electronic keys to be set.

## **Display or change multiprocessor configuration (multiprocessor service)**

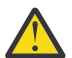

**Attention:** This diagnostic task has been removed in AIX® 5.2. The information has been retained for reference only.

This Service Aid is unique to the POWER® processor-based SMP system units and provides the following functions:

## • **Display or Change Processor States**

This function displays or changes the state of available processors.

## • **Bind Process**

This function provides a tool for binding a process and all its threads to a specified processor.

# **Display multipath I/O (MPIO) device configuration**

The Display MultiPath I/O (MPIO) Device Configuration service aid displays the status of MPIO devices and their connections to their parents It is capable of sending SCSI commands on each available path regardless of the default MPIO path algorithm, therefore, it is useful for testing the unused path for integrity. You may wish to run this service aid if you suspect there is a problem with the path between MPIO devices and their parents.

This service aid is capable of the following:

- 1. Listing MPIO devices
- 2. Listing the parents of MPIO devices
- 3. Displaying the status and location of specified MPIO devices.
- 4. Displaying the hierarchy of MPIO adapters and devices

You can access this service aid directly from the AIX command line, by typing:

/usr/lpp/diagnostics/bin/umpio

Flags: None.

### **Display previous diagnostic results**

This service aid allows a service representative to display results from a previous diagnostic session. When the Display Previous Results option is selected, the user will be able to view up to 25 no trouble found (NTF) and service request number (SRN) results.

This service aid also displays diagnostic log information. The diagnostic log can be displayed in a short version or a long version. The diagnostic log contains information about events logged by a diagnostic session.

This service aid displays the information in reverse chronological order. If more information is available than what can be displayed on the screen, the Page Down and Page Up keys can be used to scroll through the information.

**Note:** This Service Aid is not available when you load the diagnostics from a source other than a disk drive or from a network.

This information is not from the error log maintained by the operating system. This information is stored in the **/var/adm/ras directory**.

### **Display resource attributes**

This task displays the Customized Device Attributes associated with a selected resource. This task is similar to running the **lsattr -E -l** *resource* command.

## **Display service hints**

This Service Aid reads and displays the information in the CEREADME file from the diagnostics media. This file contains information that is not in the publications for this version of the diagnostics. It also contains information about using this particular version of diagnostics.

This Service Aid presents a menu if multiple **CEREADME** files are present in the **/usr/lpp/diagnostics/** directory. This allows other non-related CEREADME files to be displayed containing information about unrelated functions.

Use the arrow keys to scroll through the information in the file.

# **Display software product data**

This task invokes SMIT to display information about the installed software and provides the following functions:

- List Installed Software
- List Applied but Not Committed Software Updates
- Show Software Installation History
- Show Fix (APAR) Installation Status
- List Fileset Requisites
- List Fileset Dependents
- List Files Included in a Fileset
- List File Owner by Fileset

# **Display system environmental sensors (CHRP)**

This Service Aid displays the environmental sensors implemented on a CHRP system. The information displayed is the sensor name, physical location code, literal value of the sensor status, and the literal value of the sensor reading.

**Note:** Runs on CHRP systems units only.

The sensor status can be any one of the following:

• **Normal**

The sensor reading is within the normal operating range.

• **Critical High**

The sensor reading indicates a serious problem with the device. Run diagnostics on sysplanar0 to determine what repair action is needed.

• **Critical Low**

The sensor reading indicates a serious problem with the device. Run diagnostics on sysplanar0 to determine what repair action is needed.

• **Warning High**

The sensor reading indicates a problem with the device. This could become a critical problem if action is not taken. Run diagnostics on sysplanar0 to determine what repair action is needed.

• **Warning Low**

The sensor reading indicates a problem with the device. This could become a critical problem if action is not taken. Run diagnostics on sysplanar0 to determine what repair action is needed.

• **Hardware Error**

The sensor could not be read because of a hardware error. Run diagnostics on sysplanar0 in problem determination mode to determine what repair action is needed.

# • **Hardware Busy**

The system has repeatedly returned a busy indication, and a reading is not available. Try the Service Aid again. If the problem continues, run diagnostics, on sysplanar0 in problem determination mode to determine what repair action is needed.

This Service Aid can also be run as a command. The command can be used to list the sensors and their values in a text format, list the sensors and their values in numerical format, or a specific sensor can be queried to return either the sensor status or sensor value.

The command can be run by entering one of the following:

/usr/lpp/diagnostics/bin/uesensor -l | -a /usr/lpp/diagnostics/bin/uesensor -t *token* -i *index* [-v]

#### **Flags**

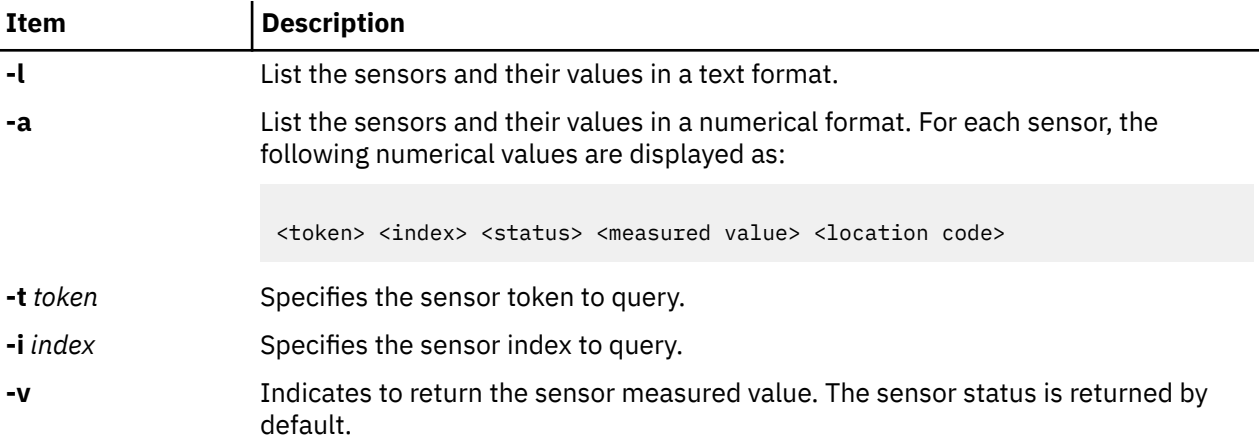

## **Examples**

1. Display a list of the environmental sensors:

```
/usr/lpp/diagnostics/bin/uesensor -l
```

```
Sensor Token = Fan Speed
Status = Normal
Value = 2436 RPM
Location Code = F1
Sensor Token = Power Supply
Status = Normal
Value = Present and operational
Location Code = V1
Sensor Token = Power Supply
*Status = Critical low
Value = Present and not operational
Location Code = V2
```
2. Display a list of the environmental sensors in a numerical list:

```
/usr/lpp/diagnostics/bin/uesensor -a
```
3 0 11 87 P1 9001 0 11 2345 F1 9004 0 11 2 V1 9004 1 9 2 V2

3. Return the status of sensor 9004, index 1:

```
/usr/lpp/diagnostics/bin/uesensor -t 9004 -i 1
\mathsf{Q}
```
4. Return the value of sensor 9004, index 1:

```
/usr/lpp/diagnostics/bin/uesensor -t 9004 -i 1 -v
2
```
## **Display test patterns**

This Service Aid provides a means of adjusting system display units by providing displayable test patterns. Through a series of menus the user selects the display type and test pattern. After the selections are made, the test pattern is displayed.

### **Download microcode**

This selection, located in the Microcode Tasks submenu, provides a way to update microcode to a device or adapter. Once invoked, a list of resources are available for selection that supports this function. Once a resource is selected, a specific application that supports that function on the resource is invoked. See the description on [PDiagAtt](#page-180-0) for the stanza that is needed to achieve this.

This task may be run directly from the command line. The following usage statement describes the syntax of the fastpath command:

Usage:

diag -T "download"

### **Download latest available microcode**

This selection, located in the Microcode Tasks submenu, provides a way to determine which resources can be updated from a specified source of microcode images. After you select a source of microcode images from a list of possible sources, a list of resources is displayed, where each resource in the list was found to have an older firmware image than what is available on the specified source. From this list, you can select any or all of the resources. Then the resource specific download task is executed to update the microcode with the image on the specified source.

This task may be entered directly from the command line. The following usage statement describes the syntax of the fastpath command:

Usage:

diag -T "download\_latest [-s source]"

The command form of this task is:

/usr/lpp/diagnostics/bin/umcode\_latest

For more information, refer to the umcode\_latest command.

### **ESCON bit error rate**

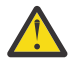

**Attention:** This diagnostic task has been removed in AIX® 5.2. The information has been retained for reference only.

This Service Aid is used to check the bit error rate for an ESCON adapter to assure that the link to the host system is functioning properly. To run the ESCON Bit Error Rate Service Aid, the adapter must be

connected, configured, and online. If the adapter is not configured properly, the Service Aid is not able to check the bit error rate.

## **Fibre channel RAID (device specific)**

The Fibre Channel RAID Service Aids contain the following functions:

## • **Certify LUN**

This selection reads and checks each block of data in the LUN. If excessive errors are encountered the user is notified.

This task may be run directly from the command line. The following usage statement describes the syntax of the fastpath command:

Usage:

```
diag -T "certify"
```
# • **Certify Spare Physical Disk**

This selection allows the user to certify (check the integrity of the data) on drives designated as spares.

This task may be run directly from the command line. The following usage statement describes the syntax of the fastpath command:

Usage: diag -T "certify"

### • **Format Physical Disk**

This selection is used to format a selected disk drive.

This task may be run directly from the command line. The following usage statement describes the syntax of the fastpath command:

Usage: diag -T "format"

### • **Array Controller Microcode Download**

This selection allows the microcode on the Fibre Channel RAID controller to be updated when required.

This task may be run directly from the command line. The following usage statement describes the syntax of the fastpath command:

Usage: diag -T "download"

### • **Physical Disk Microcode Download**

This selection is used to update the microcode on any of the disk drives in the array.

This task may be run directly from the command line. The following usage statement describes the syntax of the fastpath command:

Usage: diag -T "download"

• **Update EEPROM**

This selection is used to update the contents of the EEPROM on a selected controller.

• **Replace Controller**

Use this selection when it is necessary to replace a controller in the array.

### **Flash SK-NET FDDI firmware**

This task allows the Flash firmware on the SysKonnect SK-NET FDDI adapter to be updated.

### **Format media**

The Format Media task supports the selection of diskettes, SCSI hardfiles, or SCSI optical media.

This task may be run directly from the command line. The following displays the syntax of the fastpath command:

```
diag -c -d deviceName -T "format [-s* fmtcert | erase -a {read | write}
 -P {comma separated list of patterns}] [-F]*
```
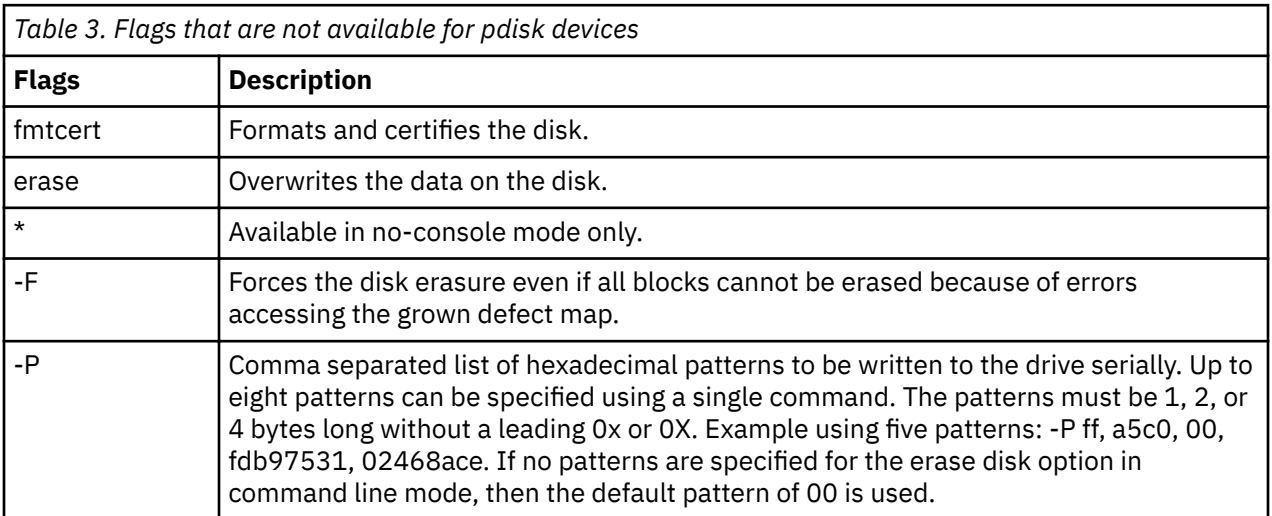

### **Generic microcode download**

This Service Aid, located in the Microcode Tasks submenu, provides a means of executing a "generic" script from a diskette. The intended purpose for this "generic" script is to load microcode to a supported resource. This script is responsible for executing whatever program is required in order to download the microcode onto the adapter or device.

This Service Aid is supported in both concurrent and standalone modes from disk, LAN, or removable media.

On entry, the Service Aid displays information about what it does. It then asks for a "Genucode" diskette to be inserted into the diskette drive. The diskette must be in **tar** format. The Service Aid then restores the script file, "genucode", to the /tmp directory. Then the script is executed. The script must at that point then pull off any other needed files from the diskette. The script should then **exec** whatever program is necessary in order to perform its function. On completion, a status code is returned, and the user is returned to the Service Aid.

The **genucode** script should have a #!/usr/bin/ksh line at the beginning of the file. Return status of 0 should be returned if the program was successful, else a non-zero status should be returned.

### **Hot plug task**

This Service Aid allows the user to choose a SCSI device or location from a menu and to identify a device, located in a 7027 system unit.

The Service Aid also does the following:

- Generates a menu displaying all SCSI devices.
- Lists the device and all of it's sibling devices.
- List all SCSI adapters and their ports.
- List all SCSI devices on a port.

### **Load ISO image to USB mass storage device**

This selection, allows you to load an ISO9660 image onto a supported USB mass storage device. To connect a USB mass storage device, select the USB mass storage device from a list of available storage devices and select a source ISO image. The source ISO image can be located on the filesystem or on

removable media. This service aid can also be used to copy the contents of optical media and other USB mass storage device to a USB mass storage device.

#### **Local area network analyzer**

This selection is used to exercise the LAN communications adapters (Token-Ring, Ethernet, and (FDDI) Fiber Distributed Data Interface). The following services are available:

#### • **Connectivity testing between two network stations**

Data is transferred between the two stations. This requires the user to input the Internet Addresses of both stations.

## • **Monitoring ring (Token-Ring only)**

The ring is monitored for a period of time. Soft and hard errors are analyzed.

#### **Log repair action**

The Log Repair Action task logs a repair action in the AIX Error Log. A Repair Action log indicates that an FRU has been replaced, and error log analysis should not be done for any errors logged before the repair action. The Log Repair Action task lists all resources. Replaced resources can be selected from the list, and when commit (F7 key) is selected, a repair action is logged for each selected resource.

The Log Repair Action can also be logged from the command line, using the **diag** command. The syntax is the following:

diag -c -d Resource -L pending | complete

where

- *pending* indicates the part has been replaced, but it is not yet known if this part will remain in the system.
- *complete* indicates the part has been replaced and it is known that this part will remain in the system.

#### **Microcode tasks**

This selection provides a way to access the microcode and flashing features of Display Microcode Level, Download Microcode, Generic Microcode Download, and Update and Manage System Flash/Update System or Service Processor Flash.

#### **PCI RAID physical disk identify**

This selection identifies physical disks connected to a PCI SCSI-2 F/W RAID adapter.

This task may be run directly from the command line. The following usage statement describes the syntax of the fastpath command:

Usage:

diag -T "identify"

#### **Periodic diagnostics**

This selection provides a tool for configuring periodic diagnostics and automatic error log analysis. A hardware resource can be chosen to be tested once a day, at a user specified time. If the resource cannot be tested because it is busy, error log analysis is performed. Hardware errors logged against a resource can also be monitored by enabling Automatic Error Log Analysis. This allows error log analysis to be performed every time a hardware error is put into the error log. If a problem is detected, a message is posted to the system console and a mail message sent to the user(s) belonging to the system group with information about the failure such as Service Request Number.

The Service Aid provides the following functions:

- Add or delete a resource to the periodic test list
- Modify the time to test a resource
- Display the periodic test list
- Modify the error notification mailing list
- Disable or Enable Automatic Error Log Analysis

#### **Process supplemental media**

Diagnostic Supplemental Media contains all the necessary diagnostic programs and files required to test a particular resource. The supplemental is normally released and shipped with the resource as indicated on the diskette label. Diagnostic Supplemental Media must be used when the device support has not been incorporated into the latest Diagnostic CDROM.

This task processes the Diagnostic Supplemental Media. Insert the Supplemental Media when prompted, then press *Enter*. After processing has occurred, go to the Resource Selection list to find the resource to test.

### **Notes:**

- This task is supported in [Standalone Diagnostics](#page-12-0) only.
- Always process and test one resource at a time.
- Do not process multiple supplementals at a time.

More information on Diagnostic Supplemental Media can be found at the following link[:Diagnostic](#page-218-0) [Supplemental Media](#page-218-0).

#### **Run diagnostics**

The Run Diagnostics task invokes the Resource Selection List menu. When the commit key is pressed, Diagnostics are run on all selected resources.

The procedures for running the diagnostics depends on the state of the Diagnostics Run Time Options. See [Display or Change Diagnostic Run Time Options](#page-38-0) section.

#### **Run error log analysis**

The Run Error Log Analysis task invokes the Resource Selection List menu. When the commit key is pressed, Error Log Analysis is run on all selected resources.

#### **Save or restore hardware management policies (CHRP)**

Use this Service Aid to save or restore the settings from Ring Indicate Power On Policy, Surveillance Policy, Remote Maintenance Policy and Reboot Policy.

**Note:** Runs on CHRP systems units only.

## • **Save Hardware Management Policies**

This selection writes all of the settings for the hardware management policies to the file:

#### /etc/lpp/diagnostics/data/hmpolicies

#### • **Restore Hardware Management Policies**

This selection restores all of the settings for the hardware management policies from the contents of the file:

/etc/lpp/diagnostics/data/hmpolicies

This Service Aid may be accessed directly from the command line, by entering:

/usr/lpp/diagnostics/bin/uspchrp -a

### **Save or restore service processor configuration (RSPC)**

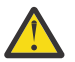

**Attention:** This diagnostic task has been removed in AIX® 5.2. The information has been retained for reference only.

Use this Service Aid to save or restore the Service Processor Configuration to or from a file. The Service Processor Configuration includes the Ring Indicator Power On Configuration.

**Note:** Supported on RSPC system units only.

#### **• Save Service Processor Configuration**

This selection will write all of the settings for the Ring Indicate Power On and the Service Processor to the file:

/etc/lpp/diagnostics/data/spconfig

#### **• Restore Service Processor Configuration**

This selection will restore all of the settings for the Ring Indicate Power On and the Service Processor from the file:

/etc/lpp/diagnostics/data/spconfig

#### **SCSD tape drive service aid**

This Service Aid provides a means to obtain the status or maintenance information from a SCSD tape drive. Only some models of SCSI tape drive are supported.

The Service Aid provides the following options:

• **Display time since a tape drive was last cleaned.**

The time since the drive was last cleaned is displayed onto the screen. In addition, a message whether the drive is recommended to be cleaned is also displayed.

- **Copy a tape drive's trace table.**
- **The trace table of the tape drive is written to diskettes.**

The required diskettes must be formatted for DOS. Writing the trace table may require several diskettes. The actual number of required diskettes is determined by the Service Aid based on the size of the trace table. The names of the data files are of the following format:

TRACE[*X*].DAT

where *X* is the sequential diskette number. The complete trace table consists of the sequential concatenation of all the diskette data files.

### • **Display or copy a tape drive's log sense information.**

The Service Aid provides options to display the log sense information onto the screen, to copy it to a DOS formatted diskette or to copy it to a file. The file name LOGSENSE.DAT is used when the log sense data is written on the diskette. The Service Aid prompts for a file name when the log sense data is chosen to be copied to a file.

### **SCSI bus analyzer**

This Service Aid provides a means to diagnose a SCSI Bus problem in a free-lance mode.

To use this Service Aid, the user should have an understanding of how a SCSI Bus works. This Service Aid should be used when the diagnostics cannot communicate with anything on the SCSI Bus and cannot

isolate the problem. Normally the procedure for finding a problem on the SCSI Bus with this Service Aid is to start with a single device attached, ensure that it is working, then start adding additional devices and cables to the bus ensuring that each one works. This Service Aid works with any valid SCSI Bus configuration.

The SCSI Bus Service Aid transmits a SCSI Inquiry command to a selectable SCSI Address. The Service Aid then waits for a response. If no response is received within a defined amount of time, the Service Aid displays a timeout message. If an error occurs or a response is received, the Service Aid then displays one of the following messages:

- The Service Aid transmitted a SCSI Inquiry Command and received a valid response back without any errors being detected.
- The Service Aid transmitted a SCSI Inquiry Command and did not receive any response or error status back.
- The Service Aid transmitted a SCSI Inquiry Command and the adapter indicated a SCSI bus error.
- The Service Aid transmitted a SCSI Inquiry Command and an adapter error occurred.
- The Service Aid transmitted a SCSI Inquiry Command and a check condition occurred.

When the SCSI Bus Service Aid is entered a description of the Service Aid is displayed.

Pressing the Enter key displays the Adapter Selection menu. This menu allows the user to enter which address to transmit the SCSI Inquiry Command.

When the adapter is selected the SCSI Bus Address Selection menu is displayed. This menu allows the user to enter which address to transmit the SCSI Inquiry Command.

Once the address is selected the SCSI Bus Test Run menu is displayed. This menus allows the user to transmit the SCSI Inquiry Command by pressing the Enter key. The Service Aid then indicates the status of the transmission. When the transmission is completed, the results of the transmission are displayed.

#### **Note:**

- 1. A Check Condition can be returned when there is nothing wrong with the bus or device.
- 2. The operating system does not allow the command to be sent if the device is in use by another process.

### **Service aids for use with ethernet**

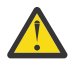

**Attention:** This diagnostic task has been removed in AIX® 5.2. The information has been retained for reference only.

This selection provides a tool for diagnosing Ethernet problems. This Service Aid is used to exercise the Ethernet adapter and parts of the Ethernet network. The Service Aid works by transmitting a data block to itself. This Service Aid works with a wrap plug or with any valid Ethernet network and can be used as a tool to diagnose Ethernet network problems.

When the Ethernet Service Aid is executed, one of the following messages is returned:

- No errors occurred.
- An adapter error occurred.
- A transmit time-out occurred.
- A transmit error occurred.
- A receive time-out occurred.
- A receive error occurred.
- A system error occurred.
- Receive and transmit data did not match.
- $\cdot$  An error occurred that could not be identified.
- The configuration indicates that there are no Ethernet adapters in this system unit.
- Another application is currently using the adapter.

• The resource could not be configured.

# **Spare sector availability**

This selection checks the number of spare sectors available on the optical disk. The spare sectors are used to reassign when defective sectors are encountered during normal usage or during a format and certify operation. Low availability of spare sectors shows that the disk needs to be backed up and replaced. Formatting the disk does not improve the availability of spare sectors.

This task may be run directly from the command line. The following usage statement describes the syntax of the fastpath command:

Usage: diag -T "chkspares"

### **Update disk based diagnostics**

This Service Aid allows fixes (APARs) to be applied.

This task invokes the SMIT Update Software by Fix (APAR) task. The task allows the input device and APARs to be selected. Any APAR can be installed using this task.

### **Update system flash (RSPC)**

This selection updates the system flash for RSPC systems.

The user provides a valid binary image either on diskette or qualified path name. The diskettes can be in DOS or a backup format.

The flash update image is copied to the **/var** file system. If there is not enough space in the file system for the flash update image file, an error will be reported. If this occurs, increase the file size of the /var file system. The current flash image is not saved. The command automatically removes the **/var/ update\_flash\_image**.

After user confirmation, the command will reboot the system twice to complete the flash update.

**Note:** Supported on RSPC system units only.

## **Update system or service processor flash (CHRP)**

This selection, located in the Microcode Tasks submenu, updates the system or service processor flash for CHRP system units.

Further update and recovery instructions may be provided with the update. It is necessary to know the fully qualified path and file name of the flash update image file that was provided. If the flash update image file is on a diskette, the Service Aid can list the files on the diskette for selection.

Refer to the update instructions, or the system unit's service guide to determine the level of the system unit or service processor flash.

**Note:** Runs on CHRP system units only.

When run from online diagnostics, the flash update image file is copied to the **/var** file system. If there is not enough space in the **/var** file system for the flash update image file, an error is reported. If this occurs, exit the Service Aid, increase the size of the **/var** file system and retry the Service Aid. After the file is copied, a warning screen asks for confirmation to continue the update flash. Continuing the update flash reboots the system. The system does not return to diagnostics. The current flash image is not saved. After the reboot, the **/var/update\_flash\_image** can be removed.

When running from standalone diagnostics, the flash update image file is copied to the file system from diskette. The user needs to provide the image on a diskette since the user does not have access to remote file systems or any other files that are on the system. If enough space is not available, an error is reported stating additional system memory is needed. After the file is copied, a warning screen asks for confirmation to continue the update flash. Continuing the update flash reboots the system. The current flash image is not saved.

The **update flash** command can be used in place of this Service Aid. It is located in the **/usr/lpp/ diagnostics/bin** directory.

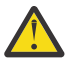

**Attention:** The **update\_flash** command reboots the entire system. Do not use this command if more than one user is signed onto the system.

# **7135 RAIDiant array service aid**

The 7135 RAIDiant Array Service Aids contain the following functions:

• **Certify LUN**

This selection reads and checks each block of data in the LUN. If excessive errors are encountered the user is notified.

• **Certify Spare Physical Disk**

This selection allows the user to certify (check the integrity of the data) on drives designated as spares.

• **Format Physical Disk**

This selection is used to format a selected disk drive.

• **Array Controller Microcode Download**

This selection allows the microcode on the 7135 controller to be updated when required.

• **Physical Disk Microcode Download**

This selection is used to update the microcode on any of the disk drives in the array.

• **Update EEPROM**

This selection is used to update the contents of the EEPROM on a selected controller.

• **Replace Controller**

Use this selection when it is necessary to replace a controller in the array.

# **Application test units**

Application Test Units (TU) are used by the Diagnostic Applications to test a device. Typically, due to either their large size or their functional composition, TUs are more appropriately written as applications as opposed to being included within device drivers.

The Application Test Units section defines requirements for Application Test Unit code and provides guidance for TU Developers who need to develop code for multiple target environments. The TU code should be developed in ANSI C language and according to generally accepted good programming practices, including, but not limited to:

- Modularity
- Readability
- Self Documenting
- Maintainability
- Re-entrant Capability

The use of assembler-level code is strongly discouraged, but may be necessary in certain cases where performance is critical to the effectiveness of the test function. Such code would not be considered portable and would have to be rewritten for the target platform.

The following topics are discussed in detail:

### **Test unit definition**

Fundamental to the Test Unit methodology is a basic, modular building block that is referred to as a Test Unit. A test unit is a single operation performed on the system or subsystem under test.

Most often this is an individual function test, such as a register read/write test. Several basic assumptions are made for the test units:

• Only one modular test function is performed in each individual test unit.

- Test units are numbered, and the calling application specifies the number of the test unit it wishes to execute.
- No environmental specific code is allowed in a test unit. This specifically includes user interface calls. Also, device-access methods such as reads or writes are done with generic function calls, which can then be defined in a different source file and coded, if necessary, to meet the specific requirements of the target environments.
- Test units are grouped appropriately in source files. This allows custom building of executable libraries to meet the requirements of the target environments.
- In cases where the same test unit may be used to test hardware in different ways based on some control variables (for example, speed or mode settings), that test unit may be used to represent several "logical" test units, each with a different test unit number. When the test unit is called, it would interpret the test unit number requested and set the control variables appropriately.

### **Hardware functional coverage**

The Test Unit package should be designed and implemented such that if the TUs are run in the recommended order as documented, then a minimum coverage of 95% of the hardware function is achieved.

# **Test unit numbering**

Test Units should be numbered according to some logical sequence, which is determined by the TU Developer. Zero should not be used as a TU number.

The allowable range for TU numbers is 1 through 61439 (1 through EFFF hex). This numbering requirement must be respected even though the TU member of the **tucb** header structure is defined as a 32 bit integer. It is desirable that a numbering scheme be developed by the TU Developer allowing TUs to be executed in sequential numerical order when executing them as designated. This might include spacing the TUs so that future TUs can be inserted into the number sequence, where appropriate.

# **Test unit code device open and close**

Before a device can be tested by one of the **test units**, it must be opened for access through the interfaces defined in the **Programming Interfaces for TUs and Interrupt Handlers** section.

Also, when testing is complete, the device must be closed and restored to its original state. The opening and closing of the device for testing presents some problems that must be accounted for in the design of the Test Unit library for the device:

- Errors may occur on the open and close operation, and these must be presented back to the calling applications in a form those applications know how to handle; that is, test unit results.
- Since the calling application will typically run through all or most of the Test Units for a given device, the performance penalty of opening and closing the device for each call to a Test Unit is prohibitive.
- Under different conditions, test units may be run in different combinations and sequences, so the calling application must be able to call the functions which do device open and close independent of the other test functions.

### *Test Unit Conventions*

To provide a standard solution for handling the above problems, the following conventions for Test Units within a specific device library are required.

1. There must be a Test Unit number 1, referred to as **TU\_OPEN**, which includes functions to initialize data structures, place the device in the correct state for diagnostics, and open the device for testing. It does not perform any other test functions. Any error conditions are returned as diagnostic results. The define value TU\_OPEN should be used as the numerical identifier for this Test Unit.

Specifically, **TU\_OPEN** performs the following:

a. Sees that the TU\_INFO\_HANDLE parameter is set to NULL, allocates a memory buffer to hold persistent data, and assigns TU\_INFO\_HANDLE to that address. For more information, see ["Persistent Data and the TU\\_INFO\\_HANDLE"](#page-54-0).

- b. Reads needed device attribute information by making calls to the configuration services (**[pdiag\\_cs\\_get\\_attr](#page-74-0)**), and places appropriate information into the **pdiagex\_dds\_t** structure that is passed as a parameter on the **[pdiag\\_open](#page-76-0)** call.
- c. Calls **[pdiag\\_diagnose\\_state](#page-70-0)** to place the device into a testable state.
- d. Calls **pdiag\_open** to open the device for testing, and loads the interrupt handler, if one exists.
- e. Assuming all the above functions are performed without error, returns a value of "0" as the major return code.
- 2. There must be a Test Unit number 61439 (0xEFFF hex), referred to as **TU\_CLOSE**, which closes the device and restores the device to the original state it was in prior to diagnostics being invoked. The define value TU CLOSE should be used as the numerical identifier for this test unit.

Specifically, **TU CLOSE** performs the following:

- a. Calls **[pdiag\\_close](#page-77-0)** to close the device, and unloads the interrupt handler.
- b. Calls **[pdiag\\_restore\\_state](#page-72-0)** to return the device to the state it was in prior to **TU\_OPEN**.
- c. Frees any memory buffers that were allocated by **TU\_OPEN**. For the most part, the buffers that need to be freed are "secondary" persistent data buffers, pointed to by pointers in TU\_INFO\_HANDLE.
- d. Assuming all the above functions are performed without error, returns a value of "0" as the major return code.
- e. A valid diagnostic sequence consists of a call to Test Unit **TU\_OPEN**, some arbitrary number of calls to Test Units other than **TU\_OPEN** or **TU\_CLOSE**, and then a final call to Test Unit TU\_CLOSE.

# **Portability**

With today's systems, multiple operating systems are typically supported on a single hardware platform. Since these systems usually share the same hardware features, diagnostics need to be written to support hardware failure analysis that works within any of these operating environments. For this reason, all TU packages must be designed with portability in mind.

Besides the operating environment differences, there is also the need for different types of user interfaces for the different execution environments. For instance, system diagnostics for the field may use a different interface than the hardware exerciser used in the design verification test.

By ensuring that the TU package performs no interaction with the user (output to screen and input from keyboard), one third of the problem will have been solved. Then all the invocations of the TUs will be made through one interface, and different types of user interfaces can be developed with no need to change the TU package.

Another third of the problem concerns how the device gets accessed through the operating environment. Since different operating environments have different device drivers (for example, UNIX drivers, DOS/WIN drivers, Firmware based, or generic I/O, there must be a way to isolate the functional test from the burden of knowing what driver/environment is being used for access. Therefore, standard device-access routines are needed to perform the device accesses on the functional test's behalf. The device accesses typically needed for functional tests are:

- Device Open
- Read
- Write
- Interrupt Setup and Handling
- Direct Memory Access (DMA) Setup and Cleanup
- Device Close

The interface of these routines must be independent of the underlying device-access method (that is, execution environment) by design, and must not change across operating environments. The internals of these routines will change per operating environment, using the appropriate system/driver calls to accomplish the device-access requests on the functional tests' behalf.

## **In-service versus out-of-service test units**

The architecture described in this document is primarily for the creation of "out-of-service" Test Units, meaning that the device being tested is not available for any other use by the operating system while it is under test. In high-availability systems, however, it is often desirable to have Test Units which can be used while the device is "in-service." This may be especially true for devices which can have partial failures; for example, DASD media, RAID, memory/cache arrays, and multi-port adapters. A variation of In-Service diagnostics can sometimes be done with an Out-of-Service Test Unit that takes over the device for such a short period of time that no service outage is detected.

Test units designed to be run truly concurrently with other operations on the same hardware component will, in general, have to perform their testing through the "normal" functional device driver installed by the operating system. Because the device driver model tends to be unique to each operating system, the Test Unit written to that interface may not be easily portable to other operating systems. However, proper structuring of the Test Unit library, as discussed below in "Recommended General Structure of Test Unit Code," will help isolate into a single source file those functions which must be modified.

# **Recommended general structure of test unit code**

The TU environment specified in this document is designed to provide source code portability of TUs across multiple operating environments.

TUs should only use the device and system interfaces specified in this document to ensure portability. However, experience has shown that it is good programming practice to isolate and abstract external functions so that any problems in porting can be corrected within a single source code file. For this reason, it is strongly recommended that TU developers include a special source file in their TU library for the purpose of providing that isolation and abstraction. The following describes a recommended implementation of that source file, given to help promote consistency in TU development. The consistency is very important for long-term maintenance of the Test Unit code.

TU libraries should include a C source file called **interface.c**, which provides a set of abstracted device functions that can be used by the actual TU functions. The following is a list of functions that should be implemented within the **interface.c**.

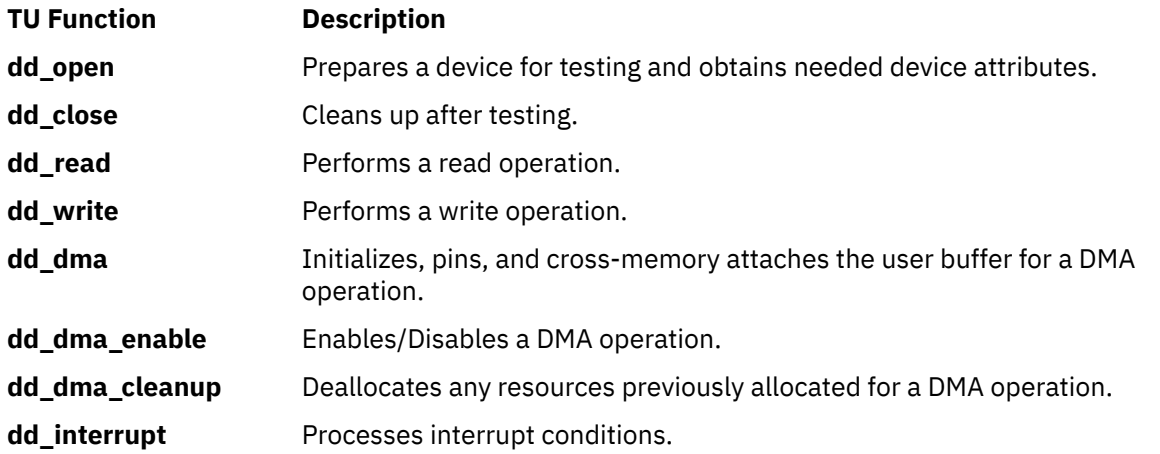

As illustrated below, these functions should provide mappings to one or more of the services described in ["Programming Interfaces for TUs and Interrupt Handlers"](#page-60-0) .

The figure also illustrates how TU libraries should include a C source file that implements the **[exectu](#page-61-0)**() interface, which provides the program entry point for the TU library, decodes the specified TU number to the correct internal function, and calls that function.

<span id="page-54-0"></span>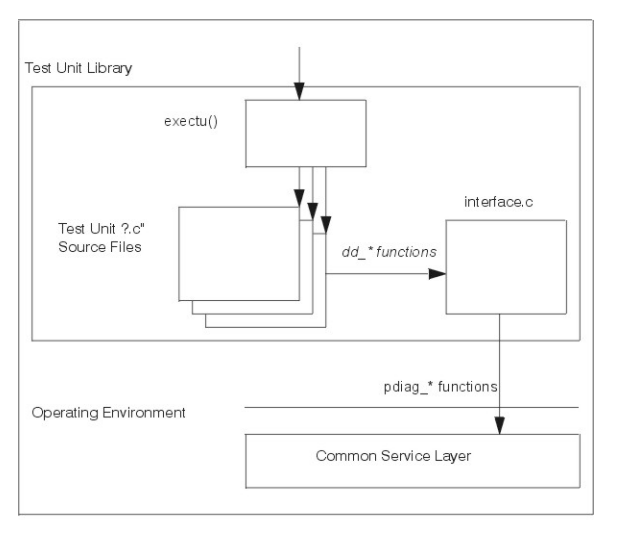

General Structure of a Test Unit Library

# **Designing for multitasking environments**

Test units should be designed with rules of re-entrance in mind. Although it is unlikely that a given set of Test Units could be run simultaneously against the same device, it is possible that more than one of the same type of device (or devices which are tested by the same TU code) exists in the system.

Since it may be desirable to run the Test Units concurrently as part of a system exerciser or a stress test for a specific subsystem, it is possible that the same TU code may be run in different threads under the same process. The use of static variables in this case could lead to data conflicts between the multiple instances of TU code execution.

# **Persistent data and the TU\_INFO\_HANDLE**

Because of the requirement to allow multi-threaded, simultaneous execution of Test Units, the TU functions must be written to be re-entrant, implying that statically defined variables or structure are not allowed.

**Note:** Static constant values are not a problem.

To illustrate the problem, imagine two threads of execution calling the same TU to run simultaneously against two device instances of the same type. Values stored in static variables would get changed in both threads of execution, probably leading to a program failure. Therefore, all variables and structures must be either defined locally as stack variables, or created using allocated memory. Without static variables, it is difficult to retain any data around from one execution of a TU to the next.

The intent of the TU\_INFO\_HANDLE pointer in the **[exectu](#page-61-0)**()interface is to provide the TU writer with a pointer to a data buffer that will persist across multiple execution calls to specific Test Units. On the first call to a TU library, the TU\_INFO\_HANDLE pointer will be set to NULL. The first TU, TU\_OPEN, must allocate the buffer and set the TU\_INFO\_HANDLE pointer. Data that the TU writer wants to have persist (for example, device attribute information) can then be placed within that buffer, and the pointer to the buffer will be passed back on each subsequent call to the TU library.

Because the data buffer remains allocated after the TU returns control to the calling application, it is the responsibility of the calling application to free the buffer any time that a premature termination is required, or after it calls the last TU (TU\_CLOSE).

Data that should be kept in the persistent data buffer includes:

- The *pdiagex\_dds\_t* structure which contains several device attributes and is used as a parameter to the **[pdiag\\_open](#page-76-0)** call.
- The PDIAG\_INFO\_HANDLE returned from the **pdiag\_open** call, which is used as an input parameter to all the other device operation functions.
- An indicator of the state of the device (DIAGNOSE or NORMAL)
- Other device-attribute information obtained from Configuration Services using the **[pdiag\\_cs\\_get\\_attr](#page-74-0)** function (to avoid the overhead of rerequesting it for each TU call).
- Any other information the TU writer would like to have persist from one call to the next.

## **Test unit call interface**

To execute test units, a C language function with the name **exectu()** has been defined to provide the interface between the test unit code and the managing application.

The definition of this interface has been developed to:

- Hide the complexity of the structures and protocols used in performing functional tests
- Provide a uniform interface for all the different management applications that may invoke the test unit code.

See the section "Definition of EXECTU".

# **Definition of the TU TYPE input structure**

The **exectu()** interface is dependent on the definition of a Test Unit Control Block (TUCB) structure. The TUCB is defined as a C language data type called TU TYPE, and is located in the **diag/tucb.h** header file. This header file must be used without modification and included in each source file using the structure.

To make the test unit functions available to a wide range of managing applications, this TUCB structure must not deviate from the defined structure. No new data types or structures may be added. Each test unit should be self-sufficient in the function provided. The data types OUTPUT\_DATA and INPUT\_DATA are declared as 'void' in the **diag/tucb.h** file. If these structures are to be used, two header files are required to redefine these parameters:

- The **{DEVICE}\_err\_detail.h File** file should be used to define device specific error log detail output data (OUTPUT\_DATA).
- The **{DEVICE}\_input\_params.h File** file should be used to define device specific input parameter data for a test unit (INPUT\_DATA).

Both header files (if used) should be included before the **diag/tucb.h** file.

The TU\_TYPE structure is specified as follows:

```
typedef struct tucb_t {
            char *resource_name;
            TU_INPUT_TYPE parms;
} TU_TYPE;
```
The resource\_name is a string containing the name of the hardware or physical device (as defined by the operating system) on which to run the test unit. TU\_INPUT\_TYPE is a substructure of TU\_TYPE, and contains several input parameters, as specified in the following:

```
typedef struct tucb_in_t {
          ulong tu;
ulong loop;
 OUTPUT_DATA *data_log;
 ulong data_log_length;
 INPUT_DATA *tu_data;
           ulong tu_data_length;
           FILE *msg_file;
} TU_INPUT_TYPE;
```
See "Definition of EXECTU()" for structure member definitions.

**Note:** For most applications, the TU number and loop count are the only parameters required. However, this interface allows for an open way of passing special parameters into the Test Units and receiving detailed data back out, to allow for specialized testing environments.

Using such data requires specific knowledge about the Test Unit design in the calling application, and does not allow for generic diagnostic handling, as would be required from a system management

<span id="page-56-0"></span>application. However, this design would allow a remote diagnostic application, which could have detailed diagnostic design knowledge, to work through a local agent function which only has generic diagnostic knowledge. The local agent would only have to allocate buffers of the requested size, and pass data between the Test Units and the remote diagnostic application.

# **Definition of the TU\_RETURN\_TYPE output structure**

The **exectu( )** interface expects, as a return value, a unsigned long *major\_rc* return code value. As an extension of this return value, a Test Unit Control Block (TUCB) return structure is included as a third argument to the **exectu**() function call. The TUCB return structure is defined as a C language data type called TU\_RETURN\_TYPE, and is defined in the **diag/tucb.h** header file.

This header file must be used without modification and included in each source file where the structure is used.

```
typedef struct tucb_out_t {
            ulong major_rc;<br>ulong minor_rc;
            ulong minor_rc;<br>ulong actual_lo
                                    actual_loop;
            ulong data_log_length;<br>ulong severity;
                                   severity;
} TU_RETURN_TYPE;
```
See Definition of EXECTU() for structure member definitions.

### **Return codes**

Use the topic to view the list of return codes.

#### **major\_rc**

The *major\_rc* return value from the **[exectu](#page-61-0)**() function should indicate the success or failure of the TU which was executed. If all testing is successful, it should return a value of zero (0), otherwise a non-zero value should be returned corresponding to a specific value. A managing application uses the *major* rc return code to determine the flow of the diagnostic procedure, and to look up the appropriate card level Field Replaceable Unit (FRU) or FRUs to be replaced. To satisfy the failure-isolation requirements of all managing applications, the return codes should be designed to be as granular as possible to provide maximum fault isolation. For most purposes, this means attempting to isolate to a single FRU.

**Note:** When defining *major\_rc* return codes, keep the following in mind:

- Never return memory offset information in the return code.
- Do not return any detailed information, such as failing bits, through the return code. Instead, use the OUTPUT\_DATA error log.

### **minor\_rc**

The *minor\_rc* return value is used to pass back a more specific error indication, and would typically be provided as an aid for fault isolation within a FRU, perhaps down to modules or I/O lines. This information is intended for use in bring-up and debug, and in manufacturing, to point to a specific hardware defect. Used in conjunction with the OUTPUT\_DATA error log, the TU writer should be able to pass back enough information to isolate to a failure to whatever level is needed. However, most management applications will only be interested in the *major\_rc* return value.

### **Interrupt handler call interface**

The diagnostic interrupt handler function for a device must be packaged in an executable module separate from the Test Unit library. This module is loaded into the operating system and registered with the diagnostic system services when the TU\_OPEN calls the **pdiag\_open** function.

When the services receive an interrupt, control is passed to these "second-level" interrupt handlers in sequential order. Each interrupt handler reads the status of its respective adapter to see if it was the source of the interrupt. If the Test Unit is waiting for the interrupt by calling the

**pdiag\_dd\_watch\_for\_interrupt** service, the *sleep\_flag* will be set to 1, indicating that the interrupt handler should do a **pdiag\_dd\_interrupt\_notify** when it has completed.

Interrupt handlers can use the device methods to read and write operations on the device. Typically, they will read registers on the device to obtain more information about the interrupt, and write registers (if necessary) to clear the interrupt condition. The content of any data passed back to the TU through the *data\_area* buffer, and whether the TUs even wait for interrupts, is a decision left to the designer of the TUs and interrupt handler. That decision depends upon the operation of the specific device and how it is being tested.

# **Syntax**

The function entry prototype for an interrupt handler is as follows:

```
int device_interrupt (
 PDIAG_INFO_HANDLE *handle,
 pdiag_addr_t data_area,
 int32 *interrupt_flag,
        uint32 sleep_flag,
        uint32 *sleep_word )
```
### **Parameters**

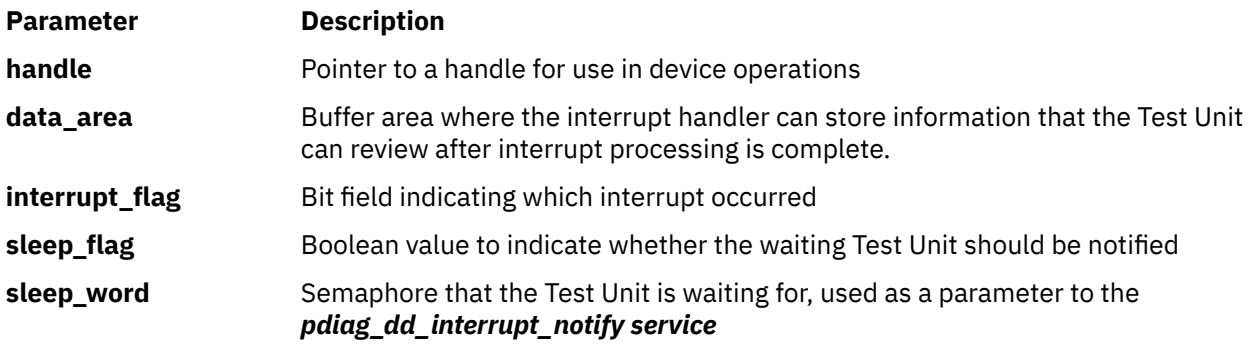

# **Related concepts**

### [SLIH conversion required changes](#page-66-0)

The following required changes must be applied to all SLIHs being ported to 64-bit kernel.

# **Interrupt handling in test units**

A typical sequence of events in the functional flow of a Test Unit is to set up a device operation through reads and writes to the device address space, and then wait to receive an interrupt from the device to indicate that an operation has completed or needs attention. Since interrupt handling is device-specific and part of the test process, an interrupt handler function must be provided in addition to the Test Unit library.

When a device is opened for testing by Test Unit 1 (TU\_OPEN), an interrupt handler may be loaded (if one is needed) by passing an interrupt handler module name as one of the parameters on the **pdiag open** system service. A data buffer address is also passed as part of the input to the **pdiag\_open** function, so the device methods know which interrupt handler to use, as well as where to pass back data from the interrupt handler.

The purpose of the interrupt handler function is to receive the interrupt indication, possibly gather some information from the device, clear the interrupt condition on the device, and notify a waiting Test Unit that the interrupt has occurred. Clearing of the interrupt condition is critical, because the interrupt handler will be called continuously as long as the interrupt condition exists. Since this function is called to handle a specific device I/O interrupt, the information it gathers from the device is useful in diagnosing the device behavior. The interrupt handler puts this information into the data buffer area (defined at device-open time), where the waiting Test Unit can access it for analysis.

The basic flow of interrupt processing is shown in the "Interrupt Processing in Test Units" illustration. The flow of events is as follows:

**Test Unit Library** 

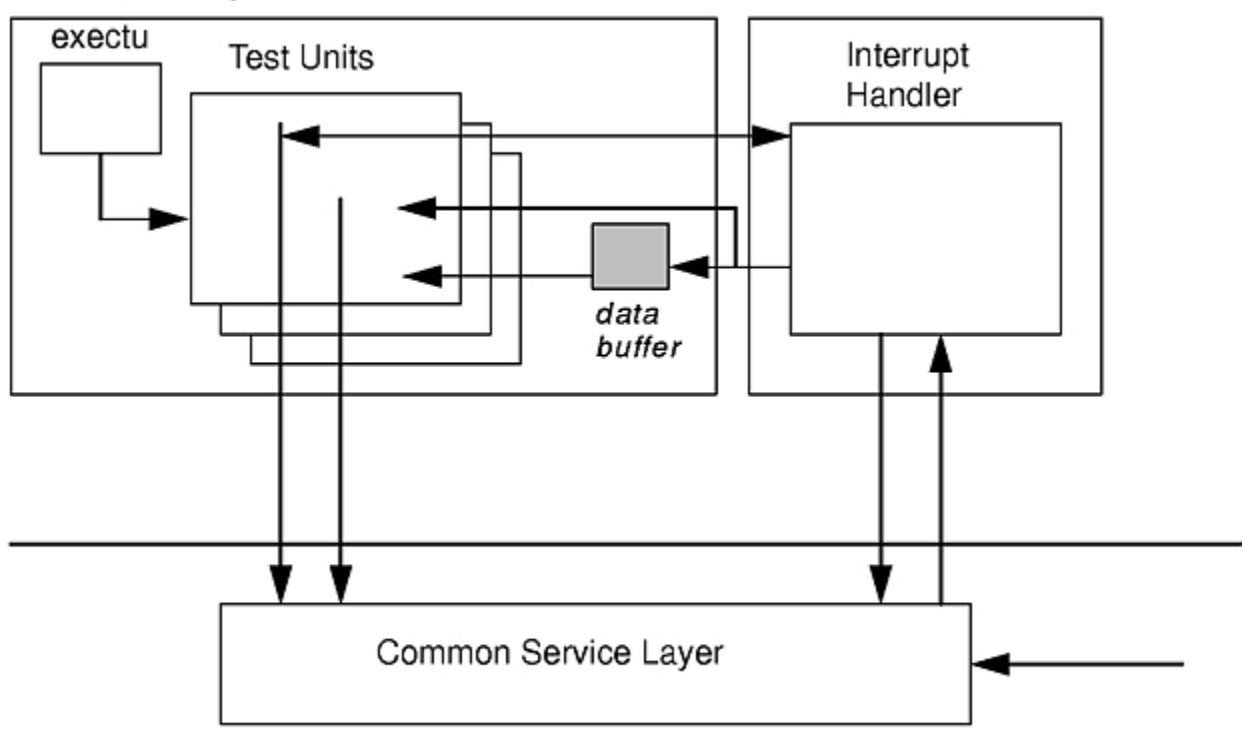

# Interrupt Processing in Test Units

- 1. An **exectu()** call is made to Test Unit 1 (TU\_OPEN), which calls **pdiag\_open** to open the device for testing. Included in the input information passed to **pdiag\_open** is the name of the interrupt handler module and the address of a memory-allocated data buffer area.
- 2. A Test Unit is started, which performs some operations on the device, and then calls **pdiag\_dd\_watch\_for\_interrupt** to wait for a response in the form of a device interrupt (or a time-out if no interrupt occurs).
- 3. The device-methods layer receives an interrupt indication from the operating system.
- 4. The device-methods pass control to the registered interrupt handler.
- 5. The interrupt handler function gathers data from the device and places it in the data buffer area, clears the interrupt, and releases the Test Unit from its WAIT state.
- 6. The interrupt handler completes and returns to the caller (the device methods).
- 7. The Test Unit continues execution by processing the data returned from the interrupt handler.
- 8. When testing is completed, a call is made to Test Unit 0xEFFF (TU\_CLOSE), which calls **pdiag\_close** to close the device and unload the interrupt handler.

The cycle of device setup and wait for interrupt can be repeated as often as necessary during the execution of the Test Units. Registration of the interrupt handler only needs to be done once, at the time when the device is opened for testing. However, different interrupt handlers could be used (if necessary) by closing the device, then reopening the device with a different interrupt handler module-name parameter.

# **Using the interrupt flag bit mask**

The *interrupt\_flag* parameter to the interrupt handling routine and the *flag\_mask* parameter on the **pdiag\_dd\_watch\_for\_interrupt** system service are used by the Test Unit and interrupt handler to

communicate the type of interrupt that occurred, and which types of interrupts the Test Unit wants to know about.

The bit fields within these words can be defined in whatever way the TU developer wants to assign them, based on the device involved and how many different interrupt types it can surface. However, it is important to understand how these parameters should be used.

When an interrupt handler is called as the result of an interrupt condition, it should examine its device to see which type of interrupt, if any, occurred on that device. If it detects no interrupt condition, the *interrupt\_flag* should be set to 0 before it returns. If it does detect an interrupt condition, then it should set an appropriate bit equal to 1 in the *interrupt\_flag* before it returns.

A TU waits for an interrupt condition to occur by calling the **pdiag\_dd\_watch\_for\_interrupt** service, and one of the parameters to that function is a *flag\_mask* word. This is defined as a bit mask, using the same bit definitions as in the interrupt handler, to indicate the interrupt types for which the TU wants to watch. It does this by setting one or more bit values equal to 1, where each bit represents an interrupt type. The **pdiag\_dd\_watch\_for\_interrupt** will not return until either an appropriate interrupt is detected (essentially determined by a non-zero result when "and"ing the *flag\_mask* and the *interrupt\_flag* 0 values), or until the time limit is reached.

**Note:** If the Test Unit writer wants to watch for more than one interrupt type, but also needs to know which specific interrupt occurred, the writer should define a structure element in the *data\_area* buffer where the interrupt handler can pass back that information.

#### **Example**

```
#define IntE 40000000
#define Int_C 20000000
```
#define Int\_A 80000000 /\* Common defines used by both the TU and  $*/$ <br>#define Int\_B 40000000 /\* interrupt handler  $*/$ 

#### Assume TU calls **pdiag dd watch for interrupt** with:

flag\_mask = Int\_A | Int\_B

#### **Case 1:**

1. Interrupt received

 $\mathcal{P}$ 

 $interrupt$   $flag = Int C$ 

3. **pdiag\_dd\_watch\_for\_interrupt** does not return until timeout occurs.

#### **Case 2:**

- 1. Interrupt received
- 2. Interrupt handler reads device, sees interrupt A, sets:

```
interrupt_flag = Int_A
```
### 3. **pdiag\_dd\_watch\_for\_interrupt** returns

### **Case 3:**

- 1. Interrupt received
- 2. Interrupt handler reads device, sees both interrupt B and C, sets:

interrupt flag = Int B | Int C

### 3. **pdiag\_dd\_watch\_for\_interrupt** returns

# <span id="page-60-0"></span>**Programming interfaces for TUs and interrupt handlers**

System interface calls and use of header files should conform to the X/Open Portability Guide Issue 4 standards. This ensures portability to other platforms meeting the same standards.

The following table lists the standard set of services available to TU developers. Using only these services provides portability of TUs to other platforms where this diagnostic infrastructure is supported. See **"Diagnostic Kernel Extension Interfaces"** for more information on these functions, their input parameters, and the function prototypes.

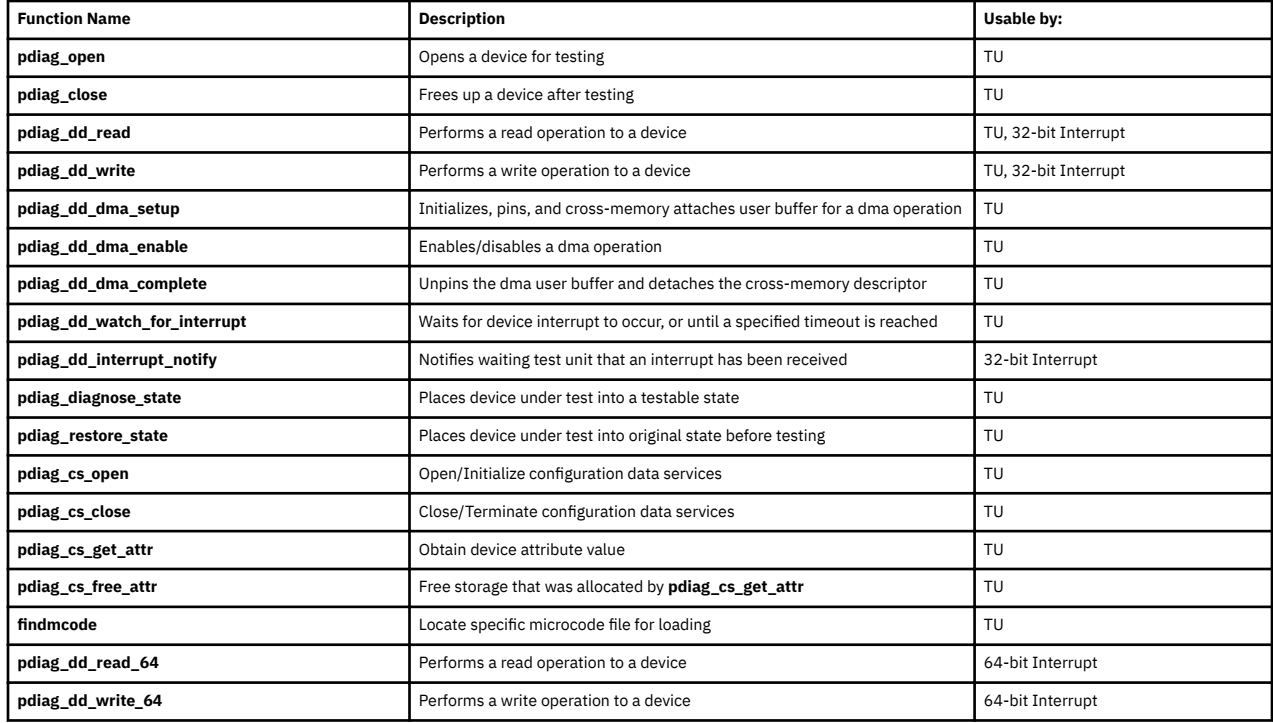

### **Configuration services device attributes**

The configuration data services provided by the **pdiag\_cs\_\*** functions (described in the previous table) define the interface by which the TU developer may obtain information about the device under test. The table below lists the standard attributes which may be available for a given device; however, not all attributes are supported for all devices, since some are specific to particular device types.

Normally, the TU developer should use this service to gather the required attribute information during the call to Test Unit TU OPEN (the Test Unit which opens the device for testing), and save this device information for reference during subsequent Test Unit calls. This avoids the performance overhead of calling the configuration services many times during the execution of a set of Test Units.

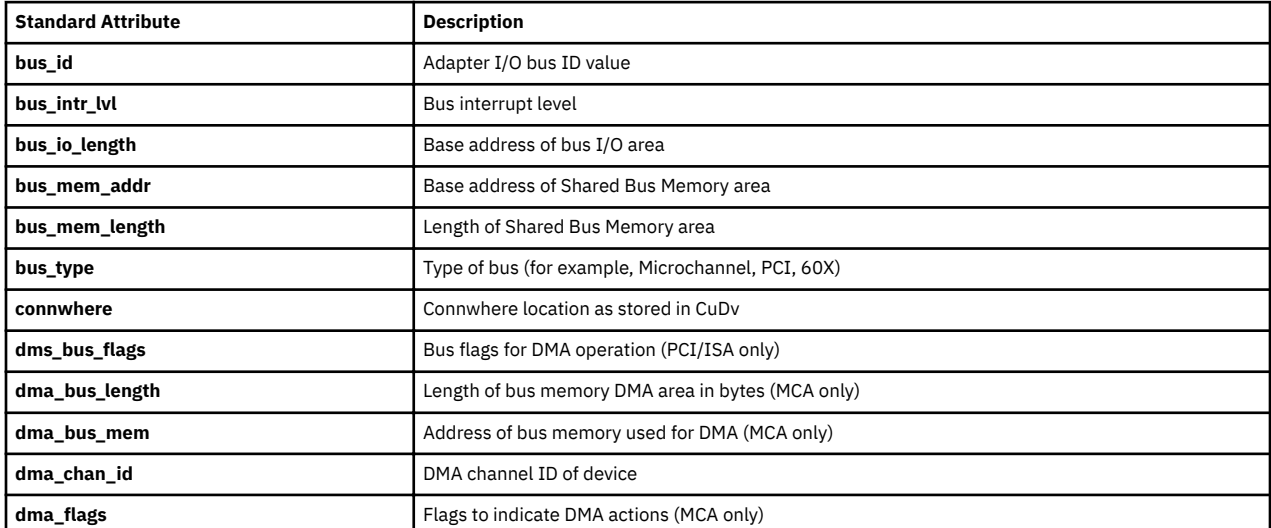

<span id="page-61-0"></span>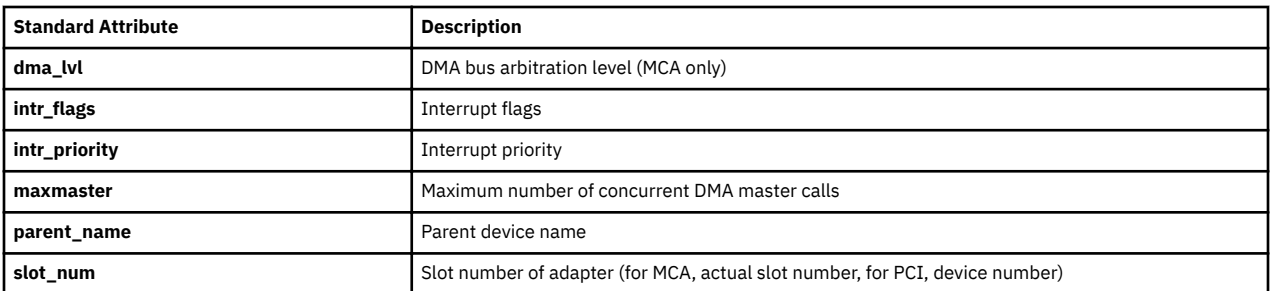

### **Message handling**

In general, there should be no **printf**() or **fprintf**() calls imbedded in TU code which is delivered for production use. This includes debug messages, execution-progress messages, and so on. However, it is understood that such practices are common and useful during the initial code development, and sometimes desirable at a later time when something breaks.

Therefore, to satisfy both requirements, the messages should be allowed to be conditionally compiled in and out of the code. To allow the calling application to redirect the messages to any file, including **stdout**, only the **fprintf**() call should be used. Then, to conditionally compile the messages, the following convention should be followed:

In one of the include files, define the following PRINT macros conditionally with the standard conditional flag TU\_DEBUG\_MSG.

```
 #ifdef TU_DEBUG_MSG
 #define PRINT( args ) fprintf args
 #else
 #define PRINT( args )
 #endif
```
Next, use the "*msg\_file*" pointer in the TUCB structure definition which determines where messages will be sent.

Then, at any place in the code where a message should be output, use the PRINT macro. The calling application would then set the "*msg\_file*" parameter to **stdout** in order to have messages directed to a terminal or monitor. Alternatively, to have messages directed to a file, the calling application would use the **fopen**() function to open a file and set "*msg\_file*" to the pointer returned from this call.

For example, you want to print the message "Hello, World number 1", and **tucb\_ptr** is a pointer to the TU\_TYPE structure passed by the application, and **w\_num** is a variable with a value of 1. You could then insert, at an appropriate place in the TU code, a line like the following:

PRINT((tucb\_ptr->parms.msg\_file, "Hello, World number %d",w\_num));

**Note:** The double parentheses are required to pass variable-length argument lists through the PRINT macro to the **fprintf**() function.

### **Signal handling**

In general, signal handling is the responsibility of the diagnostic application (DA).

When a signal to terminate is caught, the signal handler must start **TU\_CLOSE** through the **exectu( )** interface, so that a proper cleanup of the device is performed and a release of resources occurs. **TU\_CLOSE** should be started only if **TU\_OPEN** has already been called successfully.

### **Definition of exectu()**

Executes test unit (TU) bound into a Diagnostic Application (DA).

#### **Syntax**

**#include <diag/tucb.h>**

```
ulong
exectu ( TU_TYPE *tucb_ptr, TU_INFO_HANDLE *tu_handle, TU_RETURN_TYPE *tu_rc)
```
# **Description**

The **exectu** subroutine runs an TU referenced by the test unit control block. The test units are normally built and packaged as a loadable library. The device to be tested by the test unit is referenced by a character-string designator indicating the device instance.

#### **Parameters**

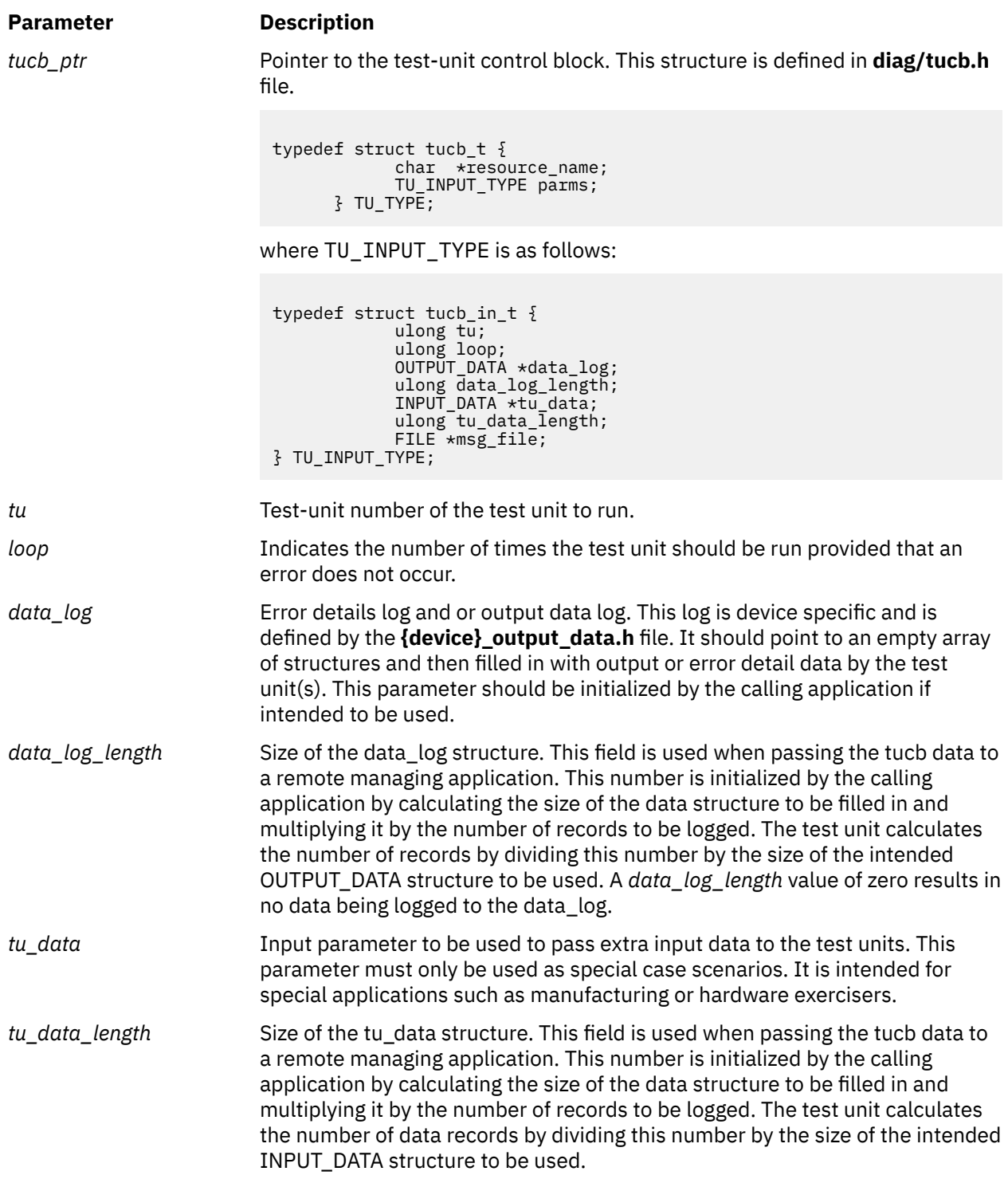

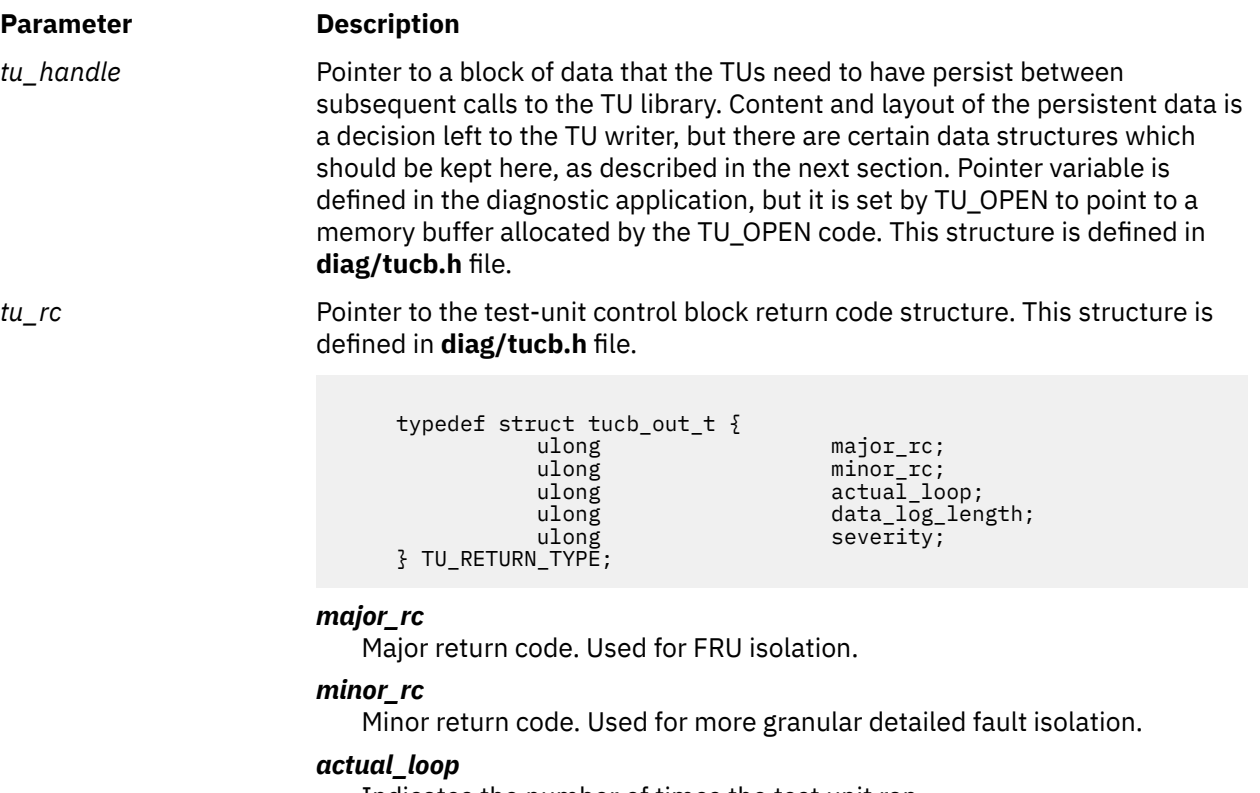

Indicates the number of times the test unit ran.

## *data\_log\_length*

Returns the total number of data log records that have been recorded.

#### *severity*

Indicates the severity of a diagnostic failure.

# **Return Value**

The *major\_rc* return code is defined as the output from a test unit. This is the same value contained in the TU\_RETURN\_TYPE structure.

Upon successful completion with no failure, a value of 0 should be returned in the *major\_rc* field.

### **PCI configuration space for I/O devices**

There are several writable fields in the standard PCI Configuration Header for PCI devices.

They are:

- Command Register
- Latency Timer
- Cache Line Size
- Base Address Registers
- Expanded ROM Base Address
- Interrupt Line

Some of these are written by the firmware and should never be changed by the device driver. The PCI Configuration Header Programming Table must be followed when programming the PCI Configuration Header registers.

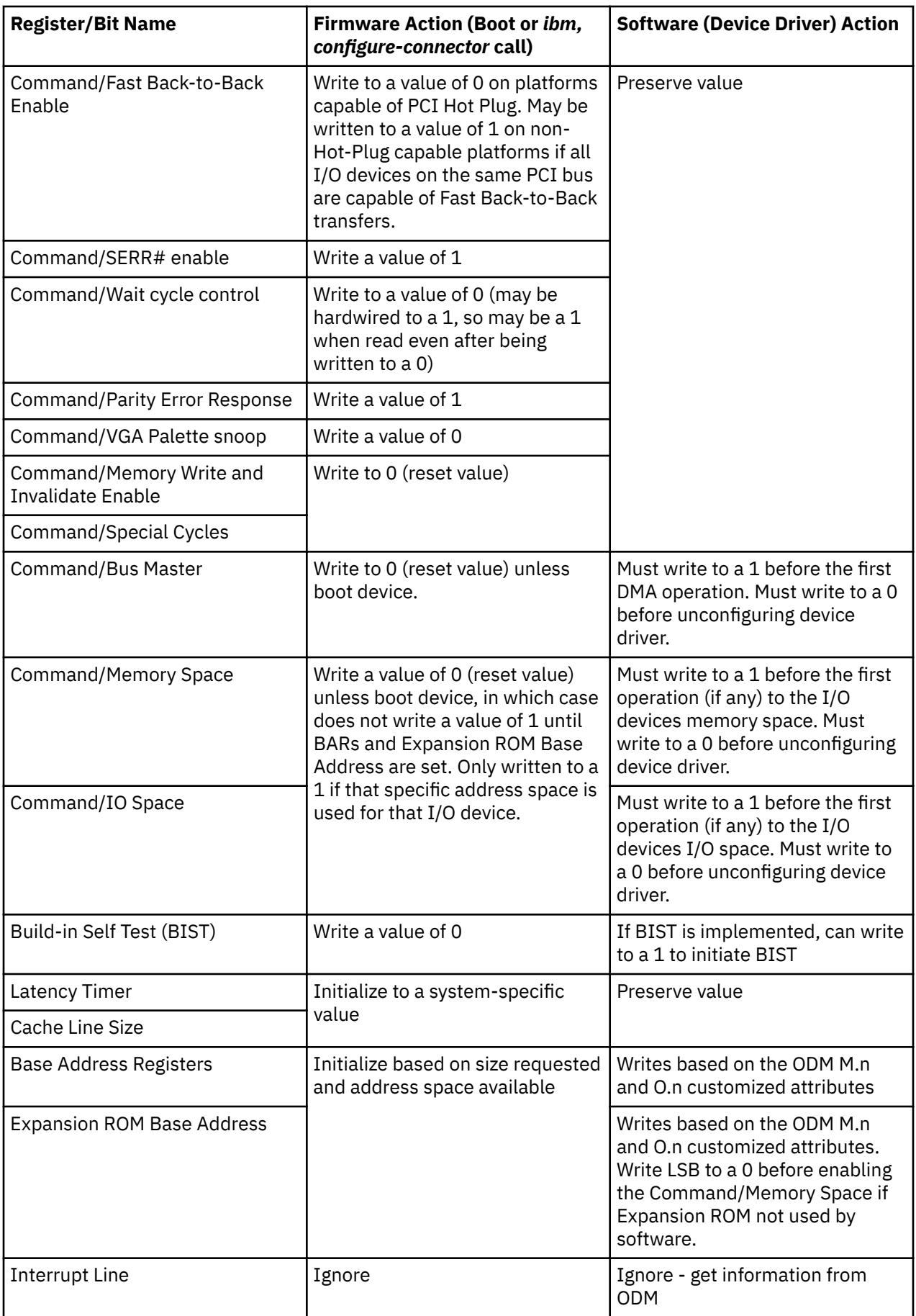

# **Test unit 64-bit porting guideline**

This porting guideline describes the required changes to the test units and SLIH in order to function under a 64-bit kernel.

Changes to the **pdiagex** kernel extension running under a 64-bit kernel were designed with the test unit developer in mind. Most of the changes required to port the test units are done at the Second Level Interrupt Handler (SLIH) level. For a test unit developer that has followed the architecture specified in this document, the changes are minor and will require minimal testing.

Before porting an existing set of test units, it is important to understand the test units application environment as well as the 64-bit C language data model and how it differs from the 32-bit model.

Test units execute as 32-bit applications under a 32-bit kernel and therefore only use 32-bit kernel extensions (pdiagex). The test units will continue executing as 32-bit applications: only the SLIHs will be 64-bit applications.

# **C language data model**

The C language data model used in the 32-bit and 64-bit operating system environments are defined in the following table.

You must consider the size of the data passed from the Test Units to the SLIHs and back, since sizes can change as they are passed from one environment to the other. Use special care when passing information in the form of structures or pointers.

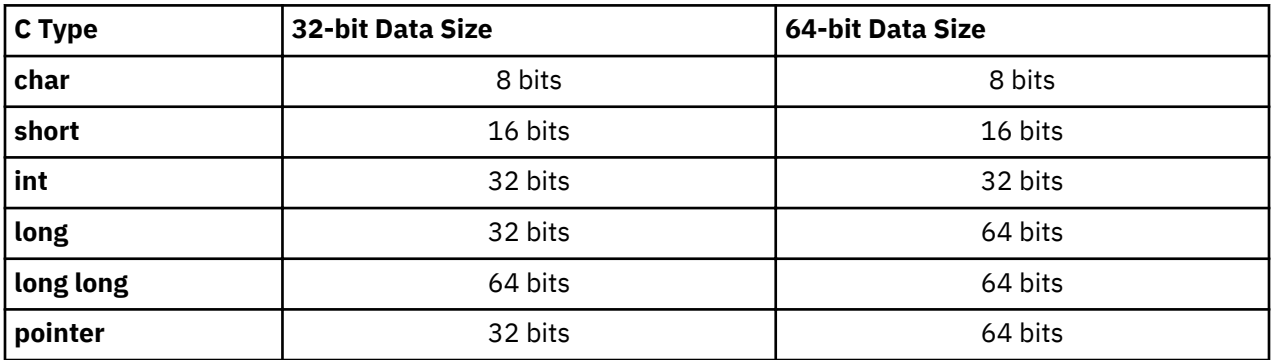

# **Makefile**

To support 32-bit and 64-bit SLIHs, the SLIH Makefile has to be modified to build two executables; one for 32-bits that will remain named as it is today and one for the 64-bit SLIH which will have 64 appended to the name.

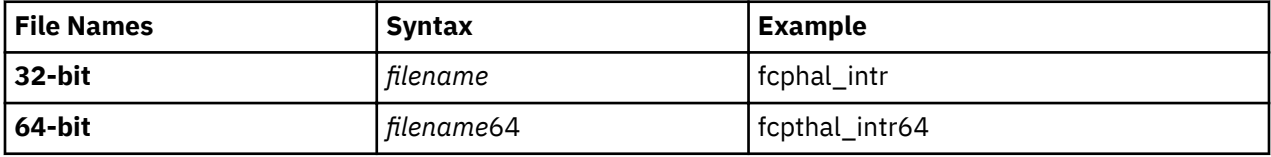

# **Makefile Source**

Here is an example of what a common source 32-bit and 64-bit SLIH Makefile might look like:

**Note:** Replace the *environment variables* and *®le names* with your own names to customize this example for your own use.

```
# @(#)17 1.1 src/idd/en_US/aixprggd/diagunsd/TU_64bit_port.htm, 
iddiagunsd, idd500 5/23/00 13:54:31
#
.include <${MAKETOP}bos/kernext/Kernext.mk>
TU_VPATH = ${MAKETOP}/bos/diag/tu/tu_dir
           VPATH = ${MAKETOP}bos/kernel/exp:${MAKETOP}bos/kernext/exp:$TU_VPATH
```

```
# 32-bit version of load object
KERNEL EXT
               KERNEL_EXT = your_intr
# 64-bit version of load object
#
KERNEL_EXT64 = your_intr64
IDIR = /usr/lpp/diagnostics/slih/
# install list containing 32-bit and 64-bit version
ILIST
               = your intr your intr64
OPT_LEVEL = -qlist -qsource
# entry point, import and export files for 32-bit version
#
your_intr_DEPENDS = your_intr.exp
your_intr_ENTRYPOINT = your_interrupt
your_intr_IMPORTS = -bI:pdiagex.exp
your_intr_EXPORTS = -bE:your_intr.exp
# entry point, import and export files for 64-bit version
# (common with 32-bit version)<br>your_intr64_DEPENDS = your_intr.exp
your_intr64_DEPENDS = your_intr.exp
your_intr64_ENTRYPOINT = your_interrupt
your_intr64_IMPORTS = -bI:pdiagex.exp \
 pdiagex64.exp
your_intr64_EXPORTS = -bE:your_intr.exp
# object list definition for 32-bit version
Hyour_intr_OFILES = your_intr.o
# object list definition for 64-bit version (common objects
# across 32-bit and 64-bit versions), with 64-bit objects
# renamed to .64o
#
your_intr64_OFILES = your_intr.64o
INCFLAGS = -I${MAKETOP}/bos/diag/tu/tu_dir \-I${MAKETOP}bos/usr/include<br>ITBS = ${KFRNFXT ITBS}
         = ${KERNEXT_LIBS}
.include <${RULES_MK}>
```
# **SLIH conversion tips**

To achieve a clean SLIH conversion, pay special attention to the SLIH Conversion Tips.

- Any source code that assumes that **int**, **long** and **pointer** types are the same size must be corrected (reshaped) for 64-bit environment.
- Review any type casting, since the underlying data types may have changed.
- Make sure that any data structures containing long types and pointers are checked for sizes, especially data passed between test units and SLIHs (data\_area). Refer to the **C Language Data Model** table. Also see **Interrupt Handler Call Interface** to make sure the *data\_area* contains the proper data types.

When long types or pointers (or both) are passed in this structure, the structure must be reshaped before it is used by the SLIH.

• Use system-derived types for type declarations whenever possible.

#### **SLIH conversion required changes**

The following required changes must be applied to all SLIHs being ported to 64-bit kernel.

#### 1. **Performing Read Operations to a Device**

All instances of **pdiag\_dd\_read** will have to be duplicated with **pdiag\_dd\_read\_64** for 64-bit. Every place where **pdiag\_dd\_read** is used for a 32-bit SLIH, a **pdiag\_dd\_read\_64** will be used for a 64-bit SLIH. This will be accomplished by using conditional preprocessor compiler statements (#ifdef).

Here is an example of what a common source 32-bit and 64-bit read call might look like:

```
#ifdef __64BIT_KERNEL
     rc = pdiag_dd_read_64(pdiagex_handle, IOSHORT16, io_addr, &datas,
&flags);
#else
     rc = pdiag_dd_read(pdiagex_handle, IOSHORT16, io_addr, &datas,
&flags);
#endif
```
**Note:**

- a. The \_\_64BIT\_KERNEL compiler directive is defined for 64-bit kernel compilers, therefore the user will not need to define it.
- b. Special case for IOLONG32 reads, the data has to be shifted 32-bits right after the function call, such as,  $(data = data \gg 32; ).$
- c. The **pdiag\_dd\_read\_64** function is used in kernel environment only, therefore the **intrlev** flag must always be set to INTRKMEM.

#### 2. **Performing Write Operations to a Device**

All instances of **pdiag\_dd\_write** have to be duplicated with **pdiag\_dd\_write\_64** for 64-bit. Every place where **pdiag\_dd\_write** is used for a 32-bit SLIH, a **pdiag\_dd\_write\_64** will be used for a 64-bit SLIH. This will be accomplished by using conditional preprocessor compiler statements (#ifdef).

Here is an example of what a common source 32-bit and 64-bit write call might look like:

```
#ifdef __64BIT_KERNEL
         rc = pdiag_dd_write_64(pdiagex_handle, IOLONG32, io_addr,
&datal, &flags);
#else
        rc = pdiag_dd_write(pdiagex_handle, IOLONG32, io_addr, &datal,
&flags);
#endif
```
#### **Note:**

- a. The \_\_64BIT\_KERNEL compiler directive is defined for 64-bit kernel compilers, therefore the user will not need to define it.
- b. The **pdiag\_dd\_read\_64** function is used in kernel environment only, therefore the **intrlev** flag must always be set to INTRKMEM.

#### 3. **SLIH function prototype**

The SLIH function prototype requires change in the type declaration for **\*sleep\_word** and **sleep\_flag** as follows:

```
int your_interrupt(pdiag_info_handle_t pdiagex_handle, char
*data_area, int *interrupt_flag,
#ifdef __64BIT_KERNEL
 long sleep_flag, long *sleep_word)
#else
        int sleep_flag, int *sleep_word)
#endif
```
#### **Related concepts**

[Diagnostic components](#page-14-0)

This section contains information on the various components that make up the Diagnostic Subsystem environment.

[Interrupt handler call interface](#page-56-0)

The diagnostic interrupt handler function for a device must be packaged in an executable module separate from the Test Unit library. This module is loaded into the operating system and registered with the diagnostic system services when the TU\_OPEN calls the **pdiag\_open** function.

# **Related reference**

[pdiag\\_dd\\_read, pdiag\\_dd\\_read\\_64](#page-89-0) [pdiag\\_dd\\_write, pdiag\\_dd\\_write\\_64](#page-86-0)

# **Microcode download or display requirements for test units**

Any adapter or device that has resident microcode or firmware that can be updated in the field has a separate Test unit for both the display of the installed microcode or firmware level and the installation of the microcode or firmware. Use a separate Test Unit for each specific function (display and install) as follows:

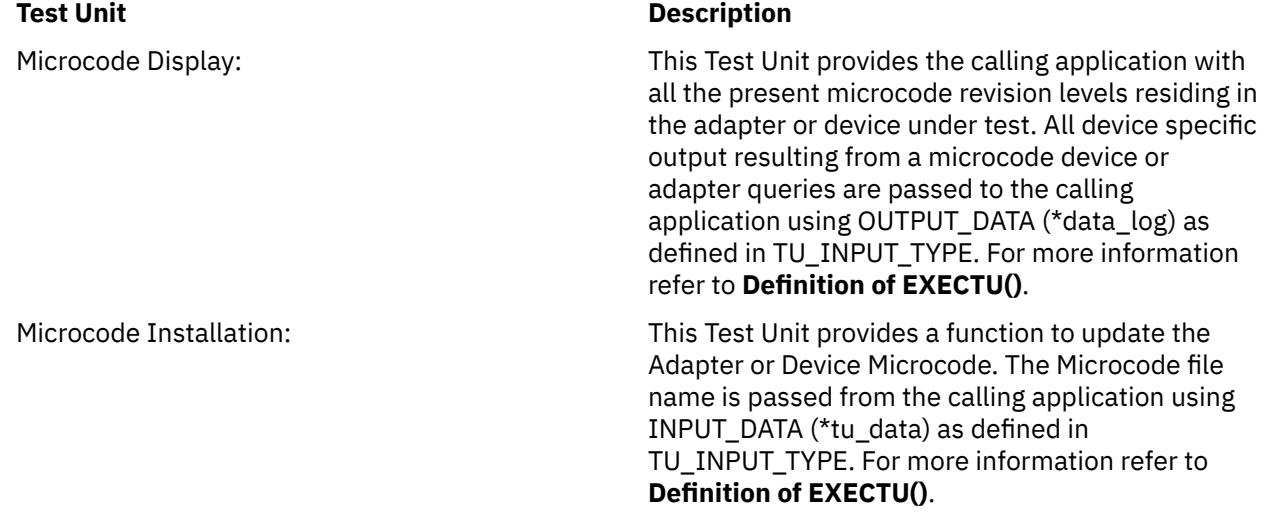

### **Enhanced error handling option**

The Diagnostics Test Units Application interface consists of adapting all read functions.

- All data reads for the adapter must be verified that the data read is other than all 1s, unless otherwise expected. Any data reads that result in all 1s produce a unique error, which is reported to the Diagnostics application.
- A test unit that expects all 1s as normal operation, because of a particular test's nature, does not report the error until that error is verified by the requesting data as being caused by all 1s.
- Diagnostics application developers and test unit developers must determine jointly a unique error code for enhanced error handling.

# **Diagnostic kernel extension**

This section describes the use of and programming interfaces to the Diagnostic Kernel Extension (**PDIAGEX**) and device configuration services.

The *pdiag\_* calls are contained in **/usr/lib/libpdiag.a**. The *pdiag\_dd\_* calls are contained in **/usr/lib/ drivers/pdiagex** kernel extension.

The following topics are discussed in detail:

### **Overview**

The Portable Diagnostic Kernel Extension (**PDIAGEX**) is designed to allow a user-level application to exercise or test a device without requiring specialized diagnostic code to be added to the device driver. **PDIAGEX** is loaded and bound into the kernel by the Diagnostic Controller before the application is invoked.

The **PDIAGEX** provides system calls for reading and writing device registers, performing Direct Memory Access (DMA), and handling interrupts.

To use **PDIAGEX** for exercising a device, make the device unavailable to the rest of the system by invoking device methods to move the device from the DEFINED or AVAILABLE state to the DIAGNOSE state. Once the device is in the DIAGNOSE state, the device may be exercised using **PDIAGEX**. This is accomplished by using the **libpdiag.a call** *pdiag\_diagnose\_state*.

Applications using **PDIAGEX** must be linked with the **pdiagex.exp** file specified as an import file.

## **Device configuration**

Using **PDIAGEX** requires that serialization be used to limit access to the adapters by the diagnostics and the normal device drivers. Serialization is provided by the device configuration software.

A device state, DIAGNOSE, is defined. The state is identified by **state=4** in the **CuDv** object for the device. A define statement:

#define DIAGNOSE 4

has been added to the **/usr/include/sys/cfgdb.h** file.

This state can be entered only from the DEFINED state and only by running the **/usr/lib/methods/cfgdiag** method. From the DIAGNOSE state, a device can be changed back to the DEFINED state only by running the **/usr/lib/methods/ucfgdiag** method. Transitions between the AVAILABLE and DIAGNOSE states are not allowed. This provides a mechanism for serializing access to the devices that support this DIAGNOSE state. While in the AVAILABLE state, a device's normal device driver is loaded and operational, but while it is in the DIAGNOSE state, the **PDIAGEX** (or separate diagnostic device driver) is loaded and has control of the device.

The **/usr/lib/methods/cfgdiag** method checks that the parent of the device is in the correct state. If the device is a Micro Channel adapter, it verifies that the adapter is in the slot. Busresolve then runs to ensure that bus resources are allocated properly.

Two diagnostic library routines have been created to move the device and its children to their appropriate states for testing. The routines are **pdiag\_diagnose\_state** and **pdiag\_restore\_state**.

### **Loading PDIAGEX**

The Diagnostic Controller coordinates the loading and unloading of the kernel extensions required before executing the Diagnostic Application.

The KernExt field in the PDiagRes and PDiagTask object class is used to tell the Controller that the device requires a kernel extension. This is a ',' comma-separated list of required kernel extensions for the application. Each kernel extension is loaded before the application is invoked.

### **Second level interrupt handlers**

All second-level interrupt handlers should reside in the directory **/usr/lpp/diagnostics/slih**.

This directory is defined by environment variable **DIAGX\_SLIH\_DIR**. Avoid code names at all times. Use the component name if applicable.

### **Programming interfaces for libpdiag.a**

This section provides information on application programming interfaces to the Portable Diagnostic library.

- pdiag\_diagnose\_state
- pdiag\_diagnose\_multifunc\_state
- pdiag\_restore\_state
- pdiag\_restore\_multifunc\_state
- pdiag\_cs\_open
- pdiag\_cs\_close
- pdiag\_cs\_get\_attr
- pdiag\_cs\_free\_attr
- <span id="page-70-0"></span>• pdiag\_open
- pdiag\_close
- pdiag\_pcicfg\_read
- pdiag\_pcicfg\_write
- pdiag\_set\_eeh\_option
- pdiag\_shared\_slot
- pdiag\_read\_slot\_reset
- pdiag\_set\_slot\_reset

# **pdiag\_diagnose\_state**

# **Purpose**

Puts the device under test into the correct state for testing.

# **Syntax**

```
#include <sys/pdiag_def.h>
int32 pdiag_diagnose_state ( char *device_instance )
```
# **Description**

The **pdiag\_diagnose\_state** subroutine unconfigures the device, and its children if necessary, to set the device into the DIAGNOSE state. Original states of all devices changed will be saved. Use **[pdiag\\_restore\\_state](#page-72-0)** to put the changed devices back to their original states.

This function is platform-implementation specific. Its main purpose is to make sure that the target device is in the correct state for diagnostic purposes and that the Enhanced Error Handling (EEH) option is enabled during the test. If the device is already in a diagnostic state, or any state allowed by the operating system for this purpose, then this function should return a successful status value of zero. If an error occurs, then this function should return a non-zero value.

The global variable **diag\_cfg\_errno** will be set to the return value of the method invoked for the device.

# **Parameters**

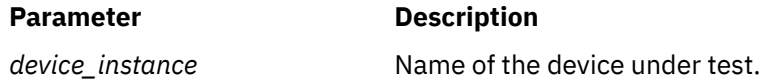

# **Return Value**

The **pdiag\_diagnose\_state** subroutine returns one of the following values:

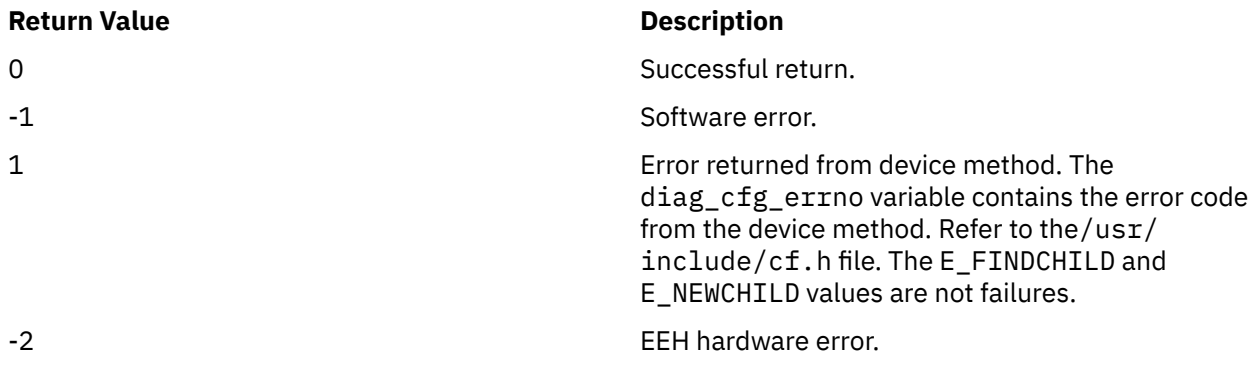

**Related reference** [pdiag\\_diagnose\\_multifunc\\_state](#page-71-0) [pdiag\\_restore\\_state](#page-72-0)

#### <span id="page-71-0"></span>[pdiag\\_restore\\_multifunc\\_state](#page-72-0)

#### **pdiag\_diagnose\_multifunc\_state**

#### **Purpose**

Puts a single function device, a multifunction non-bridged device, and a bridged device under test, into the correct state for testing.

#### **Syntax**

```
#include <sys/pdiag_def.h>
int32 pdiag_diagnose_multifunc_state (char *device_instance, int eeh_activate)
```
#### **Description**

The **pdiag diagnose multifunc state** subroutine unconfigures the device, and its children if necessary, to set the device into the DIAGNOSE state. The original states of all changed devices will be saved. Use **pdiag\_restore\_multifunc\_state** to put the changed devices back to their original states.

This function is platform-implementation specific. Its main purpose is to make sure that the target device is in the correct state for diagnostic purposes, and that the Enhanced Error Handling (EEH) option is enabled during test. If the device is already in a diagnostic state, or any state allowed by the operating system for this purpose, this function should return successful status. If an error occurs, this function should return a non-zero.

The global variable, **diag\_cfg\_errno**, will be set to the return value of the method invoked for the device.

#### **Parameters**

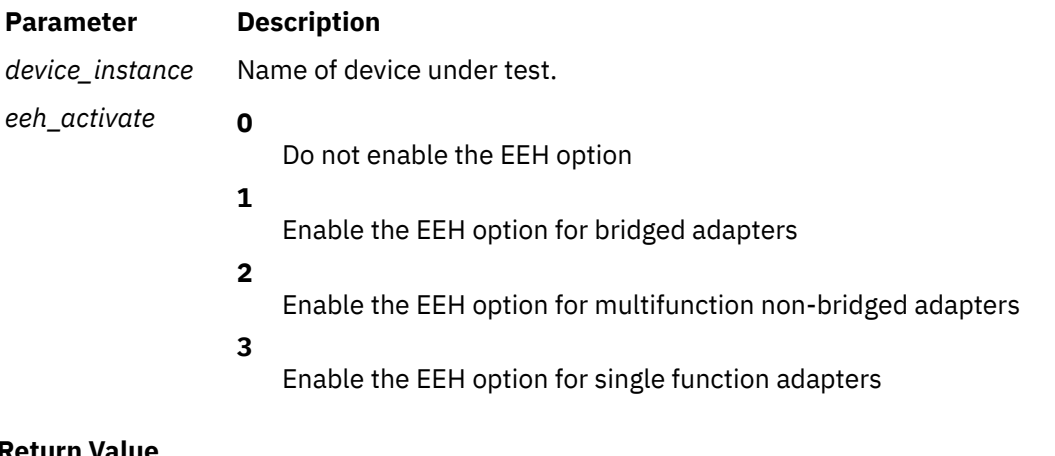

### **Return Value**

The **pdiag\_diagnose\_multifunc\_state** subroutine function returns one of the following values:

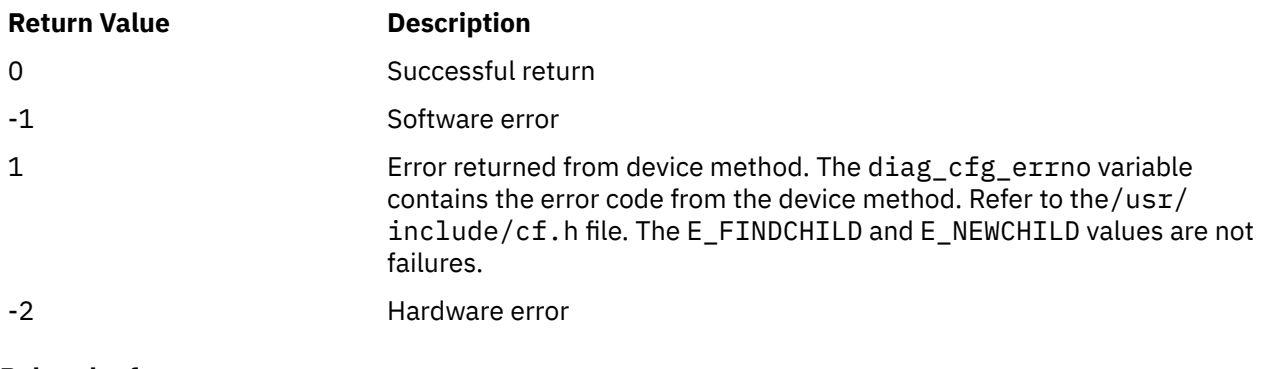

### **Related reference**

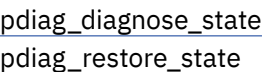
#### <span id="page-72-0"></span>pdiag\_restore\_multifunc\_state

#### **pdiag\_restore\_state**

#### **Purpose**

Restores resource and children to their initial state before testing.

#### **Syntax**

#include <sys/pdiag\_def.h> int32 pdiag\_restore\_state ( char \**device\_instance* )

#### **Description**

The **pdiag\_restore\_state** subroutine puts the device, and its children if necessary, back to the original state before the **[pdiag\\_diagnose\\_state](#page-70-0)** routine was called.

This function is platform-implementation specific. Its main purpose is to make sure that the target device is back in its original state prior to performing diagnostics on the device, and that the Enhanced Error Handling (EEH) option is disabled. If the device is already in the correct state, then this function should return a successful status value of zero. If an error occurs, then this function should return a non-zero value.

The diag\_cfg\_errno global variable will be set to the return value of the method invoked for the device.

#### **Parameters**

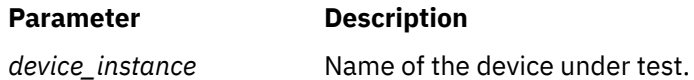

#### **Return Value**

The **pdiag\_restore\_state** subroutine returns one of the following values:

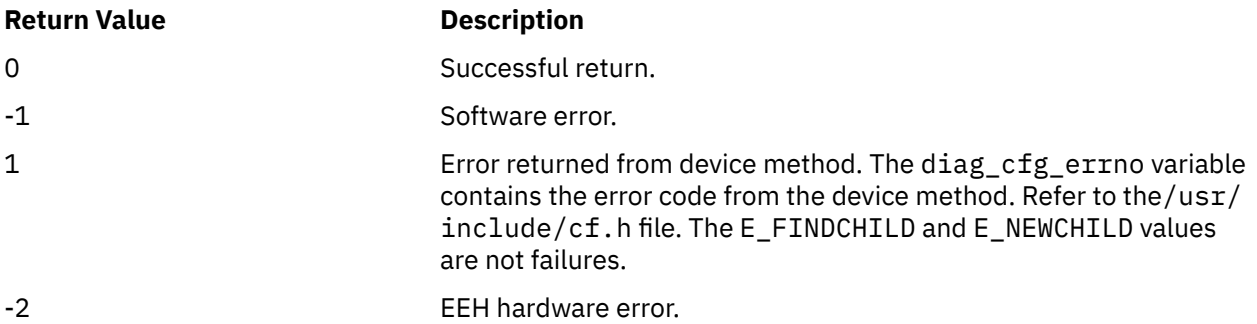

#### **Related reference**

[pdiag\\_diagnose\\_multifunc\\_state](#page-71-0) [pdiag\\_diagnose\\_state](#page-70-0) pdiag\_restore\_multifunc\_state

#### **pdiag\_restore\_multifunc\_state**

#### **Purpose**

Restores a device and its children to their initial state before testing.

#### **Syntax**

```
#include <sys/pdiag_def.h>
int32 pdiag_restore_multifunc_state (char *device_instance, int eeh_activate)
```
#### **Description**

The **pdiag\_restore\_multifunc\_state** subroutine puts the device, and its children if necessary, back to the original state before the **pdiag\_diagnose\_multifunc\_state** routine was called.

This function is platform-implementation specific. Its main purpose is to make sure that the target device is back in its original state before diagnostic functions were performed on the device and the Enhanced Error handling (EEH) option is returned to the state originally encountered. If the device is already in the correct state, this function should return a successful status. If an error occurs, this function should return a non-zero.

The diag\_cfg\_errno global variable will be set to the return value of the method invoked for the device.

#### **Parameters**

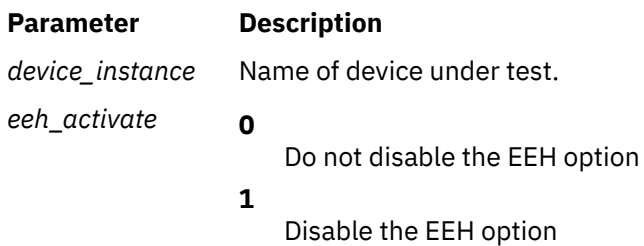

# **Return Value**

The **pdiag\_restore\_multifunc\_state** function returns one of the following values:

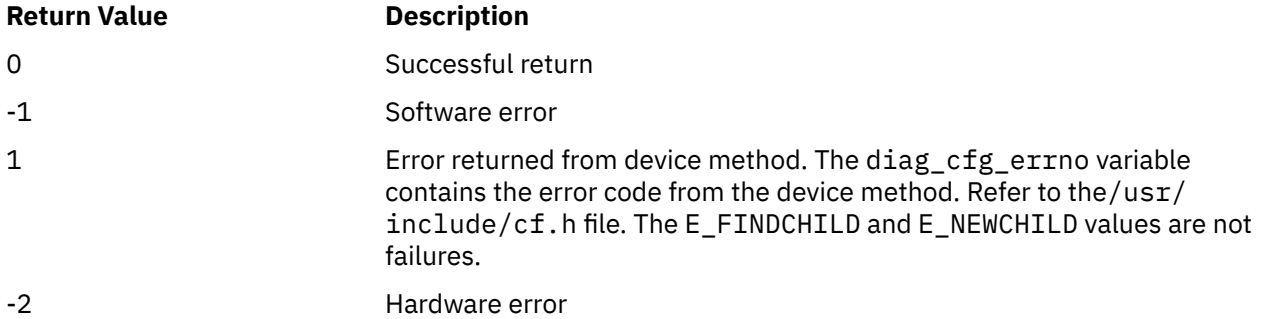

#### **Related reference**

[pdiag\\_diagnose\\_multifunc\\_state](#page-71-0) [pdiag\\_diagnose\\_state](#page-70-0) [pdiag\\_restore\\_state](#page-72-0)

#### **pdiag\_cs\_open**

#### **Purpose**

Opens and initializes the configuration services, which are used to obtain device information. This is the Object Data Manager (ODM).

#### **Syntax**

int32 pdiag\_cs\_open ( )

# **Description**

The **pdiag\_cs\_open** subroutine issues an **odm\_initialize** call to the Object Data Manager.

#### **Parameters**

Takes no parameters.

## <span id="page-74-0"></span>**Return Value**

A value of 0 is always returned.

# **pdiag\_cs\_close**

# **Purpose**

Closes the configuration services, which are used to obtain device information. This is the Object Data Manager (ODM).

# **Syntax**

```
int32 pdiag_cs_close ( )
```
# **Description**

The **pdiag\_cs\_close** subroutine issues an **odm\_terminate** call to the Object Data Manager.

# **Parameters**

Takes no parameters.

#### **Return Value**

A value of 0 is always returned.

# **pdiag\_cs\_get\_attr**

# **Purpose**

Returns resource attribute information.

# **Syntax**

```
int32 pdiag_cs_get_attr ( char *device_instance, char *attribute,
 char **cvalue, char *type )
```
# **Description**

The **pdiag\_cs\_get\_attr** subroutine searches the data configuration database to obtain the value of the attribute for the device. The value and type is returned to the calling application.

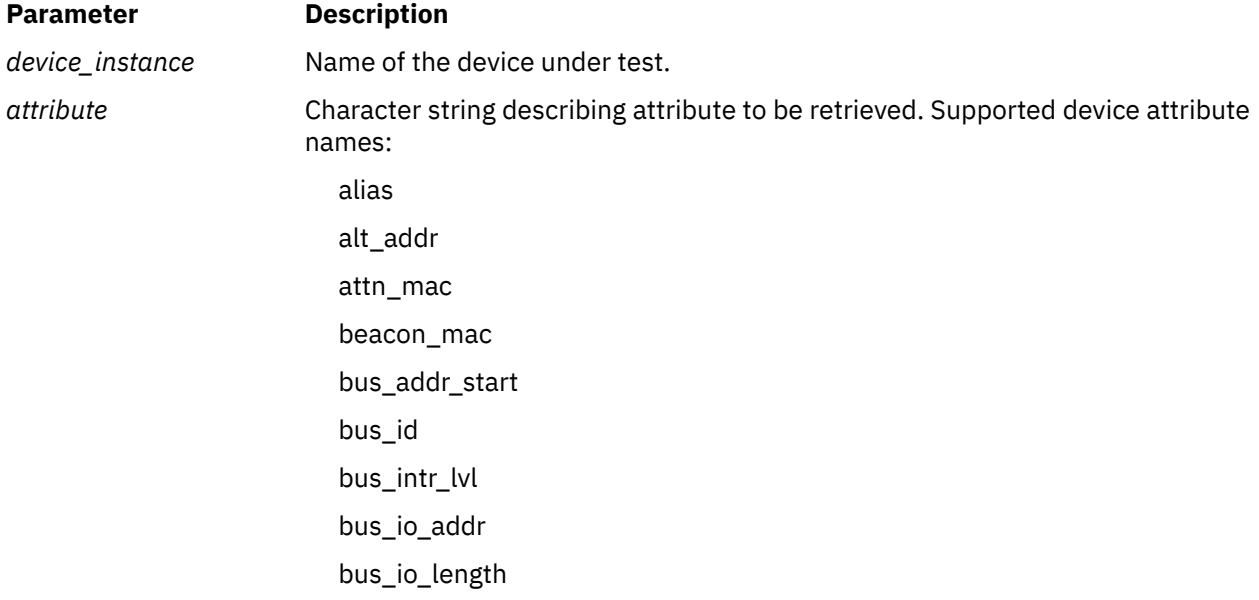

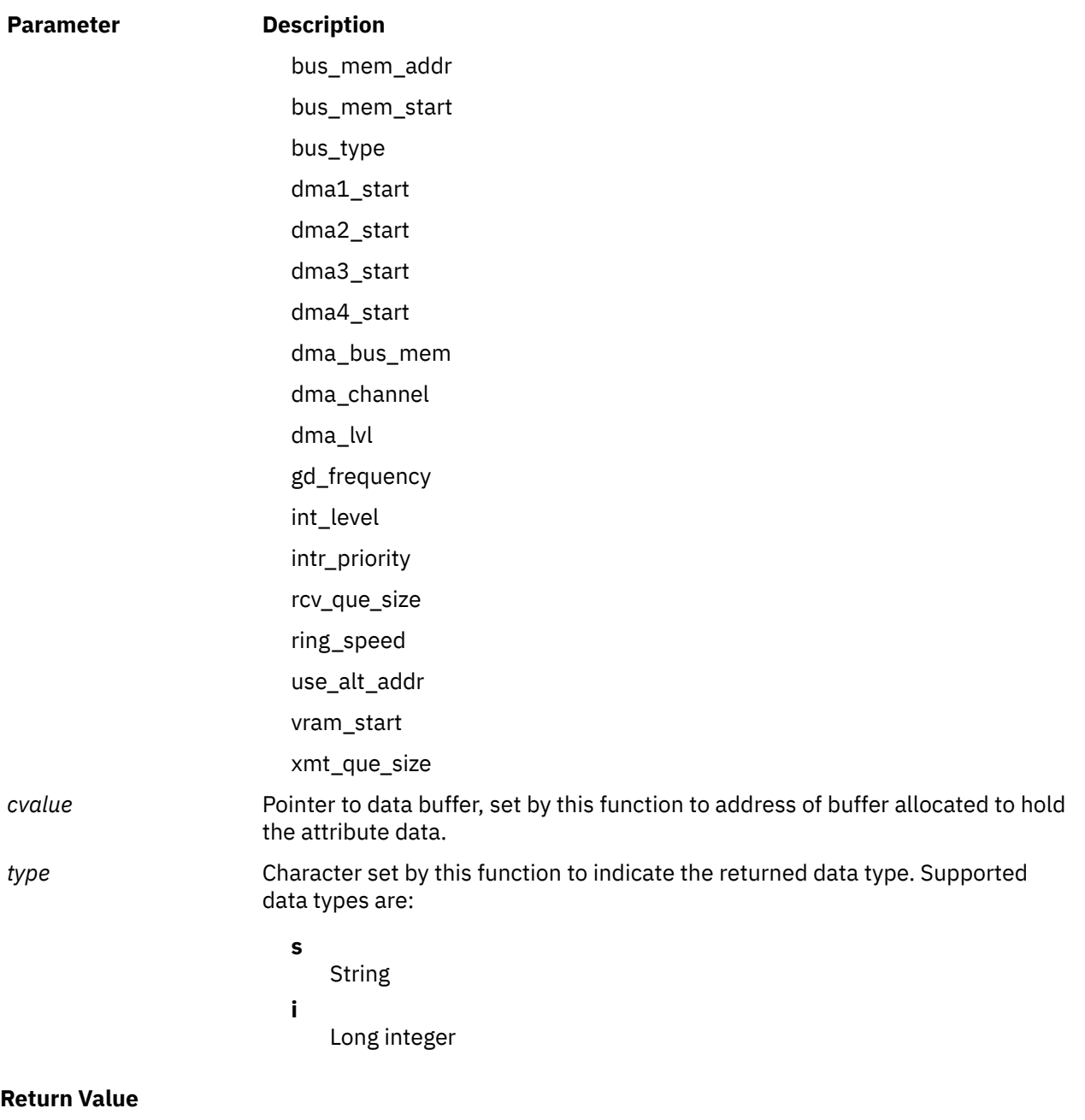

A value of 0 is returned if successful.

# **pdiag\_cs\_free\_attr**

# **Purpose**

Frees a buffer allocated by a **pdiag\_cs\_get\_attr** request.

# **Syntax**

int32 pdiag\_cs\_free\_attr ( char \**cvalue* )

# **Description**

The **pdiag\_cs\_free\_attr** subroutine frees the buffer allocated by a previous **[pdiag\\_cs\\_get\\_attr](#page-74-0)** call.

#### <span id="page-76-0"></span>**Parameter Description**

*cvalue* Pointer to previously allocated data buffer.

#### **Return Value**

A value of 0 is returned if successful.

#### **pdiag\_open**

#### **Purpose**

Prepares a resource for testing.

#### **Syntax**

```
#include <sys/pdiagex_dds.h>
#include <sys/pdiag_def.h>
int32 pdiag_open( device_instance, dds_ptr, int_handler, handle )
pdiag_addr_t device_instance;
pdiagex_dds_t *dds_ptr;
pdiag_addr_t int_handler;
pdiag_info_handle_t *handle;
```
#### **Description**

The **pdiag\_open**() function allocates memory for a handle for this particular resource. The *pdiagex\_dds\_t* structure contains information about the resource to be tested. The Test Unit code must initialize the data in this structure before calling **pdiag\_open**. The returned *pdiag\_info\_handle\_t* structure is the handle created for the resource. The Test Unit does not need to know any of the internal details of this structure, but must retain the pointer for use in subsequent function calls. The DMA channel is initialized by calling the **d** init kernel service and then the DMA channel is unmasked for transfer; that is, you are not required to do a **pdiag dd dma setup**(). For Micro Channel bus types, it also initializes a DMA TCW management table to indicate that all buffers are available.

If a user interrupt-handler routine exists, it pins the handler, initializes this handler (using the **i\_init** kernel service), and allocates memory for interrupt data.

Both this routine and **pdiag\_close**() share a common lock while executing to prevent simultaneous resource allocation/deallocation. If a call is made to this routine or **pdiag\_close**() while the lock is being held by a previous call, the calling process will sleep until the routine is available.

**Note:** In some instances, the members of the dds structure may not be necessary. For example, if dds- >bus\_type is equal to BUS\_60X, the dds members, **bus io addr, bus io length, dma\_bus\_addr, dma\_bus\_length, dma\_lvl, dma\_flags**, and **dma\_chan\_id** are not used and are ignored by **PDIAGEX**. See ["Programming interfaces for libpdiag.a" on page 64](#page-69-0).

#### **Execution Environment**

The **pdiag\_open**() function can be called from the process environment only.

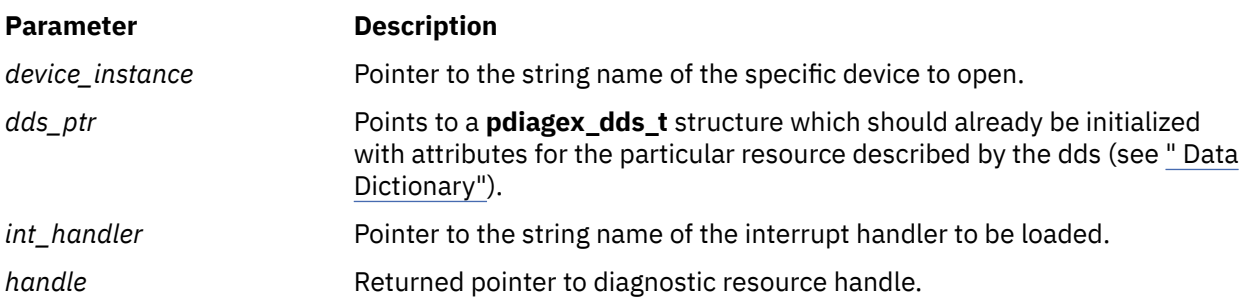

#### **Return Value**

The **pdiag\_open** function returns one of the following values:

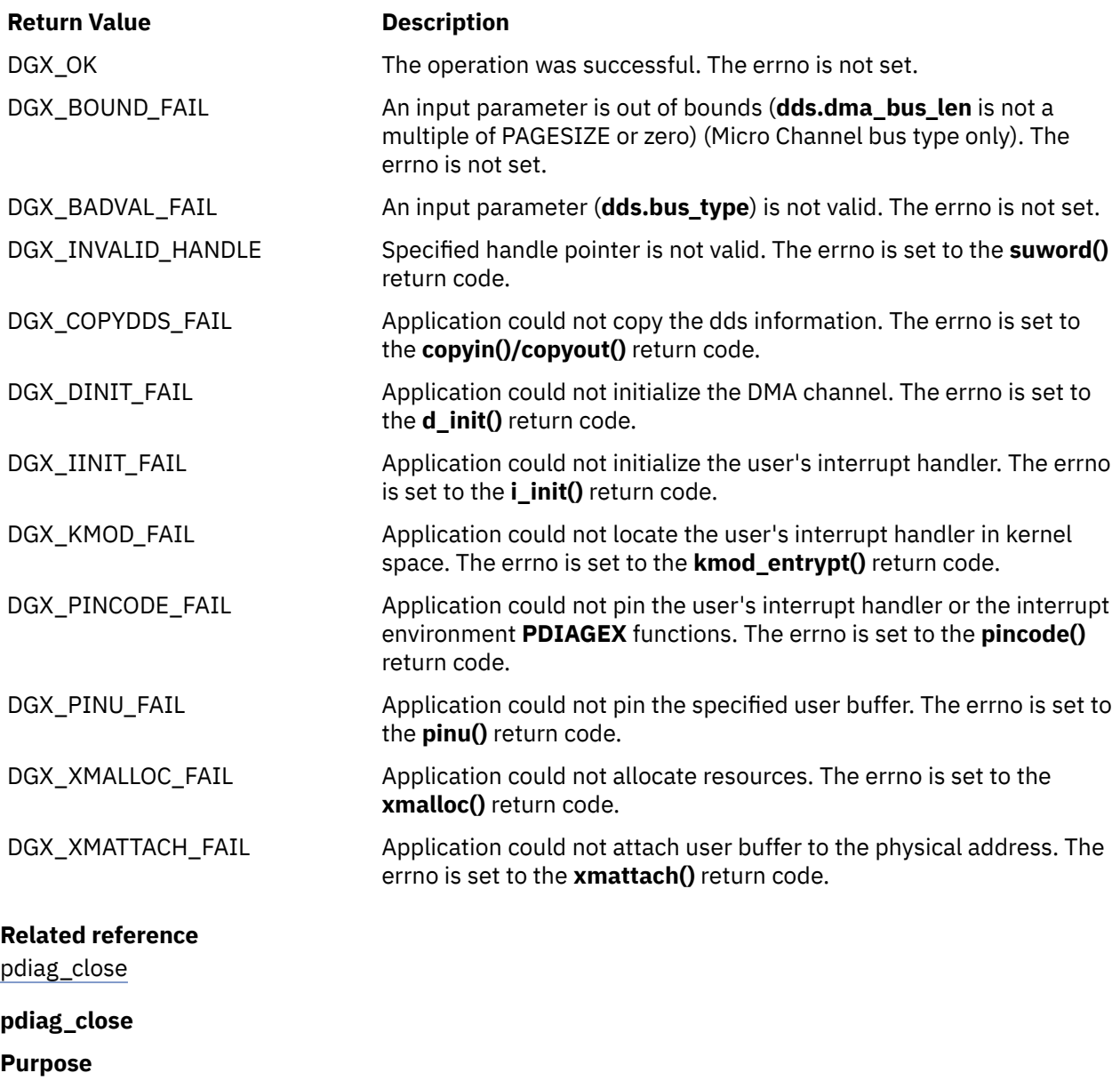

Frees up **PDIAGEX** Kernel Extension resources.

# **Syntax**

```
#include <sys/pdiagex_dds.h>
#include <sy/pdiag_def.h>
int pdiag_close( handle )
```
pdiag\_info\_handle\_t *handle*;

# **Description**

The **pdiag\_close**() function frees the DMA and interrupt channels, if they were initialized. This function also masks the DMA channel; that is, you are not required to do a **pdiag\_dd\_dma\_complete**(). Any memory that was allocated, pinned, or cross-memory attached is detached, unpinned, and freed appropriately.

If this is the last use of the user's interrupt-handler routine, it is unloaded from kernel memory.

<span id="page-78-0"></span>Both this routine and **pdiag\_open**() share a common lock while executing to prevent simultaneous resource allocation and deallocation. If a call is made to this routine or **pdiag\_open**() while the lock is being held by a previous call, the calling process will sleep until the routine is available.

**Note:** All **pdiag\_dd\_dma\_setup**() ) calls should be matched with a **pdiag\_dd\_dma\_complete**() call prior to calling this routine. Any outstanding DMA operations results in the failure of this routine.

# **Execution Environment**

The **pdiag\_close**() function can be called from the process environment only.

#### **Parameters**

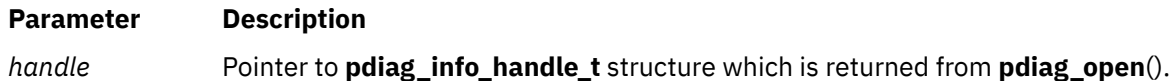

# **Return Value**

The **pdiag** close function returns one of the following values:

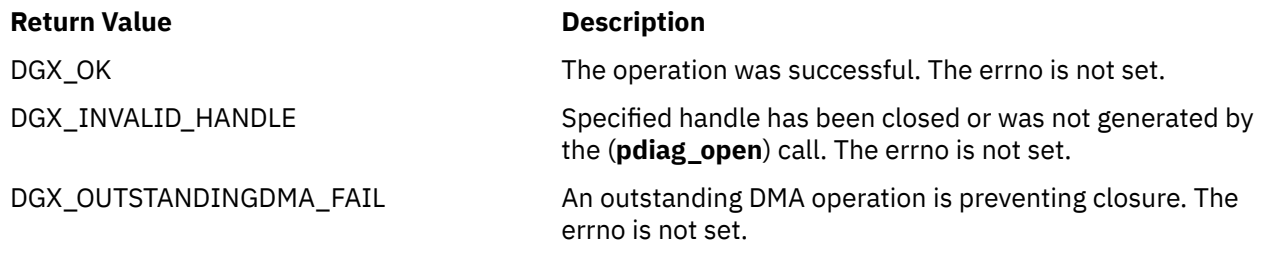

#### **Related reference**

[pdiag\\_open](#page-76-0)

#### **pdiag\_pcicfg\_read**

#### **Purpose**

Reads a PCI Configuration register.

#### **Syntax**

```
#include <sys/pdiagex_dds.h>
#include <sys/pdiag_def.h>
int32 pdiag_pcicfg_read( device_instance, reg_offset, datasize, data )
pdiag_addr_t device_instance;
                   ulong reg_offset;
int datasize;
                    uchar *data;
```
#### **Description**

The **pdiag** pcicfg read() function reads 8, 16, or 32 bits of a PCI Configuration register for this particular resource. The *reg\_offset* parameter contains the register offset into the device's PCI configuration table. The calling application must provide a valid register offset before calling **pdiag\_pcicfg\_read**. The returned *data* is the 8, 16, or 32 bit value read from the PCI register configuration table. All the byte swapping required is performed internally by this function; the calling application must not alter the byte positioning of the data.

#### **Execution Environment**

The **pdiag\_pcicfg\_read**() function can be called from the process environment only.

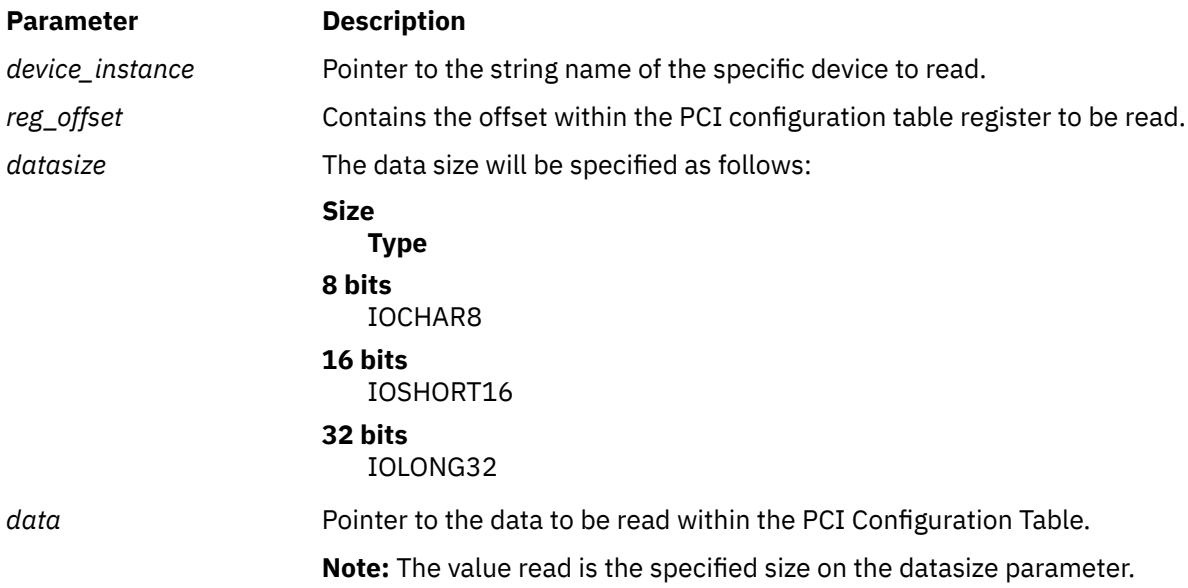

# **Return Value**

The **pdiag\_pcicfg\_read** function returns one of the following values:

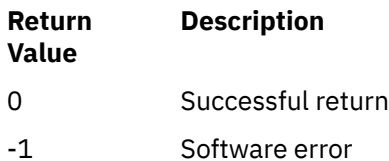

# **Related reference**

pdiag\_pcicfg\_write

#### **pdiag\_pcicfg\_write**

#### **Purpose**

Writes to a PCI Configuration register.

# **Syntax**

```
#include <sys/pdiagex_dds.h>
#include <sys/pdiag_def.h>
int32 pdiag_pcicfg_write( device_instance, reg_offset, datasize, data )
pdiag_addr_t device_instance;
ulong reg_offset;
int datasize;
uchar data;
```
#### **Description**

The **pdiag\_pcicfg\_write**() function writes 8, 16, or 32 bits to a PCI Configuration register for this particular resource. The *reg\_offset* parameter contains the register offset into the device's PCI configuration table. The Test Unit code must provide a valid register offset when calling **pdiag\_pcicfg\_write**. The *data* value is the 8, 16, or 32 bit value to be written to the PCI register configuration table depending on the data size specified in the datasize parameter. All the byte swapping required is performed internally by this function; the calling application must not alter the byte positioning of the data.

#### **Execution Environment**

<span id="page-80-0"></span>The **pdiag\_pcicfg\_write**() function can be called from the process environment only.

# **Parameters**

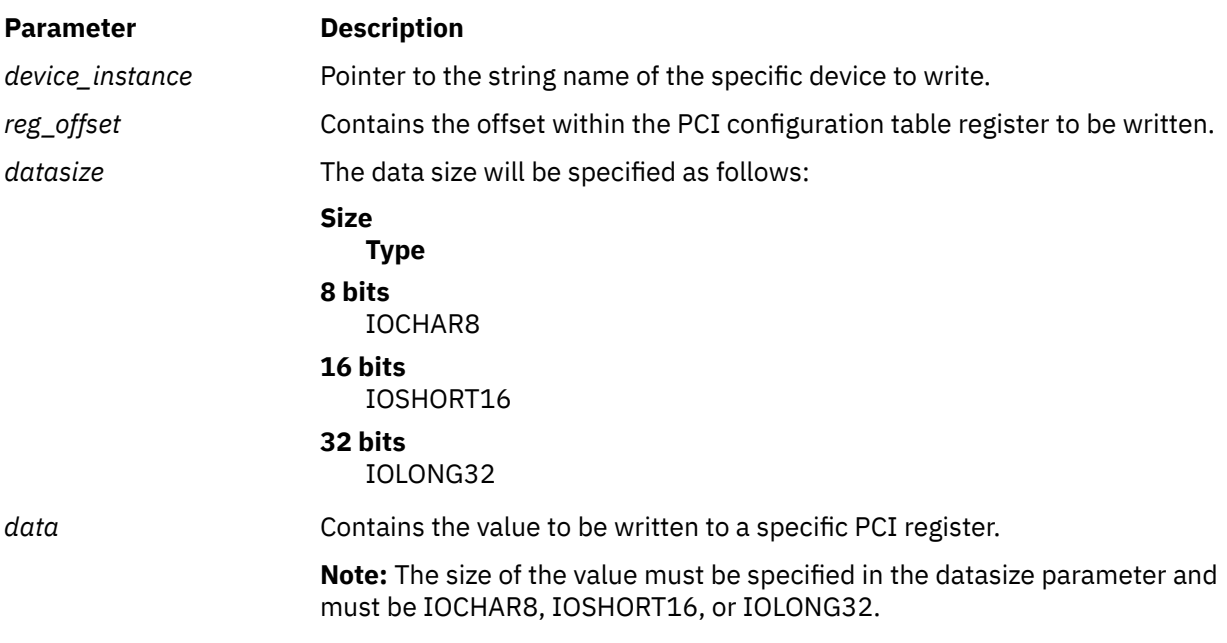

# **Return Value**

The **pdiag\_pcicfg\_write** function returns one of the following values:

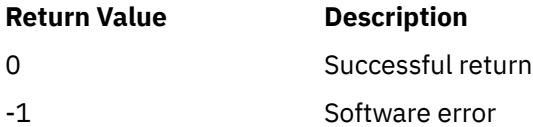

# **Related reference**

[pdiag\\_pcicfg\\_read](#page-78-0)

# **Programming Interfaces for PDIAGEX**

This section provides information on application programming interfaces to the Portable Diagnostic Kernel Extension PDIAGEX.

Test unit developers should use these interfaces to ensure their code has maximum portability across platforms.

# *pdiag\_dd\_big\_dma\_complete*

The **pdiag\_dd\_big\_dma\_complete**() function unmaps, unpins, and detaches the user space DMA buffer.

**Syntax**

```
#include <sys/pdiagex_dds.h>
int32 pdiag_dd_big_dma_complete( handle, daddr, operation )
pdiag_info_handle_t handle;
pdiag_addr_t daddr;
uint32 operation;
```
#### **Description**

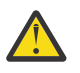

#### **Attention:**

- At this time, you can only use this call if the bus type is BUS\_BID.
- The operation argument to this function must be **PDIAG\_DMA\_MASTER**.

The **pdiag\_dd\_big\_dma\_complete**() must be called after I/O completion involving the area mapped by the prior **pdiag\_dd\_big\_dma\_setup**() function call.

This function utilizes the **D\_UNMAP\_LIST** macro to unmap the specified address.

# **Execution Environment**

The **pdiag\_dd\_big\_dma\_complete**() function can only be called from the process environment.

# **Parameters**

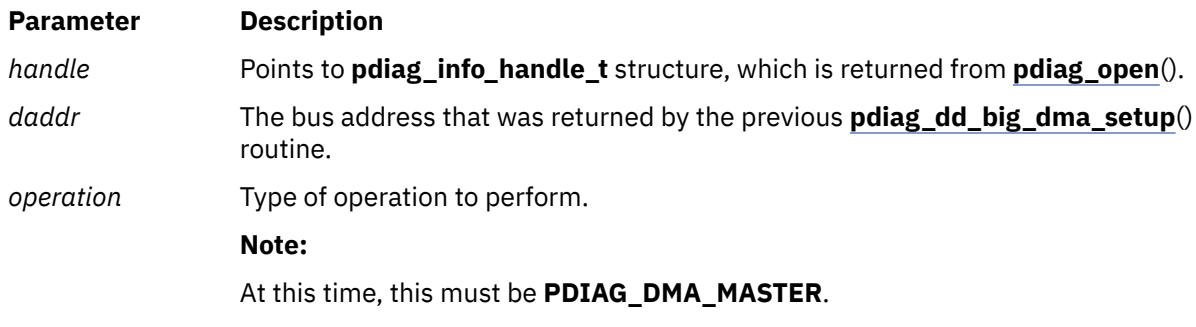

# **Return Value**

The **pdiag dd dma complete** function returns one of the following values:

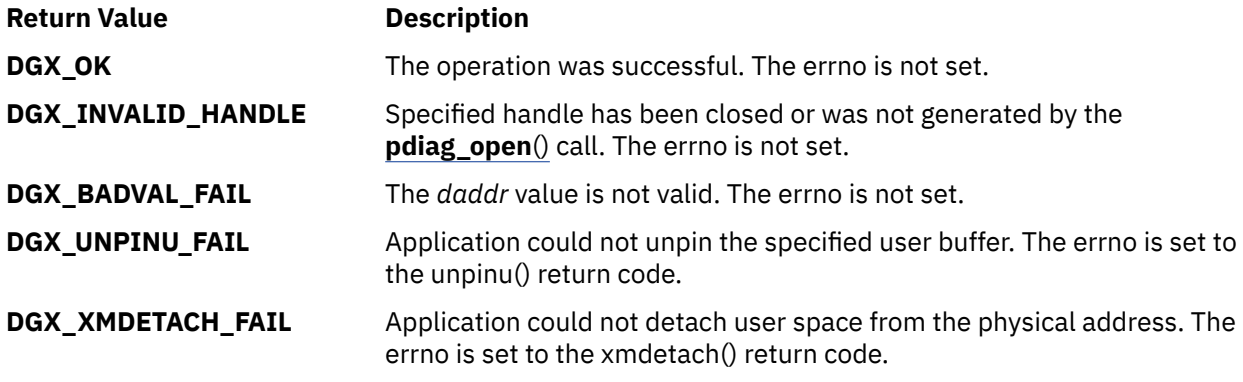

#### **Related reference**

pdiag\_dd\_big\_dma\_setup

The **pdiag dd big dma setup**() function initializes, pins, and cross-memory attaches a large user buffer for a DMA operation. The size can be up to **DIAG\_MULTIPAGESIZE** (currently, this is 0x8000) bytes.

#### *pdiag\_dd\_big\_dma\_setup*

The **pdiag\_dd\_big\_dma\_setup**() function initializes, pins, and cross-memory attaches a large user buffer for a DMA operation. The size can be up to **DIAG MULTIPAGESIZE** (currently, this is 0x8000) bytes.

#### **Syntax**

```
#include <sys/pdiagex_dds.h>
#include <sys/dma.h>
int32 pdiag_dd_big_dma_setup( 
handle, dma_flags, baddr, users_daddr, count, minxfer,operation )
pdiag_info_handle_t handle;
int32 dma_flags;
pdiag_addr_t baddr;
pdiag_addr_t users_daddr;
uint32 count;
uint32 minxfer;
uint32 operation;
```
#### **Description**

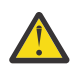

#### **Attention:**

- This function is not supported for Micro Channel or 60X bus type adapters.
- At this time, you can only use this call if the bus type is BUS\_BID.
- The operation argument to this function must be **PDIAG\_DMA\_MASTER**.

The following is performed by the **pdiag\_dd\_big\_dma\_setup** function depending on the bus type and *operation*:

- The **pdiag dd big dma setup**() function cross-memory attaches, pins, and maps the user buffer for DMA access by the device. The function currently allows for a transfer sizes greater than 0x1000 bytes, up to **DIAG\_MULTIPAGESIZE** (which is 0x8000 bytes). The resulting bus addresses are mapped as a contiguous space.
- This function issues the **d\_map\_list** kernel call for the specified address. The DMA space is managed for the user.

The following are requirements that must be met in order to use the **pdiag\_dd\_big\_dma\_setup**() function:

- The device-dependant structure (DDS) member *maxmaster*, which was previously set with **[pdiag\\_open](#page-76-0)**(), must have been set to the maximum number of concurrent **pdiag\_dd\_dma\_setup**()s and **pdiag dd big dma setup**()s to be used (that is, the maximum number of **pdiag dd dma setup**()s and **pdiag\_dd\_big\_dma\_setup**()s called above the number of associated **pdiag\_dd\_dma\_complete**()s and **pdiag\_dd\_big\_dma\_complete**()s at any given time). *maxmaster* must be set to at least 1 (one) for this call to pass without a DGX\_BOUND\_FAIL error.
- The **DMA\_CONTIGUOUS** flag must have been set on the DDS member *dma\_flags*, which was previously set with **pdiag** open<sup>()</sup>, This function returns only a single bus address as a result of the memory mapping operation. The **DMA\_CONTIGUOUS** flag is used to request that the mapping returns only a single address space, rather than a list of discontiguous bus memory regions.

#### **Execution Environment**

The **diag\_dd\_big\_dma\_setup**() function can be called from the process environment only.

#### **Parameters**

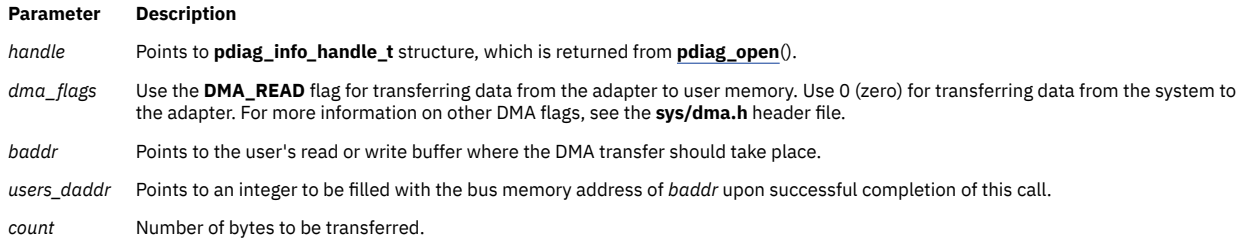

#### **Return Value**

#### The **pdiag\_dd\_big\_dma\_setup** function returns one of the following values:

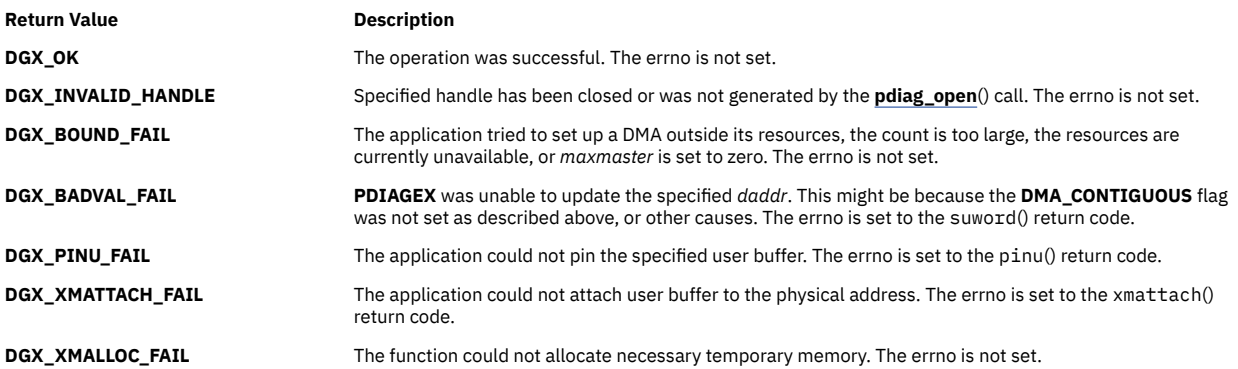

<span id="page-83-0"></span>**Return Value Description DGX** FAIL **The user memory could not be mapped to bus memory space. The errno is set to the return code from the d\_map\_list**() call.

#### **Related reference**

[pdiag\\_dd\\_big\\_dma\\_complete](#page-80-0) The **pdiag\_dd\_big\_dma\_complete**() function unmaps, unpins, and detaches the user space DMA buffer.

#### *pdiag\_dd\_kick\_hdw\_and\_watch\_for\_interrupts\_safe\_mode*

The **pdiag\_dd\_kick\_hdw\_and\_watch\_for\_interrupts\_safe\_mode**() function writes any number of locations in the hardware and sleeps until a desired number of interrupts occur or a timeout occurs. The timeout occurs if any of the expected interrupts does not occur within the timeout time for that interrupt.

The **pdiag\_dd\_kick\_hdw\_and\_watch\_for\_interrupts\_safe\_mode**() function provides a thread-safe way to kick off a hardware operation and guarantees that all (up to four) expected

**[pdiag\\_dd\\_interrupt\\_notify](#page-86-0)**() service calls by the adapter SLIH are not missed by this routine. A pdiagex internal locking mechanism prevents interrupts from being missed. The user SLIH will not be called until this routine first releases the lock.

The **[pdiag\\_dd\\_watch\\_for\\_interrupt](#page-85-0)**() legacy routine does not handle the hardware kick-off operation. With the legacy function, the hardware interrupt may have already occurred before the user application calls the legacy watch function.

#### **Syntax**

```
#include <sys/pdiagex_dds.h>
int32 pdiag_dd_kick_hdw_and_watch_for_interrupts_safe_mode
( handle, kick_vec_parm_p, 
 num_kick_records, num_intrpts_expected, flag_found_p, timeout_sec );
pdiag_info_handle_t handle; 
kick_io_t*kick_vec_parm_p;
uint32 num_kick_records;
uint32 num_intrpts_expected;
uint32 \starflag found p;
uint32 timeout_sec;
```
#### **Description**

The **pdiag dd kick hdw and watch for interrupts safe mode**() function performs the following operations:

- Copies in the caller-provided table of hardware write operations required to kick off the hardware. This table is an array of **kick\_io\_t** structures. Each element in the array describes a hardware location that must be written to start the hardware operation. The calling application can pass an array of any size to this routine. The **kick** io t structure is described in the **pdiagex dds.h** header file. The size of the array is passed in using the parameter *num\_kick\_records*.
- Acquires the pdiagex **intr lock** lock.
- Clears the **flag\_word** variable.
- Kicks off the hardware by writing the addresses, size, and data value or values that were just copied in.
- For each of the interrupts that the user expects (passed in using the **num\_intrpts\_expected** parameter), this function does an **e\_sleep\_thread**() system call to process each **[pdiag\\_dd\\_interrupt\\_notify](#page-86-0)**() function that the SLIH generates. The pdiagex **intr\_lock** lock is released only during the **e** sleep thread() system call. A timeout value for each sleep is passed in using the *timeout\_sec* parameter. The **flag\_word** variable that the SLIH created is saved for each time the routine is awakened.
- Releases the pdiagex **intr\_lock** lock.
- The values of **flag\_word** variable saved after each sleep are copied out to the user's array of type uint32 variables pointed to by the *flag\_found\_p* parameter to this routine. The array should be of type uint32[4].

If the SLIH calls **[pdiag\\_dd\\_interrupt\\_notify](#page-86-0)**() function, then the **e\_sleep\_thread()** system call no longer blocks. Once the SLIH calls **[pdiag\\_dd\\_interrupt\\_notify](#page-86-0)**() function, the kernel guarantees that the **e\_sleep\_thread**() system call will be first to reacquire the **intr\_lock** lock. This means that the SLIH will not be reentered until this routine releases the lock, either starting another **e\_sleep\_thread**(), or at exit of this routine. The pdiagex and kernel locks only permit the user SLIH to be called once each time this routine does this **e\_sleep\_thread**() system call.

To be awakened from the sleep state and get interrupt condition information, this routine is highly dependent on the interaction of the application's interrupt handler. This interaction is maintained by using the **handle.flag\_word**, **handle.sleep\_word**, and **handle.sleep\_flag** variables. The **handle.flag\_word** bit format is determined by the user's application. It must be of type uint32.

The application's interrupt handler should update the **handle.flag\_word** each time it receives an interrupt. The application's interrupt handler should also test the **handle.sleep\_flag** each time it receives an interrupt to determine if the **[pdiag\\_dd\\_watch\\_for\\_interrupt](#page-85-0)**() routine is sleeping. If **handle.sleep\_flag** is TRUE, the application's interrupt handler should wake the

**pdiag\_dd\_kick\_hdw\_and\_watch\_for\_interrupts\_safe\_mode**() routine using the **[pdiag\\_dd\\_interrupt\\_notify](#page-86-0)**() service with **handle.sleep\_word** as the sleep word.

# **Execution Environment**

The **pdiag\_dd\_kick\_hdw\_and\_watch\_for\_interrupts\_safe\_mode**() function can be called from the process environment.

#### **Parameters**

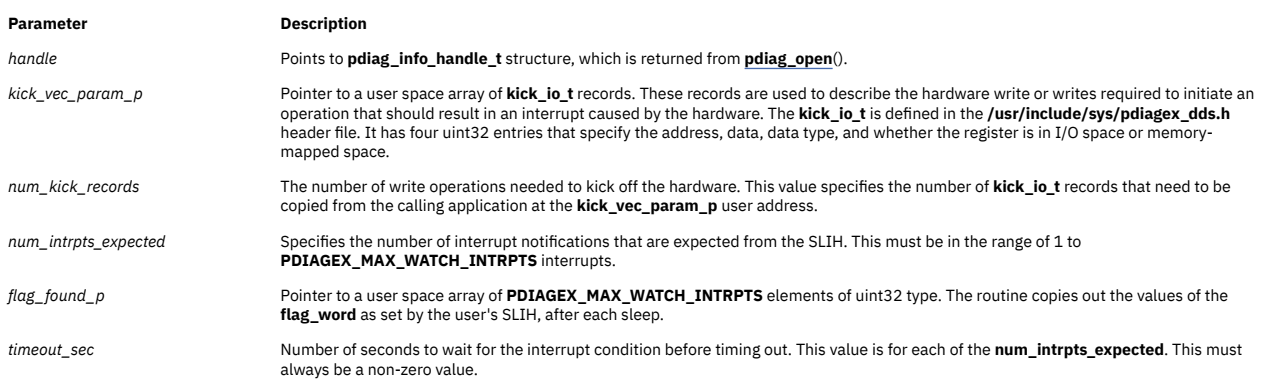

#### **Return Value**

The **pdiag\_dd\_kick\_hdw\_and\_watch\_for\_interrupts\_safe\_mode**() function returns one of the following values:

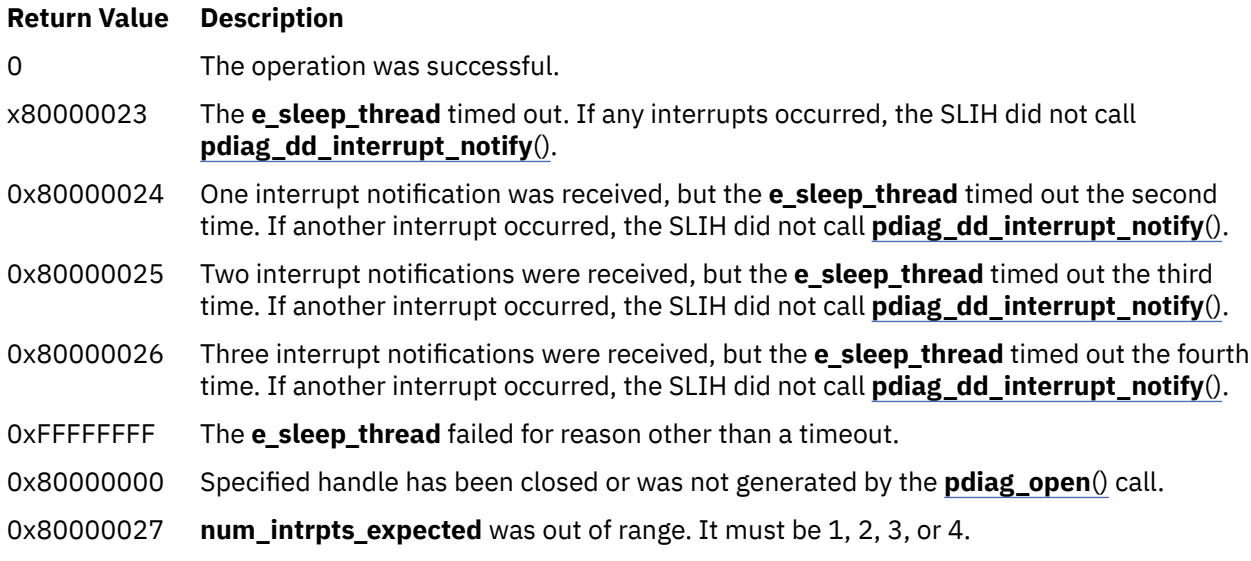

# <span id="page-85-0"></span>**Return Value Description**

0x80000028 The hardware write to kick off the adapter operation failed.

#### **Related reference**

[pdiag\\_dd\\_dma\\_enable](#page-95-0)

#### **pdiag\_dd\_watch\_for\_interrupt**

#### **Purpose**

The **pdiag dd watch for interrupt**() function sleeps until a desired interrupt condition occurs, or a timeout occurs if the interrupt does not occur within the specified time.

#### **Syntax**

```
#include <sys/pdiagex_dds.h>
int32 pdiag_dd_watch_for_interrupt( handle, flag_mask, timeout_sec )
pdiag_info_handle_t handle; 
uint32 flag_mask;
uint32 timeout_sec;
```
#### **Description**

**pdiag\_dd\_watch\_for\_interrupt**() sleeps until a desired interrupt condition occurs or *timeout\_sec* seconds pass. If the interrupt condition occurs before the routine is called, the function simply returns, without sleeping. To be awakened from the sleep state and get interrupt condition information, this routine is highly dependent on the interaction of the application's interrupt handler. This interaction is maintained by using the *handle.flag\_word, handle.sleep\_word*, and *handle.sleep\_flag*.

The application's interrupt handler should update the *handle.flag\_word* each time it receives an interrupt. The *handle.flag\_word* and *flag\_mask* format is determined by the application. The application's interrupt handler should also test the *handle.sleep\_flag* each time it receives an interrupt to determine if the **pdiag\_dd\_watch\_for\_interrupt**() routine is sleeping. If *handle.sleep\_flag* is TRUE, the application's interrupt handler should wake the **pdiag\_dd\_watch\_for\_interrupt**() routine using the **pdiag dd interrupt notify**() service with *handle.sleep word* as the sleep word.

#### **Execution Environment**

The **pdiag dd watch for interrupt**() function can be called from the process environment.

#### **Parameters**

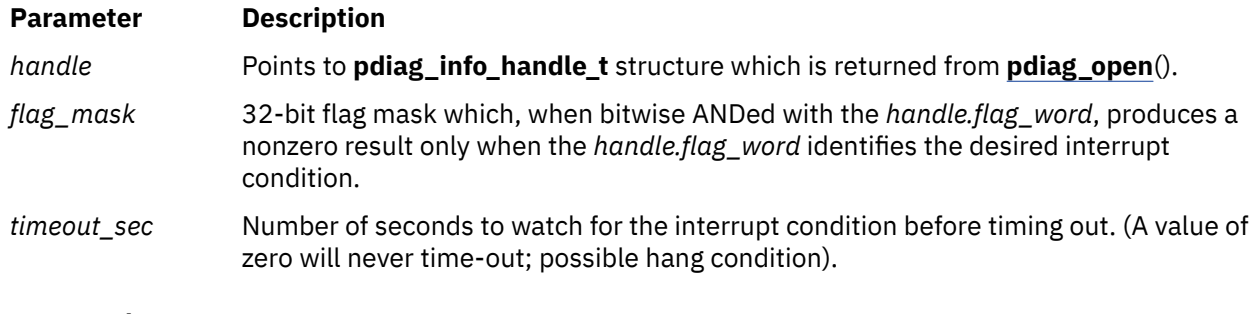

# **Return Value**

The **pdiag dd watch for interrupt** function returns one of the following values:

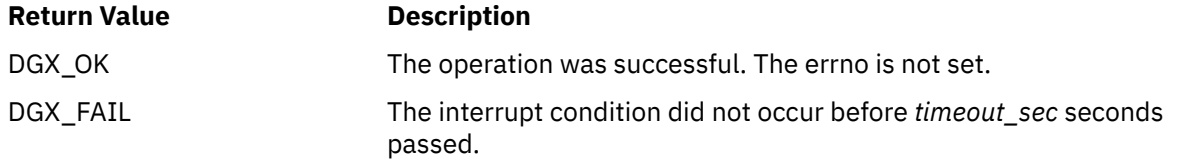

## <span id="page-86-0"></span>**Return Value Description**

DGX\_INVALID\_HANDLE Specified handle has been closed or was not generated by the **[pdiag\\_open](#page-76-0)**() call. The errno is not set.

#### **pdiag\_dd\_interrupt\_notify**

#### **Purpose**

The **pdiag\_dd\_interrupt\_notify**() function can only be used by the interrupt handling function of the TU library. This function notifies a pending **[pdiag\\_dd\\_watch\\_for\\_interrupt](#page-85-0)** call that an interrupt has been processed.

#### **Syntax**

```
#include <sys/pdiagex_dds.h>
int32 pdiag_dd_interrupt_notify( sleep_word )
uint32 sleep_word;
```
#### **Description**

**pdiag\_dd\_interrupt\_notify()** is used to notify a previously pending call to **[pdiag\\_dd\\_watch\\_for\\_interrupt](#page-85-0)** that an expected interrupt has been received and processed. This call is only used by the second-level interrupt-handler code provided in the TU library.

#### **Execution Environment**

The **pdiag dd interrupt notify**() function can only be called from the interrupt environment.

#### **Parameters**

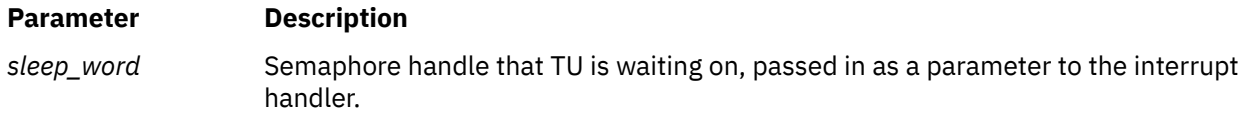

## **Return Value**

The **pdiag\_dd\_interrupt\_notify** function returns one of the following values:

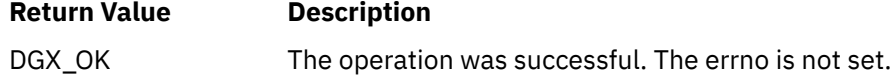

#### **pdiag\_dd\_write, pdiag\_dd\_write\_64**

**Note: pdiag\_dd\_write\_64** is only used in 64-bit kernel.

#### **Purpose**

The **pdiag\_dd\_write**() and the **pdiag\_dd\_write\_64**() functions perform write operations on a resource.

#### **Syntax for 32-Bit Kernel**

```
#include <sys/pdiagex_dds.h>
int32 pdiag_dd_write( handle, type, offset, data, flags )
pdiag_info_handle_t handle;
uint32 type;
uint32 offset;
pdiag_addr_t data;
pdiagex_opflags_t *flags;
```
#### **Syntax for 64-Bit Kernel**

```
#include <sys/pdiagex_dds.h>
int32 pdiag_dd_write_64( handle, type, offset, data, flags )
pdiag_info_handle_t handle;
```
uint32 *type*; uint32 *offset*; pdiag\_addr\_t *data*; pdiagex\_opflags\_t *\*flags*;

#### **Description**

The **pdiag\_dd\_write**() and the **pdiag\_dd\_write\_64**() functions write the specified data to the specified offset address. If the user enables the *times* variable, timing information for this function is also returned. Each write performed is dependent on the *memio* operation and *count* parameters.

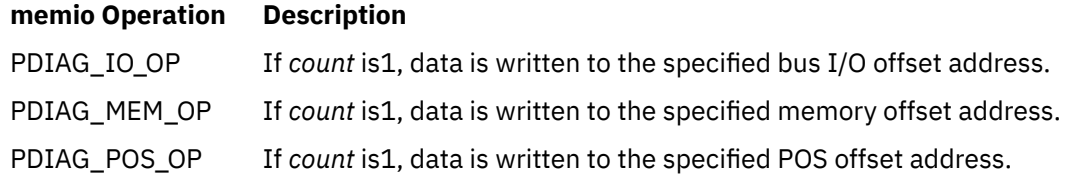

A specified number of write accesses to the offset address may be performed if *count* is greater than 1. The user may choose to write the data to one location (the offset address) *count* times, or write the data to *count* consecutive locations, starting at the offset address. In either case, the data to be written is supplied by consecutive locations of the *data* buffer starting at the specified buffer address.

**Note:** When writing data, it is imperative that the write data buffer is at least the size of *count* \* *type* (unless the write data buffer address is not being incremented) and filled with valid data for each write operation to be performed. If this is not done, meaningless data is written to the designated area. This may cause problems with your testing.

#### **Execution Environment**

The **pdiag\_dd\_write**() function can be called from the process or the interrupt environment. The **pdiag\_dd\_write\_64**() function can only be called from the interrupt environment.

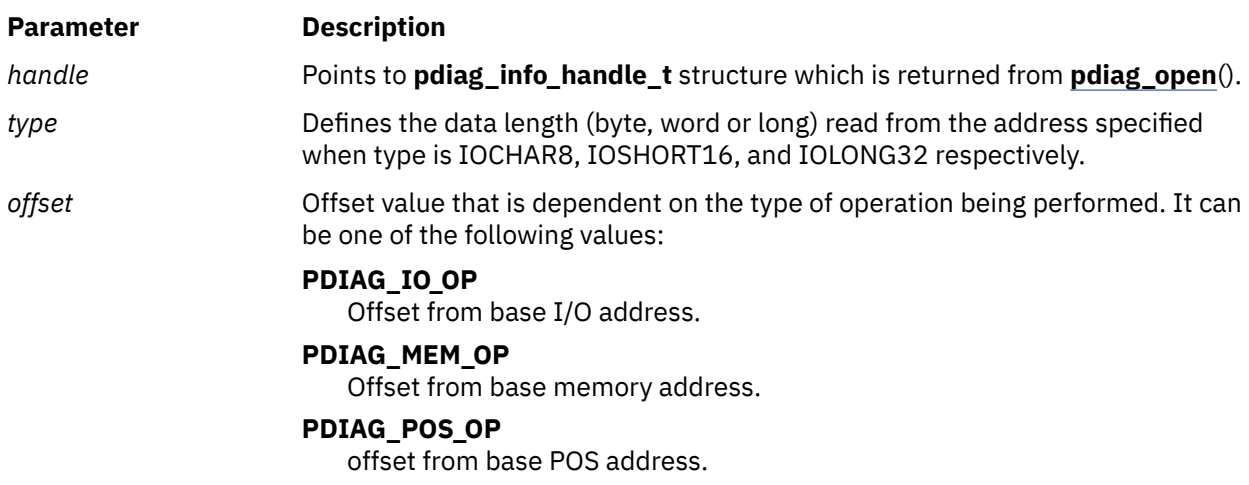

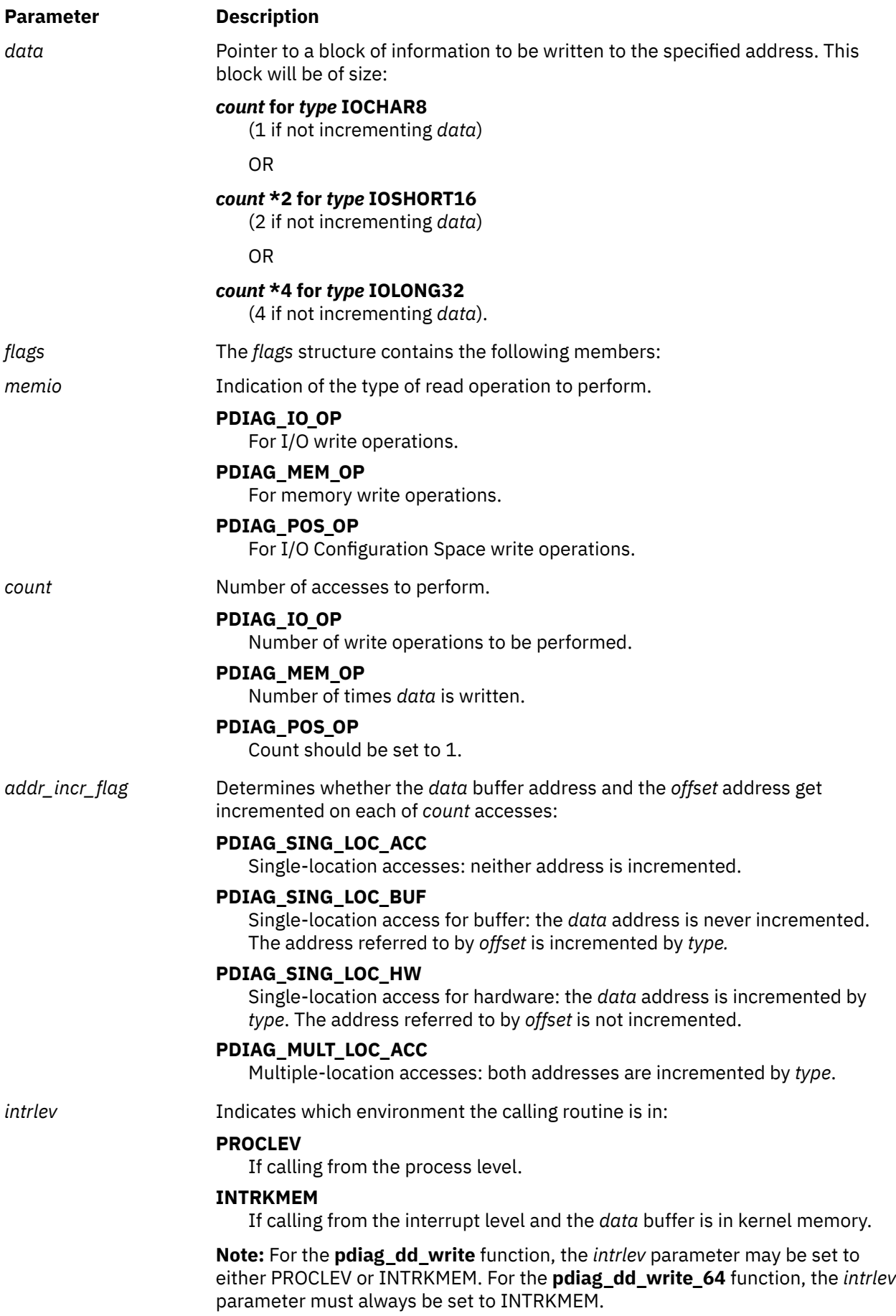

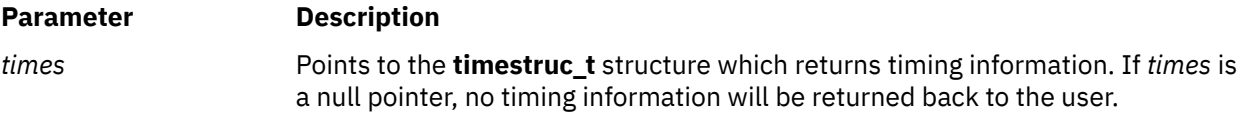

# **Return Value**

The **pdiag\_dd\_write** and the **pdiag\_dd\_write\_64** functions return one of the following values:

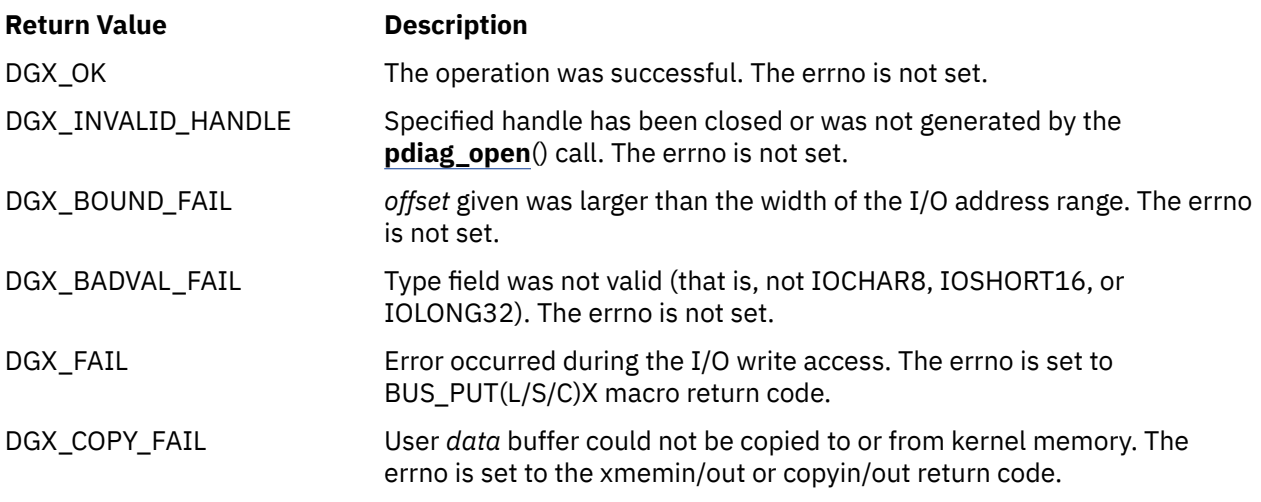

#### **Related concepts**

[SLIH conversion required changes](#page-66-0)

The following required changes must be applied to all SLIHs being ported to 64-bit kernel.

#### **Related reference**

pdiag\_dd\_read, pdiag\_dd\_read\_64

#### **pdiag\_dd\_read, pdiag\_dd\_read\_64**

**Note: pdiag\_dd\_read\_64** is only used in the 64-bit kernel.

#### **Purpose**

The **pdiag\_dd\_read**() and the **pdiag\_dd\_read\_64**() functions perform read operations on a resource.

# **Syntax for 32-Bit Kernel**

```
#include <sys/pdiagex_dds.h>
int32 pdiag_dd_read ( handle, type, offset, data, flags )
pdiag_info_handle_t handle;
uint32 type;
uint32 offset;
pdiag_addr_t data;
pdiagex_opflags_t *flags;
```
#### **Syntax for 64-Bit Kernel**

```
#include <sys/pdiagex_dds.h>
int32 pdiag_dd_read_64 ( handle, type, offset, data, flags )
pdiag_info_handle_t handle;
uint32 type;
uint32 offset;
pdiag_addr_t data;
pdiagex_opflags_t *flags;
```
#### **Description**

The **pdiag\_dd\_read**() and the **pdiag\_dd\_read\_64**() functions read the data from the specified address. If the user enables the *times* variable, timing information for this function is also returned. Each read performed is dependent on the *memio* operation and *count* parameters.

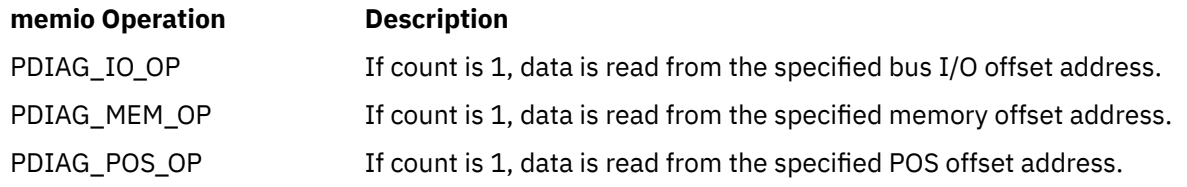

A specified number of read accesses from the offset address may be performed if *count* is greater than 1. The user may choose to read the data from one location (the offset address) *count* times, or read the data from *count* consecutive locations, starting at the offset address. In either case, the read data is stored in the *data* buffer starting at the specified buffer address.

**Note:** When reading data, it is imperative that the read data buffer is at least the size of *count* \* *type* (unless the read data buffer address is not being incremented). If this is not done, meaningless data is written to an area outside the read buffer. This may cause problems with your testing.

#### **Execution Environment**

The **pdiag\_dd\_read**() function can be called from the process or the interrupt environment. The **pdiag dd read 64**() function can only be called from the interrupt environment.

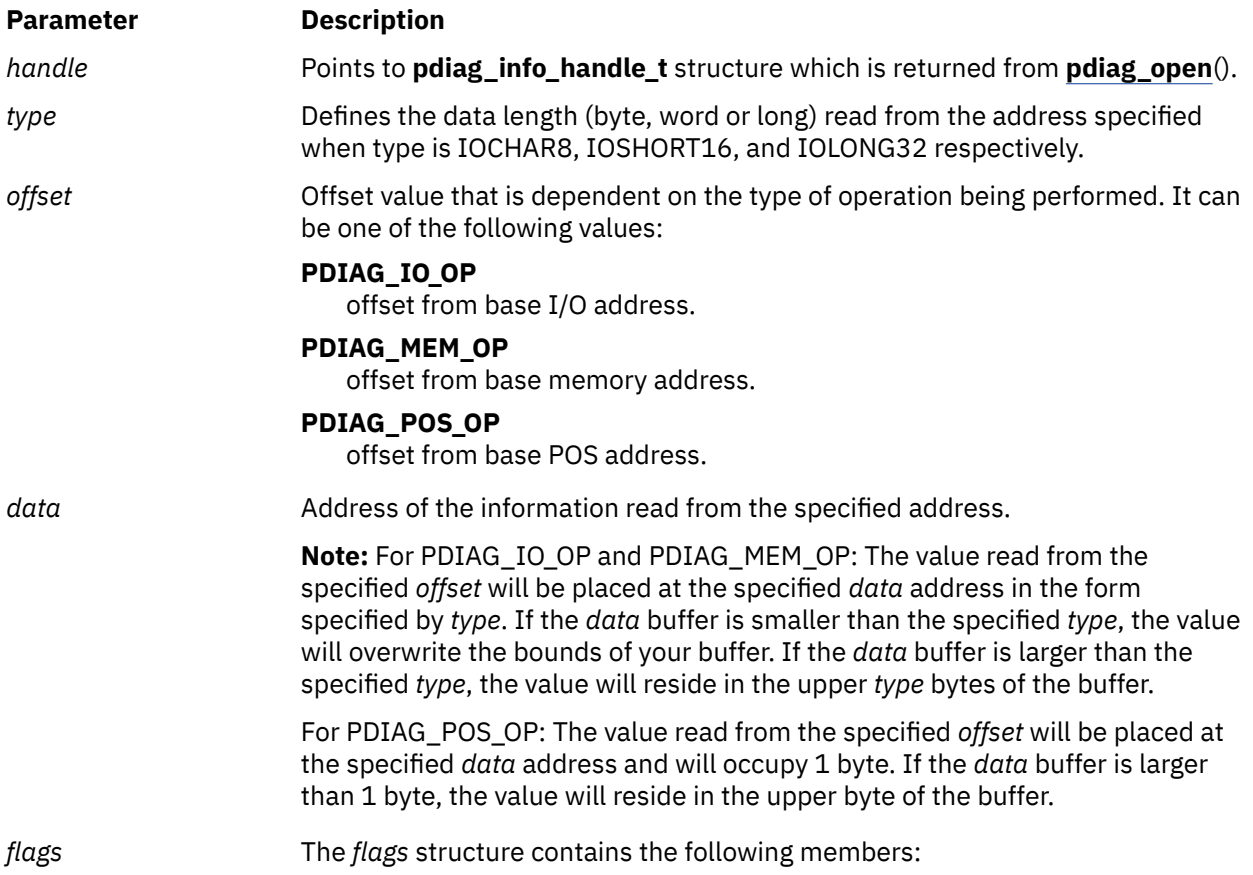

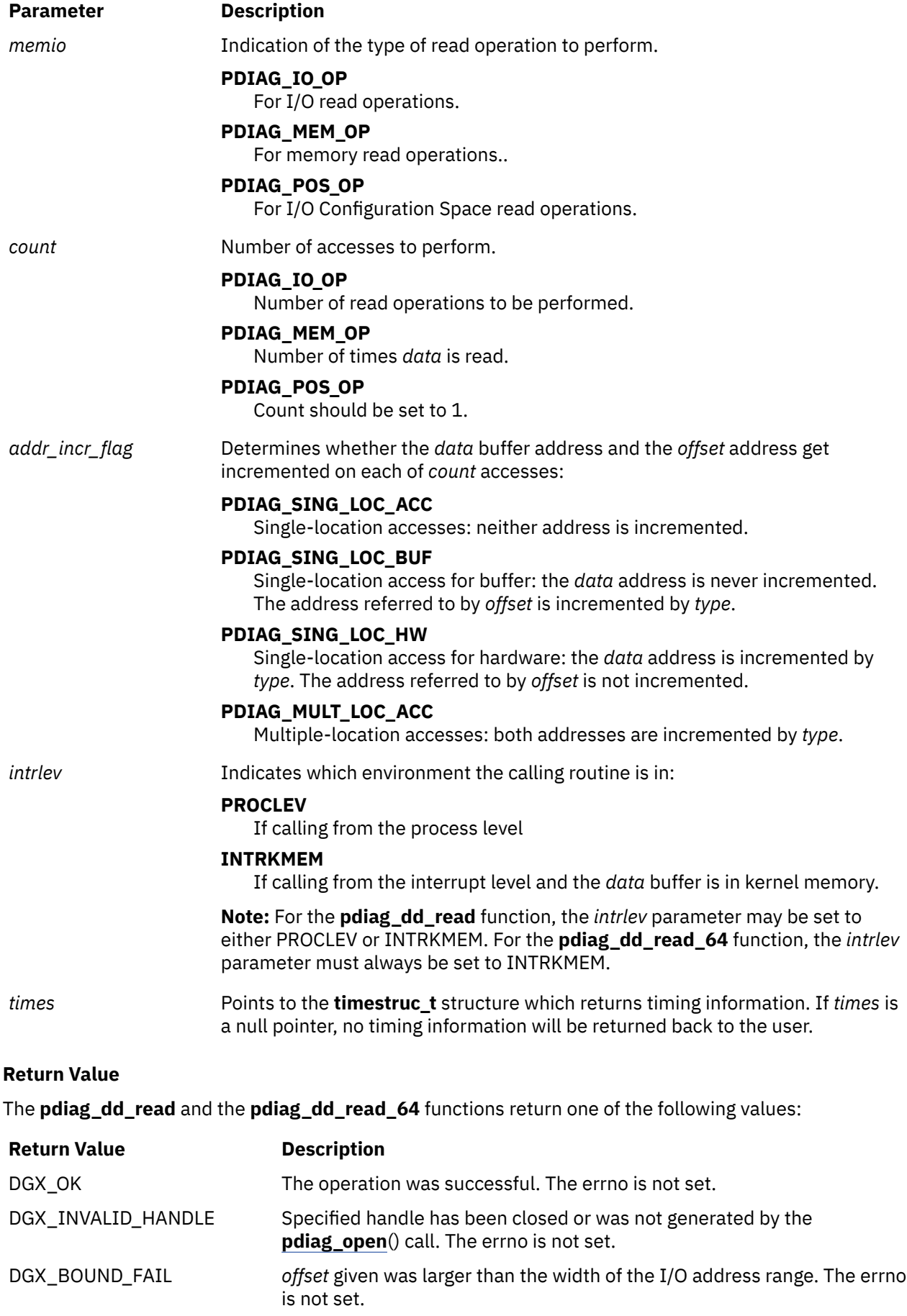

<span id="page-92-0"></span>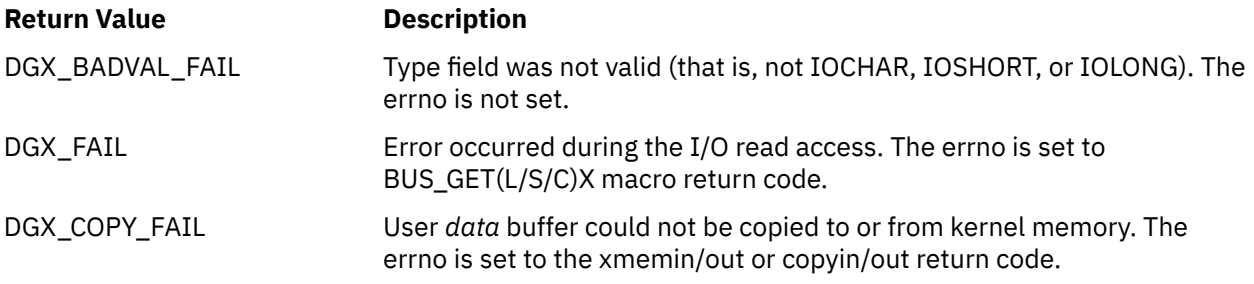

# **Related concepts**

[SLIH conversion required changes](#page-66-0)

The following required changes must be applied to all SLIHs being ported to 64-bit kernel.

#### **Related reference**

[pdiag\\_dd\\_write, pdiag\\_dd\\_write\\_64](#page-86-0)

#### **pdiag\_dd\_dma\_setup**

#### **Purpose**

The **pdiag\_dd\_dma\_setup**() function initializes, pins, and cross-memory attaches the user buffer for a DMA operation.

#### **Syntax**

```
#include <sys/pdiagex_dds.h>
#include <sys/dma.h>
int32 pdiag_dd_dma_setup
( handle, dma_flags, baddr, users_daddr, count, minxfer,operation )
pdiag_info_handle_t handle; 
int32 dma_flags;
pdiag_addr_t baddr;
pdiag_addr_t users_daddr;
uint32 count;
uint32 minxfer;
uint32 operation;
```
#### **Description**

The following is performed by the **pdiag\_dd\_dma\_setup** depending on the bus type and *operation*:

Where bus type = BUS\_MICRO\_CHANNEL or BUS\_60X and operation is PDIAG\_DMA\_MASTER

• The DMA master function on Micro Channel and 60X bus systems pins and cross-memory attaches the user buffer for the length of *count*.

For Micro Channel bus type adapters, the DMA master function issues the **d\_master** kernel call for the specified address and length. The DMA address space is managed for you, and the offset into the DMA buffer is supplied in the *daddr* parameter. For 60X bus type adapters, the DMA master function issues the **xmemdma** kernel call for each page referred to by the specified address and length.

The flags for this call will be (XMEM\_HIDE | XMEM\_ACC\_CHK). The DMA address space is *not* managed for you, and the offset into the DMA buffer is supplied in the *daddr* parameter.

**Note:** The *dds* member, *maxmaster*, must be set to the maximum number of concurrent **pdiag dd dma setup**()s to be used (that is, maximum number of **pdiag dd dma setup**()s called above the number of associated **[pdiag\\_dd\\_dma\\_complete](#page-93-0)** ()s at any given time). *maxmaster* must be set to at least 1 (one) for this call to pass without a DGX\_BOUND\_FAIL error.

Where bus type = BUS\_BID and operation is PDIAG\_DMA\_MASTER

• The **pdiag dd dma setup**() function pins and cross-memory attaches the user buffer. The function allows for a transfer of 4k or 1 page. The transfer cannot cross a page boundary. Larger transfers are not allowed at this time.

<span id="page-93-0"></span>This function issues the **d\_map\_page** kernel call for the specified address. The DMA space is managed for the user, and the offset into the DMA buffer is supplied in the *users\_daddr* parameter.

Where bus type = BUS\_MICRO\_CHANNEL and operation is PDIAG\_DMA\_SLAVE

• For slave operation on a Micro Channel, the **pdiag\_dd\_dma\_setup**() function issues the **d\_slave** kernel call for the specified length. Only one Micro Channel slave DMA may occur at a time.

**Note:** The *dds* member, *maxmaster*, must be set to at least 1 (one) for this call to pass without a DGX\_BOUND\_FAIL error.

# **Execution Environment**

The **pdiag\_dd\_dma\_setup**() function can be called from the process environment only.

# **Parameters**

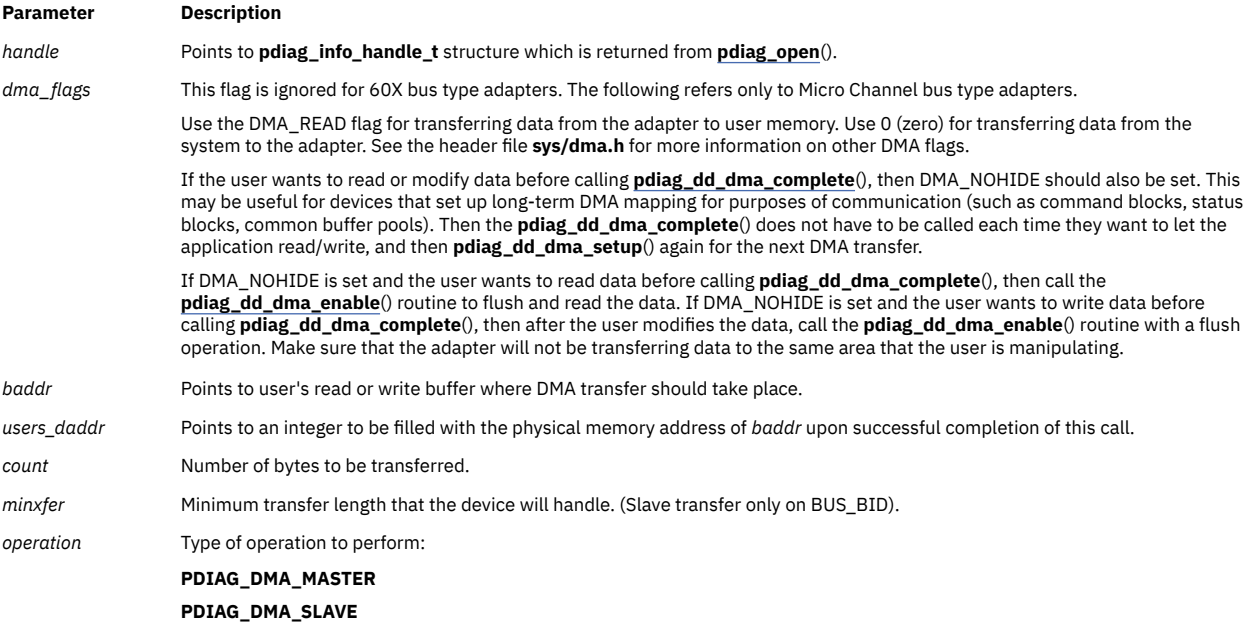

#### **Return Value**

#### The **pdiag\_dd\_dma\_setup** function returns one of the following values:

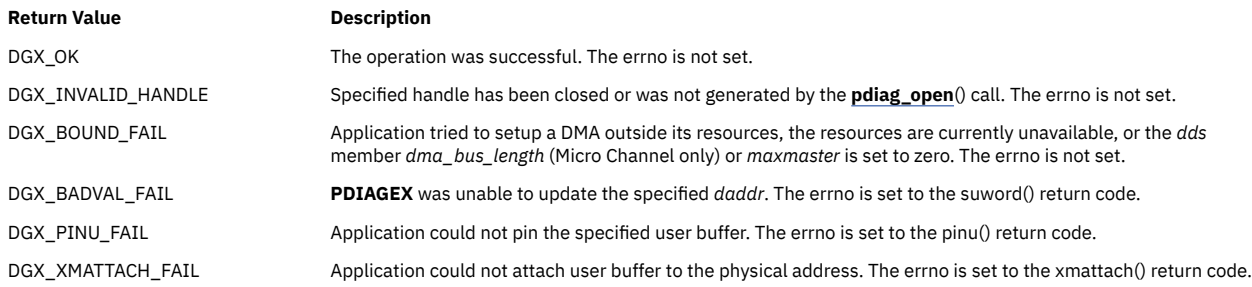

# **Related reference**

pdiag\_dd\_dma\_complete [pdiag\\_dd\\_dma\\_enable](#page-95-0)

#### **pdiag\_dd\_dma\_complete**

#### **Purpose**

The **pdiag\_dd\_dma\_complete**() function unpins and detaches the user space DMA buffer. If the handle's *dds.bus\_type* is set for the Micro Channel, this function also calls the **d\_complete**() kernel service, which

checks for detected IOCC errors, flushes the IOCC buffer (unhides it if necessary) and sets the page table 'modified' bit if the information was modified.

#### **Syntax**

```
#include <sys/pdiagex_dds.h>
int32 pdiag_dd_dma_complete( handle, daddr, operation )
pdiag_info_handle_t handle; 
pdiag_addr_t daddr;
uint32 operation;
```
#### **Description**

The following is performed by the **pdiag\_dd\_dma\_complete** depending on the bus type and *operation*:

Where bus type = BUS\_MICRO\_CHANNEL and operation is PDIAG\_DMA\_MASTER or PDIAG\_DMA\_SLAVE

• The **pdiag\_dd\_dma\_complete**() function cleans up after the DMA transfer. First, the specified *daddr* is used to retrieve the *baddr*, *count*, and *dma\_flags* specified in the corresponding **[pdiag\\_dd\\_dma\\_setup](#page-92-0)**() calls. **pdiag\_dd\_dma\_complete**() then issues the **d\_complete** kernel call using these parameters. The user address space used for the DMA transfer is then unpinned, detached, and made available for another DMA transfer.

Where bus type = BUS\_BID and operation is PDIAG\_DMA\_MASTER

• The **pdiag dd dma complete**() should be called after I/O completion involving the area mapped by the prior **pdiag\_dd\_dma\_setup**() function call.

This function utilizes the **D\_UNMAP\_PAGE** macro to unmap the specified address.

Where bus type = BUS\_BID and operation is PDIAG\_DMA\_SLAVE

• The **pdiag dd dma complete**() should be called after I/O completion involving the area mapped by the prior **pdiag\_dd\_dma\_setup**() function call.

This function utilizes the **D\_UNMAP\_SLAVE** macro to unmap the specified address.

#### **Execution Environment**

The **pdiag dd dma complete**() function can be called from the process or the interrupt environment on a BUS MICRO CHANNEL system. The function can only be called from the process environment on a BUS\_BID system.

#### **Parameters**

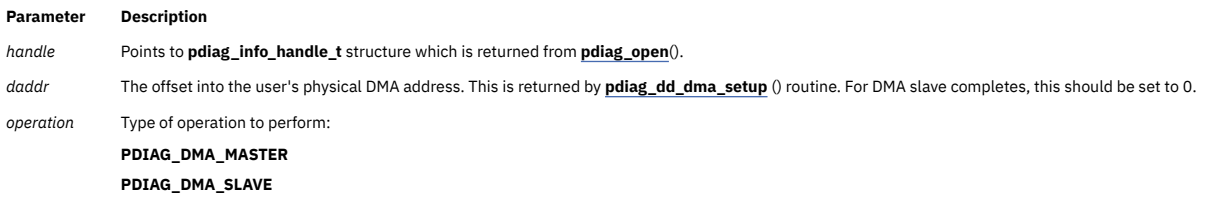

#### **Return Value**

The **pdiag\_dd\_dma\_complete** function returns one of the following values:

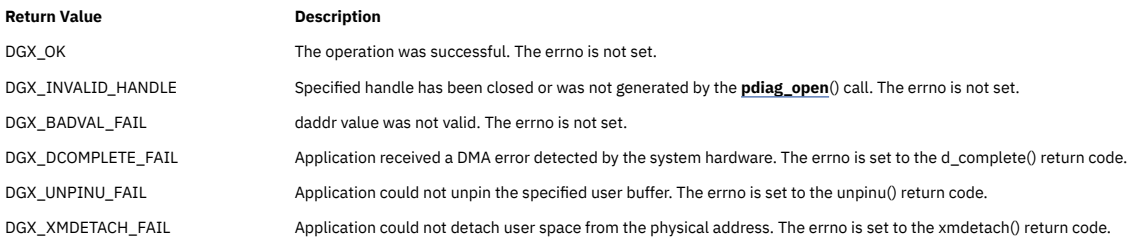

#### **Related reference**

[pdiag\\_dd\\_dma\\_setup](#page-92-0)

#### <span id="page-95-0"></span>pdiag\_dd\_dma\_enable

#### **pdiag\_dd\_dma\_enable**

#### **Purpose**

The **pdiag dd dma enable**() function enables and disables a DMA operation. The actual function performed depends on the bus type and operation requested.

#### **Syntax**

```
#include <sys/pdiagex_dds.h>
int32 pdiag_dd_dma_enable( handle, daddr, operation )
pdiag_info_handle_t> handle; 
pdiag_addr_t daddr;
uint32 operation;
```
#### **Description**

Where bus type = BUS\_MICRO\_CHANNEL and operation is PDIAG\_DMA\_FLUSH

• The PDIAG\_DMA\_FLUSH operation uses the specified *daddr* to retrieve the *baddr* and count specified in the corresponding **[pdiag\\_dd\\_dma\\_setup](#page-92-0)**() call. Then the **d\_cflush** and **d\_bflush** kernel routines are called to do the processor cache and IOCC buffer flushes, respectively.

If users need to change data in the DMA address space, they first change the data in their user space and then call **pdiag\_dd\_dma\_enable**() with a PDIAG\_DMA\_FLUSH operation. If they need to read data in the DMA address space, they first call **pdiag\_dd\_dma\_enable** () with a PDIAG\_DMA\_FLUSH operation, and then reads the data in the user space.

• The PDIAG\_DMA\_FLUSH operation flushes the processor cache and the IOCC buffer. This may be used if a user is required to look at or change the DMA area after a **[pdiag\\_dd\\_dma\\_setup](#page-92-0)**() routine. This routine works only if **pdiag\_dd\_dma\_setup**() is called with **dma\_flags = DMA\_NOHIDE**.

This routine is required only if the user wants to read the data before doing **[pdiag\\_dd\\_dma\\_complete](#page-93-0)**().

Where bus type = BUS\_MICRO\_CHANNEL or BUS\_BID and operation is PDIAG\_DMA\_DISABLE

• The DMA channel for that handle is disabled.

Where bus type = BUS\_MICRO\_CHANNEL or BUS\_BID and operation is PDIAG\_DMA\_ENABLE

• The DMA channel for that handle is enabled.

#### **Execution Environment**

The **pdiag dd dma enable**() function can be called from the process or the interrupt environment on a BUS MICRO CHANNEL system. The function can only be called from the process environment on a BUS\_BID system.

#### **Parameters**

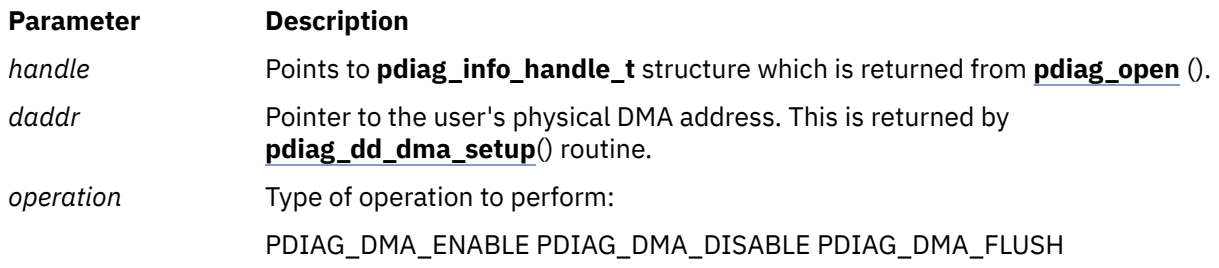

#### **Return Value**

The **pdiag\_dd\_dma\_enable** function returns one of the following values:

<span id="page-96-0"></span>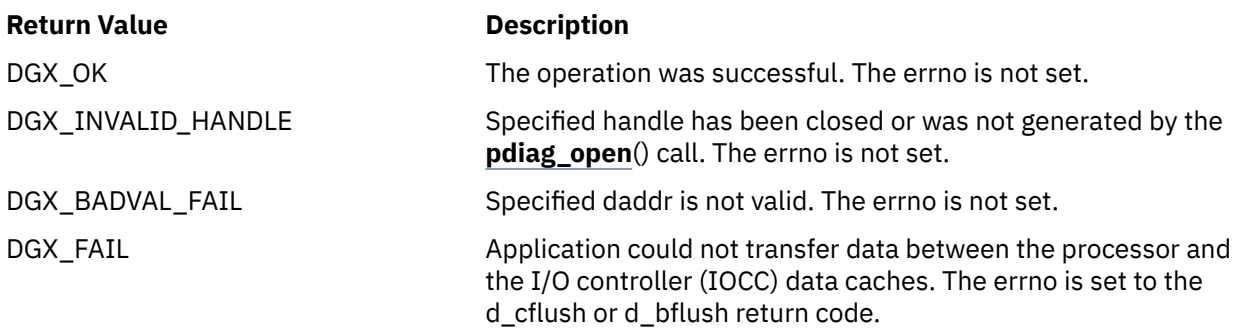

# **Related reference**

[pdiag\\_dd\\_dma\\_complete](#page-93-0) [pdiag\\_dd\\_dma\\_setup](#page-92-0) [pdiag\\_dd\\_kick\\_hdw\\_and\\_watch\\_for\\_interrupts\\_safe\\_mode](#page-83-0) The **pdiag\_dd\_kick\_hdw\_and\_watch\_for\_interrupts\_safe\_mode**() function writes any number of locations in the hardware and sleeps until a desired number of interrupts occur or a timeout occurs. The timeout occurs if any of the expected interrupts does not occur within the timeout time for that interrupt.

# **pdiag\_shared\_slot**

#### **Purpose**

Finds all devices that share a slot with the requested device.

# **Syntax**

```
#include <sys/pdiag_def.h>
int32 pdiag shared slot (char *device instance)
```
#### **Description**

The **pdiag\_shared\_slot** subroutine finds the siblings of a device and then attempts to determine which siblings are on the same slot. Under some circumstances this function may return more devices sharing a slot than physically exist. This function will always return the device instance at the front of the list, if there are no other devices sharing the slot, the function will return a pointer to the device instance.

**Note:** This subroutine function will return adapters that are in available and in defined state. It is the responsibility of the calling application to determine if any of the adapters have been removed from the system.

# **Parameters**

#### **Parameter Description**

*device\_instance* Name of device under test.

#### **Return Value**

The **pdiag\_shared\_slot** subroutine returns one of the following values:

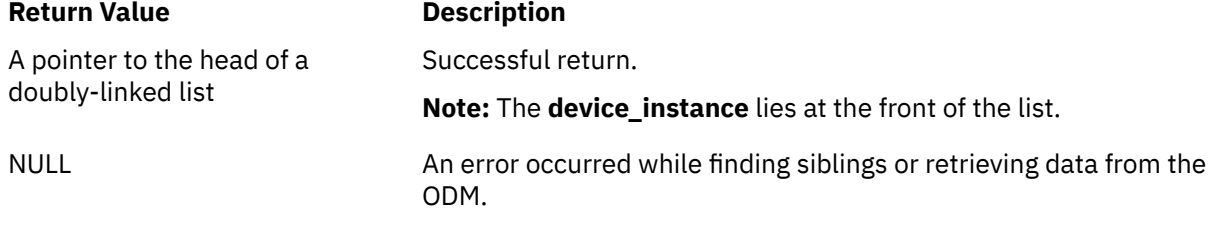

# **Related reference**

[pdiag\\_set\\_eeh\\_option](#page-98-0)

#### <span id="page-97-0"></span>pdiag\_read\_slot\_reset

#### **pdiag\_read\_slot\_reset**

# **Purpose**

Queries the state of the physical reset signal to the I/O Adapter and the Enhanced Error Handling (EEH) slot's capabilities.

#### **Syntax**

#include <sys/pdiagex\_dds.h> #include <sys/pdiag\_def.h> int32 pdiag\_read\_slot\_reset( char \*device\_instance, int32 operation\_type )

### **Description**

The **pdiag\_read\_slot\_reset** subroutine issues a Run-Time Abstraction service (RTAS) call to query the state of the physical reset signal to the I/O Adapter and the EEH slot's capability.

#### **Parameters**

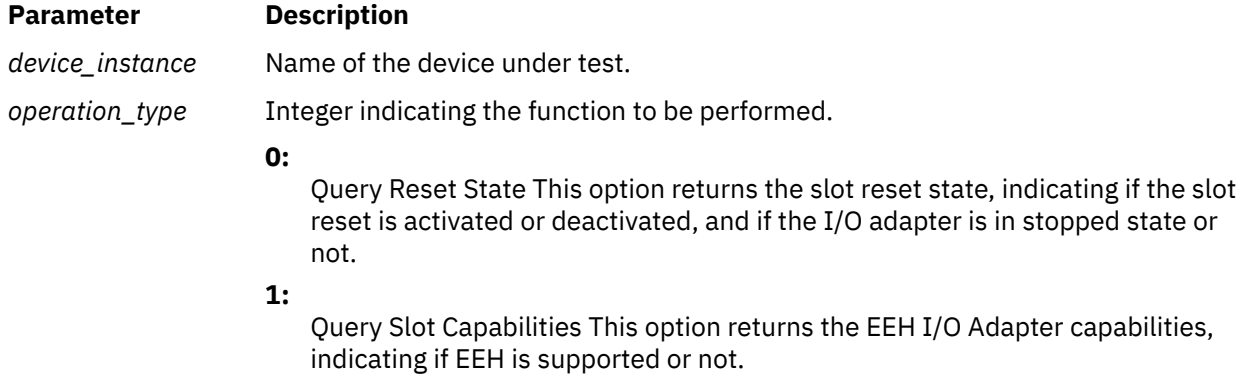

# **Return Value**

The **pdiag\_read\_slot\_reset** subroutine returns one of the following values for the **Query Reset State** operation:

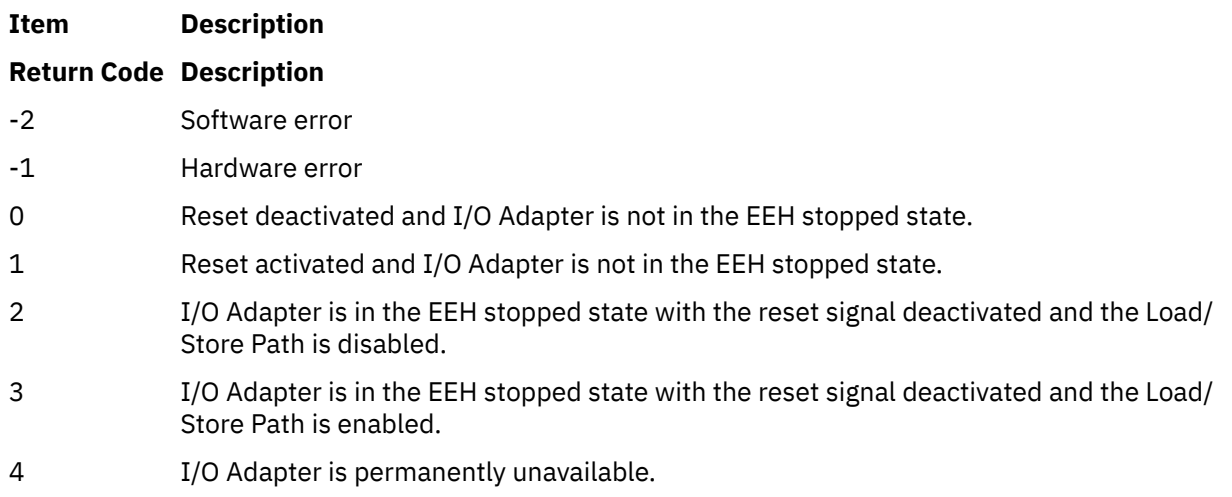

The *pdiag\_read\_slot\_reset* subroutine returns one of the following values for the **Query Slot Capabilities** operation:

<span id="page-98-0"></span>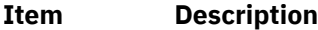

# **Return Code Description**

- -2 Software error.
- -1 Hardware error.
- 0 EEH not supported.
- 1 EEH supported.

# **Related reference**

[pdiag\\_set\\_slot\\_reset](#page-99-0) pdiag\_set\_eeh\_option [pdiag\\_shared\\_slot](#page-96-0)

#### **pdiag\_set\_eeh\_option**

# **Purpose**

Enables and disables the Enhanced Error Handling (EEH) option for an I/O Adapter, for systems supporting the EEH option.

#### **Syntax**

```
#include <sys/pdiagex_dds.h>
#include <sys/pdiag_def.h>
```
int32 pdiag\_set\_eeh\_option( char \*device\_instance, int32 operation\_type )

#### **Description**

The **pdiag\_set\_eeh\_option** subroutine issues Run-Time Abstraction Services (RTAS) calls to enable and disable the EEH option for an I/O Adapter.

#### **Parameters**

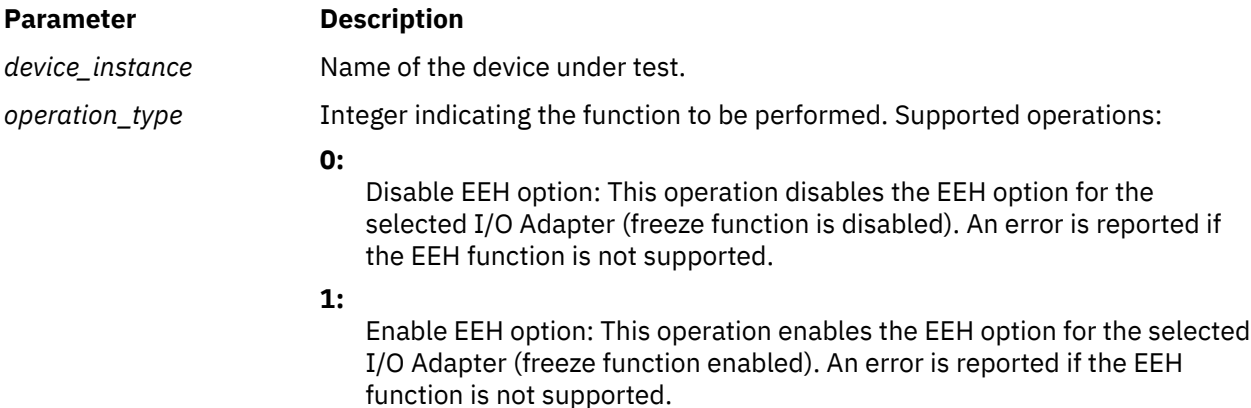

# **Return Value**

The **pdiag\_set\_eeh\_option** subroutine returns one of the following values:

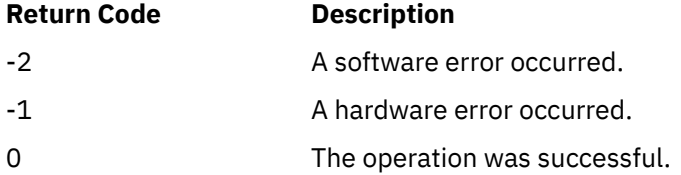

#### <span id="page-99-0"></span>**Related reference**

[pdiag\\_read\\_slot\\_reset](#page-97-0) pdiag\_set\_slot\_reset [pdiag\\_shared\\_slot](#page-96-0)

### **pdiag\_set\_slot\_reset**

#### **Purpose**

Activates and deactivates the physical reset signal to the I/O adapter for systems supporting the Enhanced Error Handling (EEH) option.

#### **Syntax**

```
#include <sys/pdiagex_dds.h>
#include <sys/pdiag_def.h>
int32 pdiag_set_slot_reset( char *device_instance )
```
#### **Description**

The **pdiag\_set\_slot\_reset** subroutine resets a single PCI slot by activating and deactivating the slot specific physical reset signal line to the I/O adapter by issuing a Run-Time Abstraction Service (RTAS) call. All required timing parameters will be handled by this subroutine (such as the 100 millisecond minimum reset signal active time for PCI bus).

#### **Parameters**

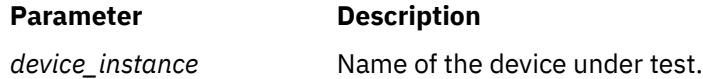

#### **Return Value**

The **pdiag\_set\_slot\_reset** subroutine returns one of the following values:

#### **Return Code Description**

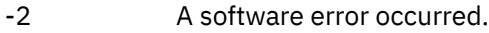

-1 A hardware error occurred.

0 The operation was successful.

#### **Related reference**

[pdiag\\_read\\_slot\\_reset](#page-97-0) [pdiag\\_set\\_eeh\\_option](#page-98-0)

### **Data dictionary**

This section provides information on the data structures and kernel services used by the Diagnostic Kernel Extension PDIAGEX.

- PDIAGEX Data Structures
- • [Kernel Services](#page-104-0)
- • [Programmed I/O Services](#page-104-0)

# **PDIAGEX data structures**

This section describes the data structures used by **PDIAGEX**.

#### **pdiagex\_dds\_t**

The **pdiagex\_dds\_t** structure defines the device driver structure (dds) for **PDIAGEX**. The **pdiagex\_dds\_t** structure must be initialized with attributes for the resource before calling **[pdiag\\_open](#page-76-0)**(). The **pdiagex\_dds\_t** structure is defined in **/usr/include/sys/pdiagex\_dds.h** and contains the following fields:

/\*----------------------------------------------------------------------\*/ /\* PDIAGEX\_DDS\_T This structure MUST be filled in by the Calling Application (TU)  $/*$  This structure is passed to pdiagex in the pdiag\_open() routine /\*----------------------------------------------------------------------\*/ typedef struct {  $/*$  slot number of adapter  $/*$  BUS DATA  $*/$ <br>uint32 bus\_id; uint32 bus\_id; /\* Identifies the I/O bus that the DMA  $\rightarrow$  channel is to be allocated on. uint32 bus\_type; /\* BUS\_MICRO\_CHANNEL, BUS\_60X or BUS\_BID uint32 bus\_io\_addr; /\* Base address of Bus I/O area uint32 bus\_io\_length; /\* Length (width) of Bus I/O area uint32 bus\_mem\_addr; /\* Base address of Shared Bus Memory area uint32 bus\_mem\_length; /\* Length (width) of Shared Bus Memory area /\* DMA /  $/\star$  Next three are for BUS\_MICRO\_CHANNEL devices only  $\star/$  uint32 dma\_bus\_mem; /\* Base address of Bus Memory DMA area uint32 dma\_bus\_length; /\* Length (multiple of PAGESIZE) of BUS  $\rightarrow$  Memory DMA area in bytes. uint32 dma\_lvl; /\* Bus arbitration level uint32 maxmaster;  $/*$  maximum number of concurrent dma\_flags; /\* dma\_master calls<br>:uint32 dma\_flags; /\* DMA flags as def  $x \leftrightarrow b$ MA flags as defined in sys/dma.h. /\* These flags describe what actions to  $\rightarrow$  take ( master/slave, initialize the  $\rightarrow$  $/*$  channel, etc. Not used by 60X type devices) /\* dma\_bus\_flags is for BUS\_BID devices only \*/  $/*$  Bus flags specific for DMA operation uint32 dma\_chan\_id; /\* For BUS\_MICRO\_CHANNEL  $\sqrt{*}$  Dma channel ID is returned as a result  $/*$  of the DMA initialization.  $x + F$ or BUS\_BID  $/*$  Dma channel ID is the assigned DMA  $/*$  channel for the device. /\* For BUS\_60X  $x + b$  Dma channel ID is not used  $/*$  Interrupt Handler pdiag\_addr\_t data\_ptr; /\* Pointer for passing data to interrupt uint32 d\_count; /\* Count of bytes of data for interrupt  $u$ int $32$  d\_count;<br>uint32 bus\_intr\_lvl; uint32 intr\_priority;<br>uint32 intr\_flags; % Interrupt priority<br>/\* Interrupt flags as defined in intr.h  $/*$  Attribute Expansion Area  $*/$  pdiag\_addr\_t attributes;  $/*$  Pointer to specific attributes

}pdiagex\_dds\_t;

#### **pdiagex\_opflags\_t**

The **pdiagex\_opflags\_t** structure defines the device operations to be used. The **pdiagex\_opflags\_t** structure is defined in **/usr/include/sys/pdiagex\_dds.h** and consists of the following:

/\*----------------------------------------------------------------------\*/ /\* PDIAGEX\_OPFLAGS\_T  $/*$  This structure MUST be filled in by the Calling Application (TU) /\* This structure is used for Read and Write Operations /\*----------------------------------------------------------------------\*/ typedef struct { uint32 memio; /\* Type of Memory Operation /\*PDIAG\_MEM\_OP,PDIAG\_IO\_OP,PDIAG\_POS\_OP uint32 count; /\* Number of accesses to perform uint32 addr\_incr\_flag;  $\sqrt{x}$  Flag that determines whether the data

```
 /* buffer address and/or the offset 
                           /* address gets incremented on each of 
                           /* count accesses. 
                           /* PDIAG_SING_LOC_ACC or 
 /* PDIAG_SING_LOC_HW or 
 /* PDIAG_SING_LOC_BUF or 
 /* PDIAG_MULT_LOC_ACC 
   uint32 intr_level; /* Indicates which environment the 
\rightarrow \rightarrow calling application is in.
\rightarrow PROCLEV or INTRKMEM or INTRPMEM
   struct timestruc_t *times; /* Address of times structure, NULL if 
                         /* not used.
} pdiagex_opflags_t;
```
# **dma\_struct**

The **dma\_struct** structure defines the DMA structure used by PDIAGEX. The **dma\_struct** structure is defined in **/usr/include/sys/pdiagex\_sys.h** and contains the following fields:

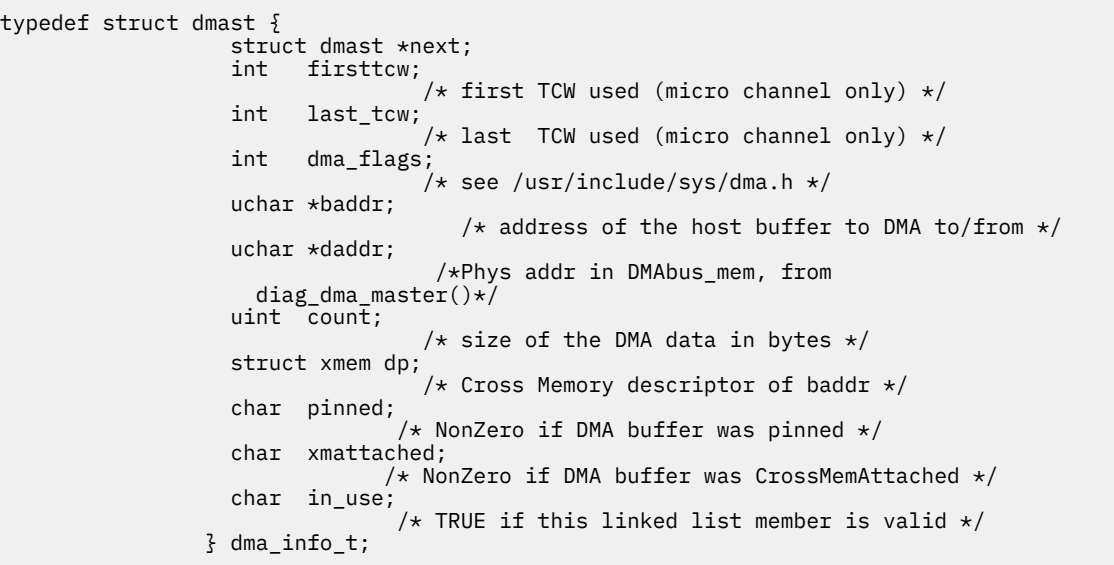

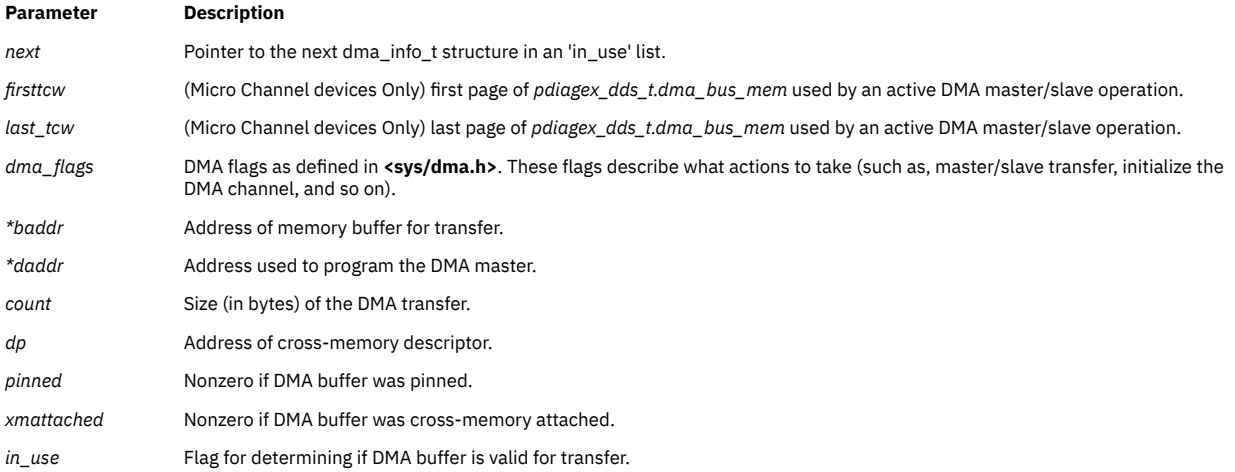

#### **aioo\_struct\_t**

The AIOO\_STRUCT\_T structure defines the allocations, initializations, and outstanding operations for each handle. This provides a mechanism for error-recovery cleanup, cleanup of outstanding operations during a close, and general protection from the application. Common code may also be used for cleanup operations.

 $/*$  Allocation/Initialization/OutstandingOperations Binary Flags Structure  $*/$ 

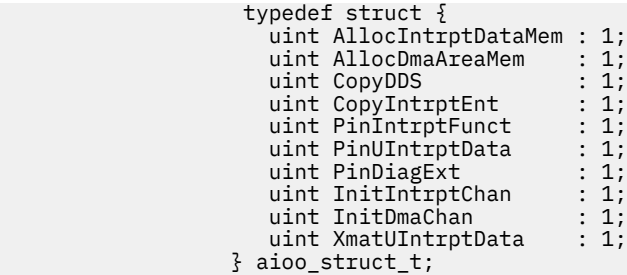

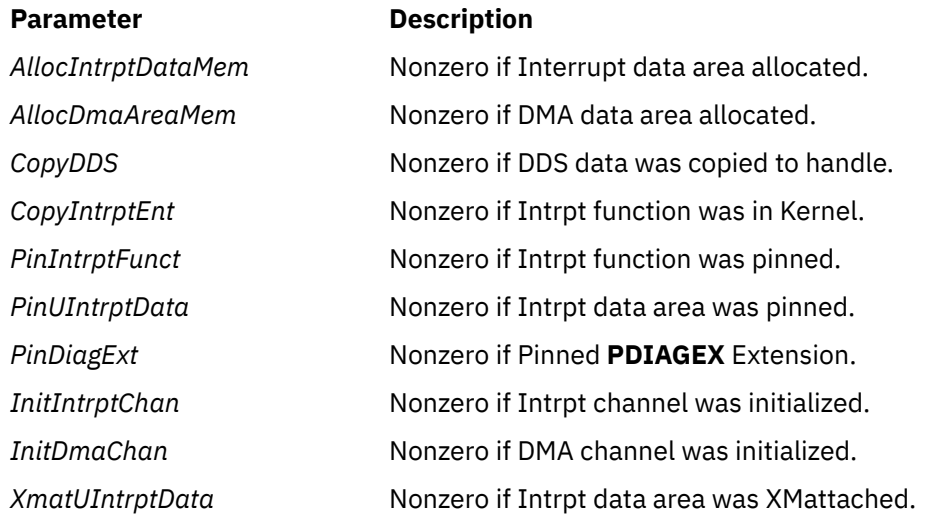

#### **diag\_struc\_t**

The **diag\_struc\_t** structure defines the complete data structure returned in the handle for the **[pdiag\\_open](#page-76-0)**() call. This structure holds all the needed information for all the other **PDIAGEX** function calls.

```
typedef struct handl {
struct intr intr; intr;
struct handl *next;
i int \star intr\star (\star intr\star func)();
uchar *intr_data;> \qquad \qquad \starintr_data;
struct xmem udata_dp;
diagex_dds_t dds;
 struct timestruc_t itime;
 struct timestruc_t ntime;
 dma_info_t *dma_info;
 aioo_struct_t aioo;
              char *scratch_pad;<br>uint sleep_flag;
              uint sleep_flag;<br>uint sleep_word;
              uint sleep_word;<br>uint flag_word;
                             flag<sub>word;</sub>
               struct watchdog wdt;
              struct d_handle * dhandle;
              dma_dio * dio_st;<br>uint timeo
                                timeout;
             } diag_struc_t;
```
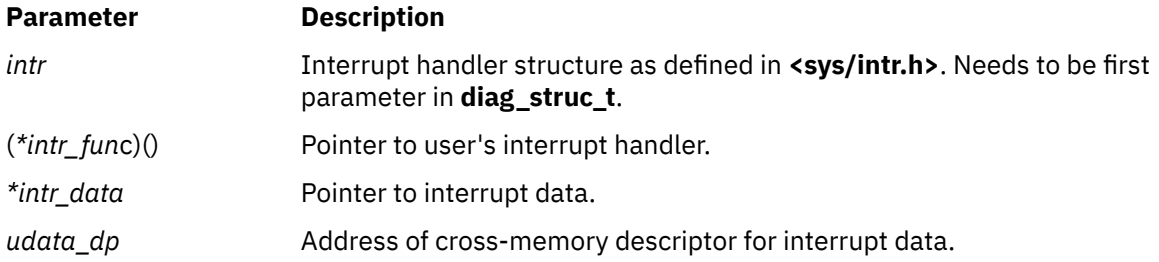

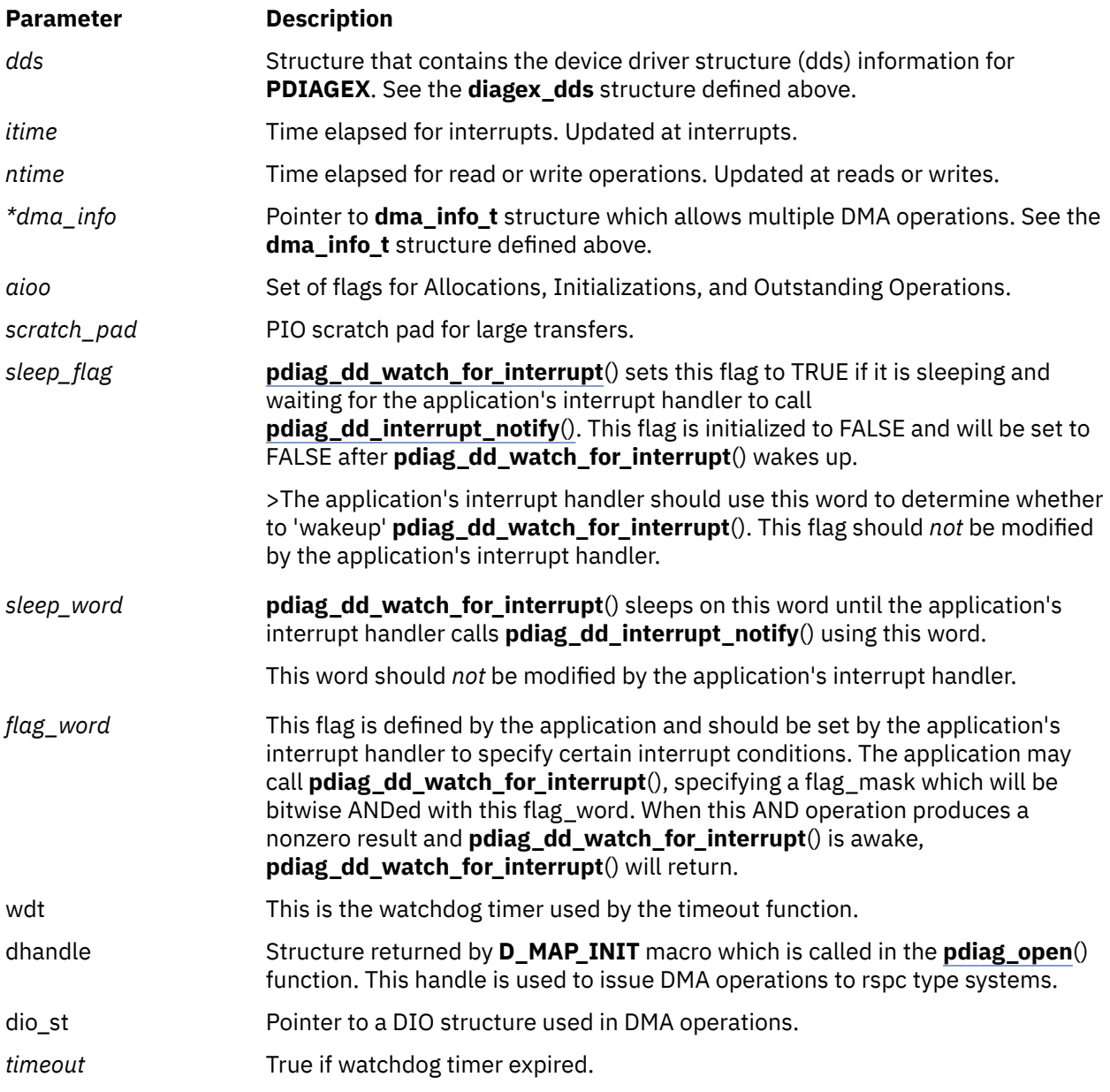

# **kick\_io\_t**

**kick\_io\_t** is used to pass *kick* I/O operation information to the**pdiag\_dd\_kick\_hdw\_and\_watch\_for\_interrupts\_safe\_mode**() call.

```
typedef struct
{
  uint32 kick_type; /* Size of the transfer.
                   * Use IOCHAR8, IOSHORT16, or IOLONG32.
\star/ uint32 memio; /* Indicates IO or memory map space. 
\star Must be PDIAG_IO_OP or PDIAG_MEM_OP.
 uint32 offset;
                  \frac{1}{2} /* Offset in bytes from card base address.
\star/ uint32 data; /* Right justified data to write.
\star If IOCHAR8, then use 000000XX,
\star if IOSHORT16, then use 0000XXXX,
\star if IOLONG32, then use XXXXXXXX.
\star/} kick_io_t;
```
# <span id="page-104-0"></span>**Kernel services**

The following is a list of Kernel Services used by **PDIAGEX**.

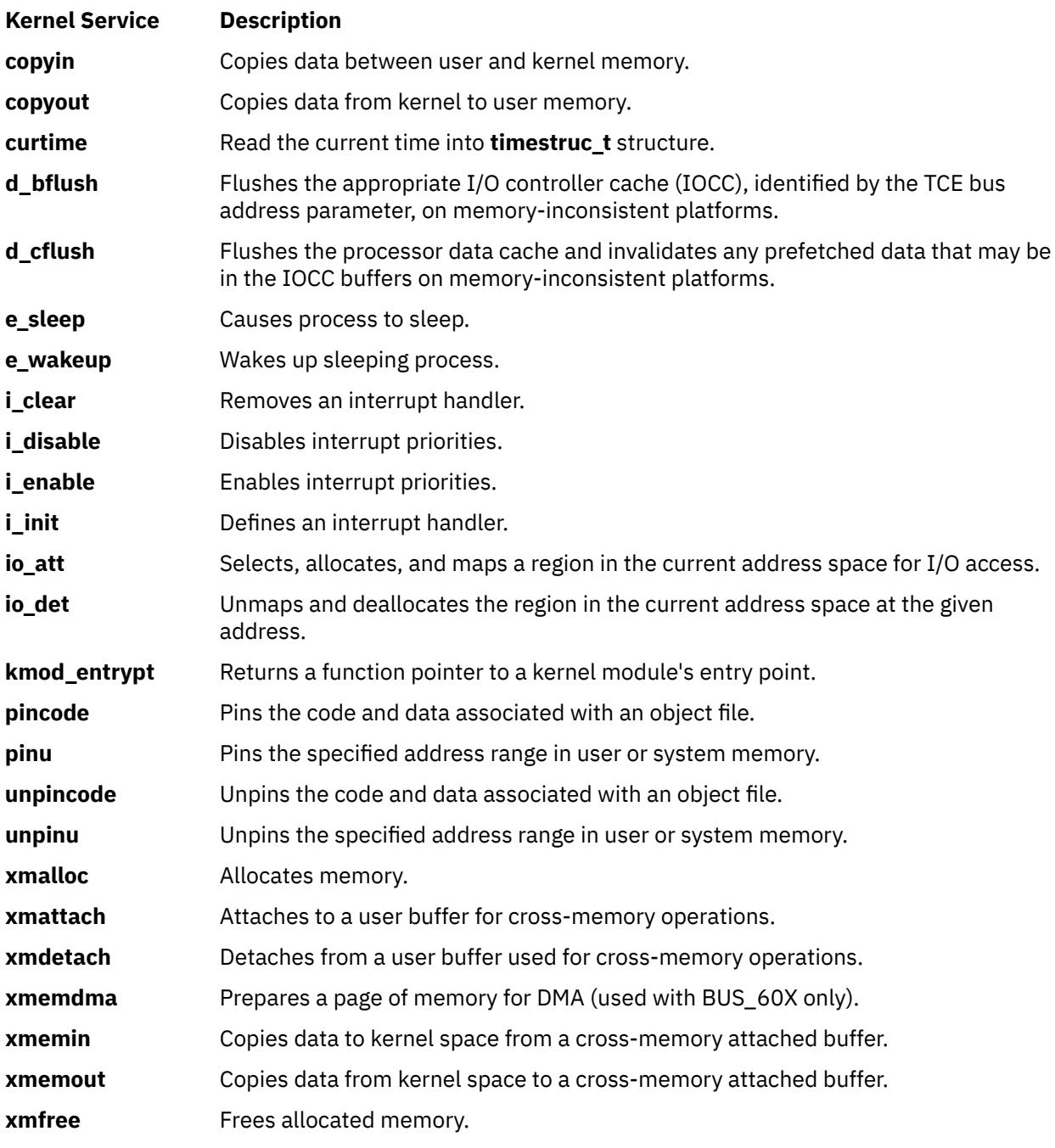

# **Programmed I/O services**

The following is a list of Programmed I/O (PIO) macros used by **PDIAGEX**.

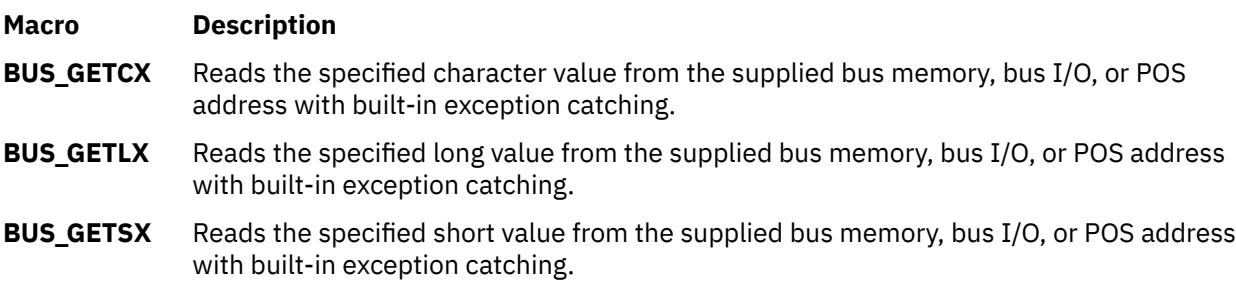

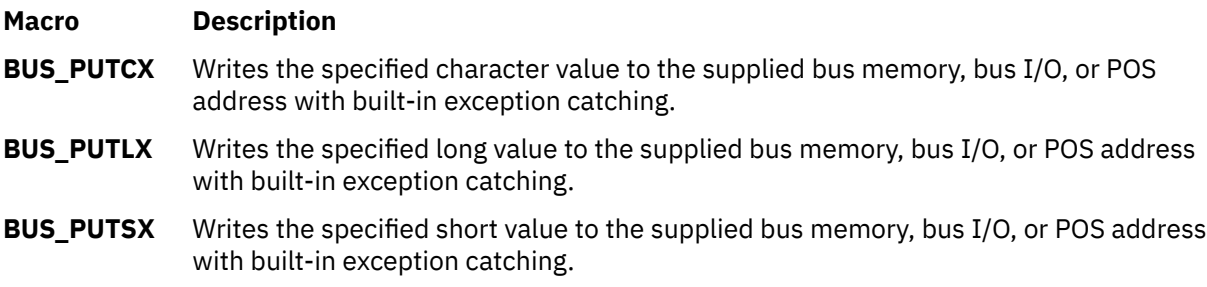

The following is a list of Programmed I/O (PIO) macros used by the 64 bit **PDIAGEX**.

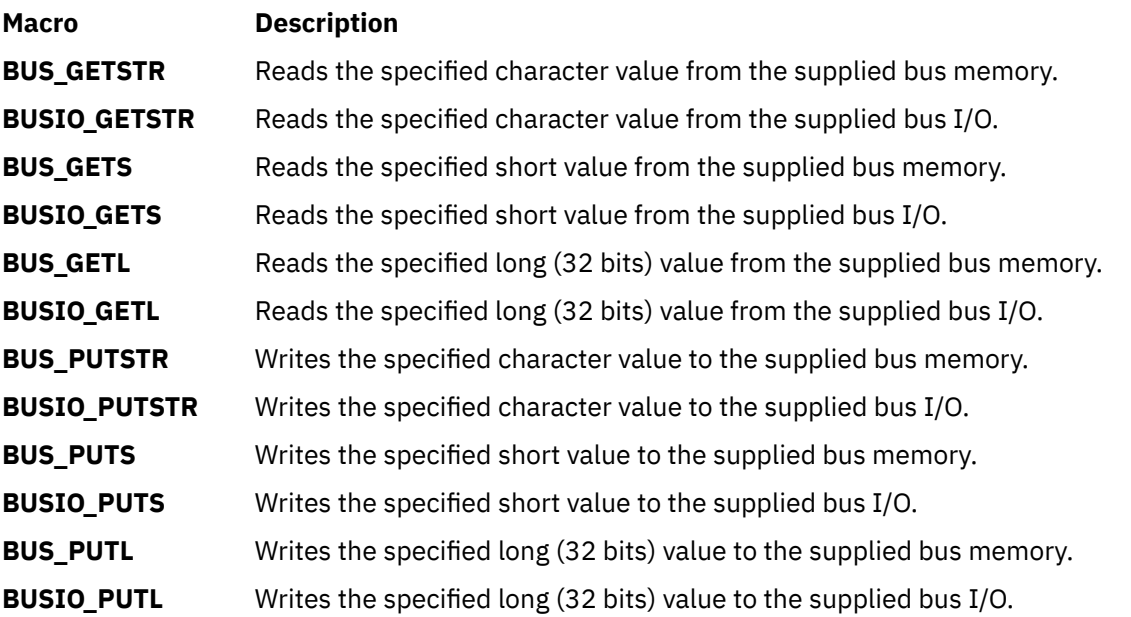

# **Diagnostic library**

This section provides information on application programming interfaces to administrative and user applications. The calls described are contained in the **/usr/lib/libdiag.a** diagnostic library.

The following is a list of exported programming interfaces available for user applications:

- Diagnostic Event Log Functions
- Diagnostic Event Log Data Structures

This section provides information on application programming interfaces to the Diagnostic Applications. The calls described are contained in the **/usr/lib/libdiag.a** diagnostic library.

The following is a list of all the exported programming interfaces available:

- ODM Object Class Functions
- Device Configuration
- FRU Bucket Functions
- Catalog File Functions
- Menu Functions
- Device Attributes, Properties
- Diagnostic Event Log Functions
- Miscellaneous

The following functions are described in detail:

# **dlog\_numMatches subroutine**

# **Purpose**

Count the number of diagnostic event log for entries matching an input criteria.

# **Syntax**

```
#include <diag/diag_log.h>
int dlog_numMatches(query_log *criteria)
```
# **Description**

The **dlog\_numMatches** subroutine counts the number of diagnostic event log entries matching an input criteria.

# **Parameters**

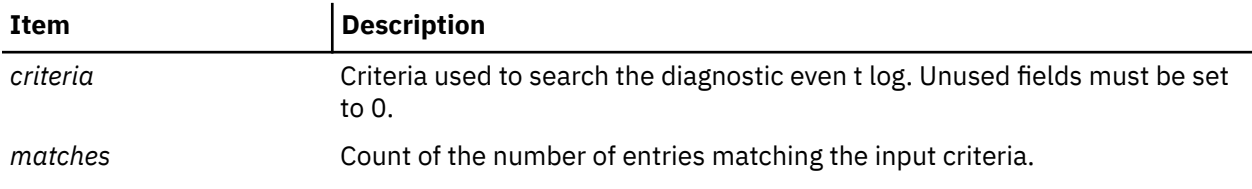

# **Return Value**

The dlog\_numMatches subroutine returns one of the following values:

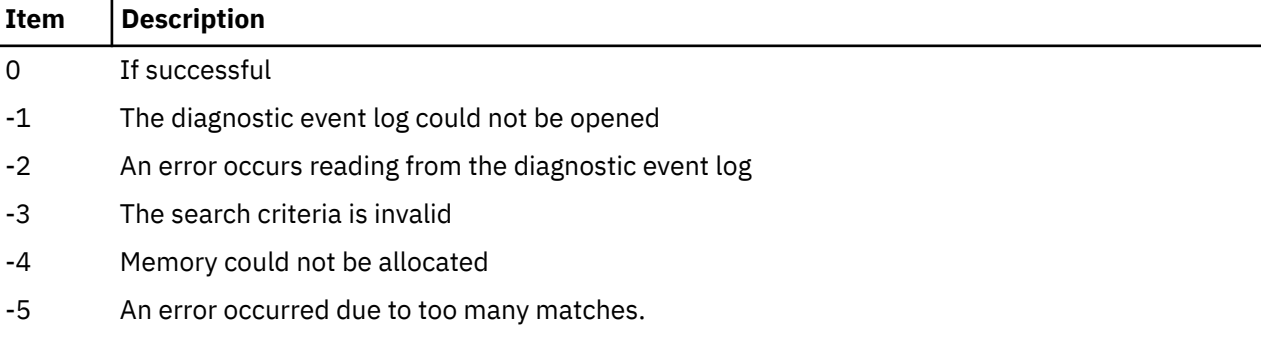

# **dlog\_query subroutine**

#### **Purpose**

Query the diagnostic event log for entries matching an input criteria.

# **Syntax**

```
#include <diag/diag_log.h>
int dlog_query(query_log *criteria, query_results *results)
```
#### **Description**

The **dlog\_query** subroutine queries the diagnostic event log for entries matching an input criteria.

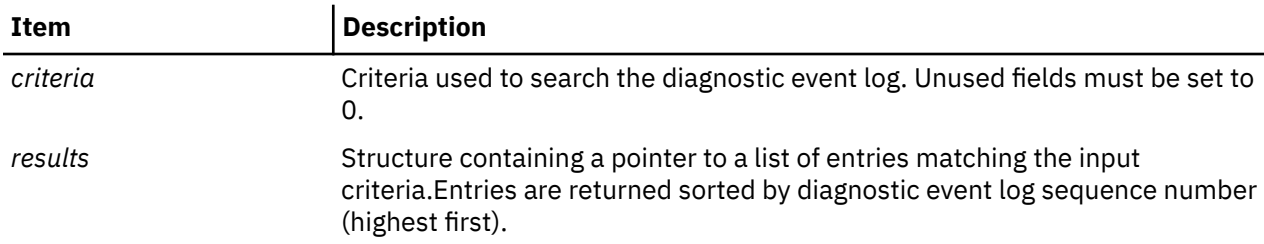

#### **Return Value**

The **dlog\_query** subroutine returns one of the following values:

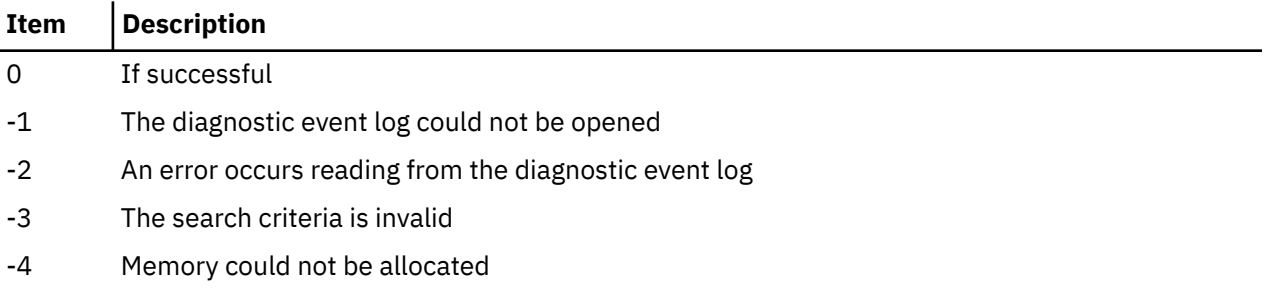

#### **dlog\_query\_cleanup subroutine**

#### **Purpose**

Free memory allocated during a diagnostic event log query.

#### **Syntax**

```
#include <diag/diag_log.h>
int dlog_query_cleanup(query_results *results)
```
#### **Description**

The **dlog\_query\_cleanup** subroutine reclaims memory allocated during calls to **dlog\_query**.

#### **Parameters**

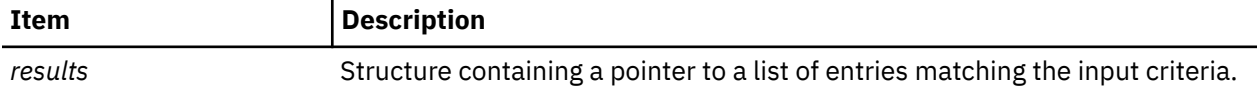

# **Return Value**

The **dlog\_query\_cleanup** subroutine returns one of the following values:

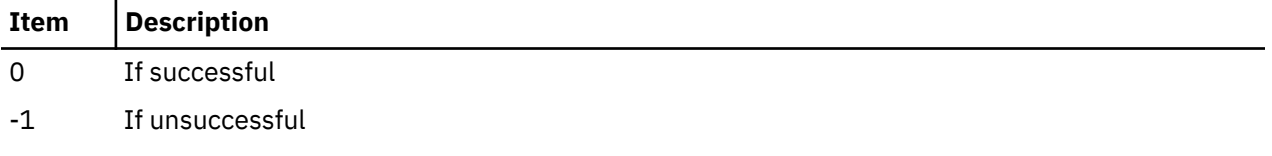

#### **dl\_fru\_src structure**

The dl\_fru\_src structure is used with the dl\_srn\_src. This structure defines a list of FRUs or Procedures needed to resolve the failure.

The dl\_fru\_src structure is defined in diag\_log.h, as:

```
typedef struct _log_fru_src {
 int type;
 char priority[2];
 char loc[RPA_LOC_SIZE];
 char frupn[RPA_FRU_PN_SIZE];
 char frusn[RPA_FRU_SN_SIZE_NN];
 char ccin[RPA_CCIN_SIZE_NN];
 char proc_id[RPA_PROC_SIZE];
 struct _log_fru_src *nextfru;
} dl_fru_src;
```
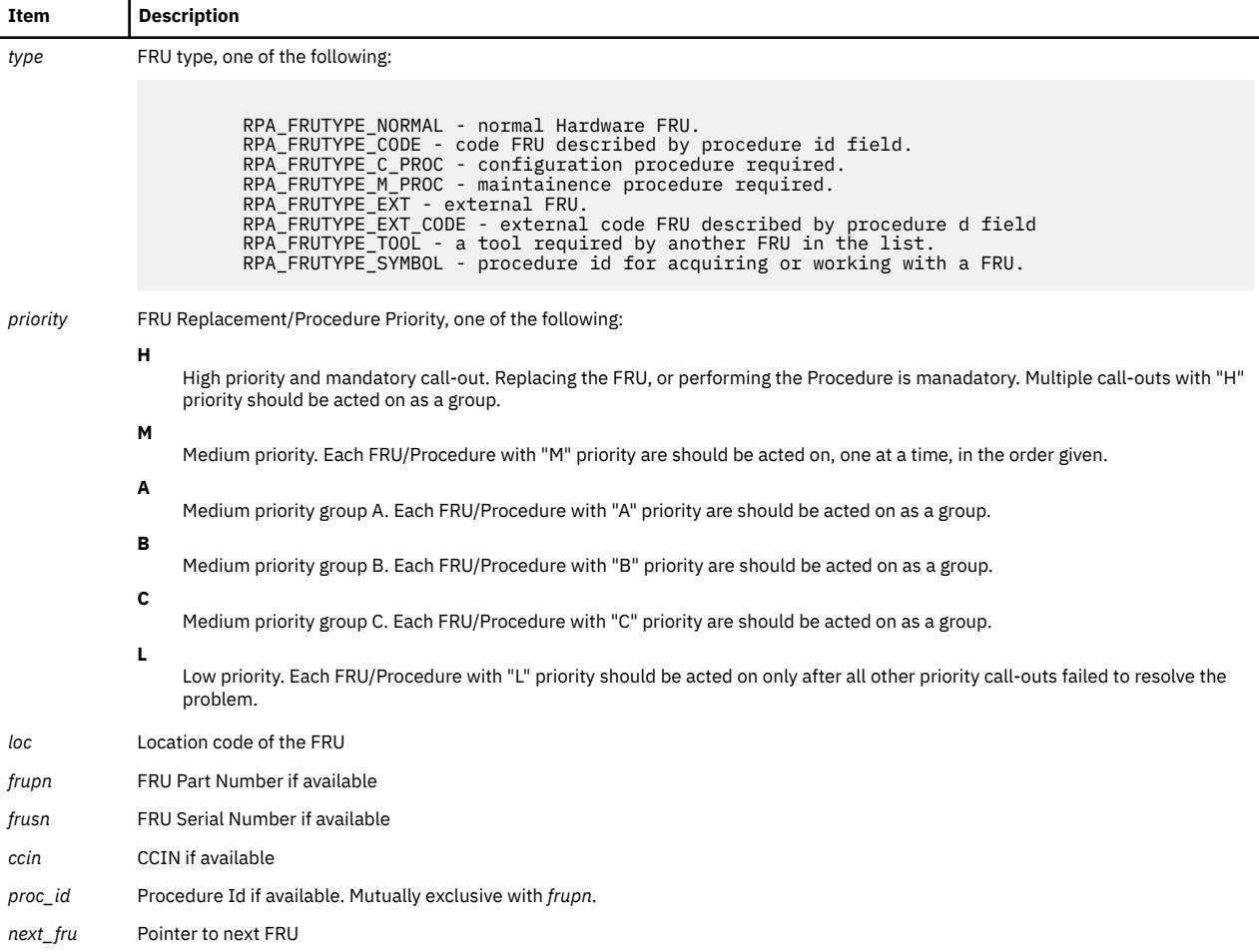

# **dl\_partition structure**

The **dl\_partition** structure is contained within the **query\_output** structure. The **dl\_partition** structure is de®ned in **diag\_log.h**.

The **dl\_partition** structure is defined as:

```
typedef struct _log_partition {
   int version;
   short callHomeFlg;
 int strSize;
 char *name;
char *id; char *hostname;
 char *typeModel;
 char *sn;
 char *dev_typeModel;
 char *dev_sn; 
}dl_partition;
```
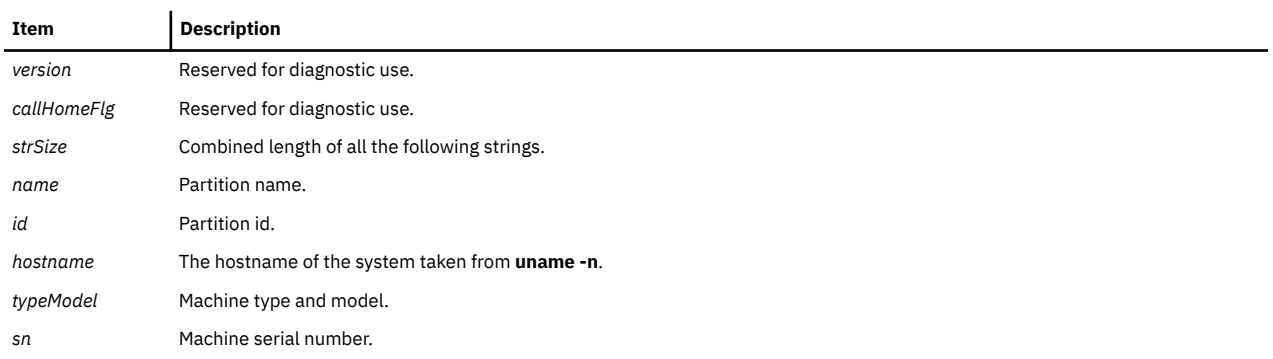

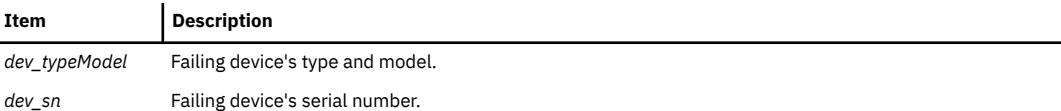

# **dl\_menugoal structure**

The **dl\_menugoal** structure is contained within the **query\_output** structure. The **dl\_menugoal** structure is defined in **diag\_log.h**.

The **query\_fru** structure is defined as:

```
typedef struct _log_menugoal {
    char *id; 
    char *text; 
}dl_menugoal;
```
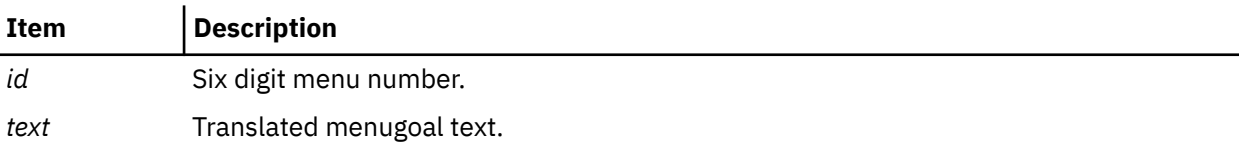

## **dl\_srn structure**

The **dl\_srn** structure is contained within the **query\_output** structure. The **dl\_srn** structure is defined in **diag\_log.h**.

The **dl\_srn** structure is defined as:

```
typedef struct _log_srn {
    char *name; 
    char *srn;
    char *errorText;
    query_fru *frus; 
}dl_srn;
```
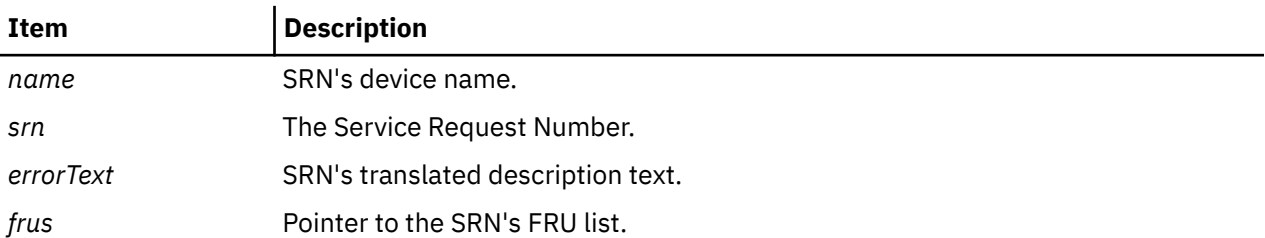

## **dl\_srn\_src structure**

The dl\_srn\_src structure is contained within the query\_output structure. The dl\_srn\_src structure is defined in the diag\_log.h header file.

The  $d_l$  srn\_src structure is defined as:

```
typedef struct _log_srn_src {
 char name[NAME_SIZE];
    char src[MAX_SRC_SIZE];
    char *errorText;
    dl_descText frubDesc;
 dl_fru_src *frus;
 char crid[2];
 unsigned int plid;
 unsigned int action_flags;
 unsigned int subsysid;
    unsigned int event_sev;
    unsigned int refc2;
    unsigned int refc3;
    unsigned int refc4;
   unsigned int refc5;
```

```
 unsigned int refc6;
 unsigned int refc7;
 unsigned int refc8;
 unsigned int refc9;
} dl_srn_src;
```
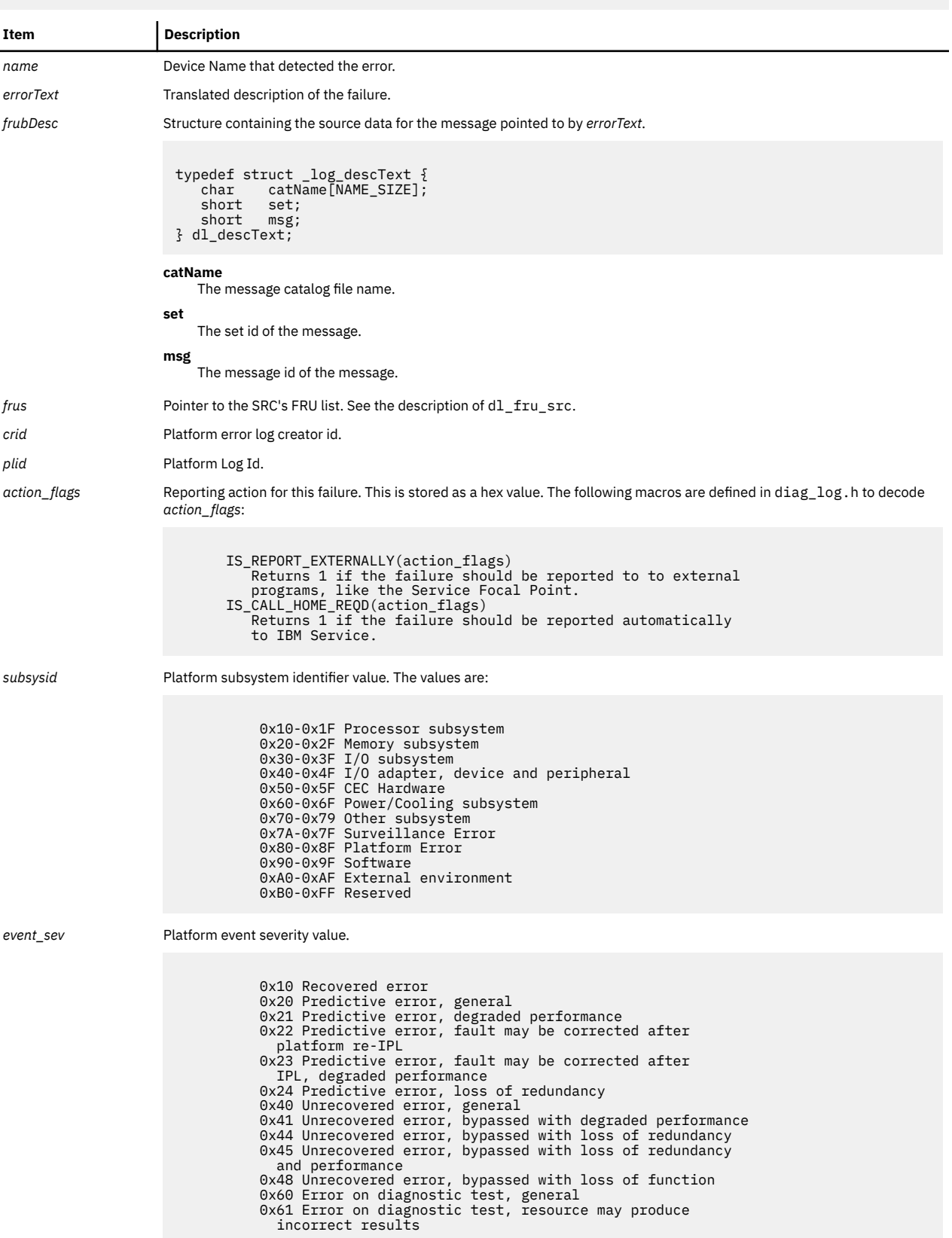

*refc2 - refc9* Extended reference code values.

#### **query\_fru structure**

The **query\_fru** structure is contained within the **dl\_srn** structure. The **query\_fru** structure is defined in **diag\_log.h**.

The **query\_fru** structure is defined as:

```
typedef struct _log_query_fru {
    char *name; 
    int locSize;
    char *locCode;
    char *partNumber;
    char *fruDesc;
    struct _log_query_fru *nextfru; 
}query_fru;
```
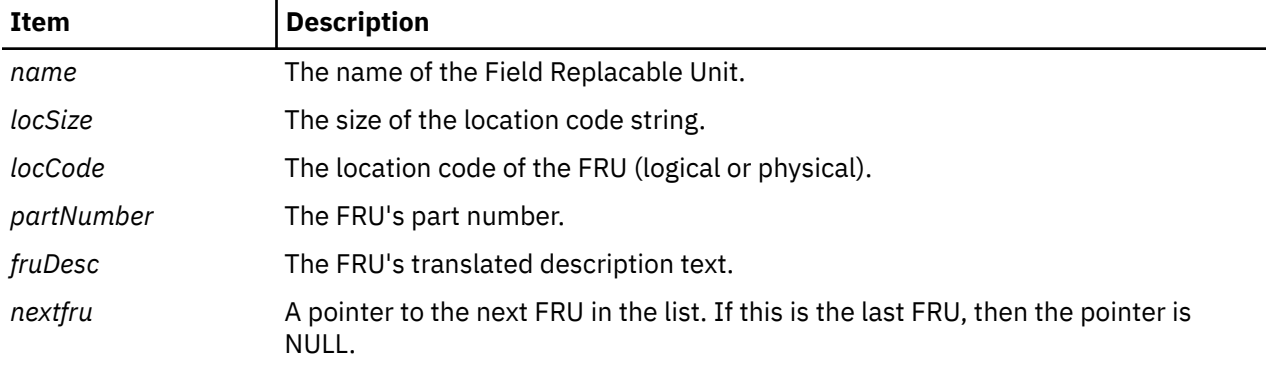

# **query\_log structure**

The **query\_log** structure is passed into **dlog\_query** and **dlog\_numMatches** to search the diagnostic event log for entries matching an input criteria. The calling application is responsible for allocating memory for the **query\_log** structure and for inputting valid search criteria into the structure. This structure is defined in **diag\_log.h**.

The **query\_log** structure is defined as:

```
typedef struct _log_query_crit {
                                   \sqrt{a^2 + b^2} /*Path of diagnostic event log file to search*/
 char type; /*Request entries matching a log template*/
 char identifier[5]; /*Request entries matching identifier*/
    char *name; The Magnest entries matching Resource Name*/<br>unsigned int session; The Magnest entries matching Diag Session's
                                   /*Request entries matching Diag Session's PID*/
    char *location; /*Pointer to logical or physical location code*/<br>unsigned int firstSeqNum; /*Request entries with this sequence number or
                                   /*Request entries with this sequence number or
                                      higher*/
     unsigned int lastSeqNum; /*Request entries with this sequence number or
                                      lower*/
     unsigned int el_identifier; /*Request entries matching this error log
    /identifier*/<br>unsigned int elSeqFirst; /*Request enti
                                   /*Request entires with this error log sequence
                                      number or higher*/
     unsigned int elSeqLast; /*Request entries with this error log
    sequence number or lower*/<br>unsigned int numbays; /*Request entries x number of
                                   /*Request entries x number of days backward or
                                      forward*/
struct tm \starstartDate; \qquad /\starRequest entries after this date\star/
 struct tm *endDate; /*Request entries before this date*/
 char *srn; /*Request entries matching this SRN*/
 char *mgoal; /*Request entries matching this menugoal*/
 unsigned int maxEntries; /*Maximum number of entries to return*/
    char *src;                         /*Request entries matching this SRC*/<br>unsigned int openEvents;     /*Request only entries newer than the
                                   /*Request only entries newer than the last
repair action for a given resource. \star/ char reserved[100-(sizeof(char*))-(sizeof(unsigned int))];
                                    /*Reserved for future use*/
} query_log;
```
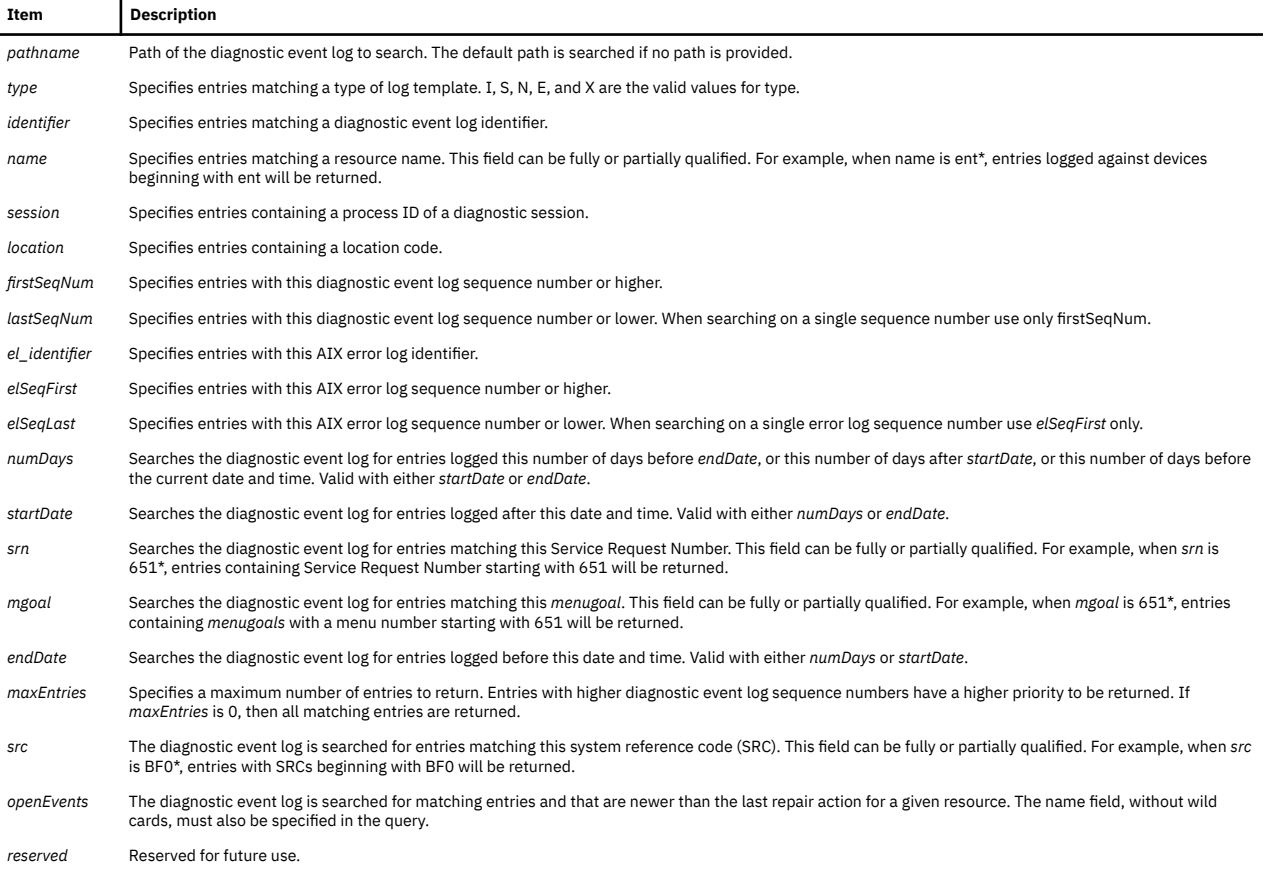

# **query\_output structure**

The **query\_output** structure contains information about individual diagnostic event log entries matching the criteria specified by the **query\_log** structure. These structures are contained within the **query\_results** structure returned by **dlog\_query**. Some entries may not contain information for some of the fields within **query\_output**. The **query\_output** structure is defined in **diag\_log.h**.

The query\_output structure is:

```
typedef struct _log_query_output {
 char type;
 char identifier[5];
    unsigned int el_identifier;
 char *timestamp;
 unsigned int seqNum;
 unsigned int el_seqNum;
 unsigned int session;
    unsigned int testMode;
 char *name;
 char *location;
 dl_srn *srn;
 dl_menugoal *mgoal;
    dl_partition *partition;
 dl_srn_src *srn_src; 
 char reserved[100-(sizeof (dl_srn_src *))];
} query_output;
```
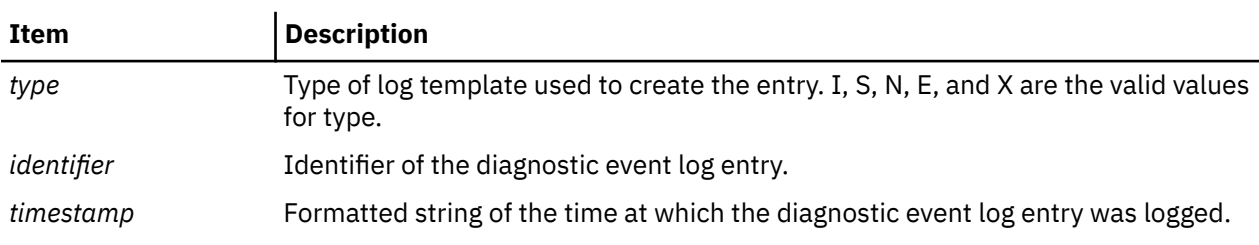

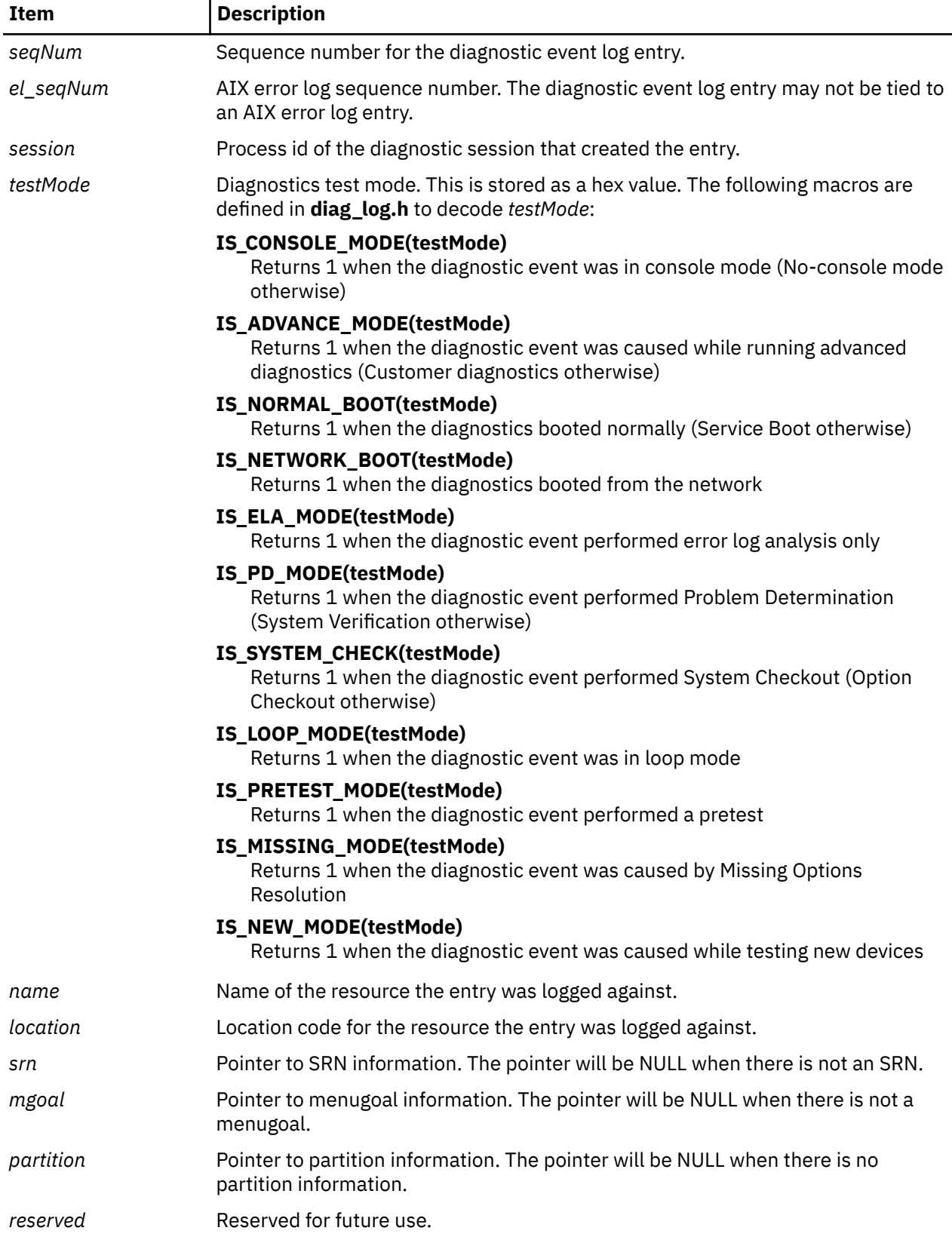

# **query\_results structure**

The **query\_results** structure is returned by **dlog\_query**. This structure contains the number of entries matching the search criteria and a pointer to the entries matching the search criteria. The calling application is responsible for allocating memory for the **query\_results** structure. This structure is defined in **diag\_log.h**.

The **query\_results** structure is defined as:

```
typedef struct _log_query_results {
   unsigned int numEntries;
    query_output **entryArray;
}query_results;
```
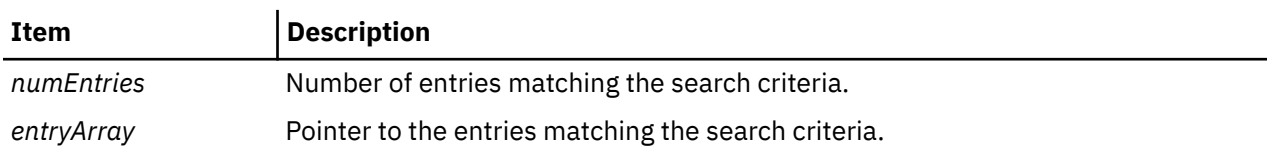

#### **diag\_add\_obj**

#### **Purpose**

Adds a new object into an object class.

#### **Syntax**

```
#include <diag/diagodm.h>
#include <sys/cfgodm.h>
#include <diag/DiagODM.h>
void diag_add_obj ( 
                     void *classp,
                               *p_obj)
```
#### **Description**

The diag\_add\_obj subroutine takes as input the class symbol that identifies the object class to change and a pointer to the data structure that contains the object to be added.

**Note:** [init\\_dgodm](#page-119-0) must be called before starting this subroutine.

#### **Parameters**

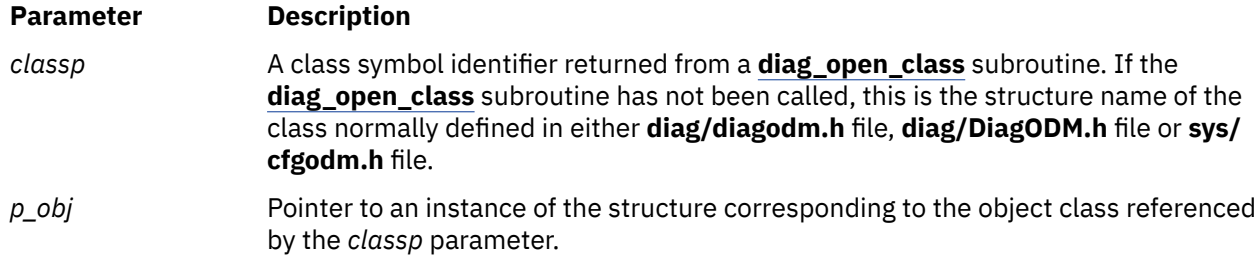

## **Return Value**

Upon successful completion, a value of 0 is returned. If the subroutine fails, a -1 is returned.

#### **diag\_change\_obj**

#### **Purpose**

Changes an object in the object class.

#### **Syntax**

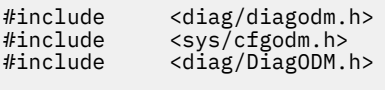

void diag\_change\_obj (

void \**classp*,

# **Description**

The **diag\_change\_obj** subroutine takes, as input, the class symbol that identifies the object class to add to and a pointer to the data structure that contains the object to be changed. The application must first retrieve the object with a **[diag\\_get\\_list](#page-116-0)** subroutine call, change the data values in the returned structure, and then pass that structure to the **diag\_change\_obj** subroutine.

**Note:** [init\\_dgodm](#page-119-0) must be called before starting this subroutine.

#### **Parameters**

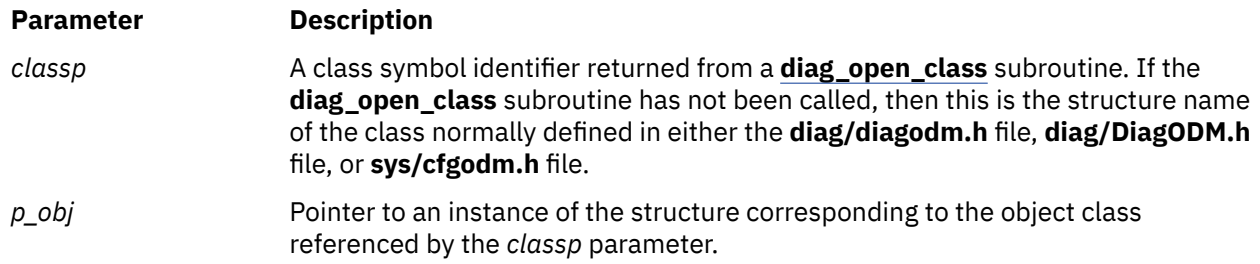

# **Return Value**

Upon successful completion, a value of 0 is returned. If the subroutine fails, a -1 is returned.

#### **diag\_close\_class**

#### **Purpose**

Closes an object class.

#### **Syntax**

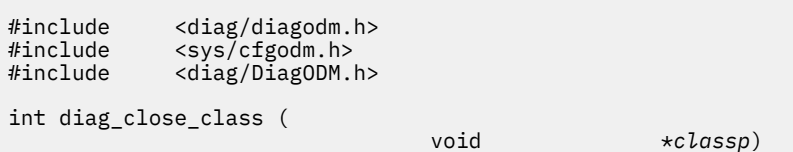

#### **Description**

The diag\_close\_class subroutine can be called to close an object class.

**Note:** [init\\_dgodm](#page-119-0) must be called before starting this subroutine.

# **Parameters**

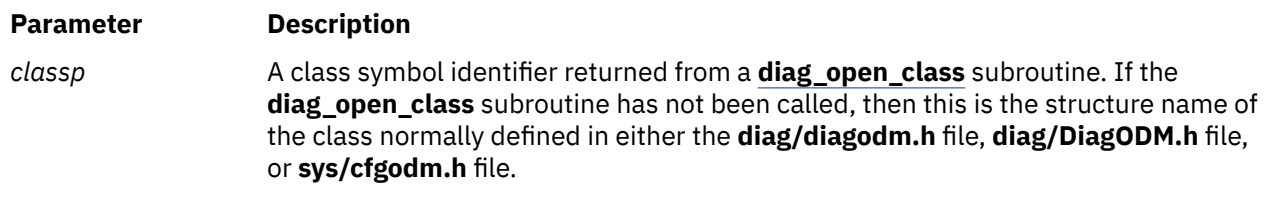

# **Return Value**

Upon successful completion, a value of 0 is returned. If the subroutine fails, a -1 is returned.

## **diag\_free\_list**

# **Purpose**

Frees memory previously allocated for a **diag\_get\_list** subroutine.

## <span id="page-116-0"></span>**Syntax**

```
#include <diag/diagodm.h>
#include <sys/cfgodm.h>
#include <diag/DiagODM.h>
int diag_free_list (
 void *p_obj,
```
struct listinfo \**info*)

### **Description**

The **diag\_free\_list** subroutine recursively frees up a tree of memory object lists that were allocated for a **diag\_get\_list** subroutine.

#### **Parameters**

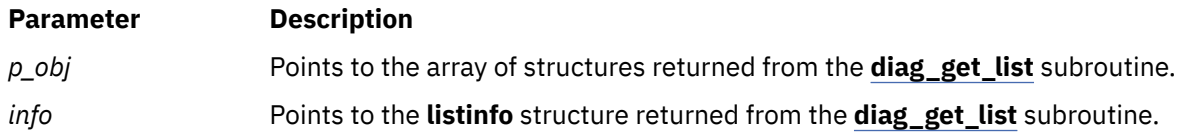

#### **Return Value**

Upon successful completion, a value of 0 is returned. If the subroutine fails, a -1 is returned.

#### **diag\_get\_list**

#### **Purpose**

Retrieves all objects in an object class that match the specified criteria.

#### **Syntax**

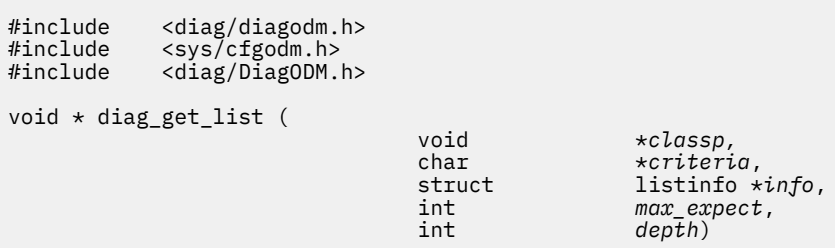

#### **Description**

The diag\_get\_list subroutine takes an object class and criteria as input, and returns a list of objects that satisfy the input criteria. The subroutine opens and closes the object class around the get if the object class was not previously opened. If the object class was previously opened, the subroutine leaves the object class open when it returns.

**Note:** [init\\_dgodm](#page-119-0) must be called before starting this subroutine.

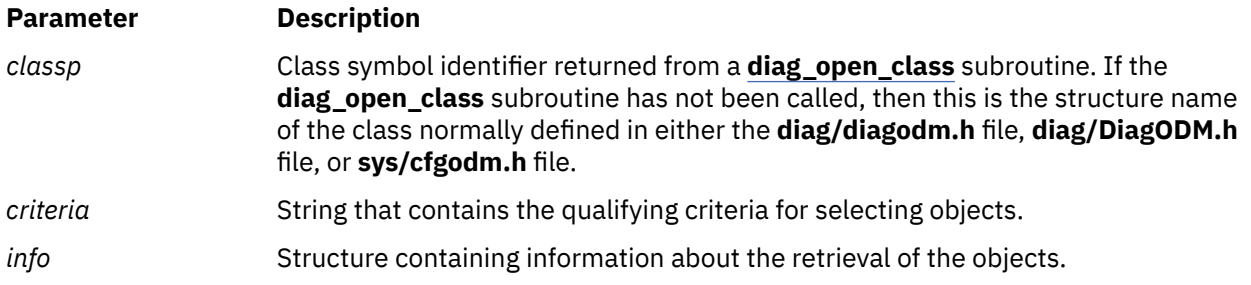

<span id="page-117-0"></span>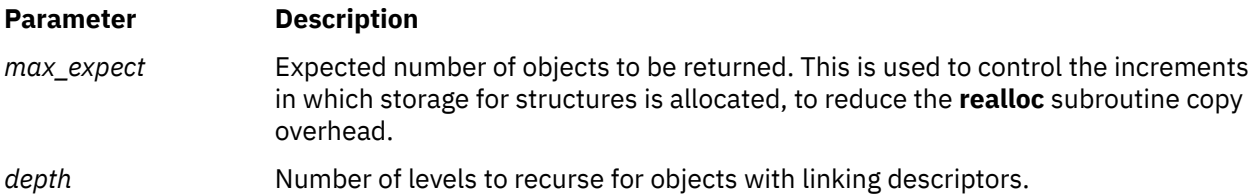

## **Return Value**

Upon successful completion, a pointer to an array of C language structures containing the objects is returned. If no match is found, **NULL** is returned. If the **diag\_get\_list** fails, a value of -1 is returned.

# **diag\_lock**

## **Purpose**

Obtain an ODM lock for the specified file

## **Syntax**

#include <diag/odmi.h> int diag\_lock(char \*file)

## **Description**

The **diag\_lock** subroutine calls **odm\_lock()** for a specified file. It waits 5 seconds if a lock cannot be immediately granted.

# **Parameters**

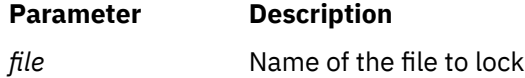

# **Return Value**

The **diag\_lock** subroutine returns one of the following values:

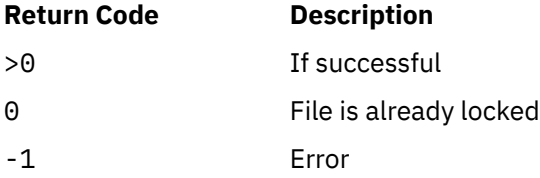

## **diag\_open\_class**

## **Purpose**

Opens an object class.

## **Syntax**

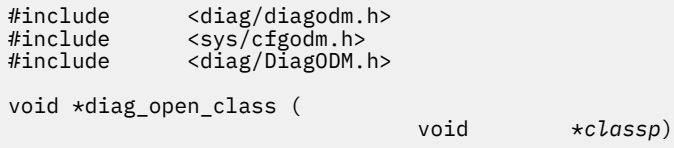

# **Description**

The diag\_open\_class subroutine can be called to open an object class.

**Note:** [init\\_dgodm](#page-119-0) must be called before starting this subroutine.

#### **Parameters**

# **Parameter Description**

*classp* The structure name of the class normally defined in either the **diag/diagodm.h** file, diag/DiagODM.h file, or sys/cfgodm.h file.

#### **Return Value**

Upon successful completion, a class symbol identifier for the object class is returned. If the subroutine fails, a -1 is returned.

#### **diag\_rm\_obj**

#### **Purpose**

Deletes objects from an object class.

#### **Syntax**

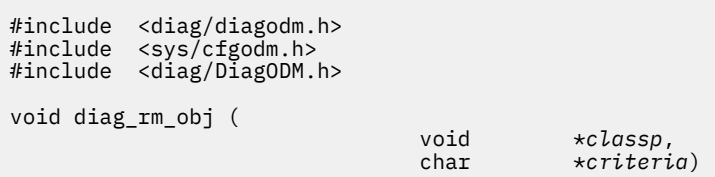

#### **Description**

The diag\_rm\_obj subroutine deletes objects from an object class.

**Note:** [init\\_dgodm](#page-119-0) must be called before starting this subroutine.

#### **Parameters**

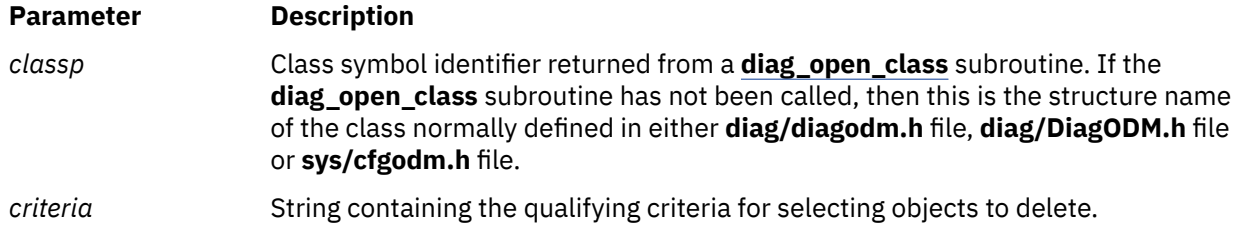

#### **Return Value**

Upon successful completion, the number of objects deleted is returned. If the subroutine fails, a -1 is returned.

#### **diag\_unlock**

#### **Purpose**

Release an ODM lock.

#### **Syntax**

```
#include <odmi.h>
int diag_unlock(int *id)
```
#### **Description**

The **diag\_unlock** subroutine releases an odm lock.

<span id="page-119-0"></span>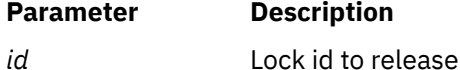

# **Return Value**

The **diag\_unlock** subroutine returns one of the following values:

#### **Parameter Description**

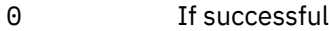

-1 Error occured while trying to unlock a lock

## **init\_dgodm, term\_dgodm**

## **Purpose**

Initializes or stops the Object Data Manager.

#### **Syntax**

```
int init_dgodm ( )
int term_dgodm ( )
```
## **Description**

The **init\_dgodm** subroutine issues an **odm\_initialize** call to the Object Data Manager. This should be done at the beginning of the Diagnostic Application (DA).

The **term\_dgodm** subroutine issues an **odm\_terminate** call to the Object Data Manager. This should be done at the end of the DA.

#### **Parameters**

Takes no parameters.

#### **Return Value**

A value of 0 is always returned.

# configure\_device, initial\_state

#### **Purpose**

Puts a device and parentage into the available state.

Restores a device and parentage to their initial state before configuration.

# **Syntax**

```
#include <diag/diagodm.h>
#include <sys/cfgodm.h>
#include <sys/cfgdb.h>
int configure_device ( name )
char *name;
int initial_state ( state, name )
int state;
char *name;
```
#### **Description**

The **configure\_device** subroutine is used to put a device into the AVAILABLE state (for testing) if the device is presently DEFINED or STOPPED. Also the parentage of the device is checked, and their states also put into AVAILABLE state if necessary.

<span id="page-120-0"></span>The **initial\_state** subroutine is used to restore the device and parentage back to their initial state (after testing).

# **Parameters**

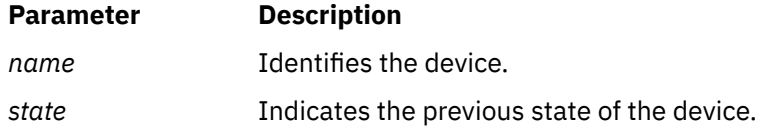

## **Return Value**

The following values are returned:

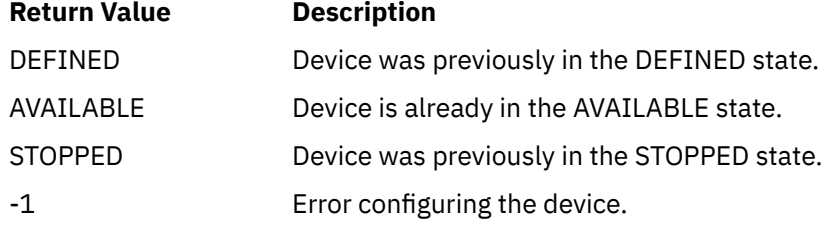

#### **diagex\_cfg\_state**

#### **Purpose**

Puts the device under test in the DIAGNOSE state.

#### **Syntax**

```
#include <diag/diag.h>
int diagex_cfg_state ( device_name )
char *device_name;
```
# **Description**

The **diagex\_cfg\_state** subroutine unconfigures the device, and its children if necessary, to set the device into the DIAGNOSE state. Original states of all devices changed will be saved. Use **[diagex\\_initial\\_state](#page-121-0)** to put the changed devices back to their original states.

The global variable **diag\_cfg\_errno** will be set to the return value of the method invoked for the device.

#### **Parameters**

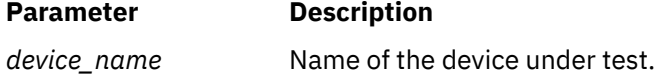

## **Return Value**

The **diagex\_cfg\_state** subroutine returns one of the following values:

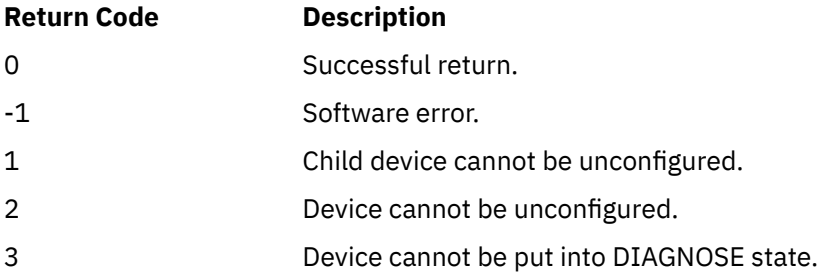

# <span id="page-121-0"></span>**diagex\_initial\_state**

## **Purpose**

Puts the device under test back to its original state.

# **Syntax**

```
#include <diag/diag.h>
int diagex_initial_state ( device_name )
char *device_name;
```
# **Description**

The **diagex\_initial\_state** subroutine puts the device, and its children if necessary, back to the original state before the **[diagex\\_cfg\\_state](#page-120-0)** routine was called.

# **Parameters**

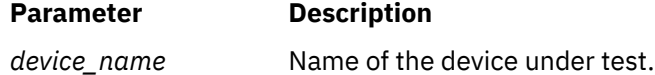

# **Return Value**

The **diagex\_initial\_state** subroutine returns one of the following values:

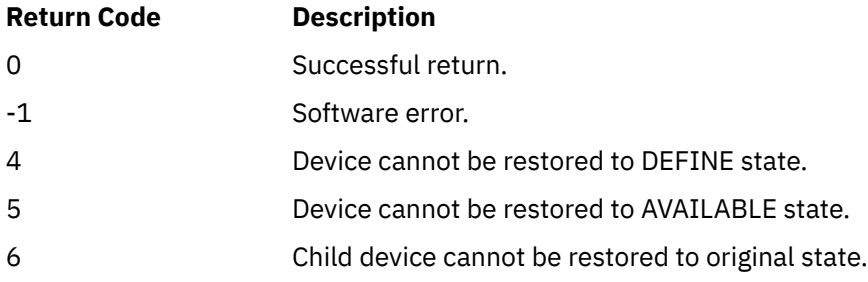

# **get\_device\_status**

## **Purpose**

Returns the device's current configuration status.

# **Syntax**

```
#include <sys/cfgdb.h>
int get_device_status ( device_name )
char * device_name;
```
## **Description**

The get\_device\_status subroutine returns the current device configuration status. The status is obtained by returning the value of the **CuDv** status field of the device.

**Note:** [init\\_dgodm](#page-119-0) must be called before starting this subroutine.

## **Parameters**

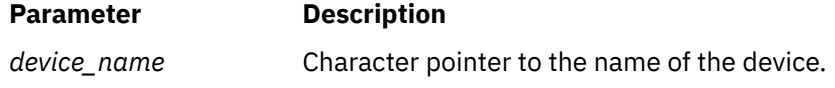

# **Return Value**

The **get\_device\_status** subroutine returns one of the following values:

<span id="page-122-0"></span>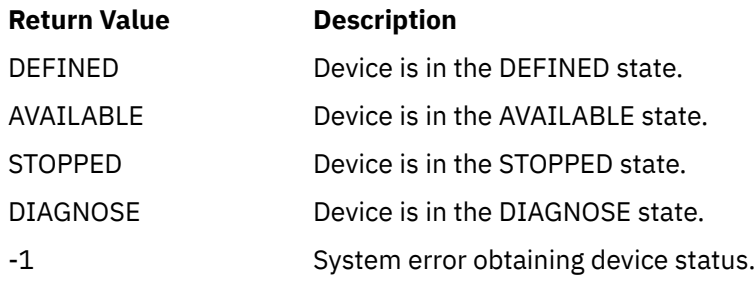

# **addfrub**

# **Purpose**

Concludes a field replaceable unit (FRU) goal.

# **Syntax**

```
#include <diag/da.h>
int addfrub ( fptr )
struct fru_bucket *fptr;
```
# **Description**

The **addfrub** subroutine associates a FRU with the device currently being tested. The **TMInput** object class identifies the device currently being tested.

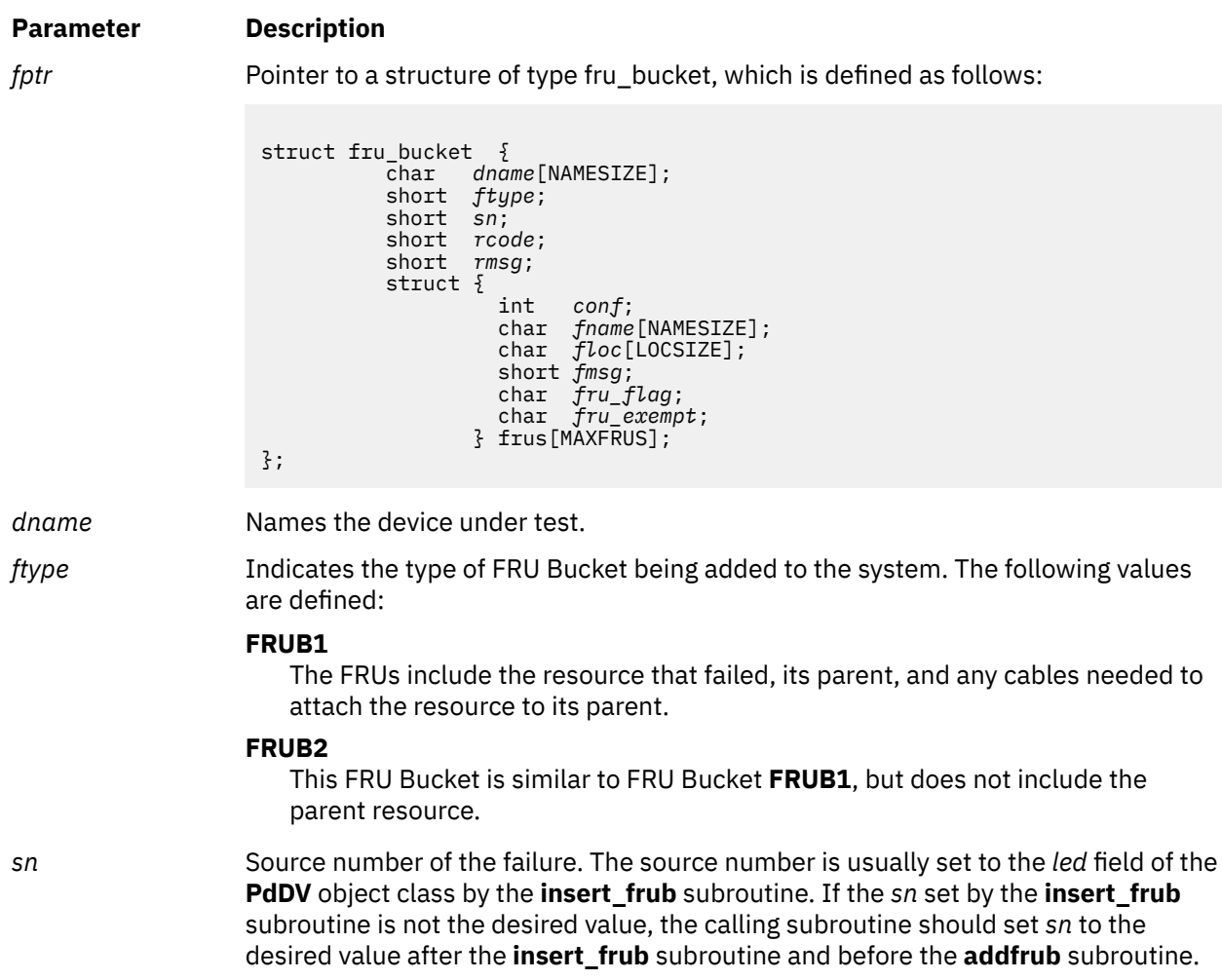

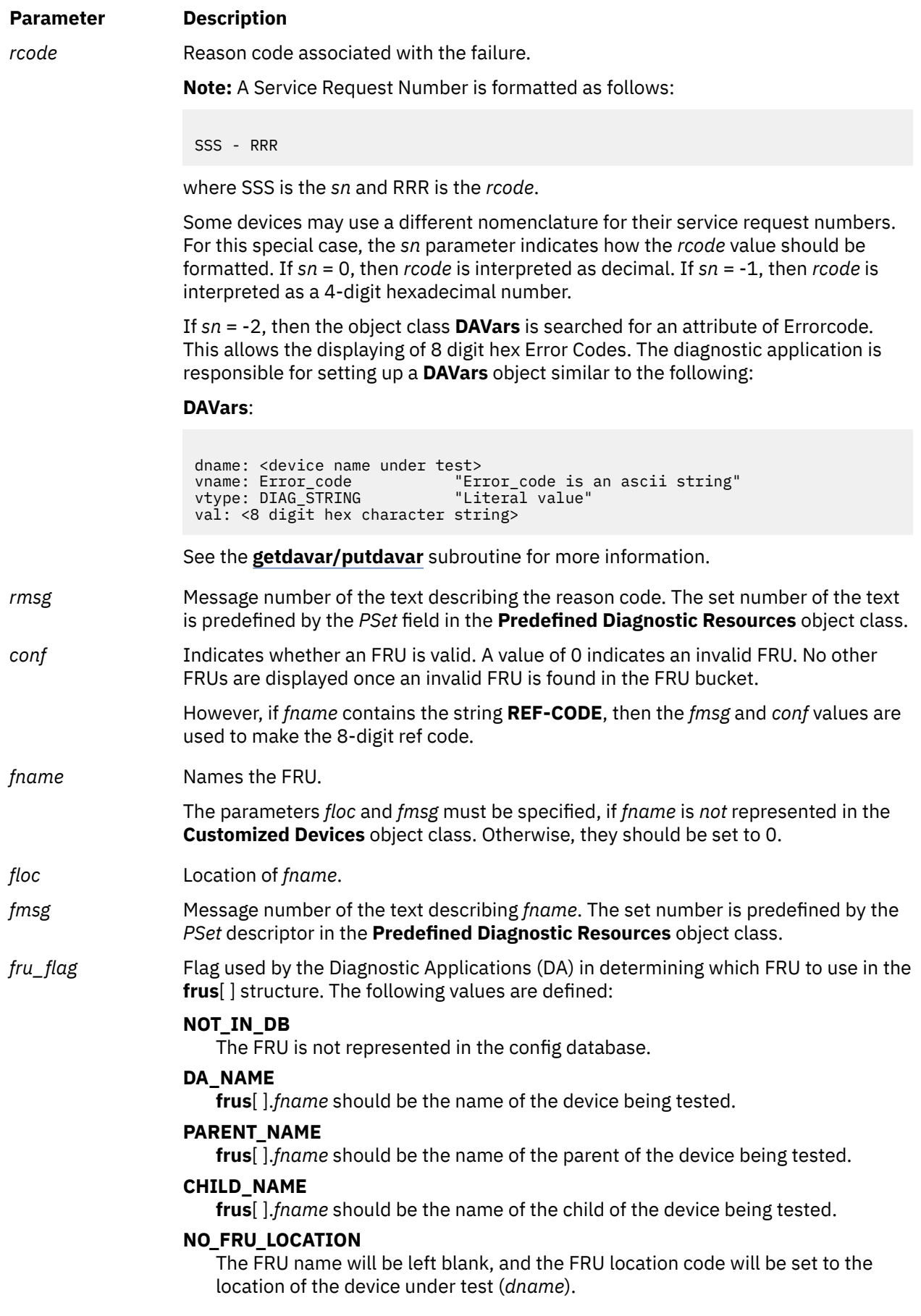

# **Parameter Description**

*fru\_exempt* Indicates that the designated FRU will not be absorbed as a result of chip/FRU integration. The following values are defined:

#### **EXEMPT**

FRU cannot be integrated (For example, fuse, cable, displays, etc.) This value should be the most-used value, and should be used in conjunction with the **fru flag** field. Examples are:

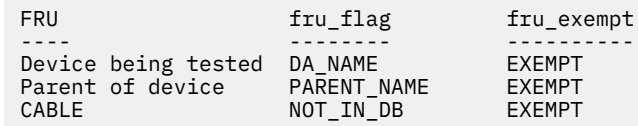

#### **NONEXEMPT**

FRU can be integrated (generally, any specific chip set).

**Note:** DAs do not have to return **MAXFRU frus**. The Diagnostic Controller processes **frus**[ ] from 0..MAXFRU-1, while conf>0.

#### **Return Value**

Upon successful completion, a value of 0 is returned. If the **addfrub** subroutine is unsuccessful, then a value of -1 is returned.

#### **addfrub\_src**

#### **Purpose**

Concludes a collection of field replacement units (FRUs) with a platform specific System Reference Code (SRC).

#### **Syntax**

#include <diag/da.h>

int addfrub\_src (fptr) struct fru\_bucket\_src \*fptr;

#### **Description**

The addfrub src subroutine associates a collection of FRUs with a failure detected by the device currently being tested. The TMInput object class identifies the device currently being tested.

**Note:**  $addfrub()$  should be used when reporting a Service Request Number (SRN). insert\_frub() should be called before addfrub() to fill in some of the fru bucket data. addfrub  $src()$  should be used when reporting an System Reference Code (SRC). Then, entire contents of the fru\_bucket\_src should be filled in by the caller before calling addfrub\_src(), thus there is no corresponding call to insert\_frub for fru\_bucket\_src.

#### **Parameter Description**

*fptr* Pointer to a structure of type fru\_bucket\_src, which is de®ned below. The entire structure must be ®lled out before calling addfrub\_src. Any optional or unknown values should be set to NULL (0).

struct fru\_bucket\_src {

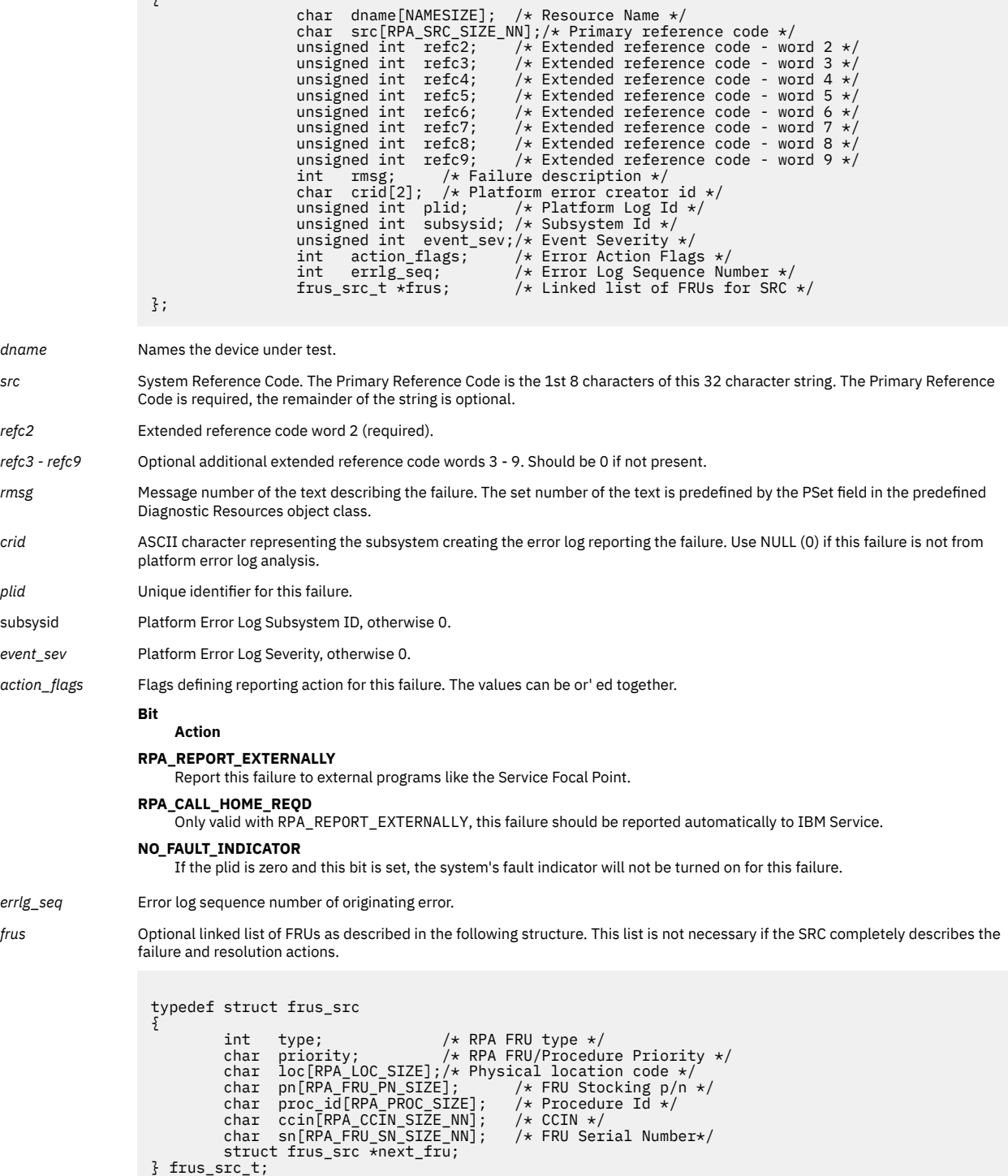

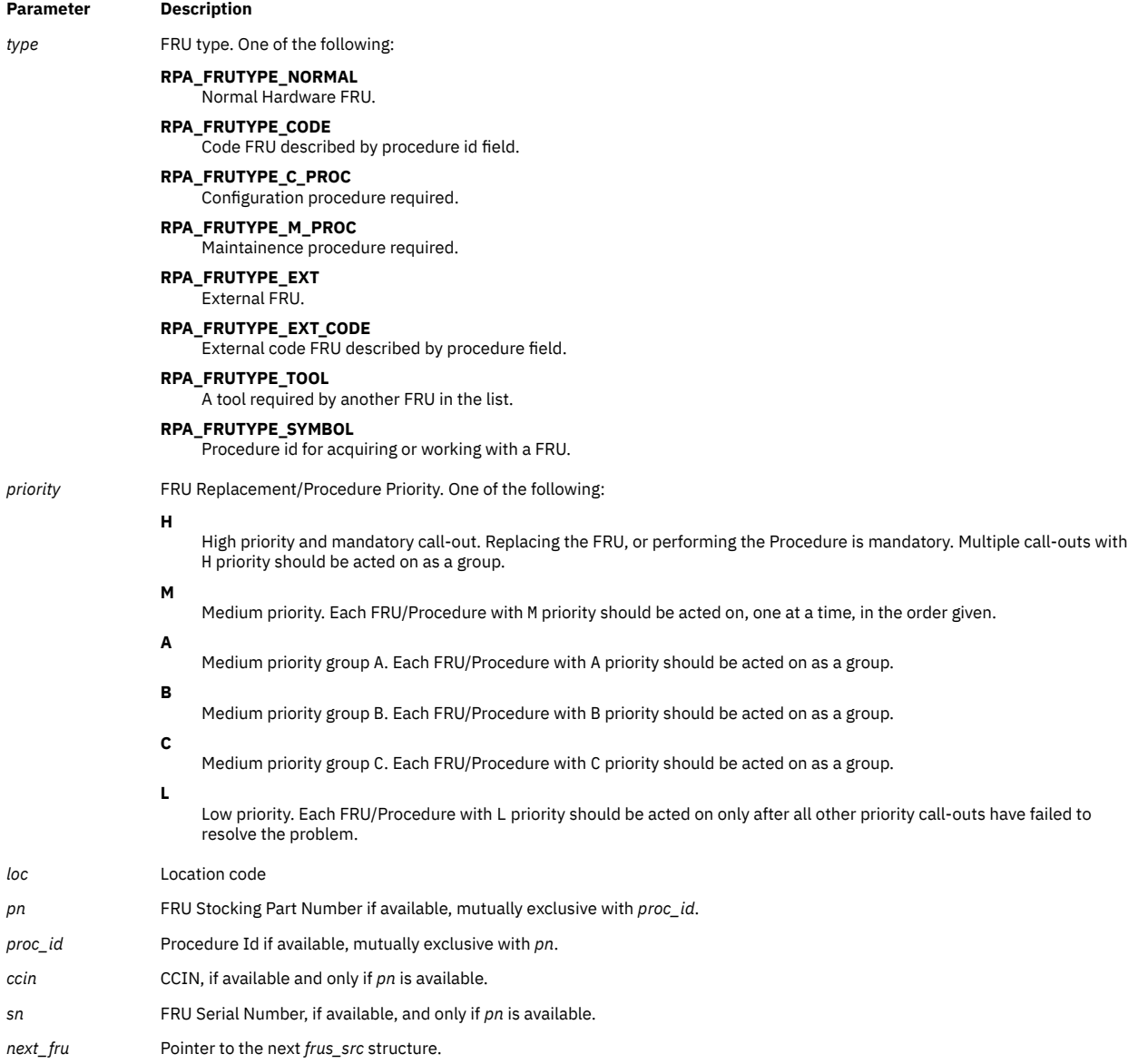

# **Return Value**

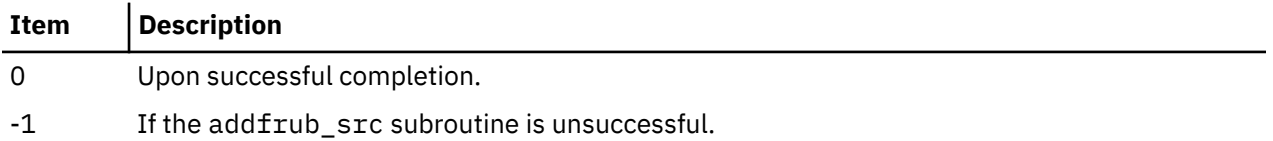

# **insert\_frub**

# **Purpose**

Updates FRU Bucket.

# **Syntax**

#include <diag/tm\_input.h> #include <diag/da.h>

```
long insert_frub ( tminput, frub )
struct tm_input *tminput;
struct fru_bucket *frub;
```
# **Description**

The **insert\_frub** subroutine gets a device's FRU name and source number from the **Customized Device** object class and places them into a structure of type fru\_bucket. The calling routine specifies through the **fru\_flag** member of the **FRU Bucket** structure whether the FRU name is for device *x* or the FRU parent of *x*.

# **Parameters**

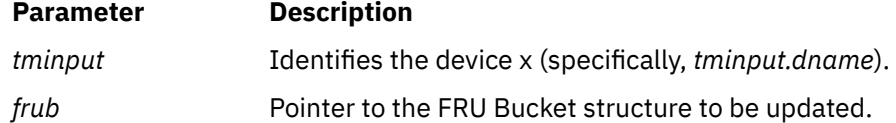

This function should be called before **[addfrub](#page-122-0)**.

# **Return Value**

Upon successful completion, a value of 0 is returned. Otherwise, a value of -1 is returned.

## **add\_more\_frus**

# **Purpose**

Adds additional FRUs to an FRU bucket previously added by the addfrub() subroutine.

## **Syntax**

```
#include <diag/da.h>
```
int add more frus(fptr) struct fru\_bucket \*fptr);

## **Description**

The add\_more\_frus subroutine takes an additional set of FRUs and adds them to an existing FRU bucket that was previously added via the addfrub() subroutine.

This subroutine can add up to MAXFRUS number of FRUs per invocation, but can be called multiple times. This subroutine is called only after calling addfrub(). The input fru\_bucket should have the same data as sent to addfrub(), except for the FRUs array.

**Note:** [init\\_dgodm](#page-119-0) must be called before starting this subroutine.

## **Parameters**

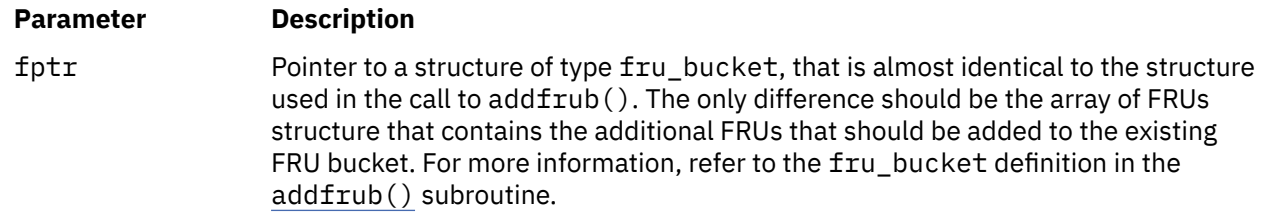

# **Return Value**

The add\_more\_frus subroutine returns one of the following values:

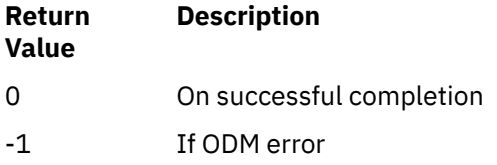

#### <span id="page-128-0"></span>**Return Description**

```
Value
```
-2 If addfrub() did not add MAXFRUS number of FRUs (i.e. this function should not have been called)

# **diag\_catopen**

# **Purpose**

Opens a diagnostic catalog message file.

# **Syntax**

```
#include <diag/diago.h>
```

```
nl_catd diag_catopen ( filename, reserved )
char* filename;
int reserved;
```
# **Description**

The **diag\_catopen** subroutine is used to open a catalog message file. It first searches the normal catalog directory as specified by the **\$LANG** and **\$NLSPATH** environment variables. If the catalog file is not found, the function searches the default catalog directory.

# **Parameters**

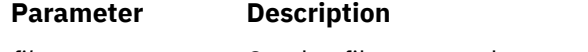

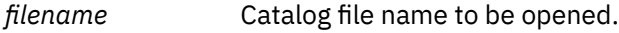

# **Return Value**

The **diag\_catopen** subroutine returns a *nl\_catd* catalog descriptor.

## **diag\_cat\_gets**

## **Purpose**

Obtains catalog messages from **NLSPATH** or default diagnostic catalog directory.

## **Syntax**

```
#include <diag/diago.h>
char *diag_cat_gets ( fdes, setid, msgid )
nl_catd fdes;
unsigned short setid;
unsigned short msgid;
```
# **Description**

The **diag\_cat\_gets** subroutine is used to get messages from a catalog file. It first searches the normal catalog directory as specified by the **\$LANG** and **\$NLSPATH** environment variables. If the set and message is not found, the function searches the default catalog directory.

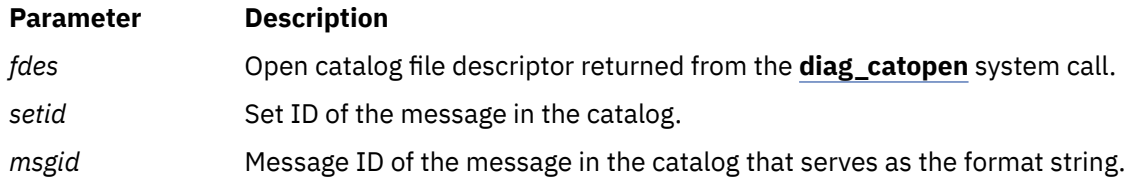

#### **Return Value**

The **diag\_cat\_gets** subroutine returns a character pointer to the message string.

# **diag\_popup**

#### **Purpose**

Creates a popup window with message text.

#### **Syntax**

**#include <diag/diag\_screen.h>**

**long diag\_popup** *( char \* fmt, [, name, ...] )*

**char \*** *fmt;*

#### **Description**

The **diag\_popup** subroutine displays a popup window.

#### **Parameters**

The parameters are similar to those of the standard I/O library subroutine **printf()**. There is a 2000 character limit on the length of the message.

#### **Return Value**

The **diag\_popup** subroutine returns one of the following values:

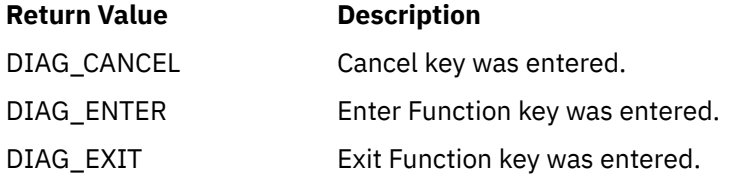

## **diag\_progress**

#### **Purpose**

Displays progress messages by the Diagnostic Applications and Diagnostic Tasks.

#### **Syntax**

```
#include <diag/diag_screen.h>
#include <diag/diag.h>
void diag_progress ( screen_progress )
screen_prog_t *screen_progress;
```
#### **Description**

The **diag\_progress** subroutine displays the progress indicators used by Diagnostic Applications and other Diagnostic Tasks.

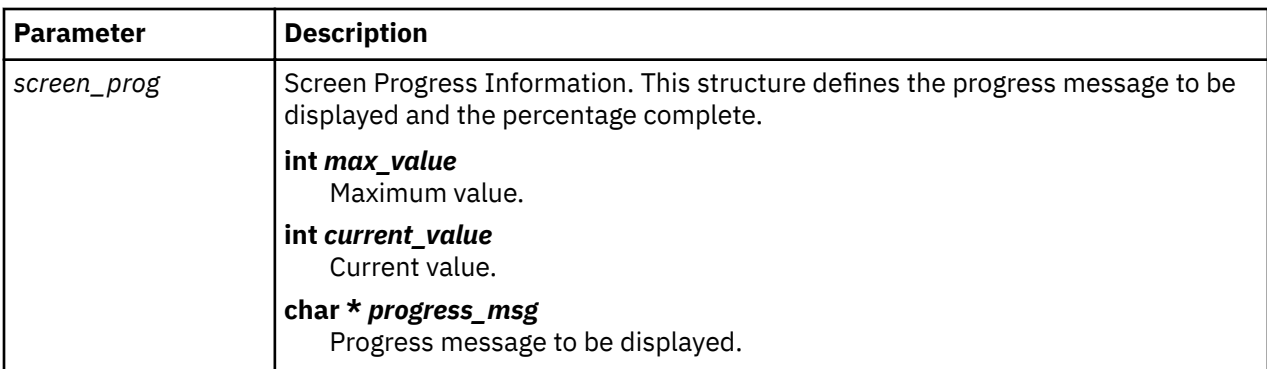

# **diag\_read**

# **Purpose**

Reads user input.

# **Syntax**

**#include <diag/diag\_screen.h>**

**#include <diag/diag.h>**

**long diag\_read** *( screen\_info, wait, buffer )*

**screen\_info\_t** *\*screen\_info;* **int** *wait;* **char \*** *buffer;*

# **Description**

The **diag\_read** subroutine reads the keyboard buffer.

# **Parameters**

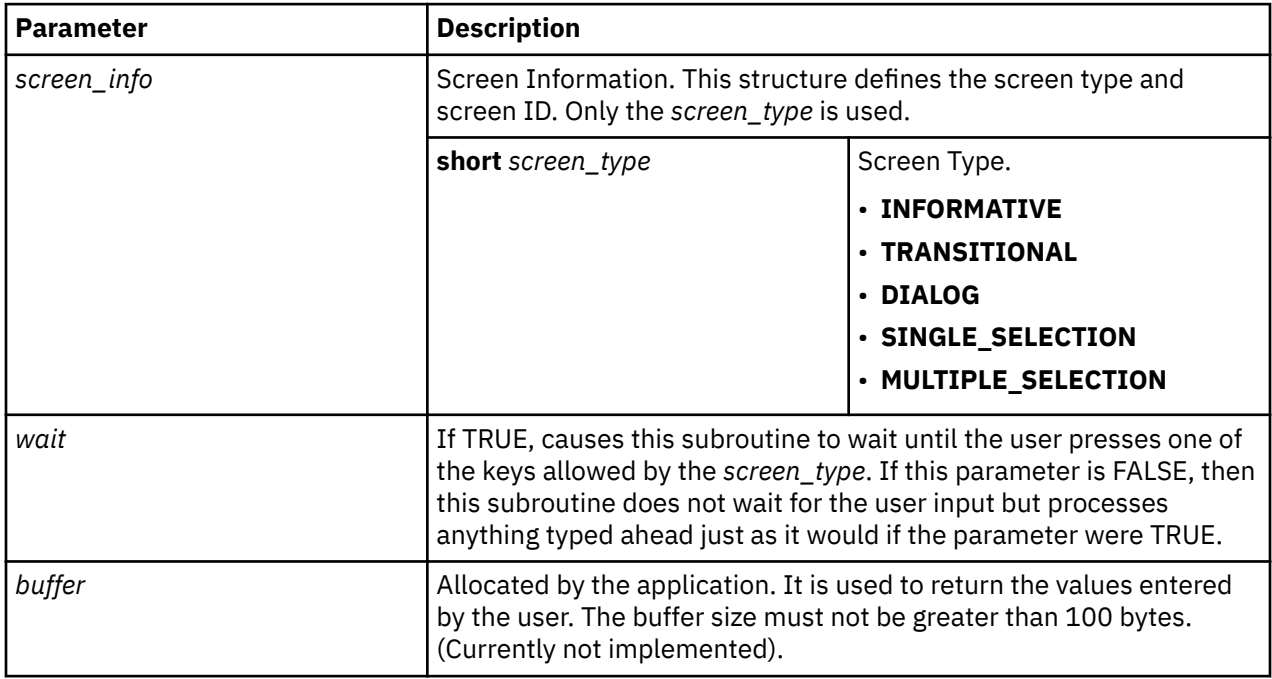

# **diag\_resource\_screen**

# **Purpose**

Displays menus commonly used by Diagnostic Applications (DA).

#### **Syntax**

**#include <diag/diag\_screen.h>**

**#include <diag/diag.h>**

```
long diag_resource_screen ( screen_info, screen_data, screen_msg )
screen_info_t *screen_info;
screen_data_t *screen_data;
screen_msg_t screen_msg[];
```
# **Description**

The **diag\_resource\_screen** subroutine displays menus commonly used by Diagnostic Applications.

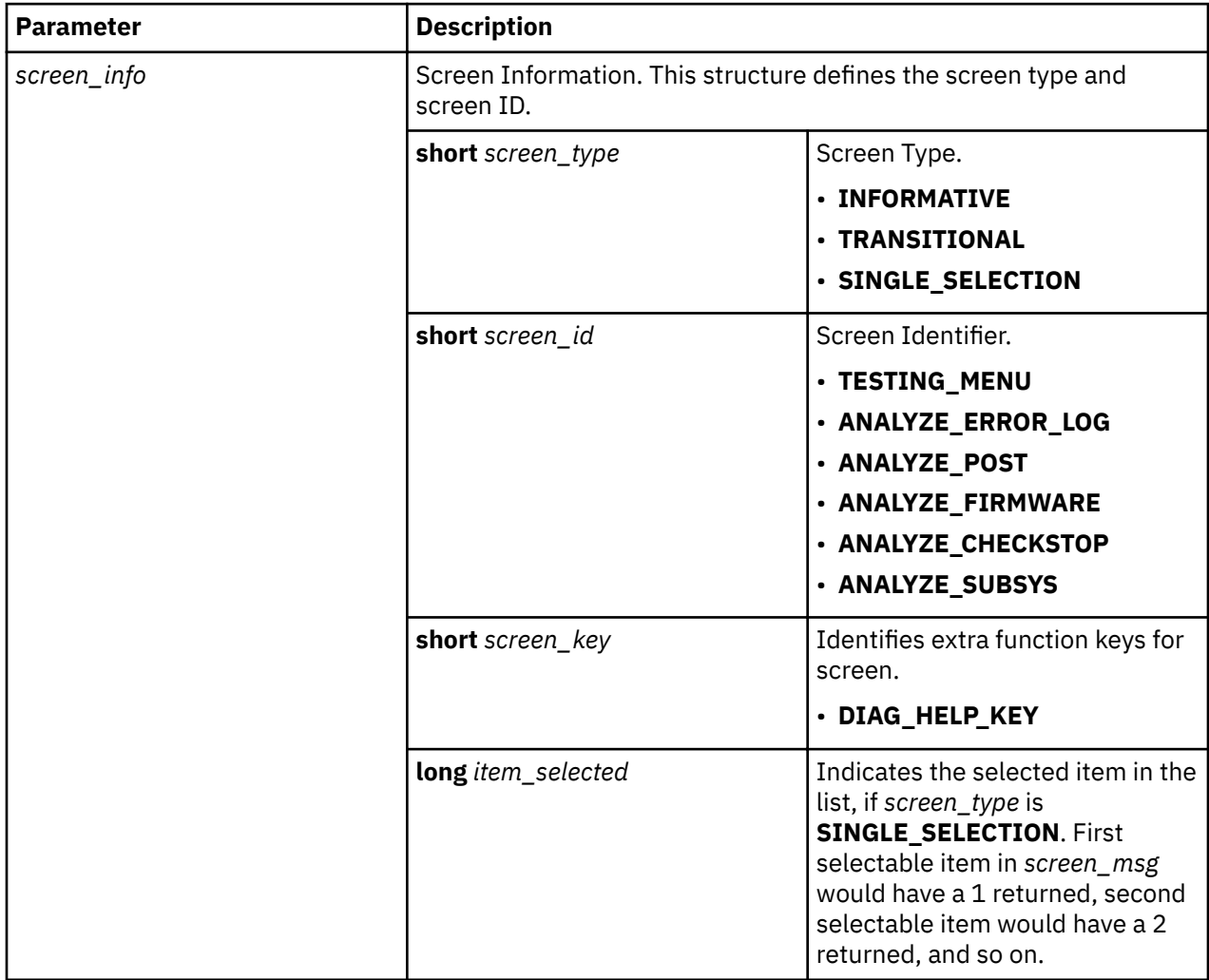

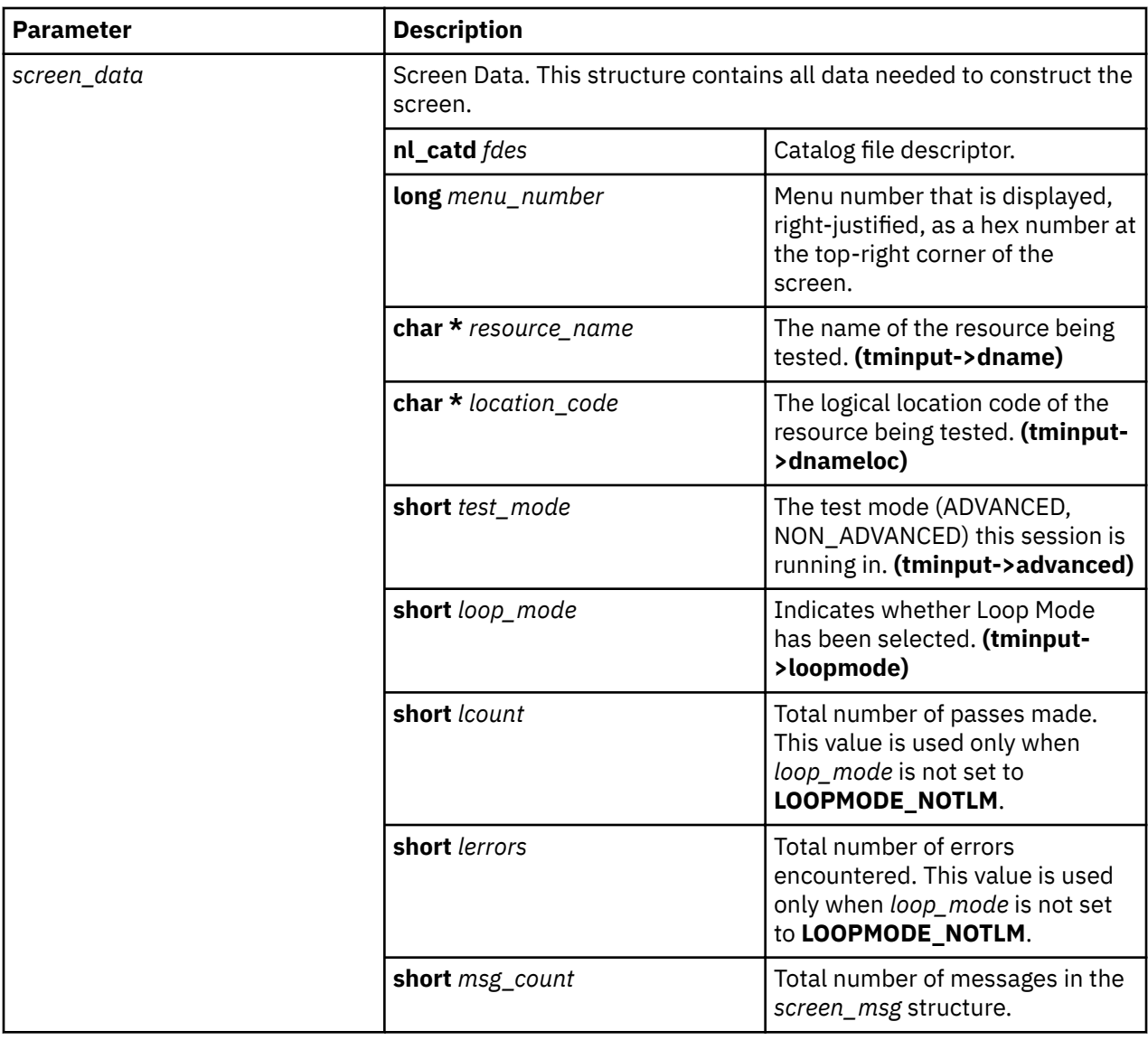

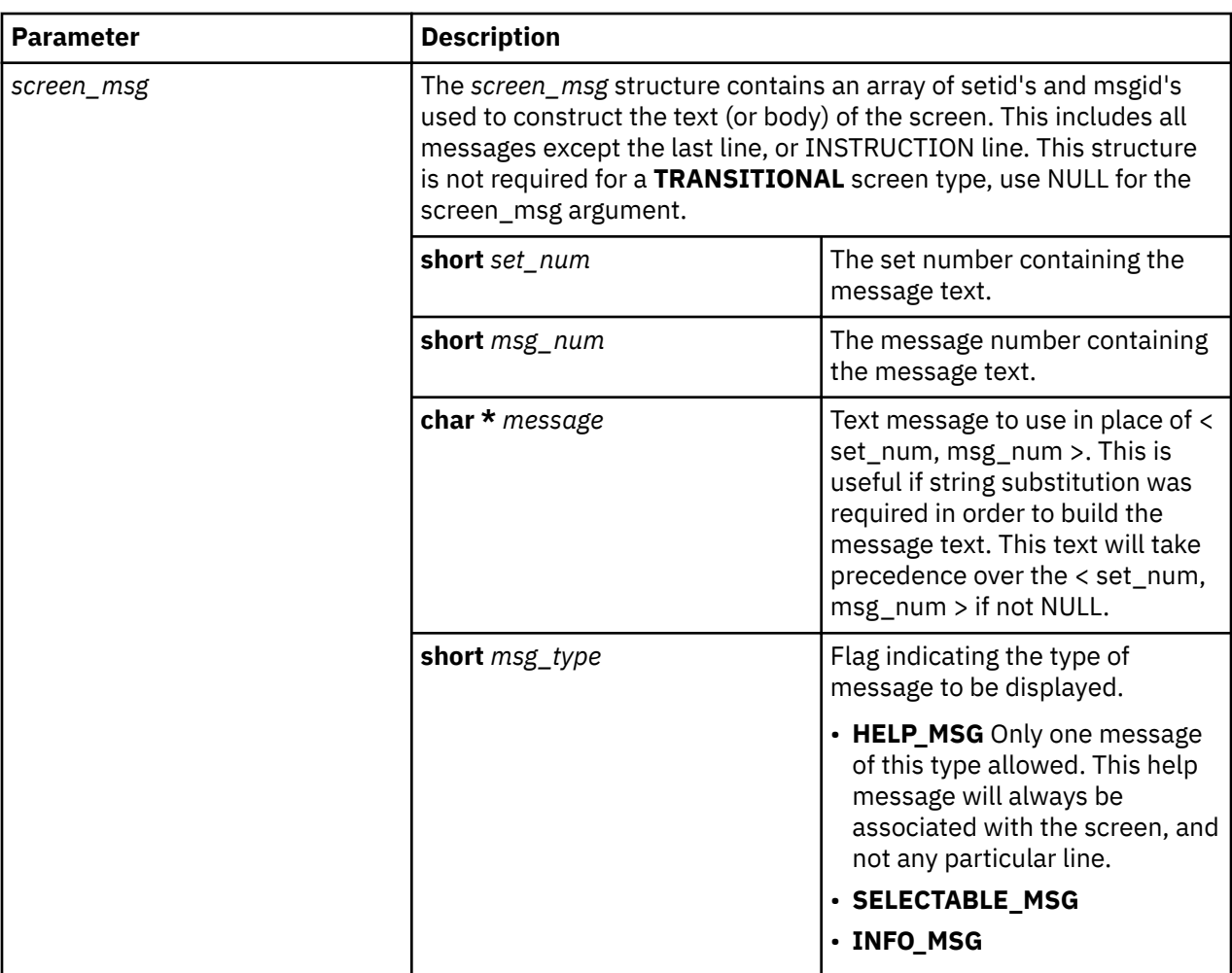

# **NOTES:**

- This structure must be built exactly for a **SINGLE\_SELECTION** screen type. screen\_msg[0..n] MUST have the *msg\_type* set to **SELECTABLE\_MSG** for all selectable messages.
- screen\_msg[n+1] MUST have the *msg\_type* set to **INFO\_MSG** if you want some kind of information displayed to the user before the **INSTRUCTION** line.
- The help message, if any, should be last.

# **Return Value**

**Purpose**

The **diag\_resource\_screen** subroutine returns one of the following values:

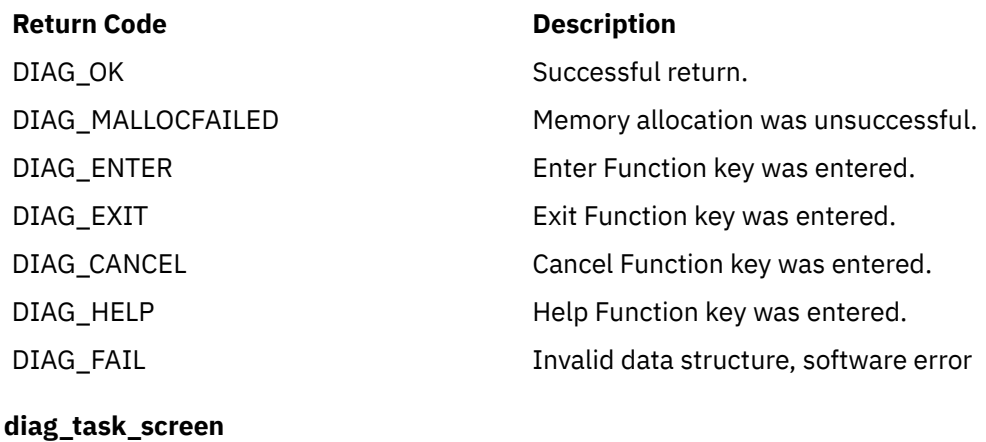

Displays menus commonly used by Diagnostic Tasks.

# **Syntax**

```
#include <diag/diag_screen.h>
```

```
#include <diag/diag.h>
```

```
long diag_task_screen ( screen_info, screen_task_data, screen_task_msg )
```

```
screen_info_t *screen_info;
screen_task_t *screen_task_data;
screen_task_msg_t screen_task_msg[];
```
# **Description**

The **diag task screen** subroutine displays menus commonly used by Diagnostic Tasks.

# **Parameters**

# **screen\_info**

Screen Information. This structure defines the screen type.

## **short** *screen\_type*

Screen Type.

- **INFORMATIVE**
- **TRANSITIONAL**
- **DIALOG**
- **SINGLE\_SELECTION**
- **MULTIPLE\_SELECTION**

## **short** *screen\_id*

Screen Identifier - Not Used.

## **short** *screen\_key*

Identifies extra function keys for screen.

- **DIAG\_LIST\_KEY**
- **DIAG\_HELP\_KEY** if *screen\_type* is **INFORMATIVE**

## **long** *item\_selected*

Indicates the selected item in the list, if *screen\_type* is **SINGLE\_SELECTION**. First selectable item in *screen msg* would have a 1 returned, second selectable item would have a 2 returned, and so on. For a **MULTIPLE\_SELECTION** *screen\_type*, this ®eld is used to keep track of the current selection for subsequent calls until the **COMMIT** function key is used.

## **screen\_task\_data**

Screen Data. This structure contains all data needed to construct the screen.

## **nl\_catd** *fdes*

Catalog file descriptor.

## **long** *menu\_number*

Menu number that is displayed, right-justified, as a hex number at the top-right corner of the screen.

## **short** *msg\_count*

Total number of messages in the *screen\_task\_msg* structure.

## **screen\_task\_msg**

The *screen\_task\_msg* structure contains an array of setid's and msgid's used to construct the text (or body) of the screen. This includes all except the last line, or Instruction line.

## **short** *set\_num*

The set number containing the message text.

#### **short** *msg\_num*

The message number containing the message text.

#### **char \*** *message*

Text message to use in place of < set\_num, msg\_num >. This is useful if string substitution was required in order to build the message text. This text will take precedence over the  $\lt$  set num, msg\_num > if not NULL.

#### **short** *help\_set\_num*

The set number containing the message text when the HELP key is pressed. Help message text is line sensitive, and is normally used when the *msg\_type* is set to **SELECTABLE\_MSG** or **DIALOG\_MSG**.

# **short** *help\_msg\_num*

The message number containing the message text when the HELP key is pressed. Help message text is line sensitive, and is normally used when the *msg\_type* is set to **SELECTABLE\_MSG** or **DIALOG\_MSG**.

#### **short** *msg\_type*

Flag indicating if text is help, selectable, dialog, or information.

## • **TITLE\_MSG**

- **SELECTABLE\_MSG**
- **DIALOG\_MSG**
- **INFO\_MSG**

#### **char** *leading\_char*

A specific character to be displayed before the message text. Note that this is also used as the mechanism to determine which selectable items had been selected on a **MULTIPLE\_SELECTION** screen.

#### **long** *line\_num*

Internal screen line number.

#### **char** *op\_type*

Type of operation allowed on this field

## **char** *entry\_type*

type of (user) entry allowed in the field

## **char** *required*

- DIAG\_YES
- DIAG\_YES\_NON\_EMPTY
- DIAG\_EXCEPT\_WHEN\_EMPTY
- DIAG NO = default
- DIAG\_YES or DIAG\_YES\_NON\_EMPTY means display required flag

## **char** *changed*

DIAG\_YES, DIAG\_NO = default; field changed from default value

## **char** *\*disp\_values*

disp. text of allowed/default choice(s, separated by ",")

#### **char** *\*data\_value*

MUST point to string (buffer) of size (entry\_size + 1) if there is ANY way values may be changed (typein/list/ring)

#### **long** *entry\_size*

maximum size of (data\_)value that can be entered OR returned (include a "return" of anything from disp\_values)

# **long** *cur\_value\_index*

# **long** *default\_value\_index*

0 origin index of default value

#### **Return Value**

The **diag\_task\_screen** subroutine returns one of the following values:

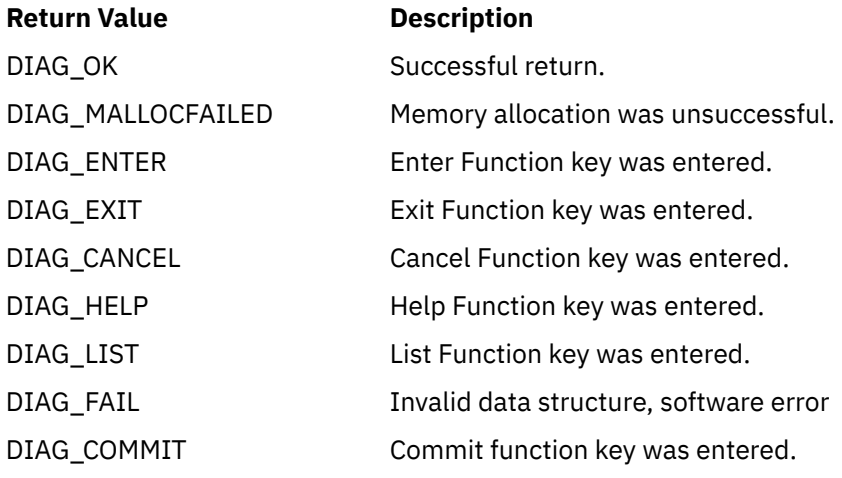

# **diag\_asl\_clear\_screen**

# **Purpose**

Clears the screen.

# **Syntax**

#include <diag/diago.h>

long diag\_asl\_clear\_screen ( )

# **Description**

The **diag\_asl\_clear\_screen** subroutine is used to clear the screen.

#### **Parameters**

Takes no parameters.

## **Return Value**

The following values are returned:

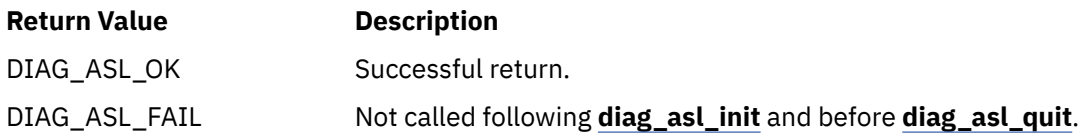

## **diag\_asl\_init**

# **Purpose**

Initializes the user interface.

# **Syntax**

```
#include <diag/diago.h>
long diag_asl_init ( name )
char *name;
```
# **Description**

The **diag\_asl\_init** subroutine is used to initialize the user interface and should be the first call made to the user interface.

# **Parameters**

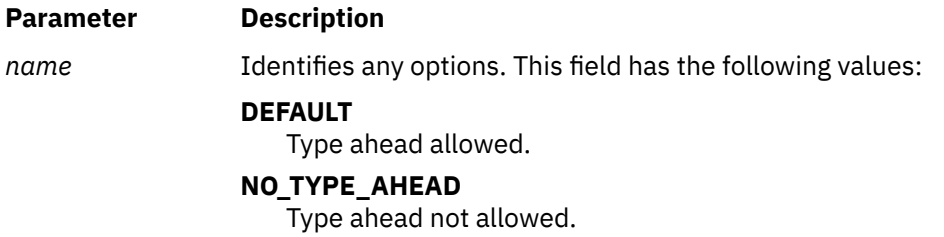

## **Return Value**

The following values are returned:

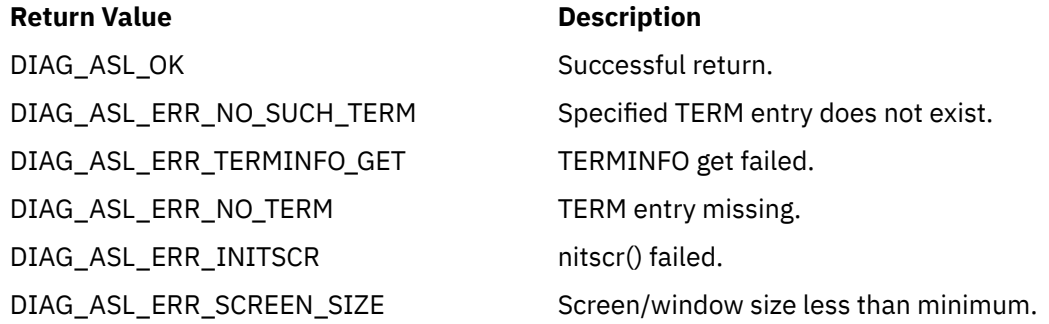

# **diag\_asl\_msg**

#### **Purpose**

Creates a pop-up window with message text.

# **Syntax**

#include <diag/diago.h>

long diag\_asl\_msg ( *fmt*, [, *name*, ... ] ) char \**fmt*;

# **Description**

The **diag\_asl\_msg** subroutine should only be used by service aids to display a pop-up window with informational text.

#### **Parameters**

The parameters are similar to those of the standard I/O library subroutine **printf**.

# **Return Value**

The following values are returned:

# **Return Value Description**

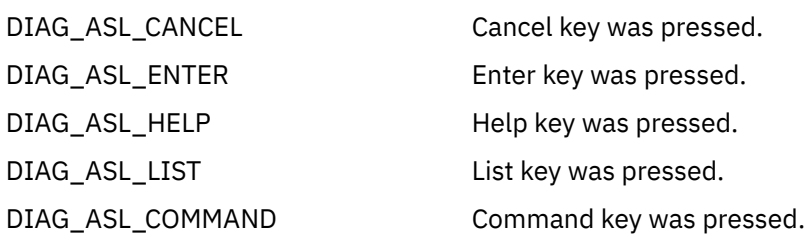

<span id="page-138-0"></span>**Return Value Description** 

DIAG\_ASL\_COMMIT Commit key was pressed.

#### **diag\_asl\_read**

#### **Purpose**

Reads user input.

# **Syntax**

#include <diag/diago.h>

```
long diag_asl_read ( screen_code, wait, buf )
ASL_SCREEN_CODE screen_code;
int wait;
char *buf;
```
#### **Description**

The **diag\_asl\_read** subroutine reads the keyboard buffer.

#### **Parameters**

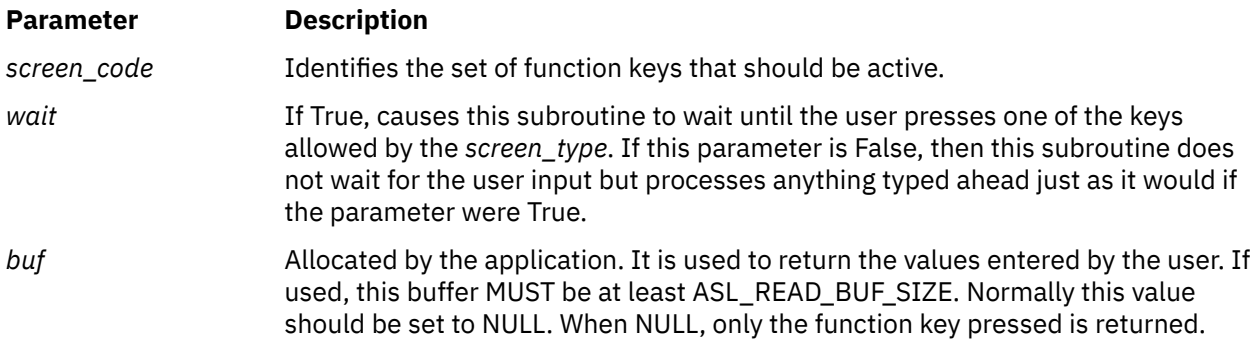

# **Return Value**

The **diag\_asl\_read** subroutine returns one of the following values:

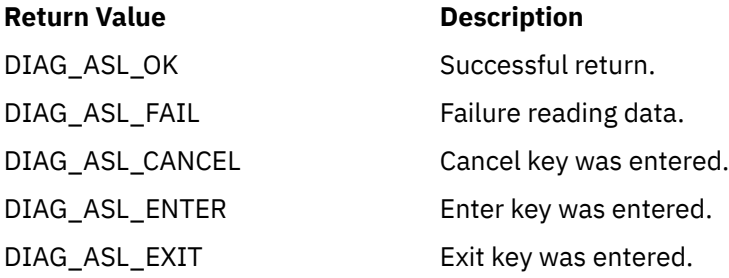

#### **diag\_asl\_quit**

#### **Purpose**

Terminates the user interface.

#### **Syntax**

```
#include <diag/diago.h>
long diag_asl_quit ( name )
char *name;
```
#### **Description**

The **diag\_asl\_quit** subroutine is used to end the user interface and should be the last call made to the user interface.

# **Parameters**

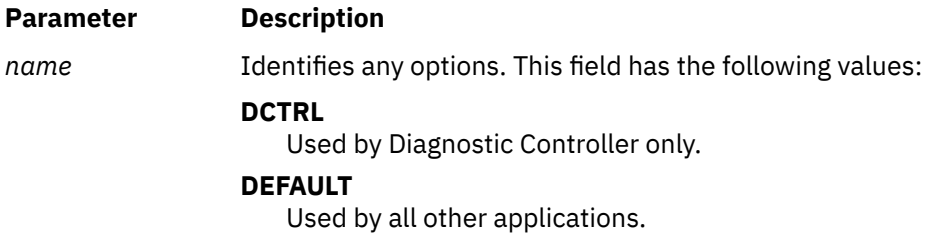

#### **Return Value**

The following value is always returned:

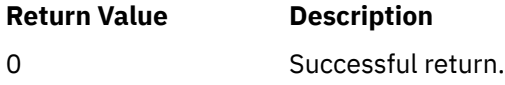

## **diag\_display**

#### **Purpose**

Displays a menu and reads the user's response.

#### **Syntax**

```
#include <diag/diago.h>
long diag_display ( mnum, fdes, msglist, proctype,
                     scrtype, menutype, menuinfo )
long mnum;
nl_catd fdes;
struct msglist msglist[ ];
long proctype;
long scrtype;
ASL_SCR_TYPE *menutype;
ASL_SCR_INFO *menuinfo;
```
## **Description**

The **diag\_display** subroutine displays a menu that has multiple user selections and reads the user's response.

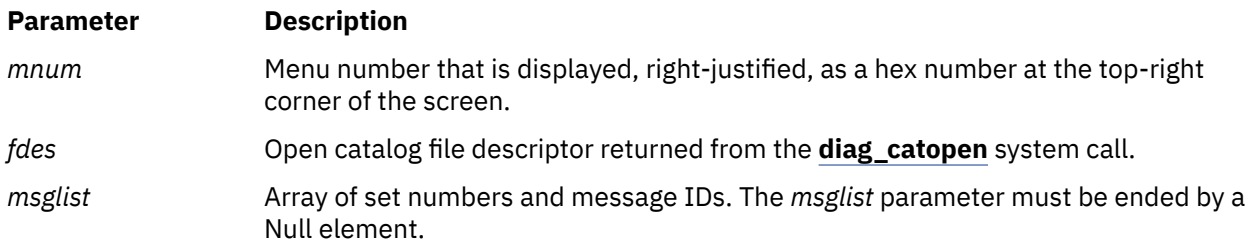

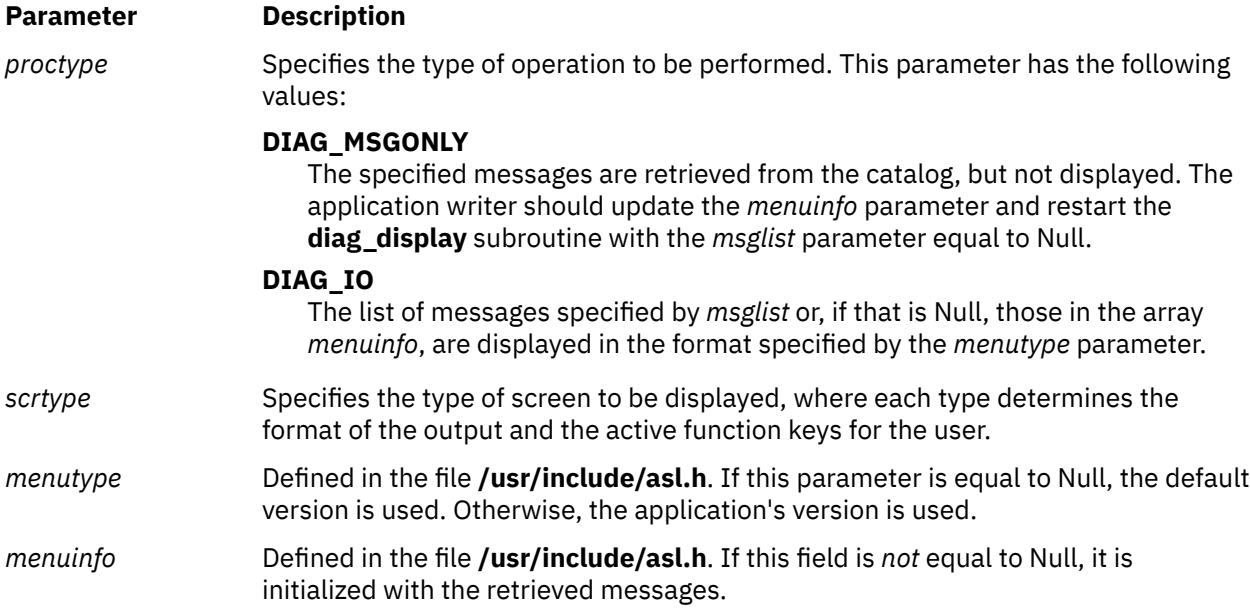

# **Return Value**

The **diag\_display** subroutine returns one of the following values:

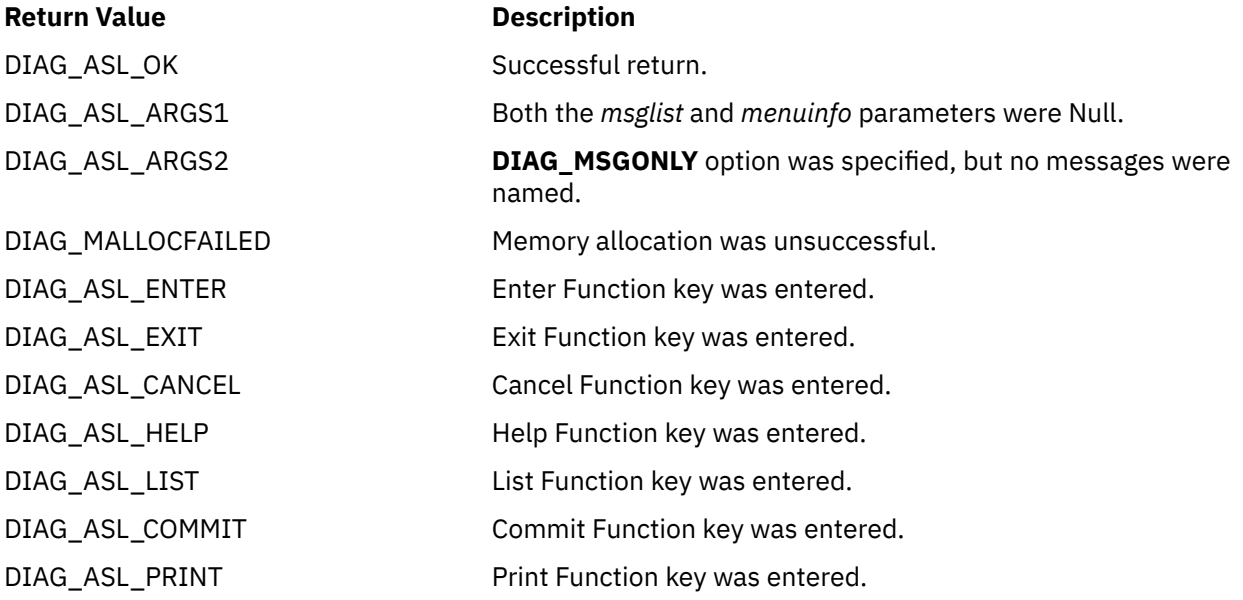

# **diag\_display\_menu**

# **Purpose**

Displays menus commonly used by Diagnostic Applications (DA).

# **Syntax**

```
#include <diag/diago.h>
#include <diag/diag.h>
long diag_display_menu ( msgid, mnum, substitution, lcount, lerrors )
long msgid;
long mnum;
char *substitution[];
int lcount;
int lerrors;
```
# **Description**

The **diag\_display\_menu** subroutine displays commonly used menus.

# **Parameters**

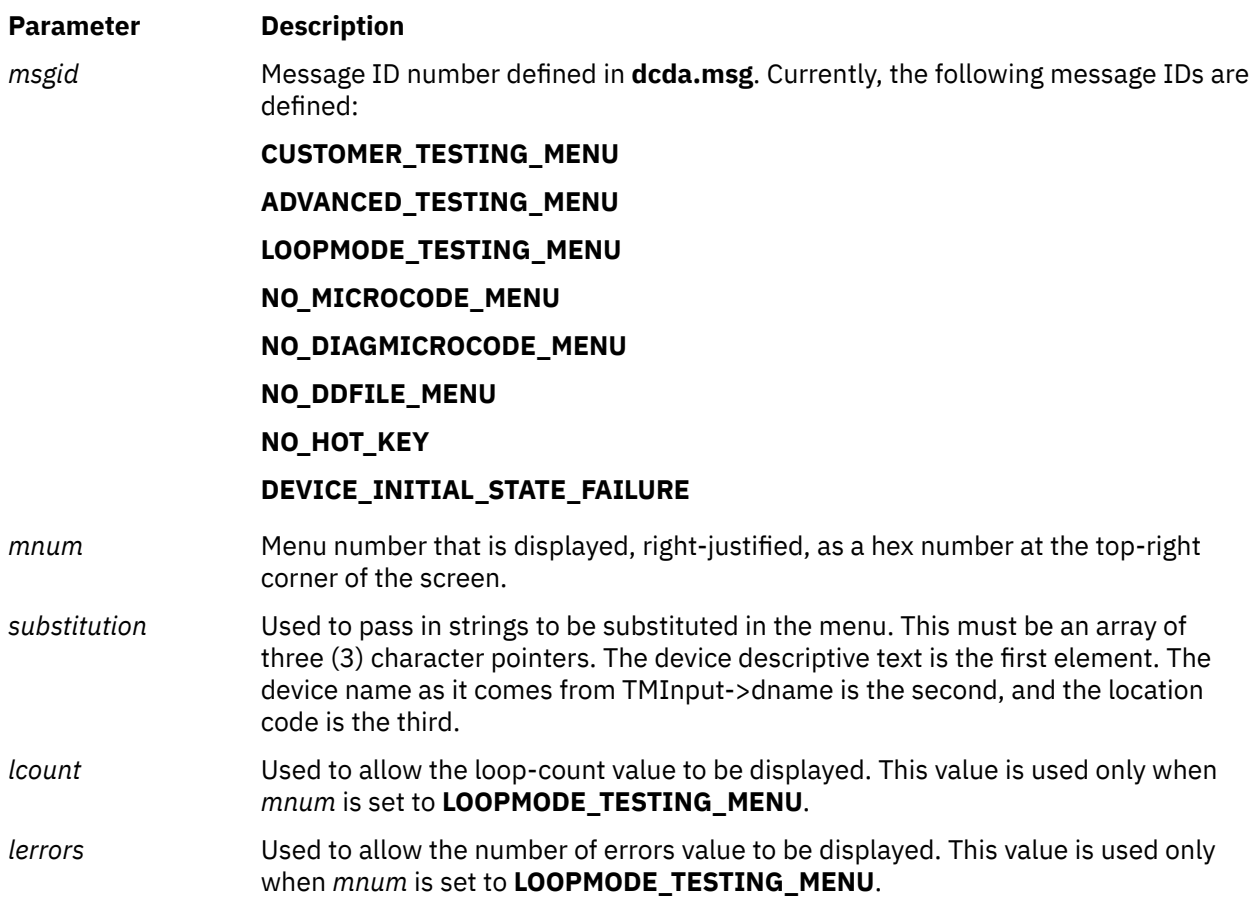

# **Return Value**

The **diag\_display\_menu** subroutine returns one of the following values:

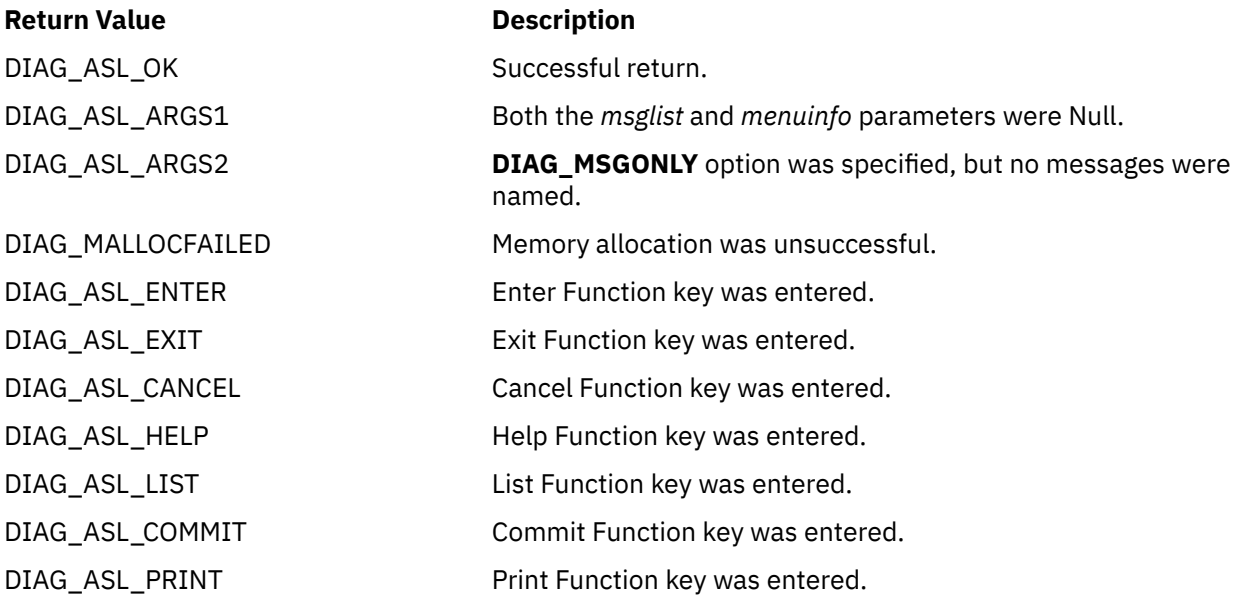

# **diag\_emsg**

#### **Purpose**

Displays error messages.

**Note:** Diagnostic Applications (DAs) should not use this subroutine.

#### **Syntax**

```
#include <diag/diago.h>
long diag_emsg ( fdes, setid, msgid [,val,... ] )
nl_catd fdes;
unsigned short setid;
unsigned short msgid;
```
# **Description**

The **diag\_emsg** subroutine displays an error message. Normally used with service aids.

#### **Parameters**

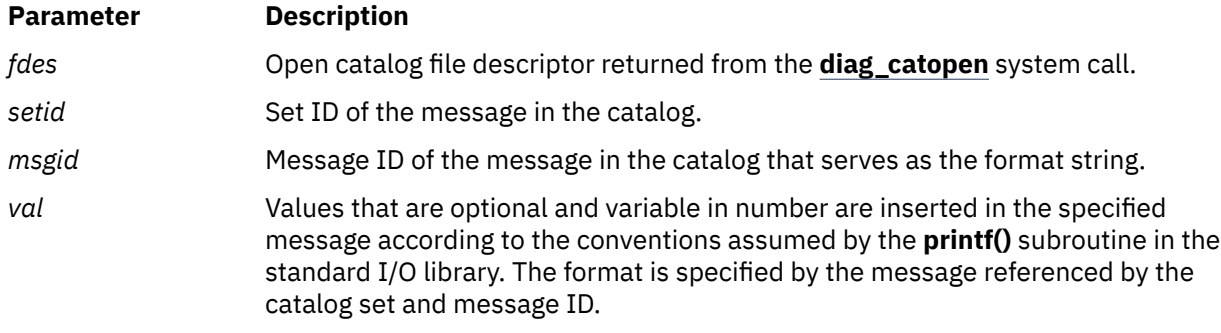

## **Return Value**

The **diag\_emsg** subroutine returns one of the following values:

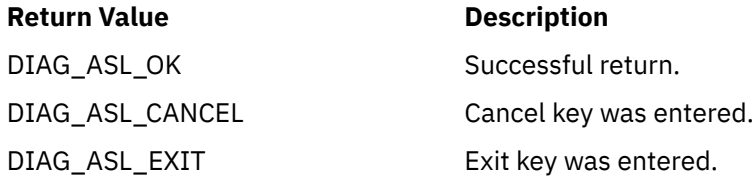

# **diag\_msg, diag\_msg\_nw**

#### **Purpose**

Displays simple menus.

#### **Syntax**

```
#include <diag/diago.h>
long diag_msg ( mnum, fdes, setid, msgid [, val, ... ] )
long mnum;
nl_catd fdes;
unsigned short setid;
unsigned short msgid;
long diag_msg_nw ( mnum, fdes, setid, msgid [, val, ... ] )
long mnum;
nl_catd fdes;
unsigned short setid;
unsigned short msgid;
```
#### **Description**

The **diag\_msg** subroutine displays the specified text and obtains the user's response. The screen is automatically cleared upon completion.

The **diag\_msg\_nw** subroutine displays the specified text but does not wait for the user to respond. The screen is *not* automatically cleared.

# **Parameters**

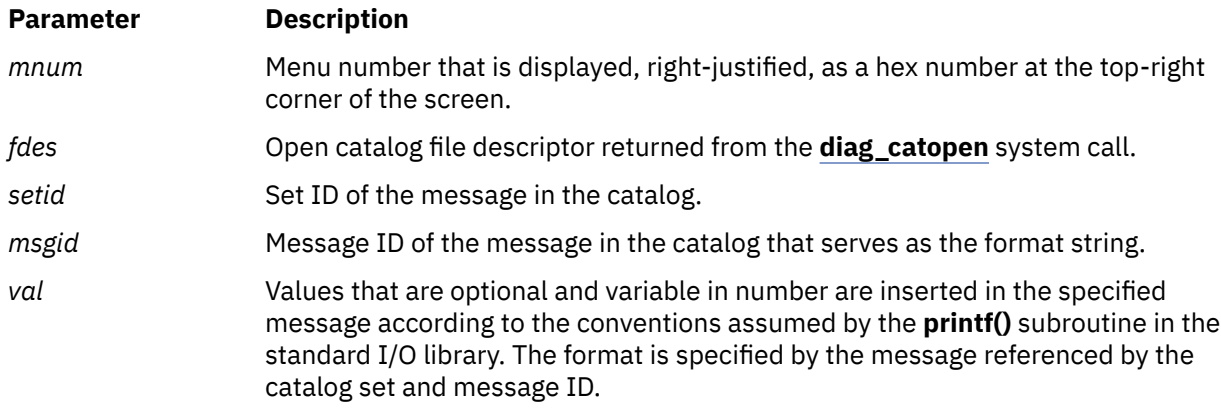

## **Return Value**

The **diag\_msg** subroutine returns one of the following values:

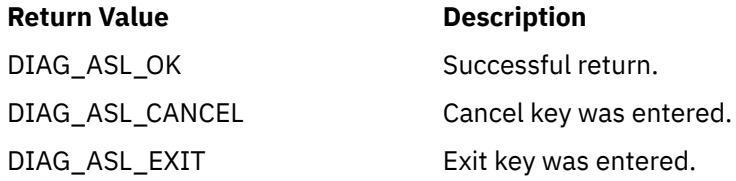

## **diag\_check\_optical\_media**

## **Purpose**

Checks the status of the optical drive.

## **Syntax**

```
#include <diag.h>
int diag_check_optical_media(device_name)
char * device_name
```
#### **Description**

The diag\_check\_optical\_media function will take an optical media device name passed by the caller and check the status of the drive and unmount it if possible.

#### **Parameters**

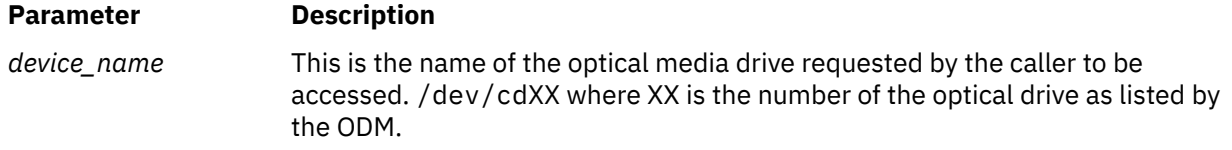

# **Return Value**
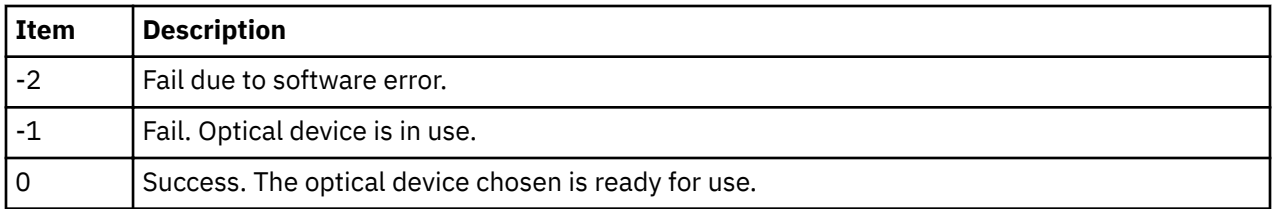

# **diag\_get\_device\_flag**

### **Purpose**

Obtain device flag from residual data information.

**Attention:** This diagnostic library function has been removed in AIX® 5.2 but the information has been left in for reference.

### **Syntax**

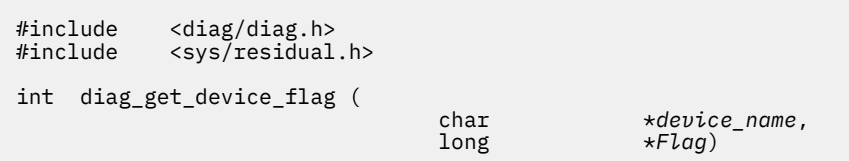

#### **Description**

The **diag\_get\_device\_flag**subroutine searches residual data for an object matching the devicespecified by **device\_name**. The value of the *Flags* field asdefined in the *DEVICE\_ID* structure for the device is returned inthe **Flag** argument.

# **Implementation Specifics**

POWER® processor-based

#### **Parameters**

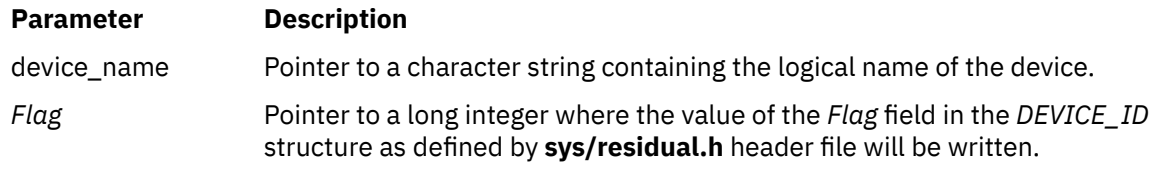

# **Return Value**

Upon successful completion, a 0 isreturned if the device flag information was retrieved successfully. If the**diag\_get\_device\_flag** fails, a value of -1 is returned.

### **diag\_get\_property**

## **Purpose**

Obtain property value from Common Hardware Reference Platform (CHRP) firmware for a resource.

### **Syntax**

```
#include <diag/diag.h>
char *diag_get_property (
```
char \**device\_name*,<br>char \**property\_nam*  char \**property\_name,* int \**property\_length*)

## **Description**

The **diag\_get\_property** subroutine searches the Open Firmware device tree to obtain the value of a property associated with the specified resource. The resource must be a valid ODM resource name with a corresponding Open Firmware device tree node. If the resource's corresponding node is not found in the Open Firmware device tree, or if the property value is not found, then a char \*NULL is returned.

## **Implementation Specifics**

POWER® processor-based

### **Parameters**

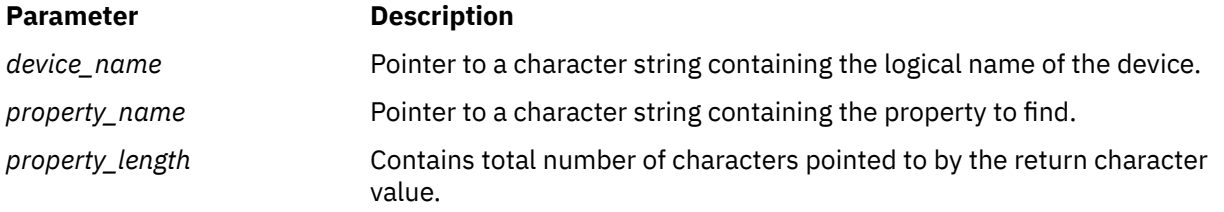

## **Return Value**

Upon successful completion, a character string is returned containing the value (or values) of the property requested. Multiple values may be separated by a NULL value. If the resource is not valid, or the property value is not found, then a char \*NULL is returned.

#### **diag\_get\_sid\_lun**

#### **Purpose**

Returns the SCSI ID and Logical Unit Number (LUN) from a SCSI address.

#### **Syntax**

```
#include <diag/diag.h>
int diag_get_sid_lun ( scsiaddr, sid_addr, lun_addr )
char *scsiaddr;
uchar *sid_addr;
uchar *lun_addr;
```
## **Description**

The **diag\_get\_sid\_lun** subroutine returns the SCSI ID and logical unit number associated with a SCSI address for a device. The SCSI address must be in the format used by the *connwhere* field in CuDv object class.

### **Parameters**

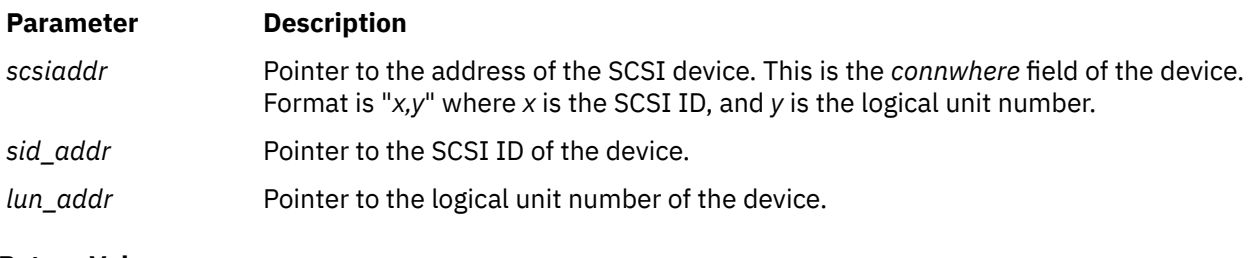

## **Return Value**

The **diag\_get\_sid\_lun** subroutine returns one of the following values:

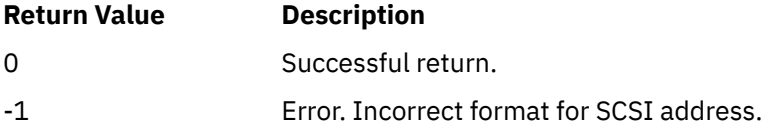

# **diag\_load\_optical\_media**

#### **Purpose**

Loads optical media data and makes it available to the caller.

#### **Syntax**

```
#include <diag.h>
int diag_load_optical_media(device_name, mnt_path)
char * device_name
char * mnt_path
```
#### **Description**

The diag\_load\_optical\_media function will take an optical media device name passed by the caller and mount its data over a returned mounted path for the caller to access the data.

#### **Parameters**

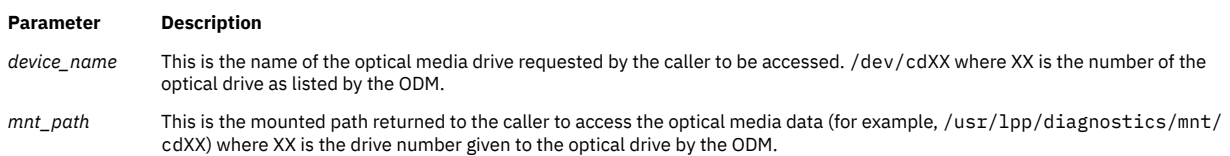

### **Return Value**

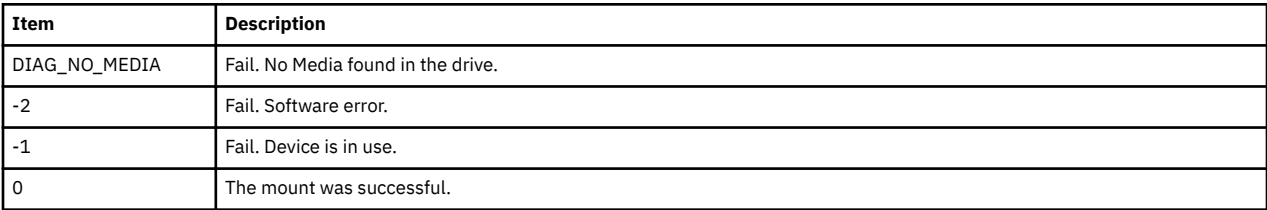

## **diag\_unload\_optical\_media**

#### **Purpose**

Unmounts the optical media drive and makes it available to the caller.

#### **Syntax**

```
#include <diag.h>
int diag_unload_optical_media(device_name)
char * device_name
```
#### **Description**

The diag\_unload\_optical\_media function takes an optical media device name passed by the caller and unmounts the drive, if and only if, the drive is not already mounted or in use by another application.

### **Parameters**

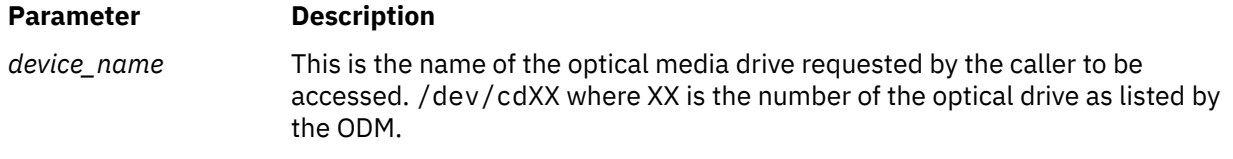

# **Return Value**

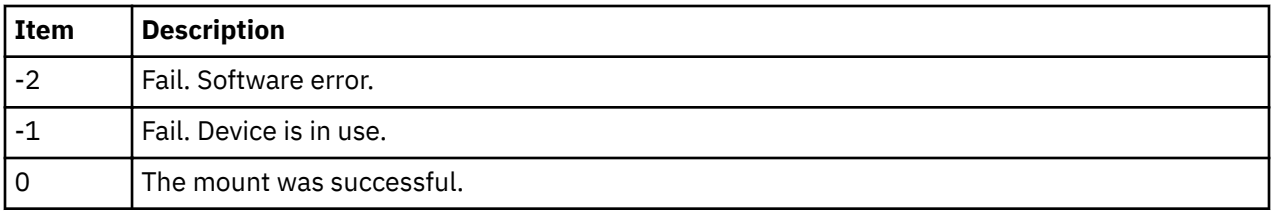

## **get\_cpu\_model**

## **Purpose**

Returns the CPU model number.

## **Syntax**

```
#include <diag/modid.h>
unsigned int get_cpu_model ( model_code )
```

```
int model_code;
```
## **Description**

The **get\_cpu\_model** subroutine gets the CPU model number.

**[init\\_dgodm](#page-119-0)** must be called before starting this subroutine.

## **Parameters**

### **Implementation Specifics**

POWER® processor-based

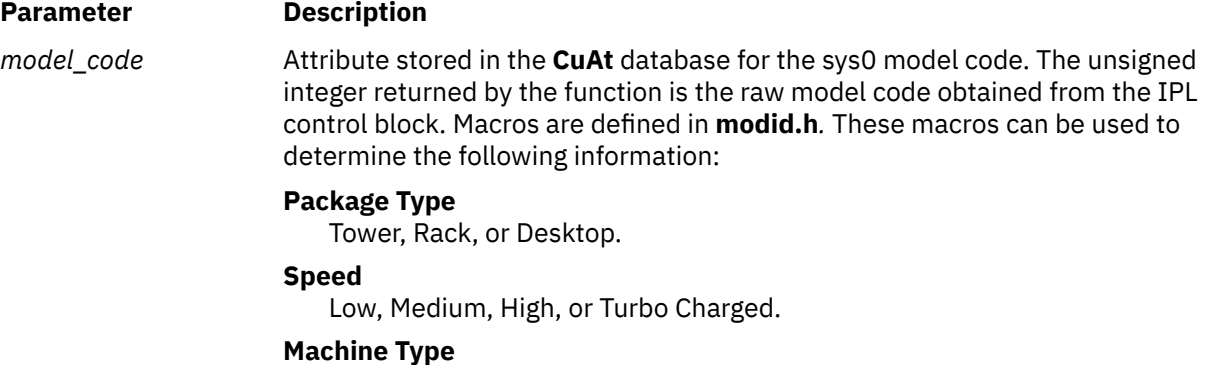

Release 1, RSC, Release 2, or PowerPC.

#### **Return Value**

Upon successful completion, the model code as stored in the **iplcb** structure is returned. Otherwise, a value of -1 is returned.

## **get\_dev\_desc**

#### **Purpose**

Returns the device's descriptive text.

### **Syntax**

```
char * get_dev_desc ( device_name )
char * device_name;
```
### **Description**

The get\_dev\_desc subroutine gets the descriptive text associated with the device. This text is stored in the *catalog* field of the **PdDv** entry for the device. This is usually found in the **/usr/lib/methods/** devices.cat file for most devices. Other devices may use different catalogs.

**Note:** [init\\_dgodm](#page-119-0) must be called before starting this subroutine.

#### **Parameters**

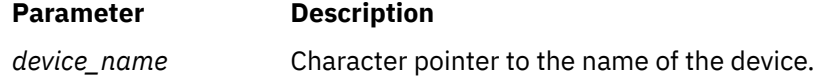

#### **Return Value**

Upon successful completion, a **char** pointer to a text string in memory is returned. Otherwise, a value of -1 is returned.

#### **get\_diag\_att**

## **Purpose**

Reads an attribute from the predefined database **PDiagAtt**.

#### **Syntax**

#include <diag/modid.h>

```
int get_diag_att ( type, attribute, conversion, byte_count, value )
```

```
char *type;
char *attribute;
char conversion;
int *byte_count;
void *value;
```
## **Description**

The **get\_diag\_att** subroutine gets attributes from the predefined diagnostic database **PDiagAtt**.

## **Parameters**

The arguments are defined as follows:

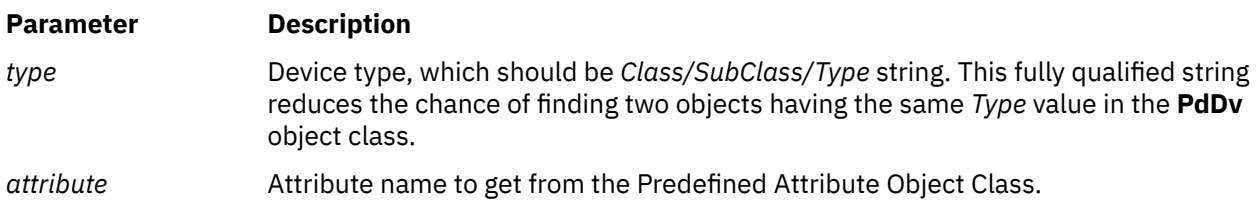

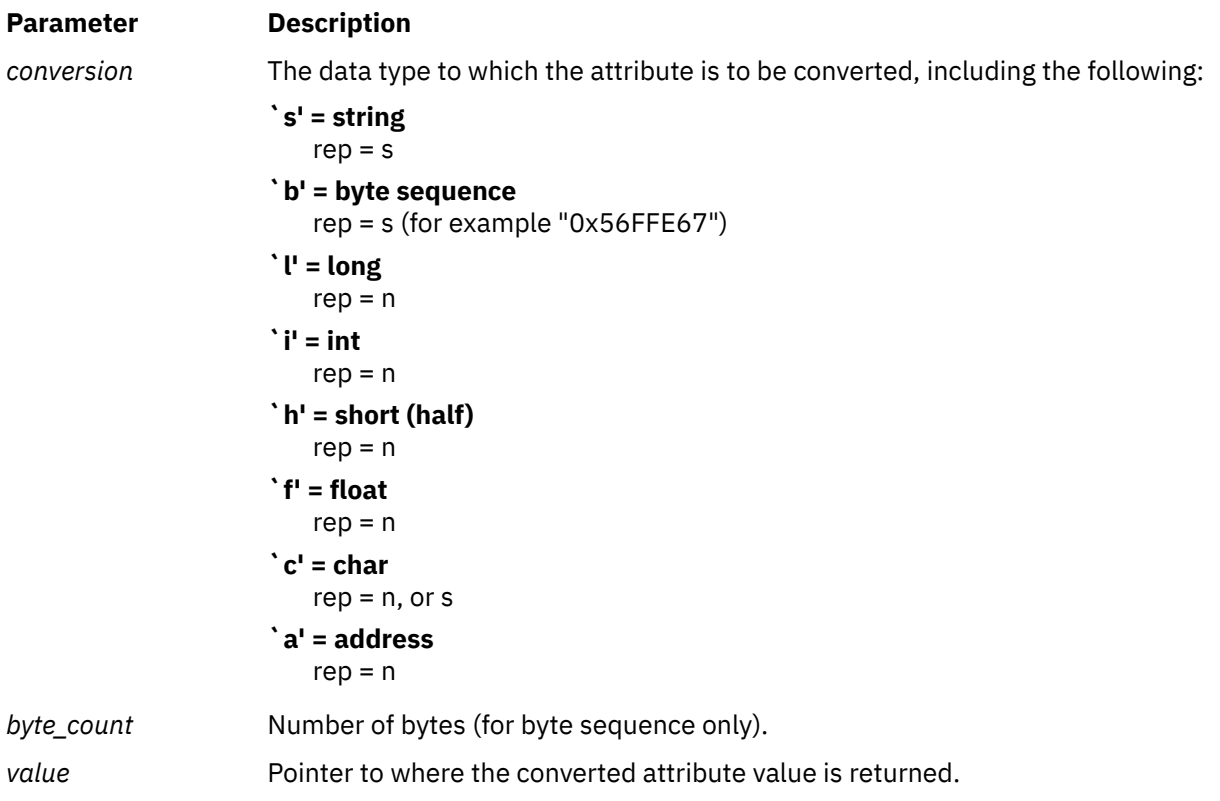

# **Return Value**

Upon successful completion, a value of 0 is returned. Otherwise, a value of -1 is returned.

# **dlog\_getTestMode**

## **Purpose**

Return the value of the **dlog\_testmode** attribute in **CDiagAtt** for the specified device.

## **Syntax**

```
#include <diag/diag_log.h>
int dlog_getTestMode(char *name)
```
# **Description**

The **dlog\_getTestMode** subroutine gets a **CDiagAtt** object for the specified device with an attribute of **dlog\_testmode**. The value of the **dlog\_testmode** is returned.

### **Parameters**

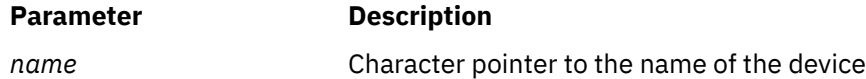

# **Return Value**

Upon successful completion, the test mode is returned. Otherwise, -1 is returned if the object does not exist.

# **dlog\_close**

## **Purpose**

Closes the Diagnostic Event Log opened by **dlog\_open**.

#### **Syntax**

#include <diag/diag\_log.h>

int dlog\_close(dl\_info \*info)

#### **Description**

The **dlog\_close** subroutine closes the log file opened with **[dlog\\_open](#page-153-0)**. It will also free the memory allocated with **dlog\_open**.

#### **Parameters**

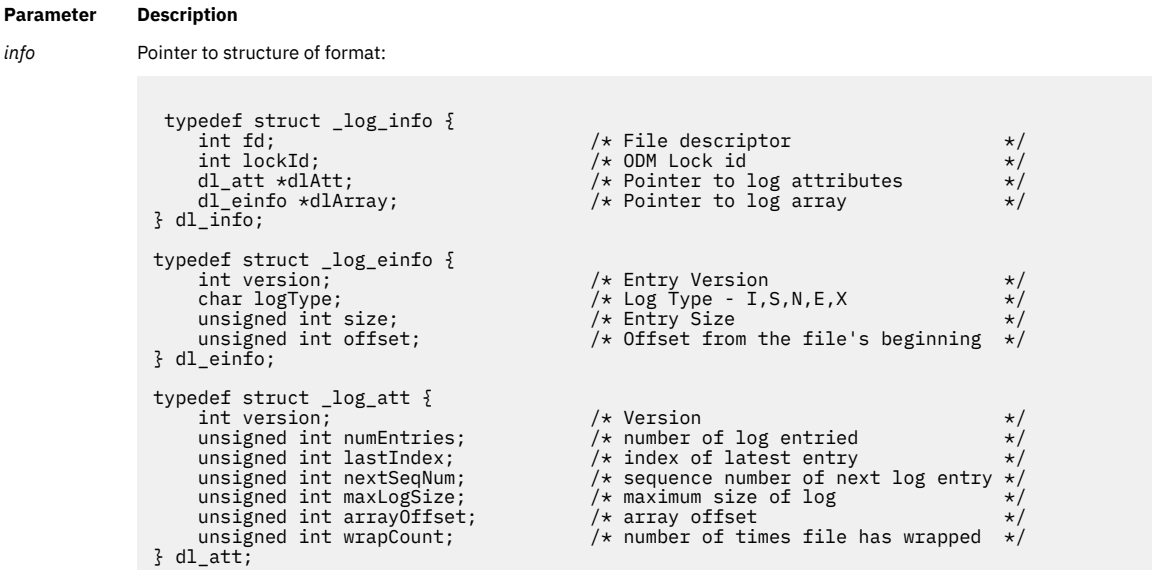

## **Return Value**

Upon successful completion, 0 is returned. Otherwise, a value of -1 is returned.

#### dlog\_find\_first

#### **Purpose**

Finds the first diagnostic log entry that matches the specified criteria.

### **Syntax**

```
#include <diag/diag_log.h>
```

```
int dlog_find_first
(dl_info *dlogInfo,char *criteria,dlSearch *filter,dlEntry **results)
```
## **Description**

The **dlog\_find\_first** subroutine finds the first diagnostic log entry that matches the specified criteria. It also parses the search criteria and uses this to initialize the dlSearch structure for subsequent searches. It allocates memory for the matching entry, and returns the array index of the matching entry. It is the responsibility of the calling application to free the memory allocated for dlEntry.

#### **Parameters**

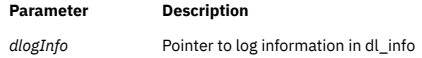

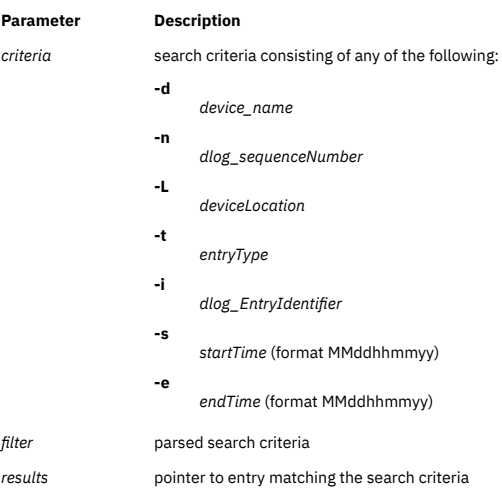

# Call this function before calling **dlog\_find\_next**.

## **Return Value**

Upon successful completion, a value >= 0 is returned. Otherwise, a value of -1 is returned.

# dlog\_find\_next

## **Purpose**

Finds the first diagnostic log entry that matches the specified criteria.

## **Syntax**

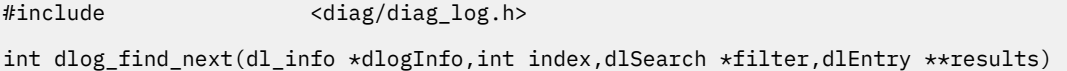

## **Description**

The **dlog find next** subroutine finds the first diagnostic log entry that matches the specified search filter. It allocates memory for the matching entry, and returns the array index of the matching entry. It is the responsibility of the calling application to free the memory allocated for dlEntry.

# **Parameters**

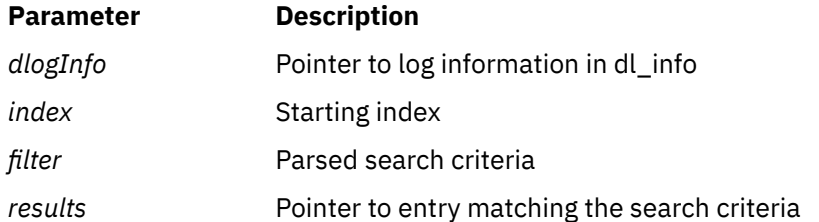

## **Return Value**

Upon successful completion, a value >= 0 is returned. Otherwise, a value of -1 is returned.

### dlog\_find\_sequence

## **Purpose**

Finds the diagnostic log entry that has the specified sequence number.

## **Syntax**

#include <diag/diag\_log.h>

#### **Description**

The **dlog find sequence** subroutine finds the diagnostic log entry with a specific diagnostic log sequence number. The matching entry will be in results and its index in the log array will be returned. It is the responsibility of the calling application to free the memory allocated for dlEntry. The results variable will be NULL if no match is found.

## **Parameters**

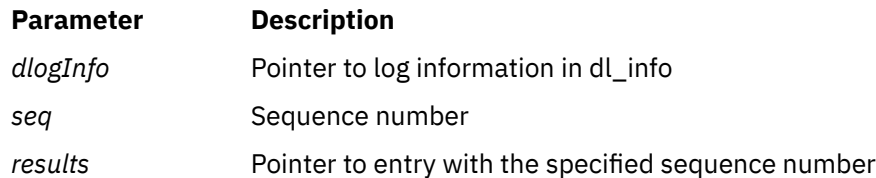

#### **Return Value**

Upon successful completion, a value >= 0 is returned. Otherwise, a value of -1 is returned and results will be NULL.

#### **dlog\_formatElogResults**

#### **Purpose**

Returns a formatted string of the diagnostic event log information.

#### **Syntax**

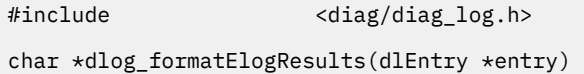

#### **Description**

The **dlog formatElogResults** subroutine formats a diagnostic log entry for display in the error log with the **errpt** command. When a SRN is caused by an entry in the error log, the error log is updated with the diagnostic log entry's sequence number. When the error log is displayed the formatted string returned from this subroutine shows the diagnostic log information. It is up to the calling application to free the memory allocated for the return string.

The return string will look like the following:

```
 Diagnostic Log sequence number: sequence number
 Resource tested: resource name
 Resource Description: resource description
        Location: resource location
       SRN: SRN
        Description: Error Description
       Possible FRUs: List of possible FRUs
```
#### **Parameters**

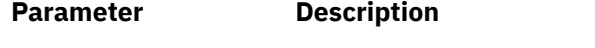

*dlogEntry* Pointer to diagnostic log entry

#### **Return Value**

Upon successful completion a NON-ZERO pointer is returned. Otherwise, a pointer to NULL is returned.

# <span id="page-153-0"></span>**dlog\_freeEntry**

### **Purpose**

Frees memory allocated for diagnostic log entry.

### **Syntax**

#include <diag/diag\_log.h> int dlog\_freeEntry(int version, void \*dlogEntry)

#### **Description**

The **dlog\_freeEntry** subroutine frees all the memory allocated for the specified entry. The version determines which entry structure is being passed.

## **Parameters**

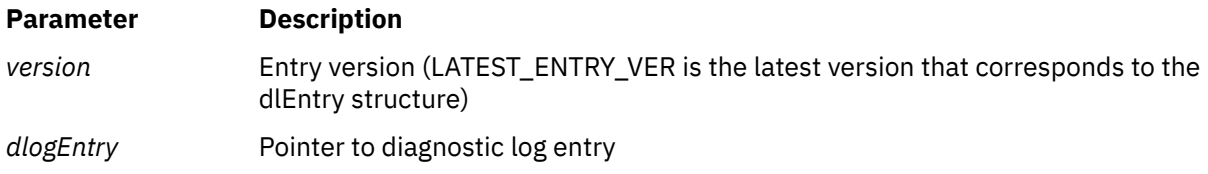

### **Return Value**

Upon successful completion, a value of 0 is returned. Otherwise, a value of -1 is returned.

## **dlog\_open**

#### **Purpose**

Read an entry from the Diagnostic Event Log at the specified offset.

#### **Syntax**

#include <diag/diag\_log.h> int dlog\_open(char \*pathname,dl\_info \*\*info)

#### **Description**

The **dlog\_open** subroutine opens the specified log file for reading. If the pathname is NULL, then the default diagnostic log file will be used. This subroutine also allocates memory for the dl\_info structure and initializes the structure.

#### **Parameters**

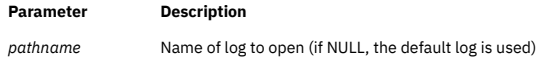

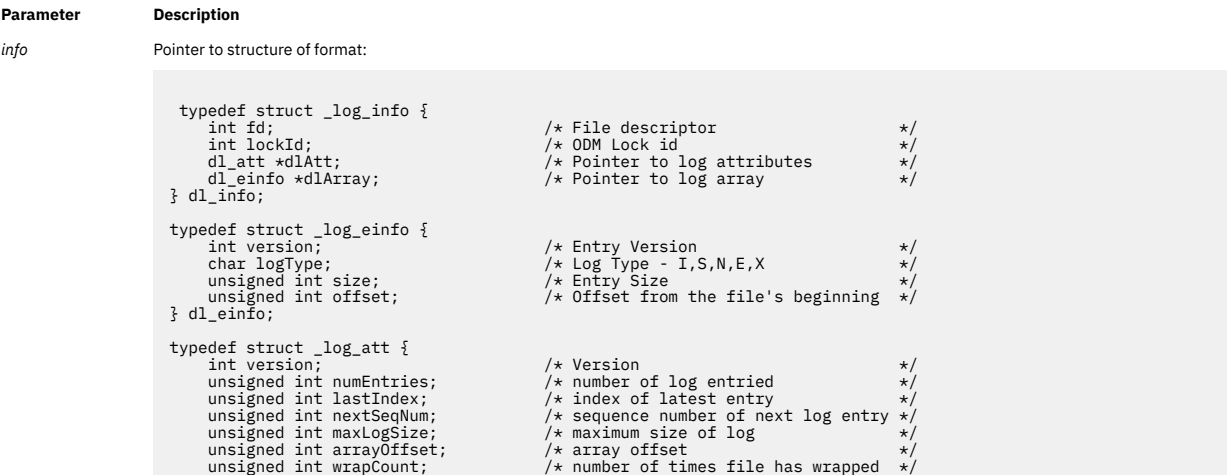

#### **Return Value**

} dl\_att;

Upon successful completion, 0 is returned. Otherwise, a value of -1 is returned.

#### **dlog\_read**

#### **Purpose**

Read an entry from the Diagnostic Event Log at the specified offset.

#### **Syntax**

#include <diag/diag\_log.h> dlEntry \*dlog\_read(dl\_info \*dlogInfo,int index)

#### **Description**

The **dlog\_read** subroutine will read a Diagnostic Event Log entry at the specified offset, which is determined from the index. It will return a pointer to a structure of format:

```
typedef struct _logEntry {
char type; <br>
char type; <br>
char identifier[5]; <br>
\# Diagnostic Log identifier */<br>
unsigned int el_identifier; <br>
\# Error log identifier */<br>
int timestamp; <br>
unsigned int el_seqNum; <br>
\# Croter in which event is logged
\begin{array}{r}\n\text{for vectors} \\
\text{int errorSize;} \\
\text{if } \text{d} \text{Entry;} \\
\end{array}typedef struct resource {
         char name[NAME_SIZE];
        int locSize;<br>char *location;
                                                              /* Logical or Physical */ short set;
 short msg;
 char catName[NAME_SIZE];
} resource_t;
```
#### **Parameters**

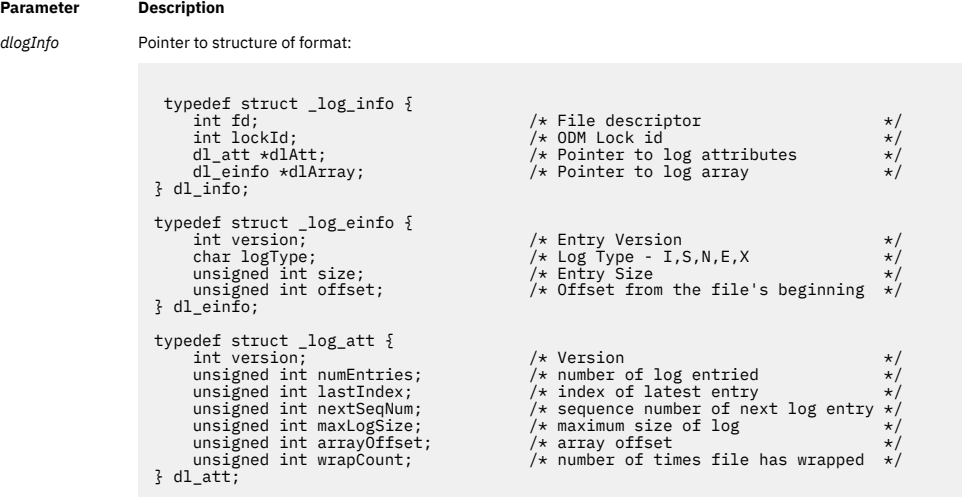

*index* Index into Diagnostic Event log array for specific entry

## **Return Value**

Upon successful completion, a pointer to dlEntry is returned. Otherwise, a value of NULL is returned.

### **dlog\_same\_elogId**

## **Purpose**

Determines if a diagnostic log entry has a specific error log identifier.

## **Syntax**

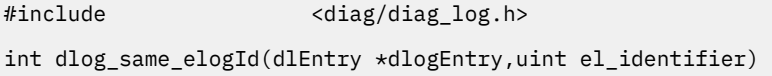

#### **Description**

The **dlog\_same\_elogId** subroutine determines if the specified entry has the same error log identifier as the given error log identifier.

# **Parameters**

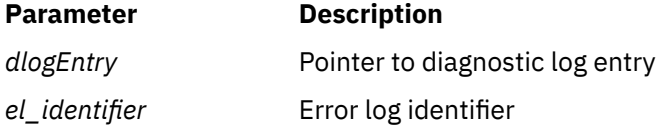

## **Return Value**

If the entry has the same error log identifier, a value of 1 is returned. Otherwise, a value of 0 is returned.

## **dlog\_setEntryType**

#### **Purpose**

Returns the entry type for a given diagnostic log identifier.

# **Syntax**

```
#include <diag/diag_log.h>
int dlog_setEntryType(char *id)
```
### **Description**

The **dlog\_setEntryType** subroutine returns an entry type for the specified entry identifier. The following entry types are defined:

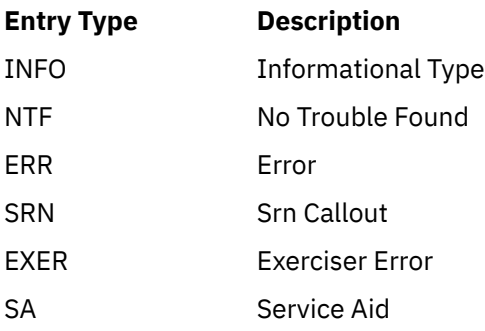

#### **Parameters**

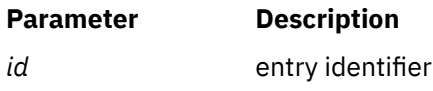

#### **Return Value**

Upon successful completion, the entry type is returned. Otherwise, a value of -1 is returned.

#### **dlog\_write**

#### **Purpose**

Write a diagnostic event to the Diagnostic Event Log.

#### **Syntax**

```
#include <diag/diag_log.h>
int dlog_write(dlEntry *entry)
```
#### **Description**

The **dlog\_write** subroutine writes a diagnostic event to the Diagnostic Event Log.

#### **Parameters**

```
Parameter Description
entry Pointer to a structure of type dlEntry, which is defined as follows:
                                             typedef struct _logEntry {<br>
char type; \begin{matrix} \text{char } \mathbf{t} \\ \text{char } \mathbf{t} \end{matrix} = \begin{matrix} \text{char } \mathbf{t} \\ \text{char } \mathbf{t} \end{matrix} = \begin{matrix} \text{char } \mathbf{t} \\ \text{char } \mathbf{t} \end{matrix} = \begin{matrix} \text{char } \mathbf{t} \\ \text{char } \mathbf{t} \end{matrix} = \begin{matrix} \text{char } \mathbf{t} \\ \text{char } \mathbf{t} \endint timestamp;<br>
unsigned int seqNum;<br>
unsigned int el_seqNum;<br>
unsigned int el_seqNum;<br>
unsigned int session;<br>
\# Error log sequence number */<br>
unsigned int session;<br>
\# Diag Session's PID */<br>
unsigned int tessize;<br>
\} dlEntry;
                                             typedef struct resource {
 char name[NAME_SIZE];
 int locSize;
                                              char *location;
 short set;
 short msg;
 char catName[NAME_SIZE];
                                            }resource_t;
```
**Return Value**

The **dlog\_write** subroutine returns one of the following values:

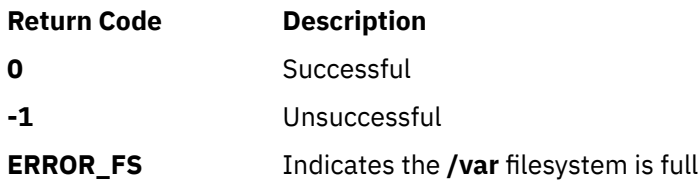

#### **save\_davars\_ela**

#### **Purpose**

Formats SRN and create DAVars object with error log information.

#### **Syntax**

```
#include <diag/diag_log.h>
int save_davars_ela(struct fru_bucket *frub,uint el_seq,uint el_id,uint 
errorCode)
```
#### **Description**

The **save\_davars\_ela** subroutine formats the SRN if the errorCode is 0, and create a DAVars object containing the error log information. The format of the DAVars object is:

DAVars: dname = *ResourceName* vname = "ErrorLog*SRN\_or\_ErrorCode*" vtype = 0 vvalue = "*ErrorlogIdentifier,ErrorlogSequenceNumber*" ivalue = 0

An example of a DAVars object is:

DAVars: dname = "hdisk0" vname = "ErrorLog689-130" vtype = 0 vvalue = "1581762B,74" ivalue = 0

#### **Parameters**

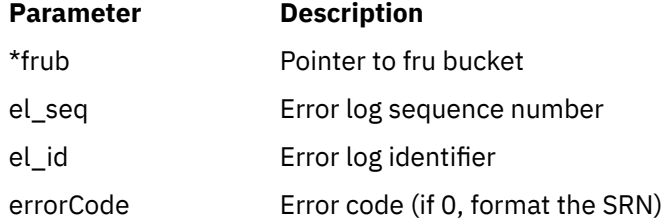

## **Return Value**

The subroutine returns a value of 0 on success; a value of -1 on failure.

## **save\_davars\_mgoal\_ela**

#### **Purpose**

Create DAVars object with error log information for a **menugoal**.

#### **Syntax**

```
#include <diag/diag_log.h>
int save_davars_ela(char *dname,uint el_seq,uint el_id,uint
menu_num)
```
#### **Description**

The **save\_davars\_mgoal\_ela** subroutine creates a DAVars object containing the error log information for a **menugoal**. The format of the DAVars object is:

DAVars:

```
dname = "ResourceName"
vname = "ErrorMenuMenugoalNumber"
vtype = 0vvalue = "ErrorlogIdentifier,ErrorlogSequenceNumber"
ivalue = 0
```
An example of a DAVars object is:

```
dname = "sysplanar0"
vname = "ErrorMenu651202"
vtype = 0v_2v_3v_4 = v_5 56CDC3C8, 22"
ivalue = 0
```
#### **Parameters**

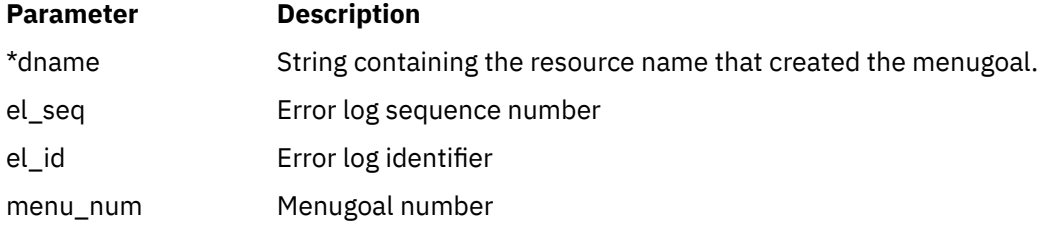

## **Return Value**

The subroutine returns a value of 0 on success; a value of -1 on failure.

### **copy\_text**

#### **Purpose**

Format text to fit on line with a length of 74

## **Syntax**

int copy\_text( int string\_length, char \*buffer, char \*text )

# **Description**

The **copy\_text** subroutine will take the text string and add \n so that the string can be displayed without wrapping.

## **Parameters**

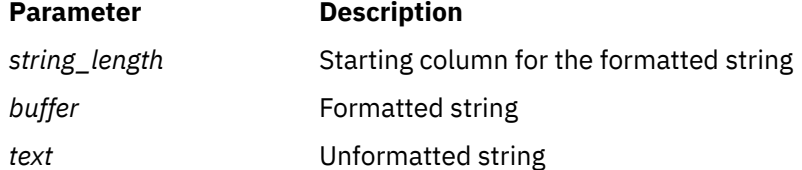

# **Return Value**

A value of 0 is returned.

## **DA\_SETRC\_XXXXXX, DA\_CHECKRC\_XXXXXX, DA\_EXIT**

#### **Purpose**

Processes Exit Status of Diagnostic Application (DA).

## **Syntax**

#include <diag/diag\_exit.h>

 $\begin{tabular}{ll} \hline #define DA\_SETRC\_STATUS(VAL) & \multicolumn{3}{c}{da\_exit\_code.field.status = (VAL)}\\ #define DA\_SETRC\_USER(VAL) & \multicolumn{3}{c}{da\_exit\_code.field.user = (VAL)}\\ #define DA\_SETRC\_TEST(VAL) & \multicolumn{3}{c}{da\_exit\_code.field.tests = (VAL)}\\ #define DA\_SETRC\_MORE(VAL) & \multicolumn{3}{c}{da\_exit\_code.field.tests = (VAL)}\\ #define DA\_SETRC\_MORE(VAL) & \multicolumn{3}{c}{da\_exit\_code.field.more = (VAL)}\\ \hline \end{tabular}$  $da\_exit\_code.field.user = (VAL)$ #define DA\_SETRC\_ERROR(VAL) da\_exit\_code.field.error = (VAL) #define DA\_SETRC\_TESTS(VAL) da\_exit\_code.field.tests = (VAL) da\_exit\_code.field.more = (VAL)<br>da\_exit\_code.status<br>da\_exit\_code.user #define DA\_CHECKRC\_STATUS() da\_exit\_code.status #define DA\_CHECKRC\_USER() da\_exit\_code.user #define DA\_CHECKRC\_ERROR() da\_exit\_code.error #define DA\_CHECKRC\_TESTS() da\_exit\_code.tests #define DA\_CHECKRC\_MORE() da\_exit\_code.more #define DA\_EXIT()  $\overline{\phantom{a}}$  ex $\overline{\text{it}}(*(\overline{\phantom{a}}(char))\cdot \text{data\_exit\_code})$  ) ) enum diag\_enum\_status { DA\_STATUS\_GOOD,  $/*$  No hardware problems were found  $*/$  DA\_STATUS\_BAD,  $/* A$  hardware problem was found  $*/$  }; enum diag\_enum\_user { DA\_USER\_NOKEY,  $/*$  No special function keys were entered  $*/$  DA\_USER\_EXIT, /\* The user entered the exit key  $*/$  DA\_USER\_QUIT, /\* The user entered the cancel key  $*/$  }; enum diag\_enum\_error { DA\_ERROR\_NONE,  $/*$  No software errors were encountered  $*/$  DA\_ERROR\_OPEN,  $/*$  The Device Driver failed to open  $*/$ DA\_ERROR\_OTHER, /\* Another software error was encountered \*/ }; enum diag\_enum\_tests { DA\_TEST\_NOTEST,  $/*$  No diagnostic tests were run  $*/$  DA\_TEST\_FULL, /\* The full tests were run  $*/$  DA\_TEST\_SHR, /\* The shared tests were run  $*/$ DA\_TEST\_SUB,  $/*$  The sub tests were run  $*/$  }; enum diag\_enum\_more { DA<sup>-</sup>MORE<sup>-</sup>NOCONT,  $/*$  The problem has been isolated.  $*/$  DA\_MORE\_CONT,  $/*$  The parent or sibling will be tested next  $*/$  }; typedef struct { unsigned status : 1; /\* enum diag\_enum\_status \*/ unsigned user : 2;  $/*$  enum diag\_enum\_user  $*/$  unsigned error : 2; /\* enum diag\_enum\_error \*/ unsigned tests : 2; /\* enum diag\_enum\_tests \*/ unsigned more : 1;  $/*$  enum diag\_enum\_more  $*/$ 

```
 } da_return_code_t;
extern da_returncode_t da_exit_code;
```
## **Description**

The **DA\_EXIT** macro is used to exit a DA. To set a value other than the default, the appropriate **DA\_SETRC\_XXXXX** macro must be called. To check the current value, use the appropriate **DA\_CHECKRC\_XXXXXX** macro.

The defaults settings are:

**DA\_STATUS\_GOOD DA\_USER\_NOKEY DA\_ERROR\_NONE DA\_TEST\_NOTEST DA\_MORE\_NOCONT**

#### **Parameters**

Takes no parameters.

#### **Return Value**

There is no return code.

## **Structure Deciphering**

Following is a easy chart to use to deciphered the bit positions:

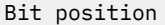

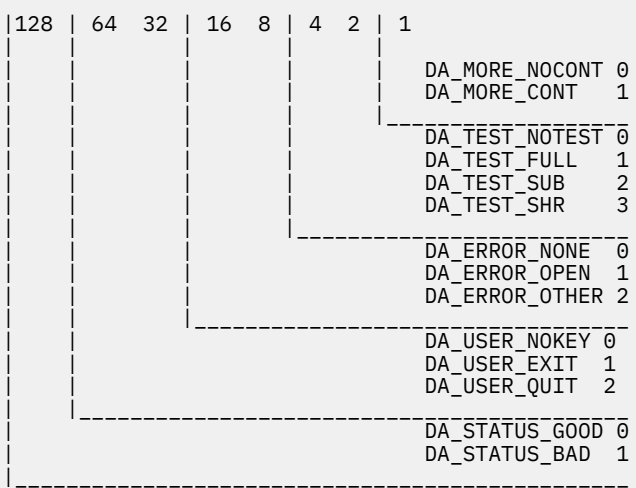

## **diag\_asl\_beep**

#### **Purpose**

Rings the bell.

#### **Syntax**

#include <diag/diago.h> long diag\_asl\_beep ( )

## **Description**

The **diag\_asl\_beep** subroutine is used to ring the bell. Can be used to indicate that input is not valid.

#### **Parameters**

Takes no parameters.

### **Return Value**

Upon successful completion, a value of 0 is returned.

### **diag\_asl\_execute**

### **Purpose**

Executes an application.

## **Syntax**

```
#include <diag/diago.h>
long diag_asl_execute ( command, options, exit_status )
char *command;
char *options;
int *exit_status;
```
#### **Description**

The **diag\_asl\_execute** subroutine forks and executes an application while preserving the state of the ASL interface.

#### **Parameters**

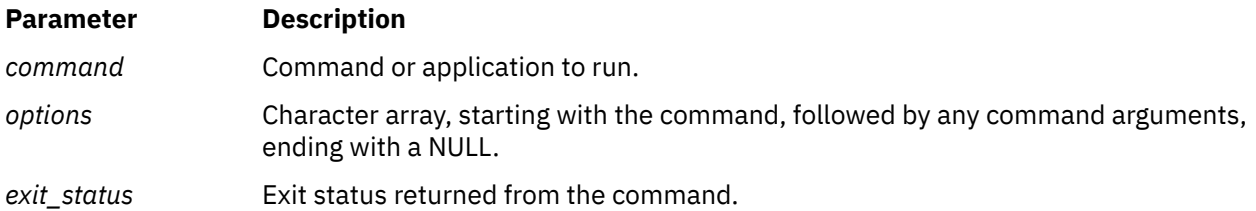

## **Return Value**

The following values are returned:

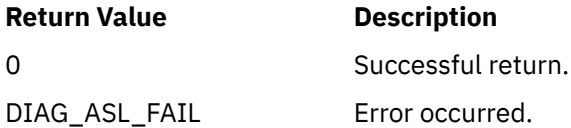

## **diag\_checkstop\_eed**

#### **Purpose**

Collect the checkstop Extended Error Data into a file.

## **Syntax**

char \*diag\_checkstop\_eed (char \*dir)

### **Description**

The diag\_checkstop\_eed subroutine collects Extended Error Data into a file in the directory given as input. The Extended Error Data file is the output of the snap -C command.

## **Parameters**

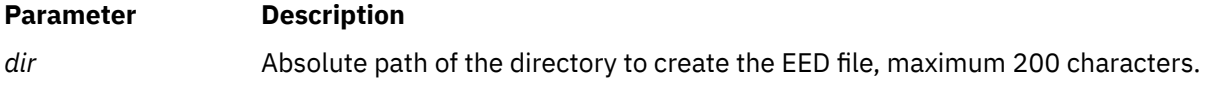

# **Return Value**

The diag\_checkstop\_eed subroutine returns one of the following values:

## **Return Value Description**

NULL If error creating the EED file, otherwise, pointer to the absolute EED file name that will be in the form of *dir***/snapC.pax.Z**, where *dir* is the directory passed as input.

#### **diag\_checkstop\_event**

#### **Purpose**

Determines if the diagnostic event was the result of a checkstop.

#### **Syntax**

```
#include <diag/diag_log.h>
int diag_checkstop_event (query_output *entry, 
                            char *cs_file, 
                            unsigned int *cs_file_ts)
```
#### **Description**

The diag\_checkstop\_event subroutine will determine if the diagnostic event passed as input was caused by a checkstop. Since multiple errors can be logged following a checkstop, the checkstop scan file name and timestamp are returned to the calling routine for managing multiple reporting of the checkstop event.

#### **Parameters**

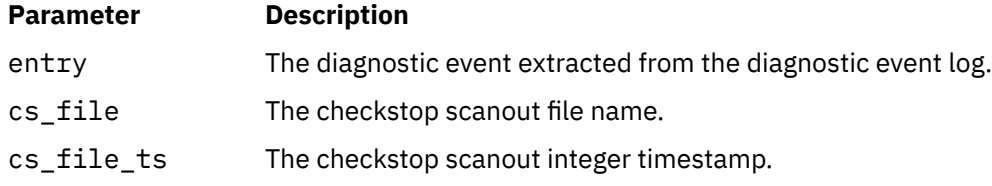

## **Return Value**

The diag\_checkstop\_event subroutine returns one of the following values:

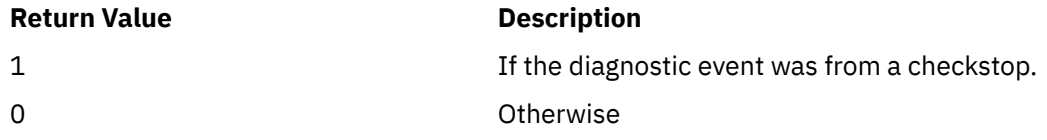

## **diag\_cluster\_support ()**

## **Purpose**

Determines if the current system is part of a clustered environment.

## **Syntax**

```
int diag_cluster_support()
```
### **Description**

The **diag\_cluster\_support ()** routine determines if the cluster support software is installed to infer whether this system is part of a clustered environment.

#### **Parameters**

None.

**Return Value**

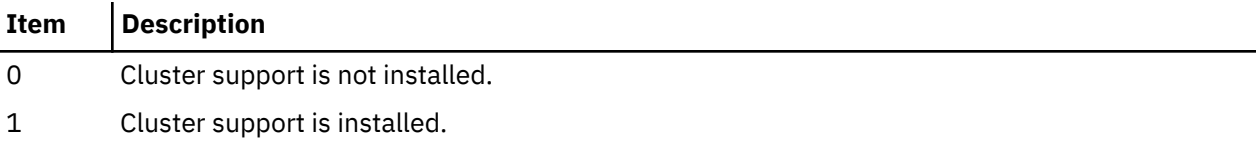

## **diag\_cpu2proc (int n)**

## **Purpose**

Convert logical CPU number to physical processor name.

## **Syntax**

```
char *diag_cpu2proc (n)
```
int n;

# **Description**

The diag\_cpu2proc routine is used to convert a logical CPU number to the physical processor name in ODM CuDv class.

**Note:** [init\\_dgodm](#page-119-0) must be called before starting this subroutine.

## **Parameters**

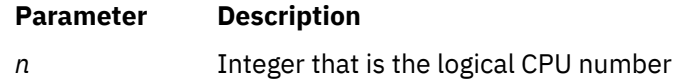

## **Return Value**

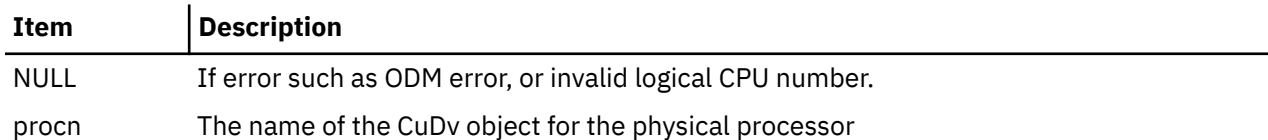

## **diag\_exec\_source**

## **Purpose**

Returns an indication of where diagnostics is being run from.

# **Syntax**

```
int diag_exec_source ( mount_point )
char *mount_point;
```
## **Description**

The **diag\_exec\_source** determines where the diagnostics program is run from. If not from hard file, then *mount\_point* contains the directory where the file system resides (CDRFS).

# **Parameters**

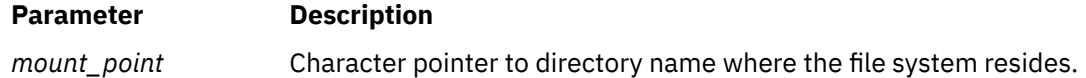

# **Return Value**

The **diag\_exec\_source** subroutine returns one of the following values:

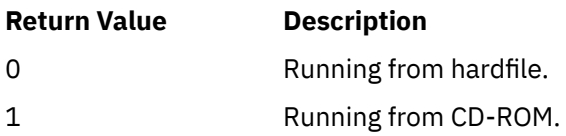

## **diag\_execute**

#### **Purpose**

Executes an application. Does not depend on ASL initialization.

### **Syntax**

```
#include <diag/diago.h>
long diag_execute ( command, options, exit_status )
char *command;
```

```
char *options;>
int *exit_status;
```
## **Description**

The **diag\_asl\_execute** subroutine forks and executes an application. This subroutine does not depend on ASL initialization, and it does not preserve the state of ASL.

#### **Parameters**

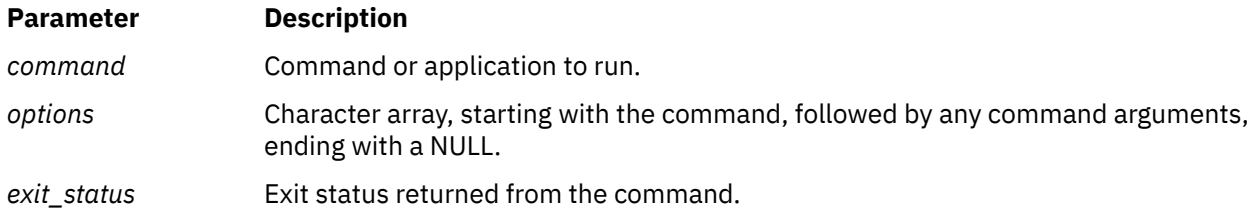

## **Return Value**

The following values are returned:

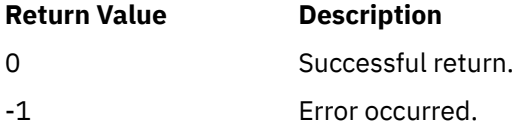

## **diag\_general\_eed**

## **Purpose**

Collects the general Extended Error Data into a file.

## **Syntax**

char \*diag\_general\_eed (char \*dir)

## **Description**

The diag\_general\_eed subroutine collects Extended Error Data into a file in the directory given as input. The Extended Error Data file is the output of the snap  $-H$  command, with the addition of the output from the diagrpt -a and the lsdev -C commands.

Additional data can be collected and gathered in the EED by registering a collection application using a PDiagAtt ODM object class attribute extend\_gen\_eed. For more information, refer to [PDiagAtt](#page-180-0).

#### **Parameters**

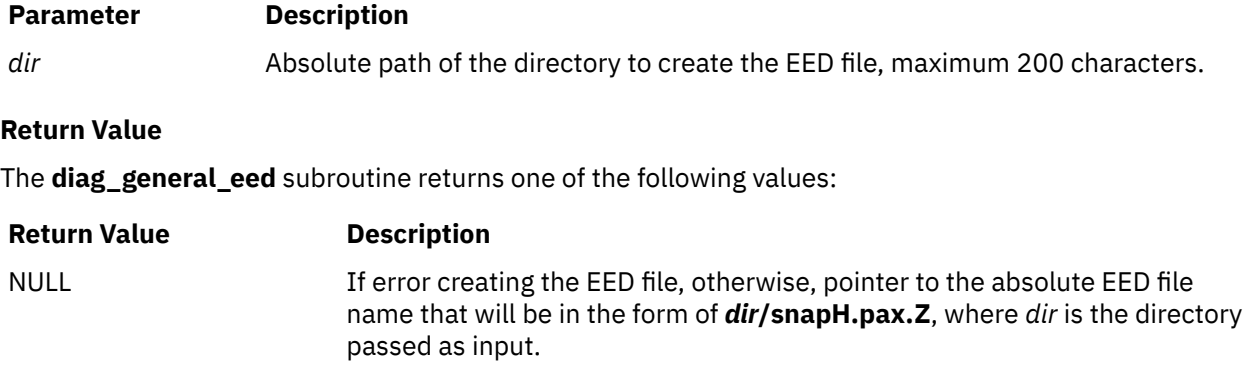

# **diag\_get\_cluster\_ms ()**

# **Purpose**

Retrieve the machine serial number of the cluster.

## **Syntax**

char \*diag\_get\_cluster\_ms()

## **Description**

The **diag\_get\_cluster\_ms ()** routine retrieves the machine serial number of the cluster by executing the **lscmtms** cluster software command. The results are parsed and the machine serial number is returned.

## **Return Value**

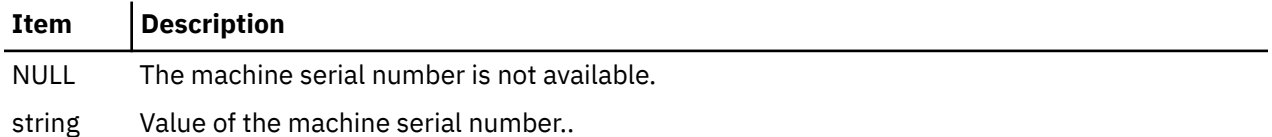

# **diag\_get\_cluster\_mt ()**

## **Purpose**

Retrieves the machine type/model of the cluster.

## **Syntax**

```
char *diag_get_cluster_mt ()
```
## **Description**

The **diag\_get\_cluster\_mt ()** routine retrieves the machine type/model of the cluster by executing the **lscmtms** cluster software command. The results are parsed and the machine type/model is returned.

## **Parameters**

None.

# **Return Value**

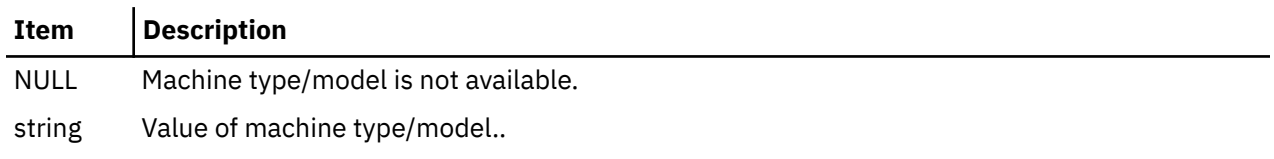

# **diag\_get\_fru\_serial**

## **Purpose**

Gets the FRU serial number from the given FRU location code.

## **Syntax**

int diag\_get\_fru\_serial (char \*loc, char \*\*fru\_serial)

#### **Description**

The diag\_get\_fru\_serial routine attempts to retrieve the FRU (field replaceable unit) serial number for a given physical location code.

**Note:** The calling routine must initialize and stop the Object Database Manager (ODM). It can use the diagnostic library routines, init\_dgodm() and term\_dgodm(), respectively.

#### **Parameters**

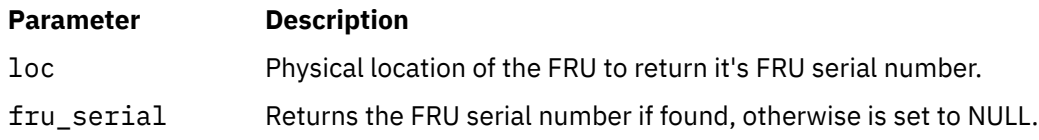

#### **Return Value**

The diag\_get\_fru\_serial subroutine returns one of the following values:

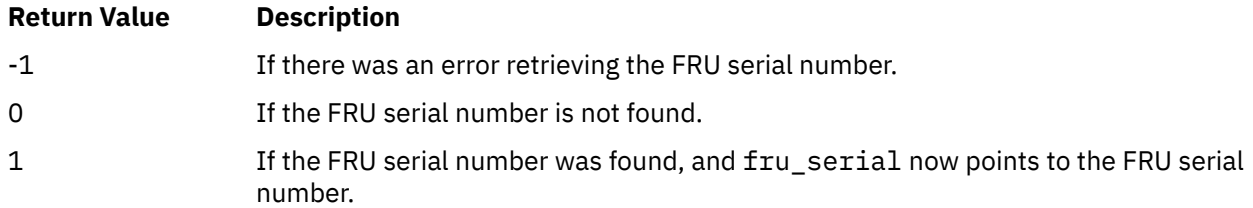

## **dt**

## **Purpose**

Writes diagnostic trace information to a file.

# **Syntax**

```
#include <diag/diag_trace.h>
void dt ( dt_id, dt_type [,val, ...])
char *dt_id;
int dt_type;
```
# **Description**

The dt subroutine allows trace information to be written to a file. If the file /tmp/.DIAG\_TRACE exists, trace information is written to a file specified by the **dt** id argument. The default is to overwrite existing trace information. To append to the trace file, export DIAG\_TRACE=APPEND.

### **Parameters**

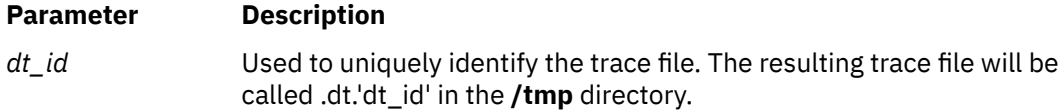

## **Parameter Description**

*dt\_type* The type of trace function to perform.

### **DT\_TMI**

Trace initialization for Diagnostic Applications (DA). Information from the **TMInput** structure will be written to the trace file.

## **DT\_BEGIN**

Trace initialization for Service Aids (SA).

## **DT\_DEC**

Trace an integer variable in decimal.

# **DT\_MDEC**

Trace multiple integer variables in decimal.

# **DT\_HEX**

Trace an integer variable in hexadecimal.

### **DT\_MHEX**

Trace multiple integer variables in hexadecimal.

# **DT\_LDEC**

Trace a long integer variable in decimal.

#### **DT\_MLDEC**

Trace multiple long integer variables in decimal.

## **DT\_LHEX**

Trace a long integer variable in hexadecimal.

## **DT\_MLHEX**

Trace multiple long integer variables in hexadecimal.

## **DT\_MSTR**

Trace multiple string variables.

### **DT\_MSG**

Trace a simple message such as "hello."

#### **DT\_BUFF**

Trace a data buffer.

## **DT\_SCSI\_TUCB**

Trace SCSI TUCB structure information.

# **DT\_SCSI\_TUCB\_SD**

Trace SCSI TUCB Sense Data information.

# **DT\_END**

Write "end of trace" identifier to the trace file.

*val* Variable arguments which may include the number of multiple variables to trace, the trace labels, and the information to trace.

# **Return Value**

There is no return code.

## **error\_log\_get**

# **Purpose**

Returns error-log entries.

## **Syntax**

#include <diag/diag.h>

int error\_log\_get ( *option, criteria, err\_data* )

#### **Description**

The error\_log\_get subroutine allows the Diagnostic Application (DA) to query the error log for entries.

#### **Implementation Specifics**

The **NVRAMEL** option is only supported on the POWER<sup>®</sup> processor-based platform:

#### **Parameters**

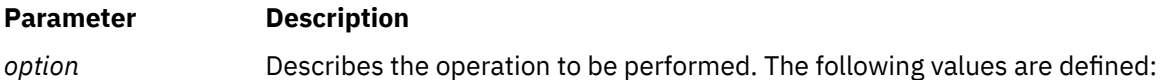

# **INIT**

Initializes error log retrieve.

## **SUBSEQ**

Gets next error-log entry.

#### **TERMI**

Ends error log retrieve.

#### **NVRAMEL**

Use the NVRAM error log as the source for the error log retrieve. Only the following members of struct errdata are available when the error log is obtained from NVRAM:

- *time\_stamp*
- *err\_id*
- *resource*
- *detail\_data\_len*
- *detail\_data*

**Note:** This option is only supported on the POWER® processor-based platform.

## **INIT\_IGNORE\_LRA**

Intializes error log retrieval and does not halt when a REPLACED\_FRU entry is reached. Also, REPLACED\_FRU entries can be returned in the err\_data parameter. SUBSEQ calls following an INIT\_IGNORE\_LRA also do not halt when a REPLACED\_FRU entry is reached.

## **INIT\_NEW\_ONLY**

Initializes error log retrieval and returns the first error log entry matching the criteria that has not been previously analyzed by diagnostics.

## **SUBSEQ\_NEW\_ONLY**

Gets the next error log entry matching the criteria that has not been previously analyzed by diagnostics.

*criteria* Used with the **INIT** option to specify which device to obtain the error log data for and how far back to search. This parameter can be set to any valid option used by the **errpt** command.

> When used with the **NVRAMEL** option, this can be either a list of resource names (with the **-N** switch) or an error ID (with the **-j** switch), but not both.

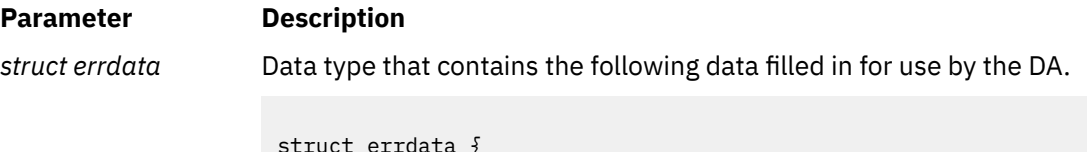

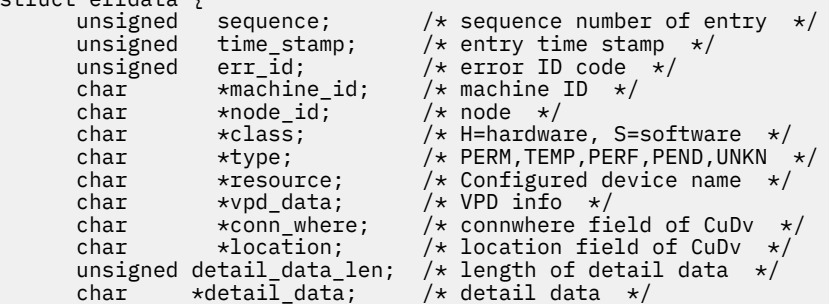

# **Return Value**

Return values are dependent on the option performed:

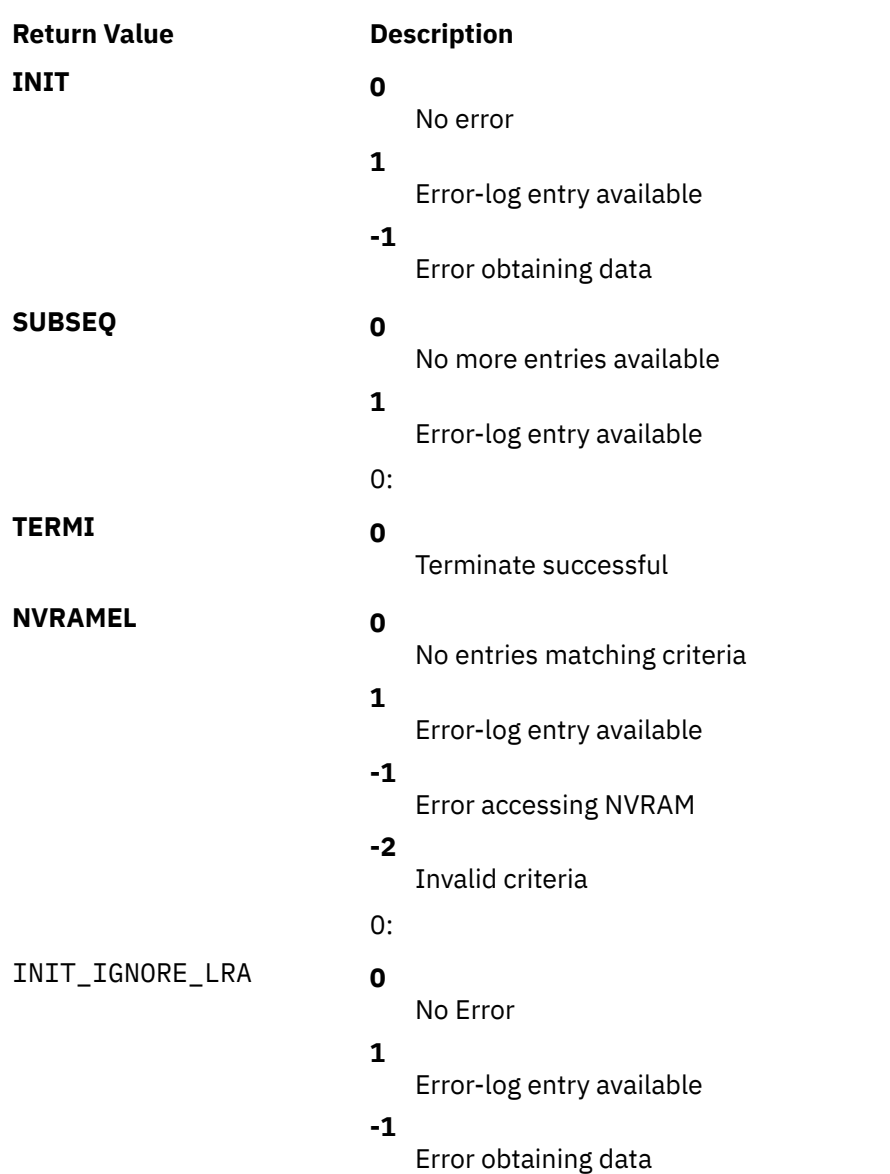

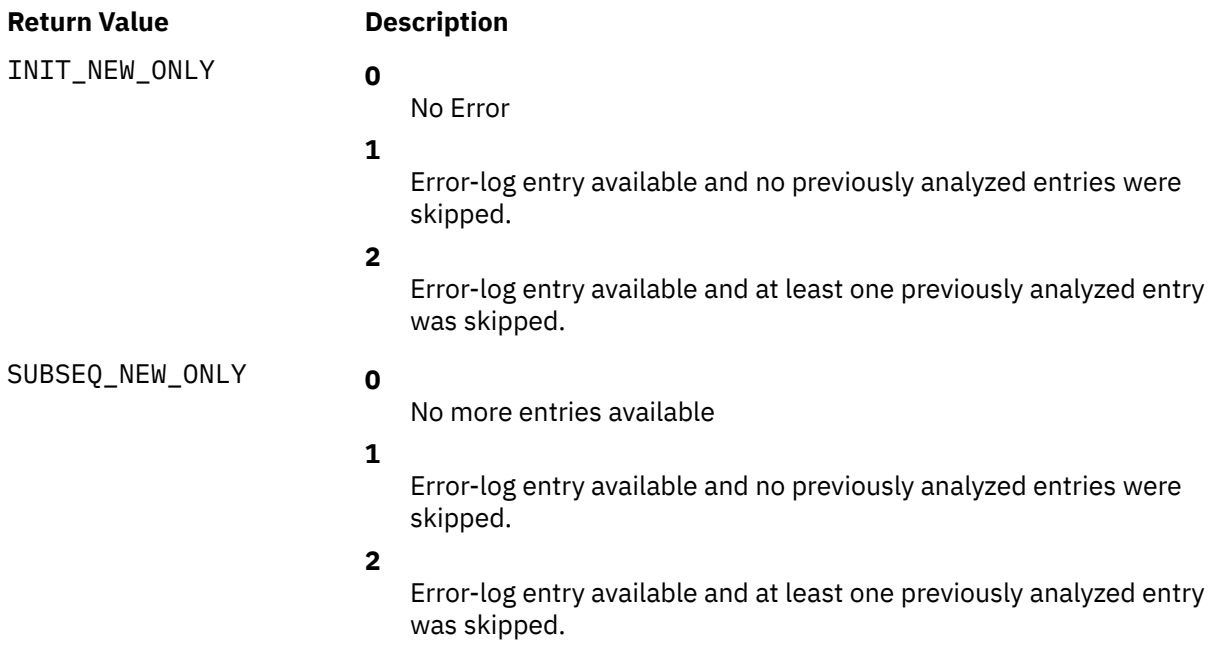

# file\_present

# **Purpose**

Returns status indicating whether the file is present on the file system.

# **Syntax**

```
int file_present ( filename )
char *filename;
```
#### **Description**

The **file\_present** subroutine determines the presence of a file.

## **Parameters**

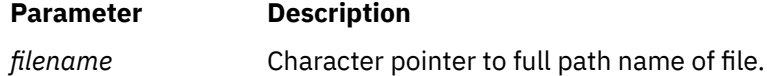

# **Return Value**

The **file\_present** subroutine returns one of the following values:

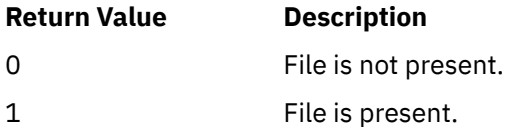

# **get\_DApp**

# **Purpose**

Returns the *DApp* value associated with device as represented in the **PDiagAtt** object class.

# **Syntax**

```
char *get_DApp ( devicename, attribute )
char *devicename;
char *attribute;
```
## **Description**

The **get\_DApp** subroutine returns the *DApp* value from the **PDiagAtt** object class associated with the given device and attribute. Search criteria is in the following order:

- 1. DClass and DSClass and DType and attribute
- 2. DClass and DSClass and attribute
- 3. DClass and attribute

The calling application is responsible for freeing the storage allocated for the returned value.

#### **Parameters**

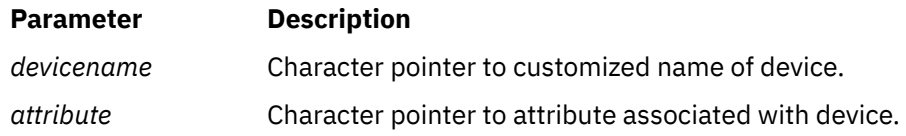

### **Return Value**

The **get\_DApp** subroutine returns one of the following values:

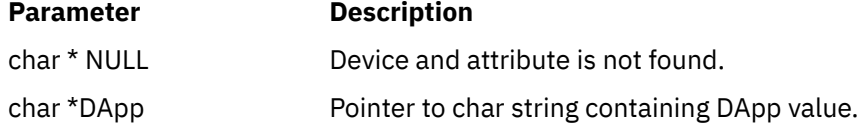

## **getdainput, clrdainput**

## **Purpose**

Gets and clears the input for the Diagnostic Application (DA).

```
#include <diag/tm_input.h>
int getdainput ( tm_input )
struct tm_input *tm_input;
int clrdainput ( )
```
## **Description**

The **getdainput** subroutine gets the input for the DA from the **TMInput** object class. The **clrdainput** subroutine clears the **TMInput** object class.

## **Parameters**

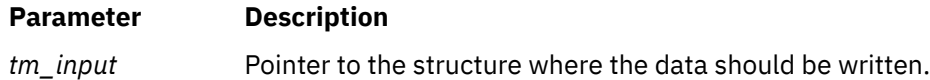

## **Return Value**

Upon successful completion, a value of 0 is returned. Otherwise, a value of -1 is returned.

## **getdavar, putdavar**

#### **Purpose**

Gets and puts persistent variables.

# **Syntax**

#include <diag/diag.h> int getdavar ( *dname*, *vname*, *vtype*, *val* )

**166** AIX Version 7.1: Understanding the Diagnostic Subsystem for AIX

```
char *dname, *vname, *val;
unsigned short vtype;
int putdavar ( dname, vname, vtype, val )
char *dname, *vname, *val;
unsigned short vtype;
```
### **Description**

The **getdavar** subroutine gets the persistent variable *vname* from the [Diagnostic Application Variables](#page-191-0) object class. The **putdavar** subroutine is used to save the specified value.

#### **Parameters**

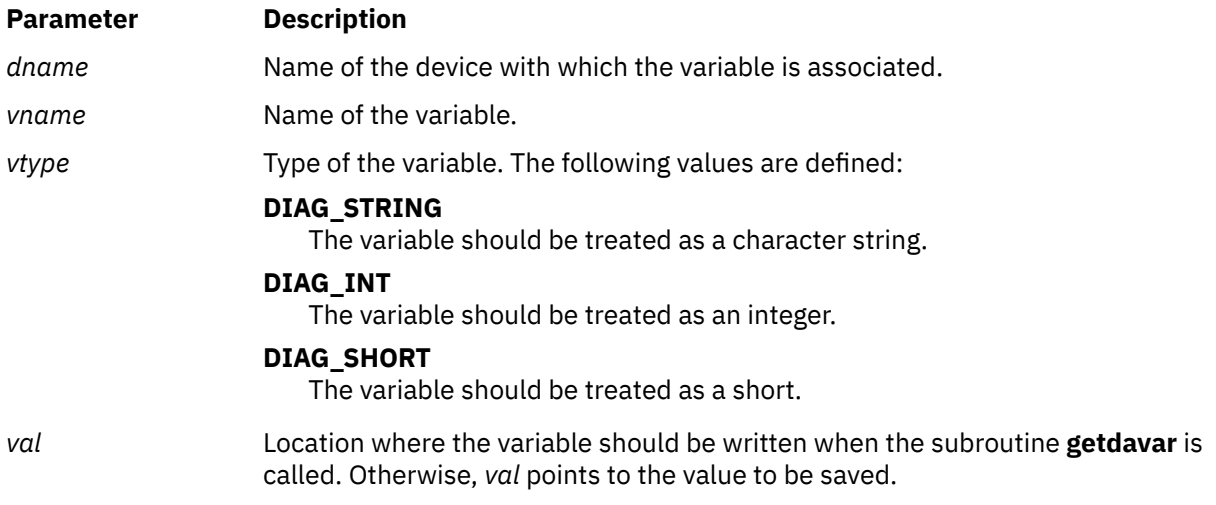

#### **Return Value**

Upon successful completion, a value of 0 is returned. Otherwise, a value of -1 is returned.

#### **getELAdates**

#### **Purpose**

Return the start and end timestamp for retrieving error log entries.

#### **Syntax**

```
char *getELAdates ( notRTOmode ) 
int notRTOmode;
```
#### **Description**

The getELAdates subroutine formats and returns a string containing the start and end timestamp that should be used for error log analysis. The end timestamp is the current date and time. The start timestamp is created using either the value specified by the Customized Diagnostic Attribute for run time options, or the value passed as a parameter. The string returned serves the same purpose as the date parameter of the TMInput object class.

**Note:** [init\\_dgodm](#page-119-0) must be called before starting this subroutine.

#### **Parameters**

#### **notRTOmode**

Determines how the run time option value for the number of ELA days is used. If notRTOmode is 0, then the number of ELA days specified by the Customized Diagnostic Attribute for run time options is used to create the start timestamp. If notRTOmode is greater than 0, then the notRTOmode value is used as the number of ELA days when creating the start timestamp.

#### **Return Value**

The following string is returned:

-s MMddhhmmyy -e MMddhhmmyy

where:

## **dd**

is the 2-digit value for day

#### **hh**

is the 2-digit value for the hour in 24-hour format

## **mm**

is the 2-digit value for minutes

# **yy**

is the 2-digit value for year

## **has\_diag\_authority**

## **Purpose**

Checks if a user has the proper authority to run diagnostics.

## **Syntax**

int has\_diag\_authority *chk\_shutdown*;

## **Description**

The **has\_diag\_authority** subroutine checks if the user is authorized to run diagnostics.

# **Parameters**

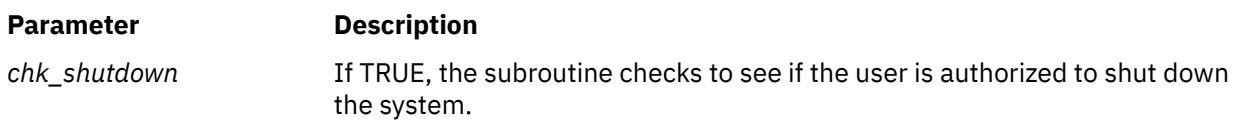

# **Return Value**

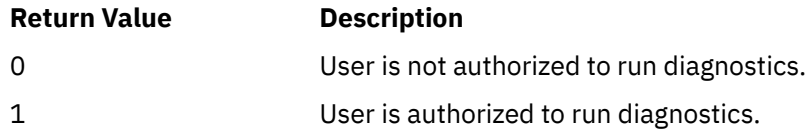

# **ipl\_mode**

## **Purpose**

Returns the state of the diagnostic IPL mode.

# **Syntax**

```
#include <diag/diag.h>
int ipl_mode ( source )
int source;
```
# **Description**

The **ipl\_mode** subroutine returns the state of the diagnostic IPL mode, and the IPL source.

## **Parameters**

### **Parameter Description**

*source* Set according to IPL source:

If the value of the environment variable DIAG\_IPL\_SOURCE is **NULL** or **IPL\_SOURCE\_DISK** or **IPL\_SOURCE\_LAN**, then the value of *source* will be set to **DIAG\_FALSE** (0).

If the value of the environment variable DIAG\_IPL\_SOURCE is **IPL\_SOURCE\_CDROM** or **IPL\_SOURCE\_TAPE**, then the value of *source* will be set to **DIAG\_TRUE** (1).

### **Return Value**

The **ipl\_mode** subroutine returns one of the following values:

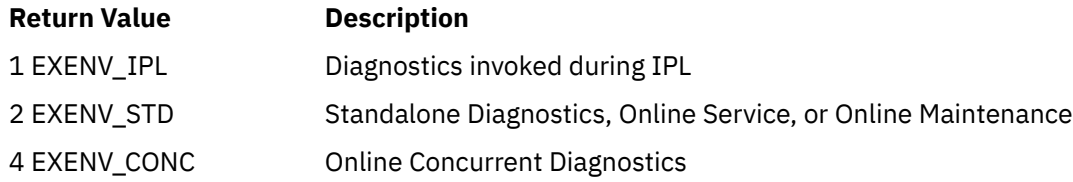

#### **menugoal**

#### **Purpose**

Concludes a Text Goal.

#### **Syntax**

```
int menugoal ( msg )
char *msg;
```
## **Description**

The **menugoal** subroutine associates a menu goal with the device being tested. The **TMInput** object class identifies the device currently being tested.

#### **Parameters**

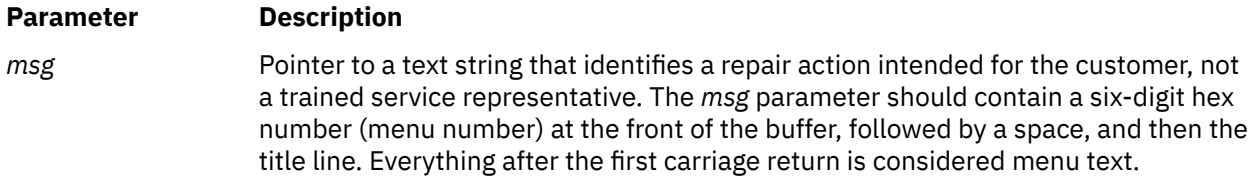

# **Return Value**

Upon successful completion, a value of 0 is returned. If the **menugoal** subroutine fails, then a value of -1 is returned.

## **schedule\_ela**

# **Purpose**

Schedule ELA for a device.

## **Syntax**

```
int schedule_ela ( device, minutes )
char *device;
int minutes;
```
### **Description**

This routine is used to schedule Error Log Analysis (ELA) for a given device. Typically, this would be used by a Diagnostic Application to schedule ELA when processing indicates that an error log entry is expected and necessary for completing the diagnostic conclusion.

The scheduled time is the current time plus the number of minutes given as input. The number of minutes is limited to 24 hours. The scheduled ELA event, similar to using the **diag -c -e -d** device command, occurs one time only.

#### **Parameters**

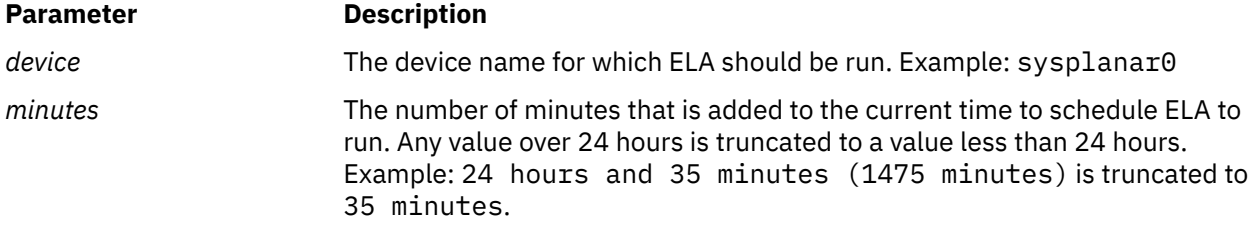

# **Return Value**

There is no error return. Always returns 0.

## **Diagnostic object classes**

This topic describes the types of various Diagnostic ODM object classes.

The Diagnostic Package contains ODM object classes that are used extensively by the Diagnostic components. Some object classes store 'predefined' diagnostic information about the system and resources. Other object classes store 'customized' information that is built and used during runtime operation of diagnostics.

The following is a list of the Diagnostic ODM object classes:

## **Predefined Diagnostic Resource Object Class**

The **Predefined Diagnostic Resource** object class (**PDiagRes**) identifies the resources supported by diagnostics and provides additional information needed to test the resource.

The **PDiagRes** object class structure is defined as:

```
class PDiagRes {
                    char Uniquetype[48];
                    short Ports;
                    short PSet;
                    short PreTest;
                    char AttUniquetype[48];
                    short SupTests;
                    short Menu;
                    short DNext;
                    vchar DaName[255];
char PkgBlock[5];
 vchar EnclDaName[255];
                   vchar SysxApp[255]
                    vchar SupTasks[255];
                    long FFC;
                    short Fru;
                   long TestSuiteId;
                    long DiagEnvironment;
                    vchar KernExt[255];
                    char Version[5];
                    };
```
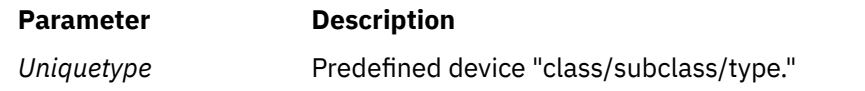

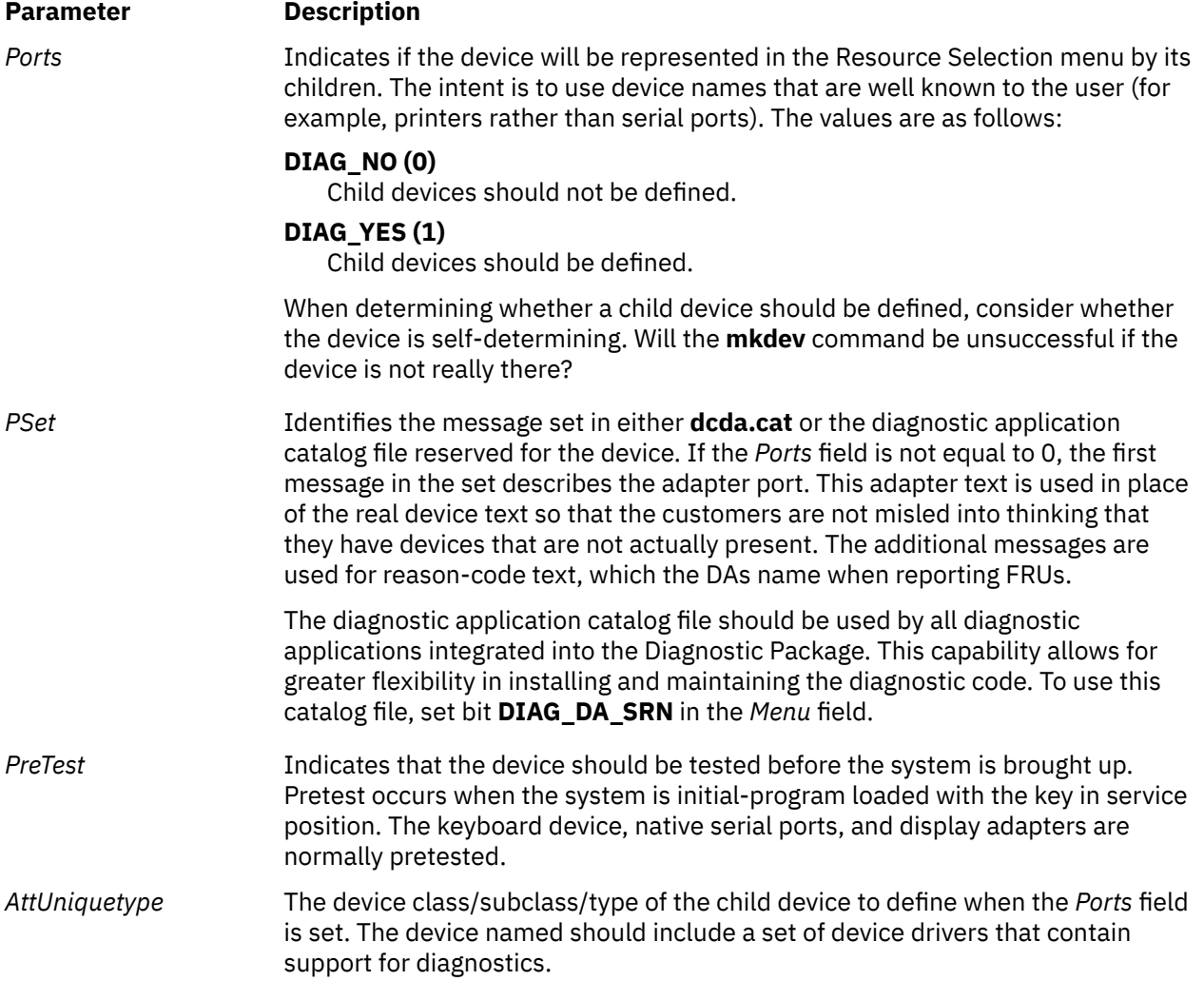

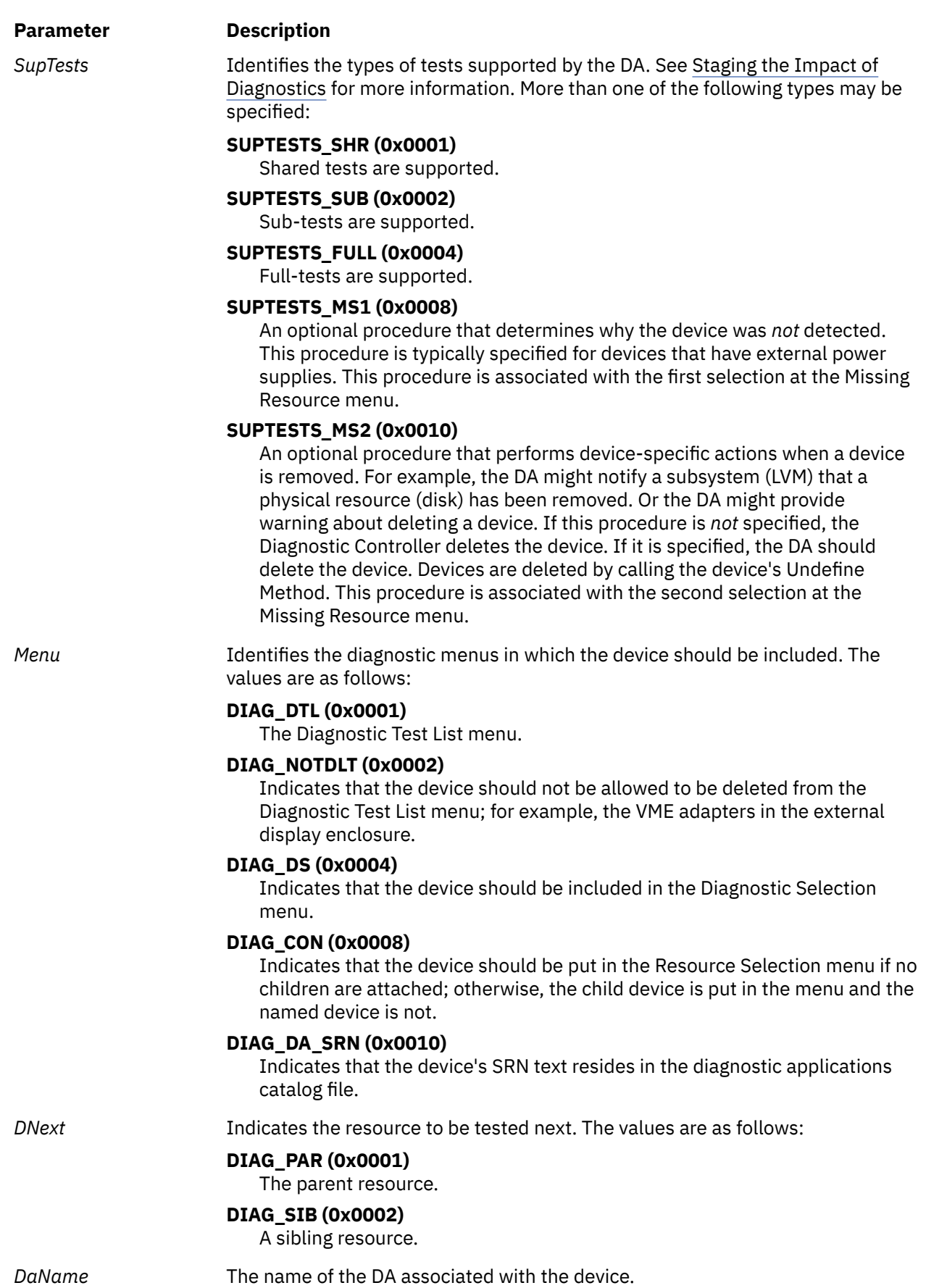

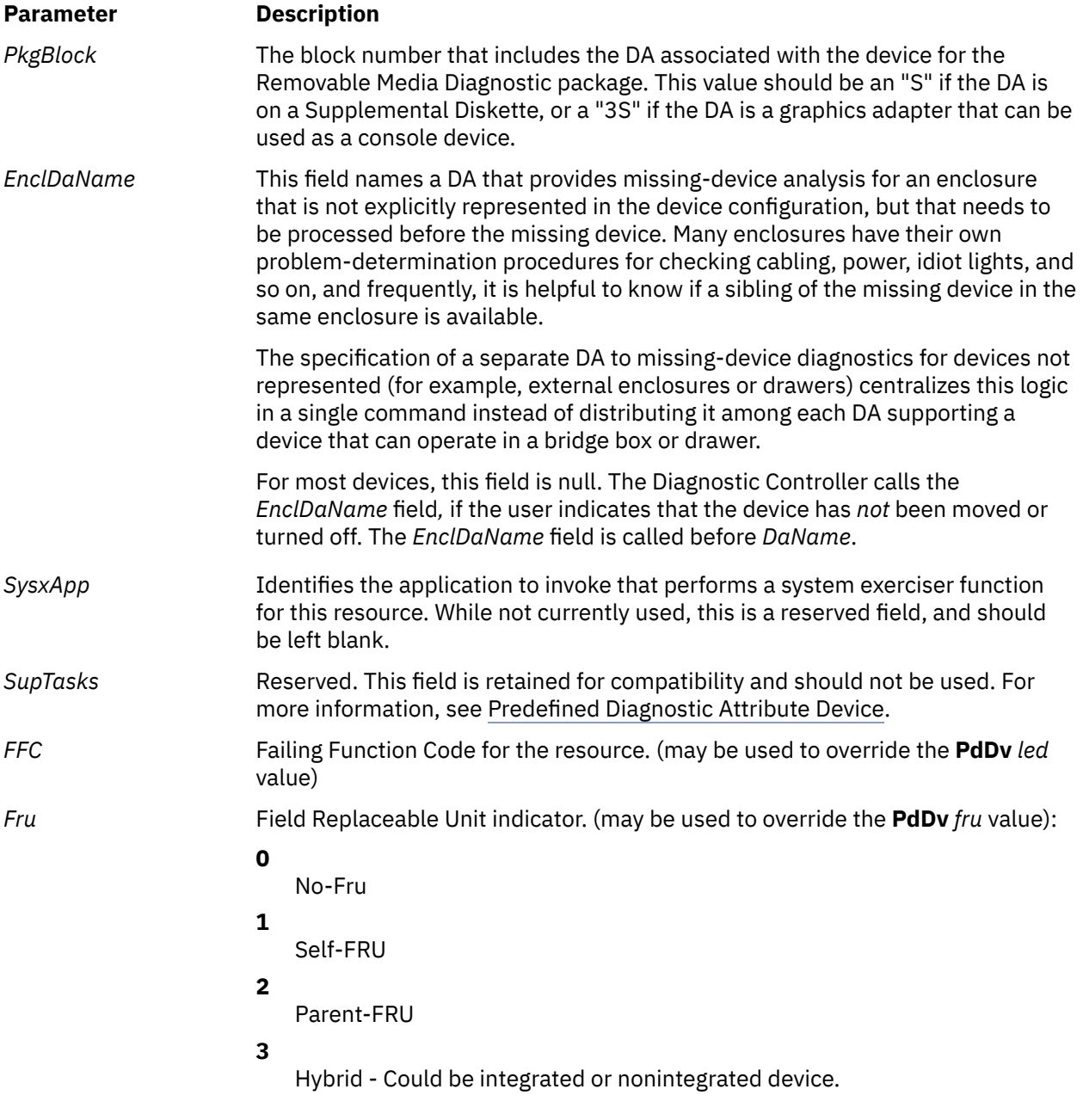

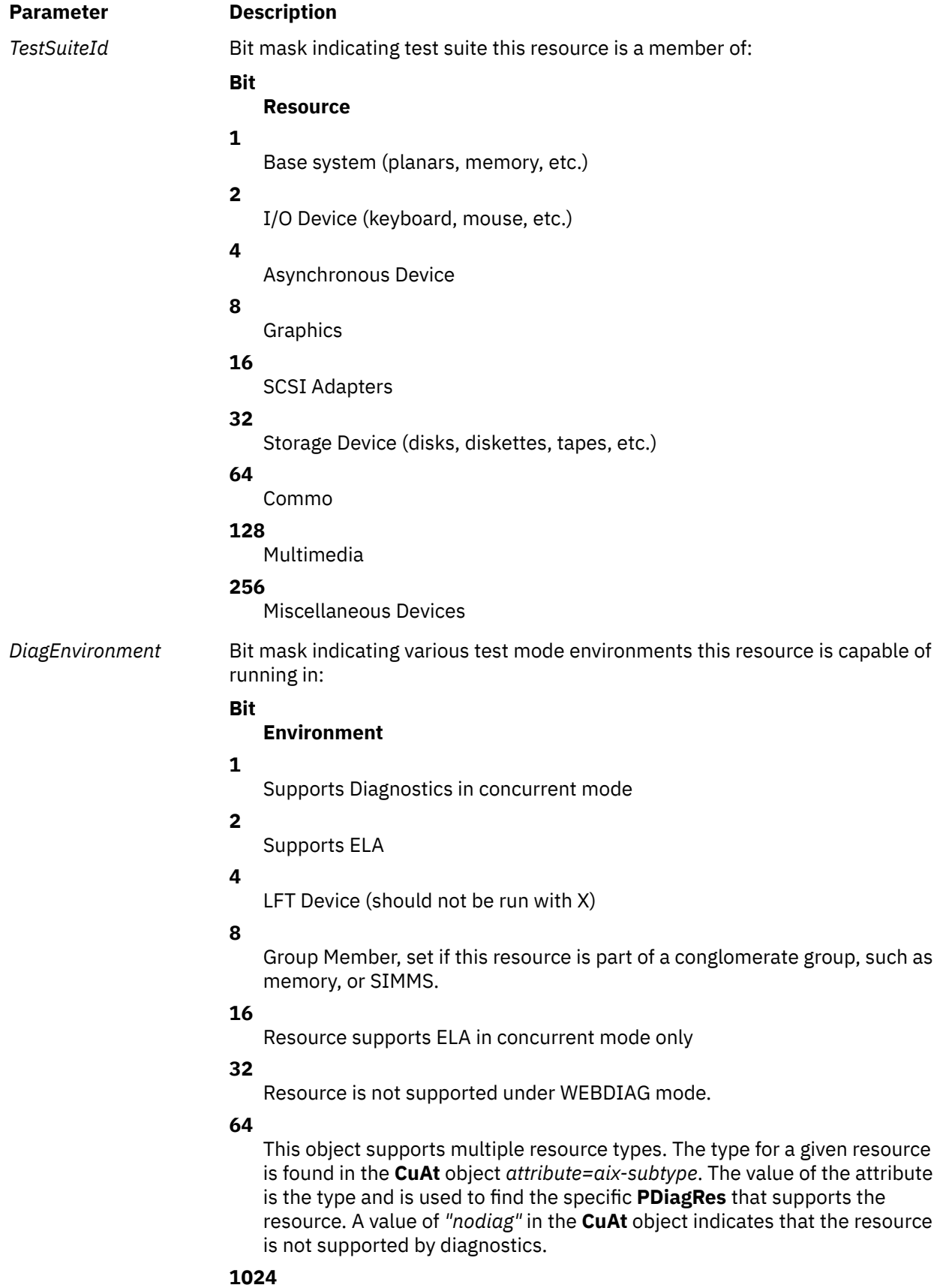

The kernel extensions listed in KernExt are supported on the 64-bit kernel.
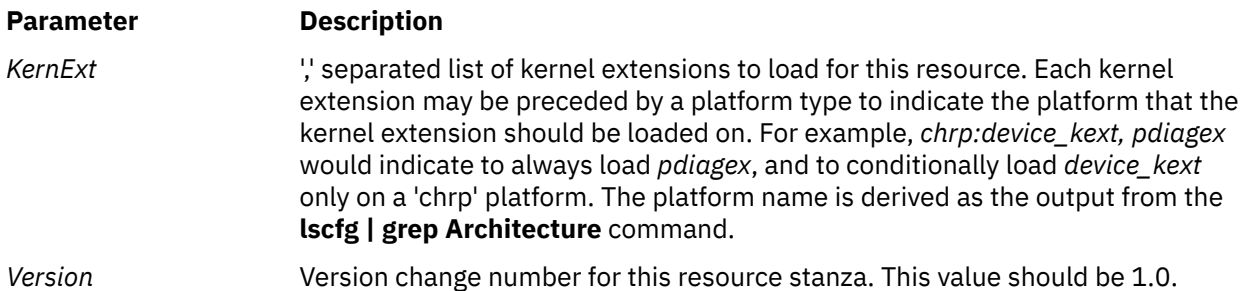

Note: All values can be found in header files under /usr/include/diag directory.

## **Predefined Diagnostic Attribute Device Object Class**

The Predefined Diagnostic Attribute Device object class (PDiagAtt) contains device- specific attributes for the DAs, diagnostic controller, and service aids to use.

The PDiagAtt object class structure is defined as:

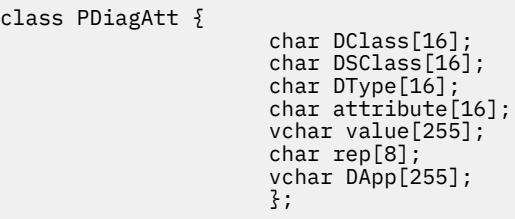

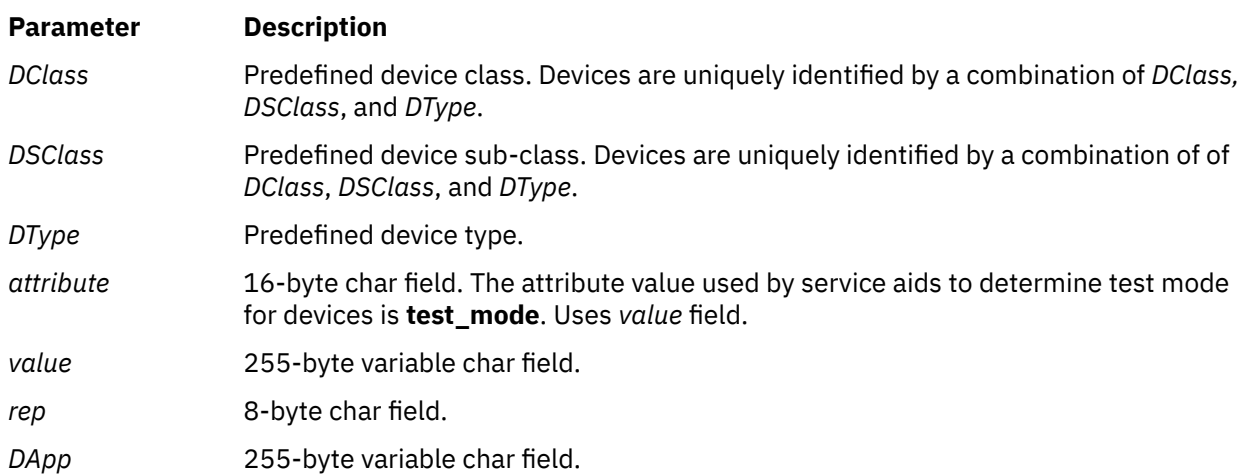

Each field has specific meaning to each application that utilizes the Predefined Diagnostic Attribute **Device** object class (**PDiagAtt**).

## **EXAMPLES**

• To specify the tasks that are supported by a resource, create a **PDiagAtt** stanza for the resource, indicating the supported tasks in the *value* field.

```
PDiagAtt:
 DClass = "disk"
 DSClass = "scsi"
 DType = ""
 attribute = "SupTasks"
 value = "1,2,7,8,9,10,13,14,16,31,33"
\mathsf{rep} = "s"PDiagAtt:
        DClass = "disk"
        DSClass = "scsi"
```

```
DType = "355mb" attribute = "SupTasks"
 value = "1,2,7,8,9,10,13,14,31,33"
\mathsf{rep} = "s"
```
The search order performed by the Controller when determining the tasks a resource supports is as follows:

DClass, DSClass, DType DClass, DSClass DClass

In the above example, if the disk type is 355mb, a match on the first call to search ODM is made; if not, a match will be made on the second call.

**Note:** The 355mb does not have task id 16, which is microcode download.

• To specify the application for the Diagnostic Controller to execute for a specific resource that supports a task, then a stanza similar to the following is needed. This example tells the Controller to invoke **ufd** to start a *format* task on the selected resource that matches the **diskette/siofd/fd** criteria.

```
PDiagAtt:
 DClass = "diskette"
 DSClass = "siofd"
      DType = "fd"attribute = "format" value = ""
\mathsf{rep} = "s"DApp = "ufd"
```
• The following stanza indicates the current release level of the Diagnostic Controller:

```
PDiagAtt:
          DType = "Dctrl"
         \text{attribute} = "version"<br>value = "xxx"
                                       #This is the diagnostic
                                         #version level seen on
                                         #the Operating
                                         #Instructions Menu.
         rep = "s"
```
• The **NoScreen** attribute is used by Display Test Pattern Service Aid to determine when a graphics adapter specific application should be used to display the screens for the service aid.

```
PDiagAtt:
       ..<br>DType = "2b101a05"
        DSClass = "pci"
        attribute = "NoScreen"
 value = "/usr/lpp/diagnostics/da/dsage -P"
 rep = "NotOpen"
 DClass = "adapter"
 DApp = "u5081"
```
The service aid that uses this stanza is **/usr/lpp/diagnostics/bin/u5081**. The command that is built and executed is:

/usr/lpp/diagnostics/da/dsage <device name> -P

• The **platform\_task+** attribute allows third parties to add tasks to the Task List based on the hardware platform. The DApp field specifies the platform for the tasks in the Task List. The value field of the stanza contains a comma delimited list of the task IDs to be added.

```
PDiagAtt:
        DType = "" DSClass = ""
         attribute = "platform_task+"
```

```
 value = "101,102,110"
rep = " "DClass = " DApp = "rspc"
```
In the example above, the tasks whose IDs are 101, 102 and 110 will be included in the task list on an ISA-bus based platform. Multiple PDiagAtt stanzas with the **platform\_task+** attribute are allowed.

**Note:** The platform value for the DApp field is the string obtained by using the **lscfg | grep Architecture** command.

- To register external notification programs with the Diagnostic Controller:
	- 1. When the system is managed by a Hardware Management Console. PDiagAtt:

```
DType = <fileset nickname>
DSClass = "attribute = "notify_service"
value =rep = "s"DClass = " "Dapp = <complete path to external notification program>
```
2. When the system is not managed by a Hardware Management Console. PDiagAtt:

```
DType = <fileset nickname>
DSClass = "attribute = "notify_extern"
value =rep = "s"DClass = " "Dapp = <complete path to external notification program>
```
where <fileset nickname> is any 15 character or less string that represents which fileset ships this stanza. For example, fileset devices.chrp.base.diag might use a nickname DevChrBasDiag. The application named in DApp will be executed with a diagnostics event log sequence number, or a list of sequence numbers.

• To register an application to gather additional Extended Error Data for external notification programs:

```
PDiagAtt:
         DType = <fileset nickname>
       DSClass = "attribute = "extend\_gen\_eed"value = " "\mathsf{rep} = "s"DClass = " " Dapp = <complete path to the collection application>
```
where <*fileset nickname*> is any 15 character or less string that represents which fileset ships this stanza. For example, fileset devices.chrp.base.diag might use a nickname DevChrBasDiag.

The application named in DApp will be executed with a directory name as an argument. The application should put the collected data in files in the given directory. If the string in DApp contains -s, then the application will be executed with flags -s <*error log sequence number*> and -d <*directory*>.

#### **Predefined Diagnostic Task Object Class**

The **Predefined Diagnostic Task** object class (**PDiagTask**) identifies the tasks supported by diagnostics and provides additional information needed to execute the task.

The **PDiagTask** object class structure is:

```
class PDiagTask {
                        long TaskId;
                        long SetId;
                        long MsgId;
                        long Multisession;
                        short Order;
```
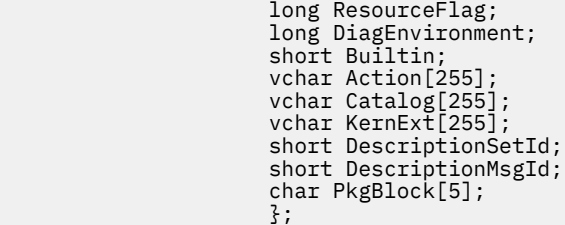

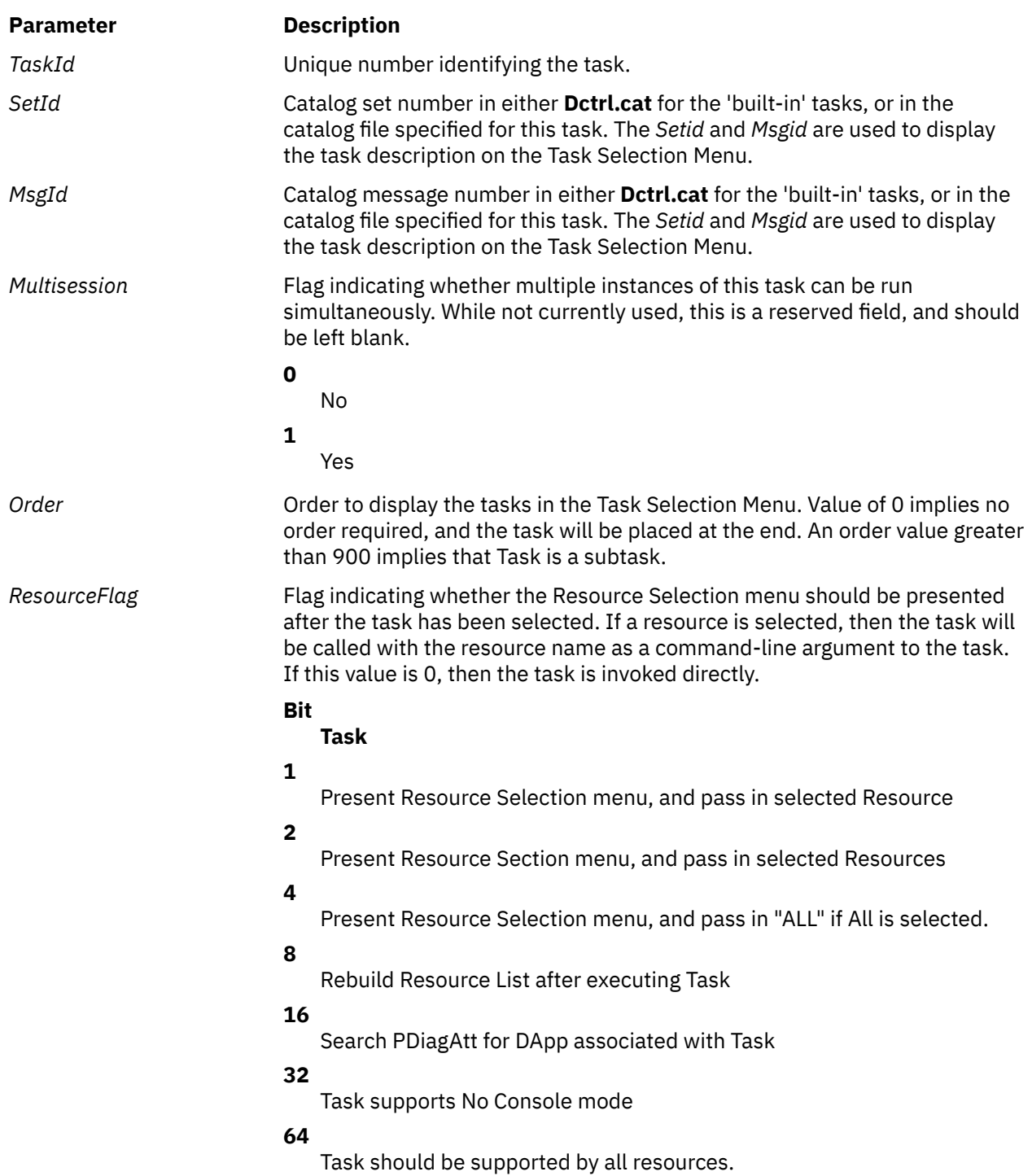

#### **Parameter Description**

*DiagEnvironment* Bit mask indicating various test mode environments this task is capable of running in.

## **Bit**

**Mode 1**

Service Mode

**2**

Hardfile

**4**

Multiple Processor Platform Specific

**8**

ISA Bus Capability

## **16**

RS6K and RS6KSMP Platform Specific

#### **32**

Removable Standalone Media

**64**

Hidden, do not display in Task Selection List

#### **128**

CHRP Platform

## **256**

RSPC Platform

## **512**

Do not display under WEB Diagnostics

## **1024**

Task and the kernel extensions listed in KernExt are supported on the 64-bit kernel.

## **2048**

The task should be queried with the -S flag to determine if it is supported.

*Builtin* Built-in task (part of the Controller).

*Action* Basename of the program for this task. If no path given, then the default path of **/usr/lpp/diagnostics/bin** is used. If a complete path is given, then that path is used. When you are creating a task that displays a subtask list, the action should include a *%name,comma*-separated list of TaskIds of each subtask. In cases where task and subtask have the same TaskId, a *%name* can be used. The following is an example of a task and a subtask that have the same TaskId:

"%ThisTask,73,12,19" or "%ThisTask"

Catalog **Catalog File for this task. Catalog files containing default message text are** assumed to be located in **/usr/lpp/diagnostics/catalog/default** directory. Translated files are assumed to be in **/usr/lib/nls/msg/\$LANG** directories.

*KernExt*  $\cdot$ , separated list of kernel extensions to load for this task.

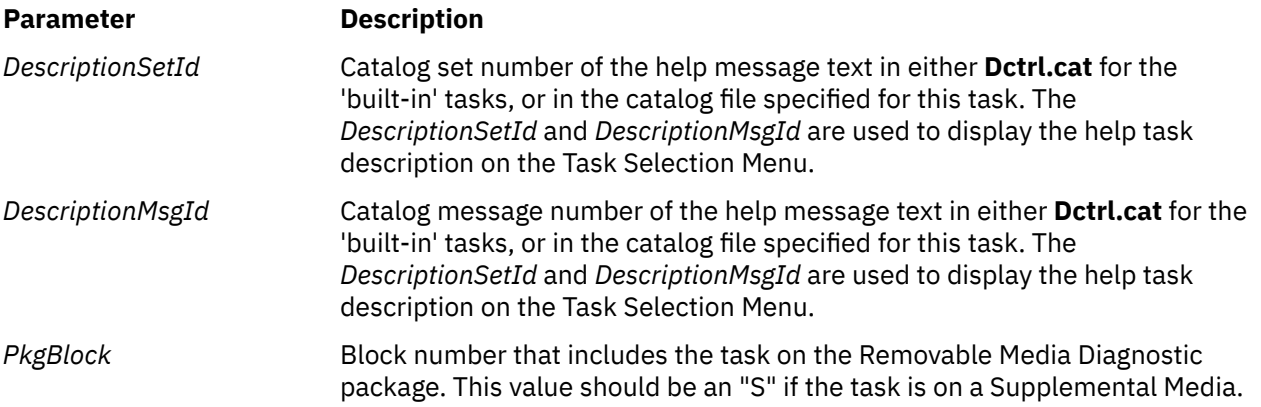

## **Customized diagnostic attribute object class**

The **Customized Diagnostic Attribute** object class (**CDiagAtt**) contains customized entries for selected devices found in the current configuration, which is supported by diagnostics.

The **CDiagAtt** object class indicates specialized diagnostic attribute status of the device. It is used to maintain diagnostic information about devices found in the current configuration across sessions.

The **CDiagAtt** object class structure is defined as:

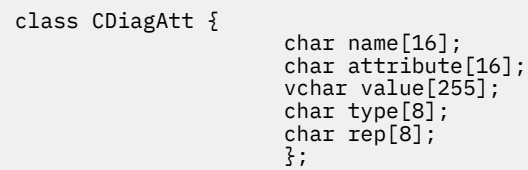

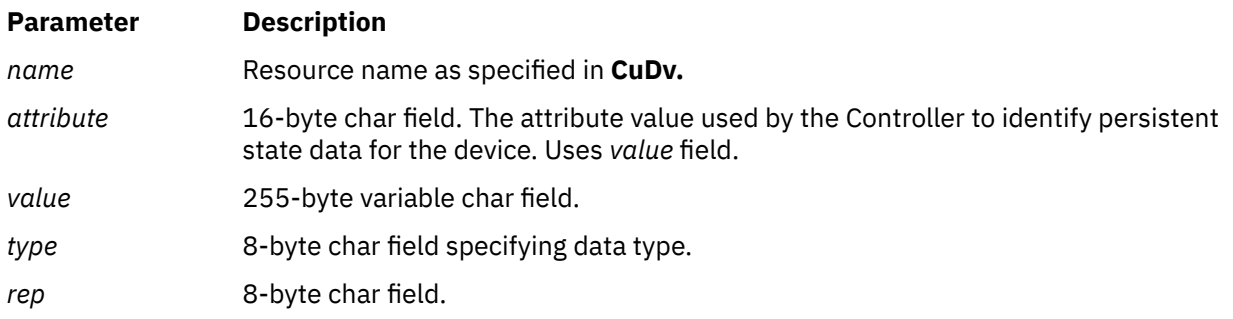

## **Examples**

• The Diagnostic Controller creates a **CDiagAtt** entry for each device that is tested periodically by the Diagnostic daemon. The format of the stanza looks like:

```
CDiagAtt:<br>name = "hdisk0"
name = "hdisk0"                             Resource to test
 attribute = "p_test_time" Attribute: periodic-test-time
 value = "0300" Test time ( 3AM )
 type = "T" Data type of 'text'
 rep = "s" 'String' representation
CDiagAtt:<br>name = "ent0"
name = "ent0" \qquad \qquad Resource name
 attribute = "p_test_time"
 value = "9999" Not tested
 indication
      type = "T"rep = "s"
```
• The Diagnostic Controller creates a **CDiagAtt** entry for each device that has been deleted from the resource list. The format of the stanza looks like:

```
CDiagAtt:<br>name = "mem0"
 name = "mem0" Resource name
 attribute = "not_in_tst_list" Device has been deleted from
 value = "1" the Resource List
   value = "1"<br>type = "T"rep = "n"
```
#### **Test mode input object class**

The input parameters to the Diagnostic Application are stored in the **TMInput** object class. The subroutine **getdainput** should be used to retrieve the test mode input data values from this object class.

The **TMInput** object class structure is defined as:

```
class TMInput {
                        short exenv;
                        short advanced;
short system; \blacksquareshort dmode; when \mathsf{short}\ \mathsf{dmode};
                        char date[80];
                        short loopmode;
\mathsf{short}\ \mathsf{Count};short lerrors;
                        short console;
                        char parent[16];
                        char parentloc[16];
\blacksquarechar dname[16];
\blacksquarechar dnameloc[16];
                        char child1[16];
                        short state1;
                        char childloc1[16];
                        char child2[16];
                        short state2;
                        char childloc2[16];
long pid; and pid; and pid; and pid; and pid; and pid; and pid; and pid; and pid; and pid; and pid; and pid; a
short cpuid; short cpuid;
                        };
```
**Parameter Description**

*exenv* The execution environment. Possible values include the following:

#### **EXENV\_IPL**

Diagnostics is being run in **pre-test** mode. Tests should not take longer than one-minute.

#### **EXENV\_STD**

Standalone and Online Service diagnostics. The Service IPL was used to load the system. This can be accomplished either by initial program loading from disk or removable media. This mode also applies if the normal IPL was used to load the system and then maintenance mode was entered by issuing the command **shutdown -m**.

#### **EXENV\_CONC**

Online Concurrent diagnostics. The Normal IPL was used to load the system.

*advanced* Derived from the Function Selection menu. Possible values include the following:

#### **ADVANCED\_TRUE**

Advanced Diagnostic Routines, which are run by a trained service representative. May prompt for wrap plugs, etc.

#### **ADVANCED\_FALSE**

Diagnostic Routines, which are run by the customer.

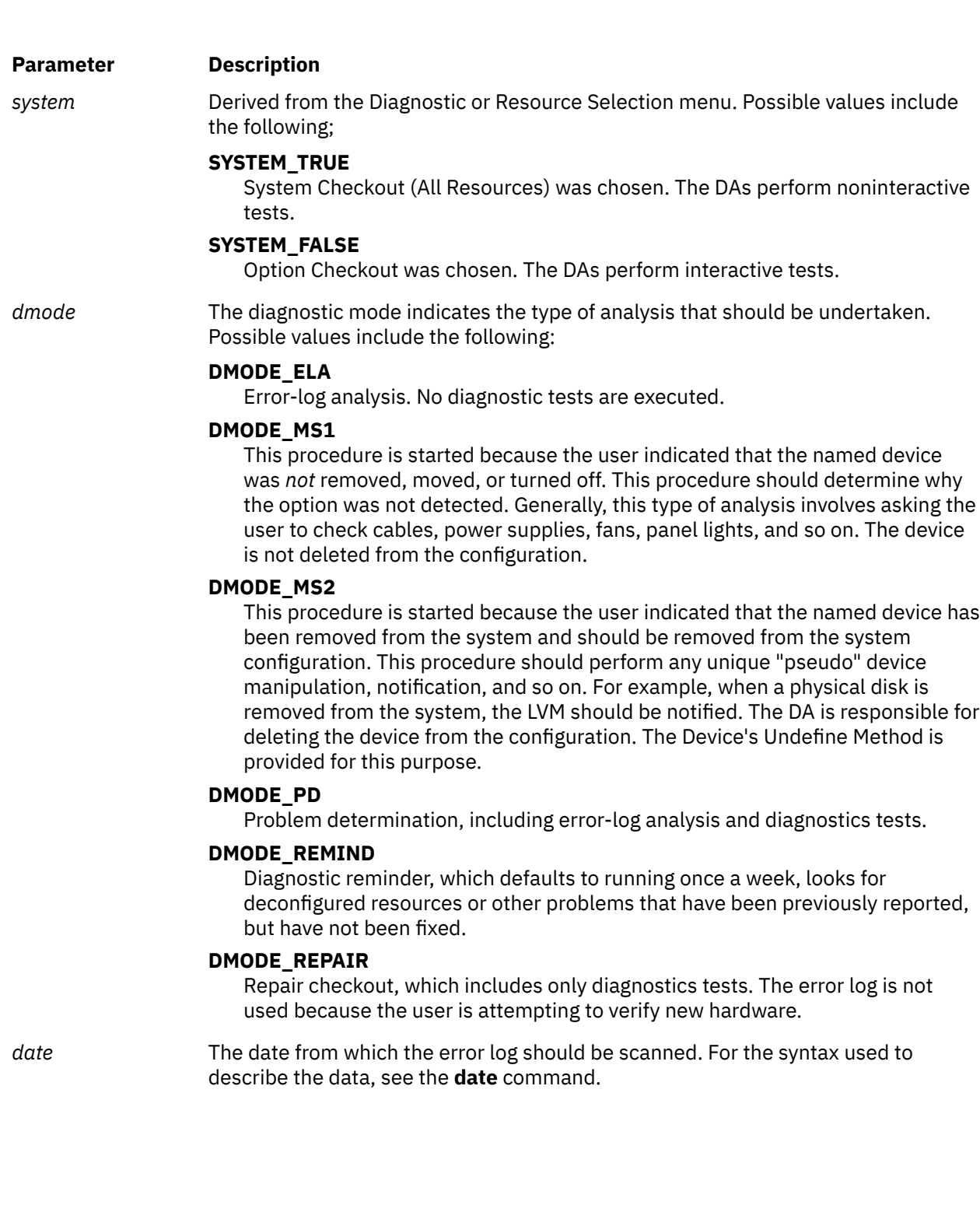

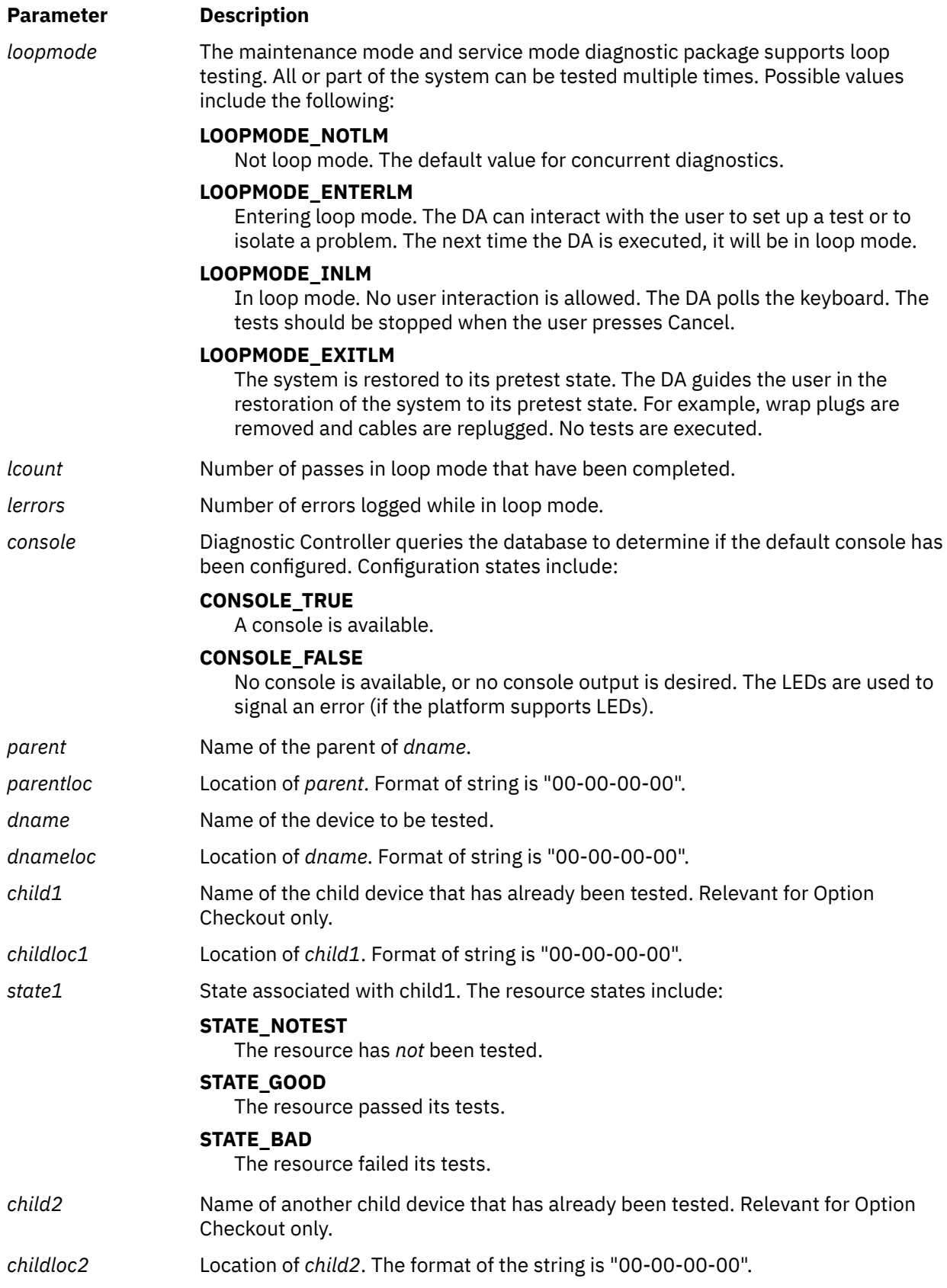

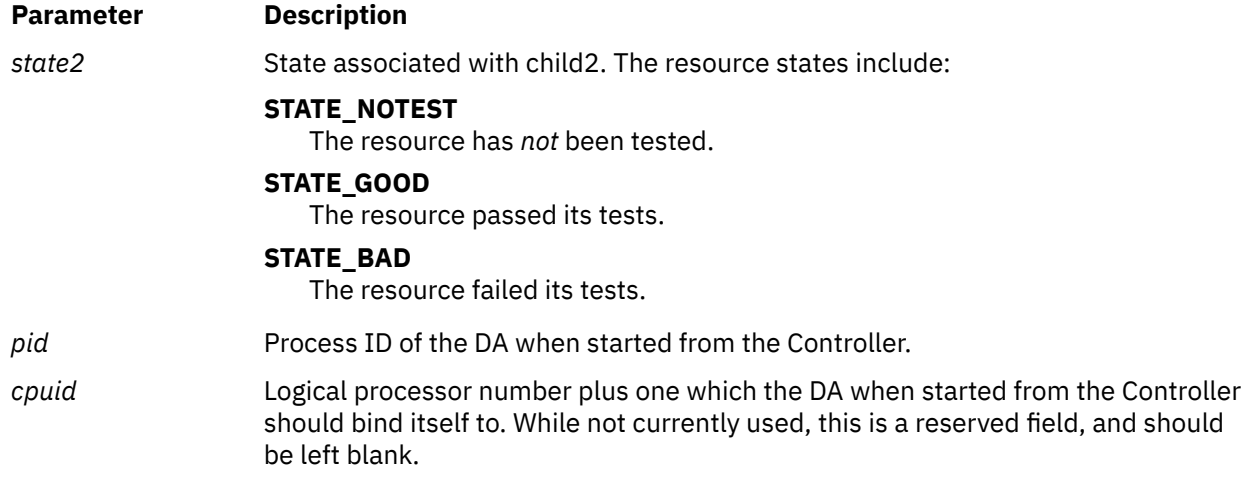

All values can be found in **/usr/include/diag/tmdefs.h**.

## **Menu Goal Object Class**

The **Menu Goal** object class (**MenuGoal**) is used to store additional text information that the Diagnostic Application wants to pass back to the Diagnostic Controller. This text information is displayed to the user. This information is usually additional information that would be useful to the user concerning the state of the resource. One example would be that the Tape Drive requires cleaning.

All applications using the MenuGoal capability must use the **menugoal** diagnostic library subroutine.

The **MenuGoal** object class structure is defined as:

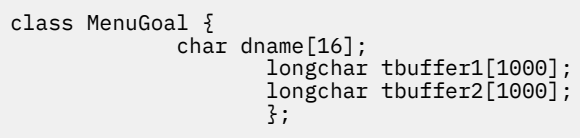

## **Parameter Description**

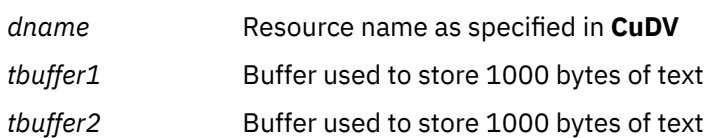

## **FRU bucket object class**

The **Fru Bucket Object Class** (**FRUB**) is used to store failing replaceable unit information. This information is specified by the Diagnostic Application and passed back to the Diagnostic Controller after an error has been detected.

All applications using the FRU capability must use the **[addfrub](#page-122-0)** diagnostic library subroutine.

The FRUB object class structure is defined as:

```
class FRUB {
                                                                char dname[16];
                                                                short ftype;
                                                                short sn;
                                                                short rcode;
                                                                short rmsg;
                                                               char timestamp[80];<br>};
\frac{3}{2}; \frac{3}{2}; \frac{3}{2}; \frac{3}{2}; \frac{3}{2}; \frac{3}{2}; \frac{3}{2}; \frac{3}{2}; \frac{3}{2}; \frac{3}{2}; \frac{3}{2}; \frac{3}{2}; \frac{3}{2}; \frac{3}{2}; \frac{3}{2}; \frac{3}{2}; \frac{3}{2}; \frac{3}{2}; \frac{3}{2}; \frac{3}{2};
```
**Parameter Description** *dname* Names the device under test.

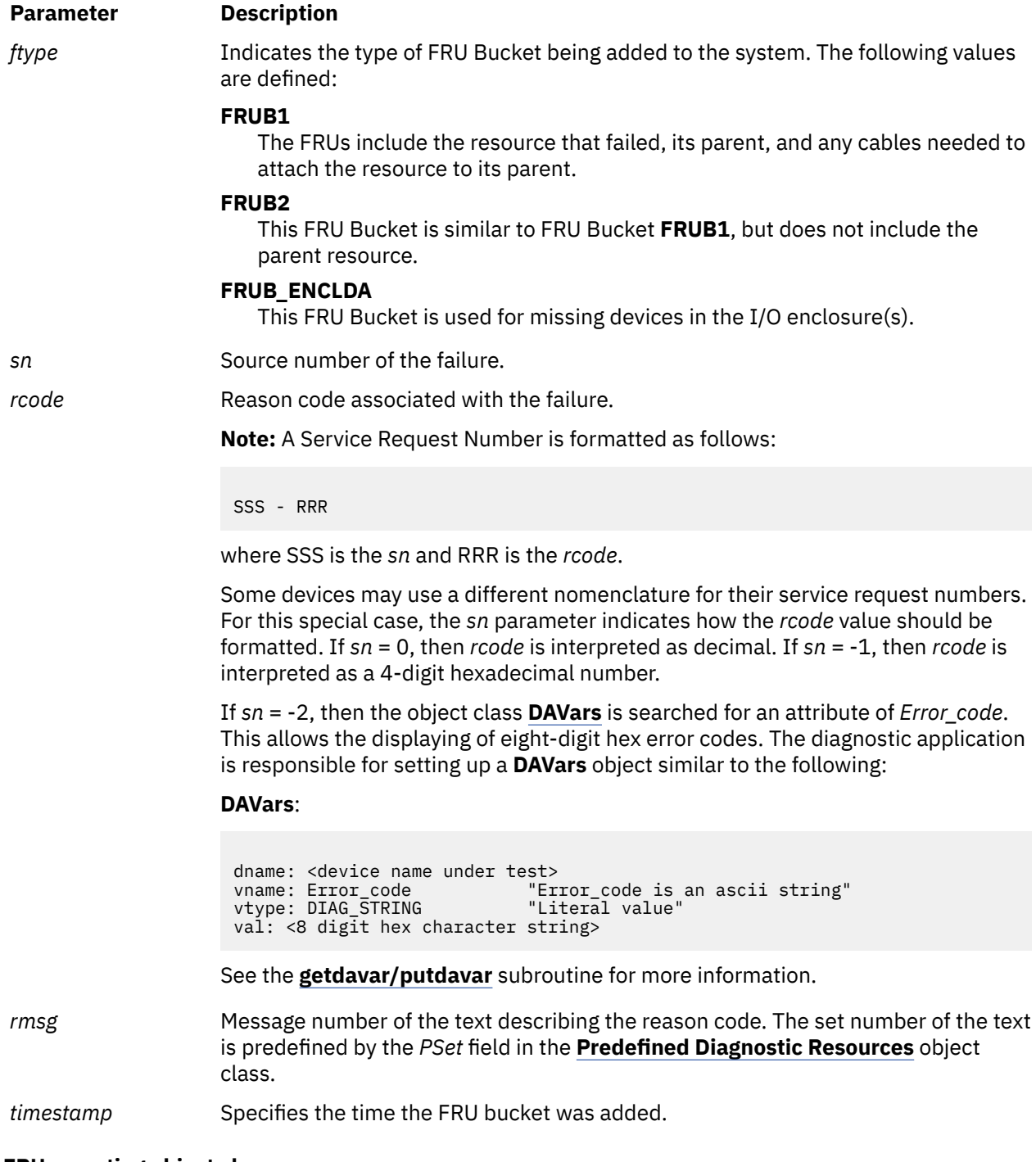

# **FRU reporting object class**

The **Fru Reporting Object Class** (**FRUs**) is used to store failing replaceable unit information. This information is specified by the Diagnostic Application and passed back to the Diagnostic Controller after an error has been detected.

All applications using the FRU capability must use the **[addfrub](#page-122-0)** diagnostic library subroutine.

The FRUs object class structure is defined as:

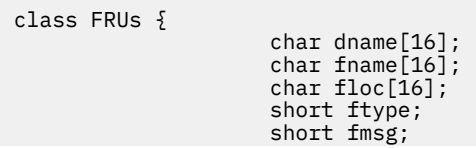

<span id="page-191-0"></span>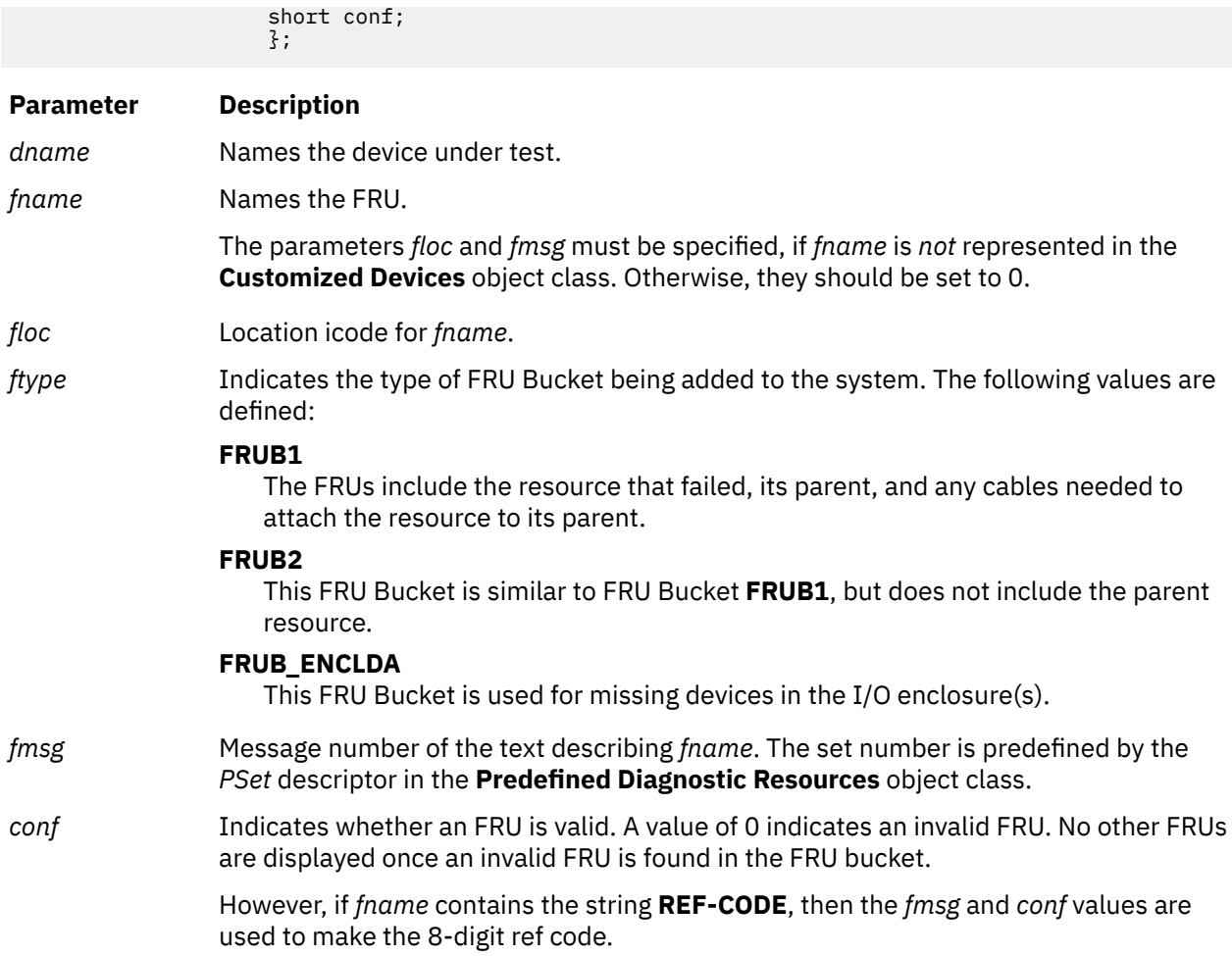

## **Diagnostic application variables object class**

The **Diagnostic Application Variables Object Class** (**DAVars**) is used to store run time information needed by the Diagnostic Application. This object class is used to store state variables to support Loop Testing.

All applications using the DAVars capability must use the **[getdavar/putdavar](#page-171-0)** diagnostic library subroutine.

The **DAVars** object class structure is defined as:

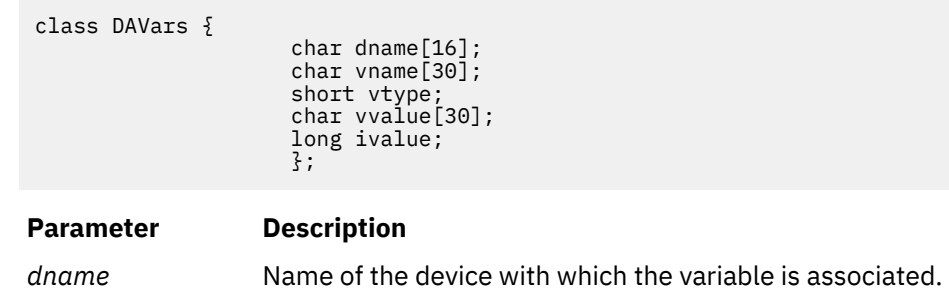

*vname* Name of the variable.

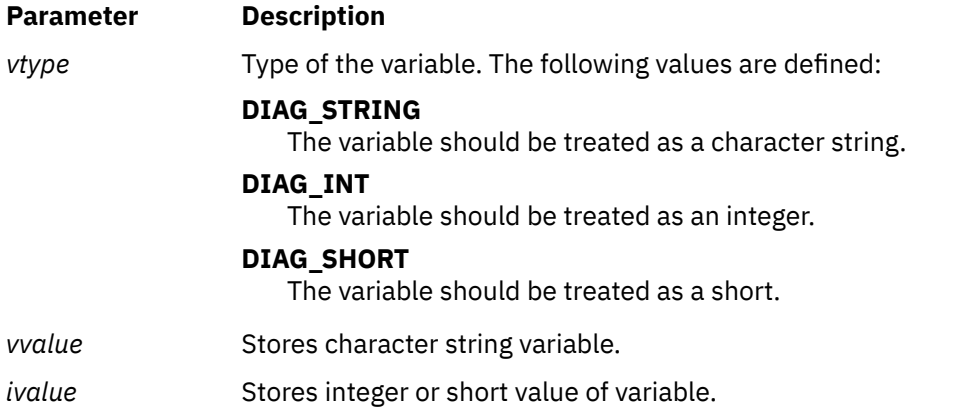

## **Predefined Diagnostic Devices Object Class**

The Predefined Diagnostic Devices object class (PDiagDev) identifies the resources supported by diagnostics and provides additional information needed to test the resource. This object class is recognized by the operating system for backlevel compatibility purposes. For development purposes, use **[PDiagRes](#page-175-0)** instead.

The **PDiagDev** object class structure is defined as:

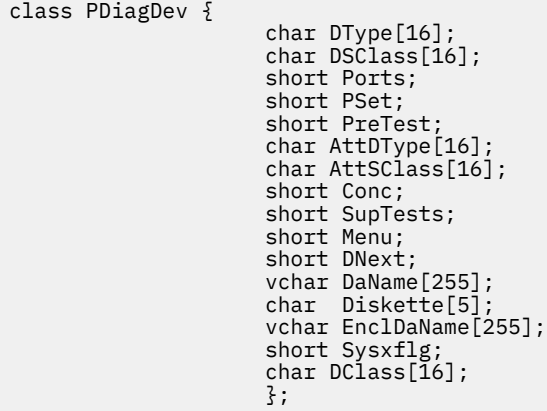

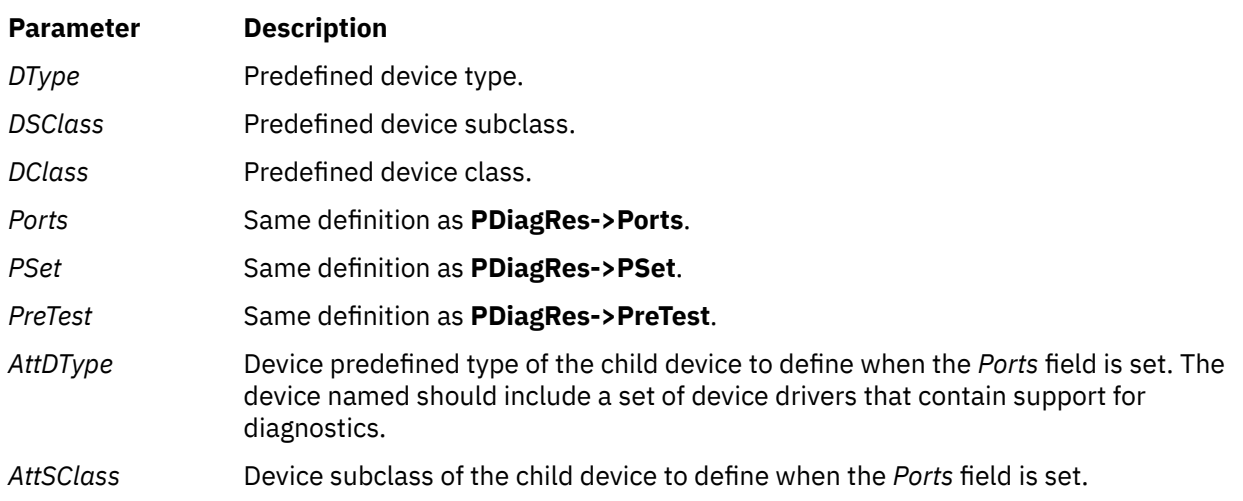

## **Parameter Description**

*Conc* Indicates if the device is supported in multiuser mode. The values are as follows:

#### **DIAG\_YES**

The device is supported in multiuser mode.

#### **DIAG\_NO**

The device is *not* supported in multiuser mode.

*SupTests* Identifies the types of tests supported by the DA. More than one of the following types may be specified:

#### **SUPTESTS\_SHR (0x0001)**

Shared tests are supported.

#### **SUPTESTS\_SUB (0x0002)**

Sub-tests are supported.

#### **SUPTESTS\_FULL (0x0004)**

Full-tests are supported.

#### **SUPTESTS\_MS1 (0x0008)**

An optional procedure that determines why the device was *not* detected. This procedure is typically specified for devices that have external power supplies. This procedure is associated with the first selection at the Missing Resource menu.

## **SUPTESTS\_MS2 (0x0010)**

An optional procedure that performs device-specific actions when a device is removed. For example, the DA might notify a subsystem (LVM) that a physical resource (disk) has been removed. Or the DA might provide warning about deleting a device. If this procedure is *not* specified, the Diagnostic Controller deletes the device. If it is specified, the DA should delete the device. Devices are deleted by calling the device's Undefine Method. This procedure is associated with the second selection at the Missing Resource menu.

#### **SUPTESTS\_HFT**

Set if the device is a graphics-related device.

#### **SUPTESTS\_DIAGEX**

Set if the device uses **DIAGEX**, the diagnostic kernel extension. Also used if the DA requires a second kernel extension loaded. The PDiagAtt database is used in this instance. A stanza similar to the following must be used:

## **PDiagAtt:**

#### **DClass**

The device Class.

## **DSClass**

The device SubClass.

#### **DType**

The device Type.

#### **attribute**

Must be **diag\_kext**.

## **value**

Set to the kernel extension driver name. Must reside in **/usr/lib/drivers** directory.

## *Menu* Same definition as **PDiagRes->Menu**.

- *DNext* Same definition as **PDiagRes->DNext**.
- *DaName* Same definition as **PDiagRes->DaName**.

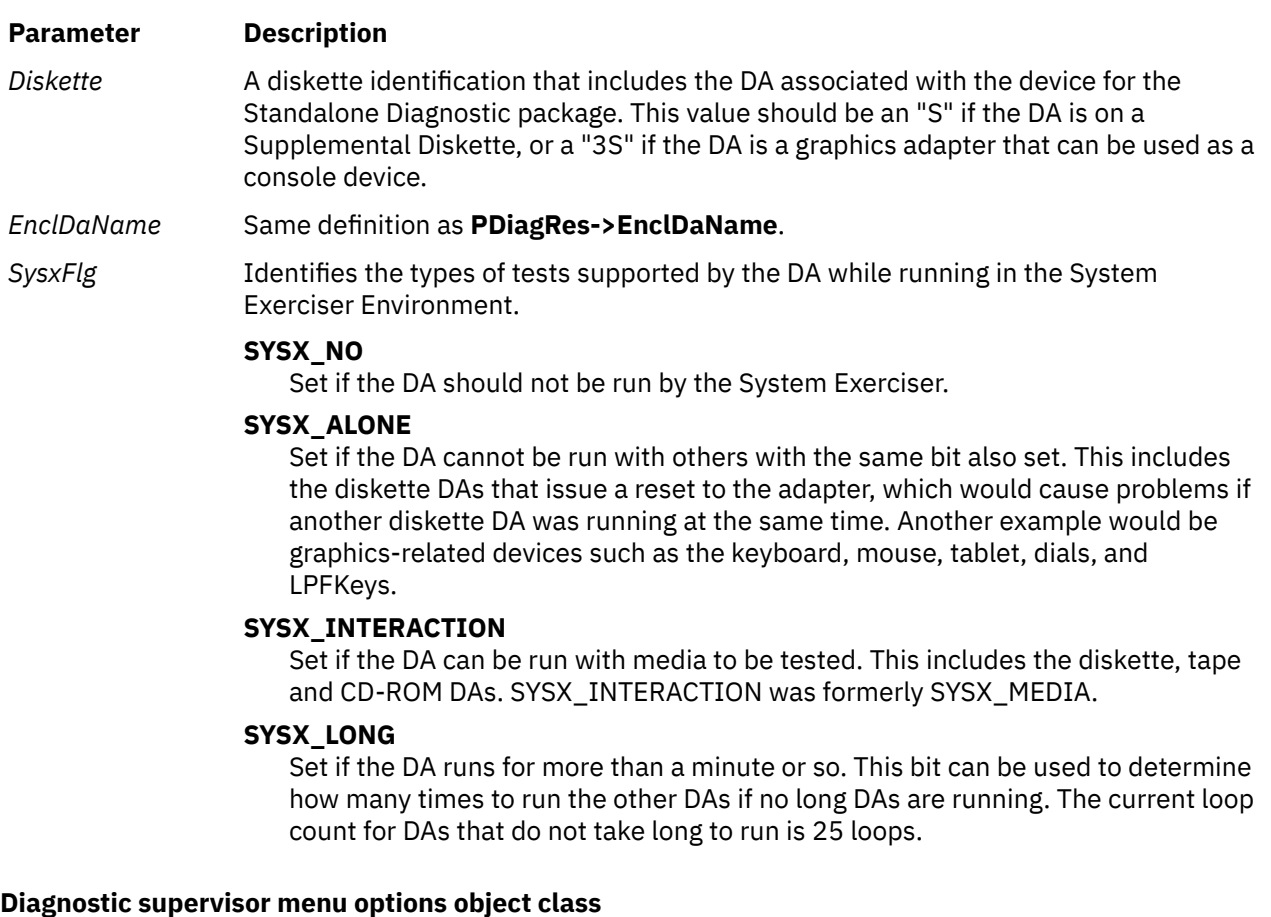

The **Diagnostic Supervisor Menu Options** object class (**DSMOptions**) contains stanzas describing Diagnostic Service Aids. This object class is recognized by the operating system for backlevel compatibility purposes.

For development purposes, use **[PDiagRes](#page-175-0)** instead.

The **DSMOptions** object class structure is defined as:

```
class DSMOptions {
char msgkey[4];
 vchar catalogue[255];
short order; \blacksquares_{\rm max}short setid;
short msgid; \blacksquare vchar action[255];
char Diskette[5];
\frac{3}{2}; \frac{3}{2}; \frac{3}{2}; \frac{3}{2}; \frac{3}{2}; \frac{3}{2}; \frac{3}{2}; \frac{3}{2}; \frac{3}{2}; \frac{3}{2}; \frac{3}{2}; \frac{3}{2}; \frac{3}{2}; \frac{3}{2}; \frac{3}{2}; \frac{3}{2}; \frac{3}{2}; \frac{3}{2}; \frac{3}{2}; \frac{3}{2};
```
**Parameter Description**

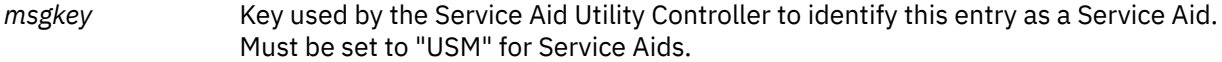

*catalogue* Catalog name from which to extract the message for the Service Aid title and description.

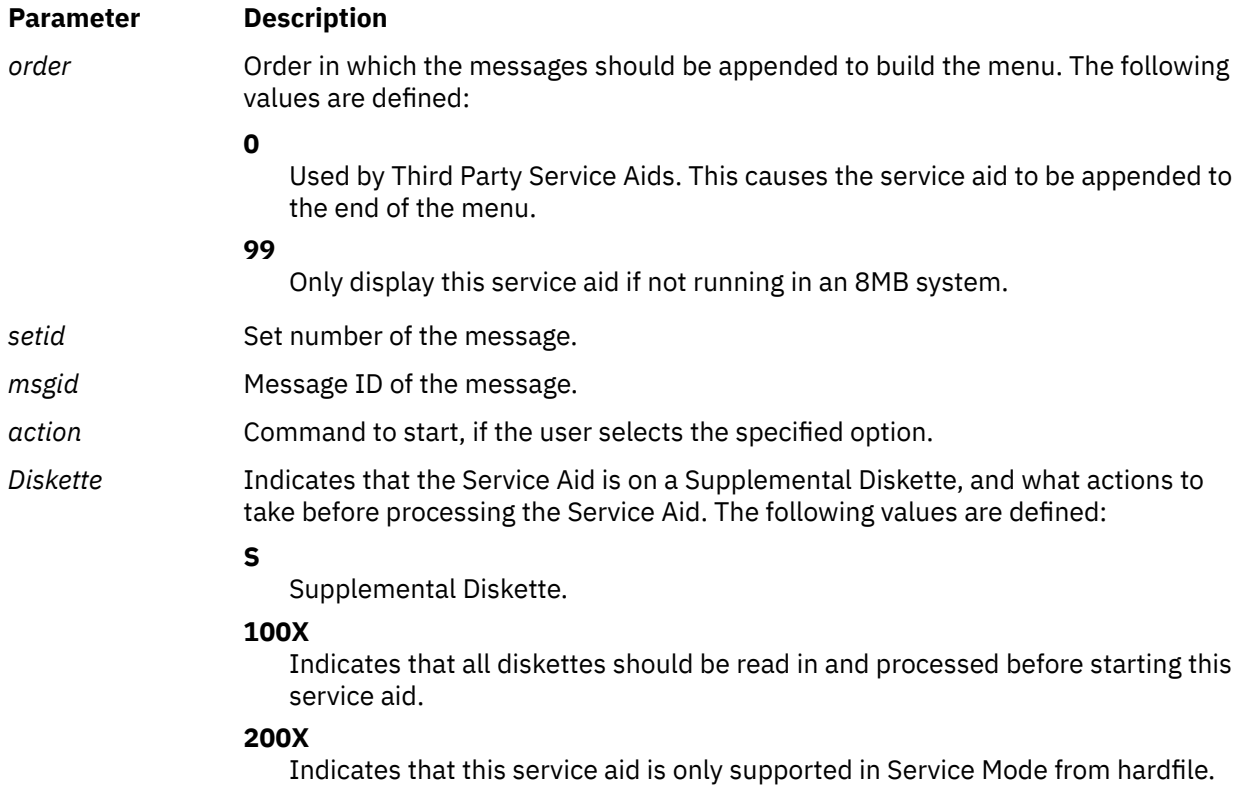

# **Diagnostic header files**

All variables used by this guide should be found in one of the diagnostic header files.

Several files are shipped to the **/usr/include/diag** directory for use with compiling diagnostic code.

# **Diagnostic user interface**

The following sections describe how Diagnostic Applications and Diagnostic Tasks should use the interfaces provided in the Diagnostic Library to display the different screen types. The Diagnostic Subsystem supports various display environments. The menu interfaces are designed to be display environment independent, with the library routine(s) building the correct menu structures depending on the display environment.

## **Screen Types**

The Diagnostic Subsystem uses six different screen types, displayed by four different functions:

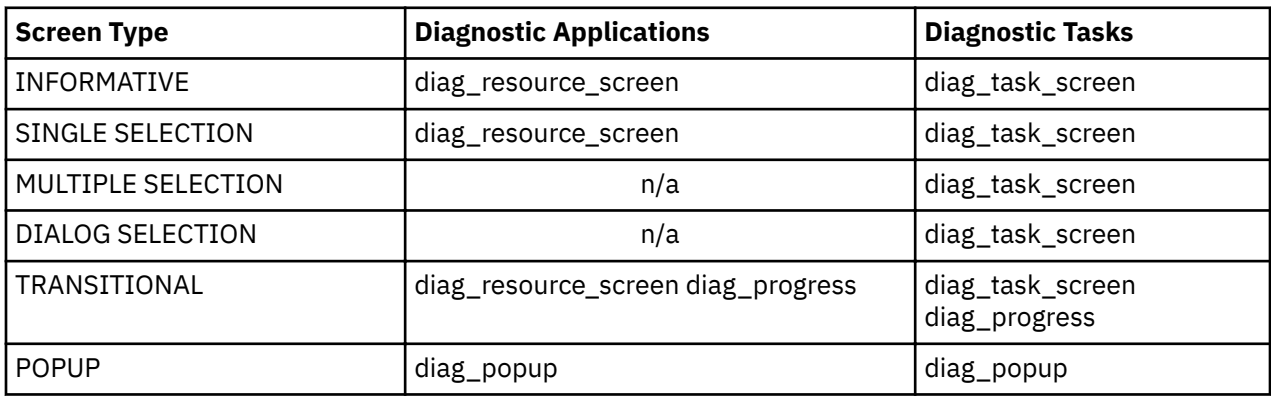

## **Screen Size Assumptions**

In order for Diagnostics to run in a window, a minimum screen dimension of 24 lines by 80 columns is required.

## **INSTRUCTION LINE**

The INSTRUCTION LINE will be added automatically depending on the screen type. The following table illustrates the messages used for the INSTRUCTION LINE.

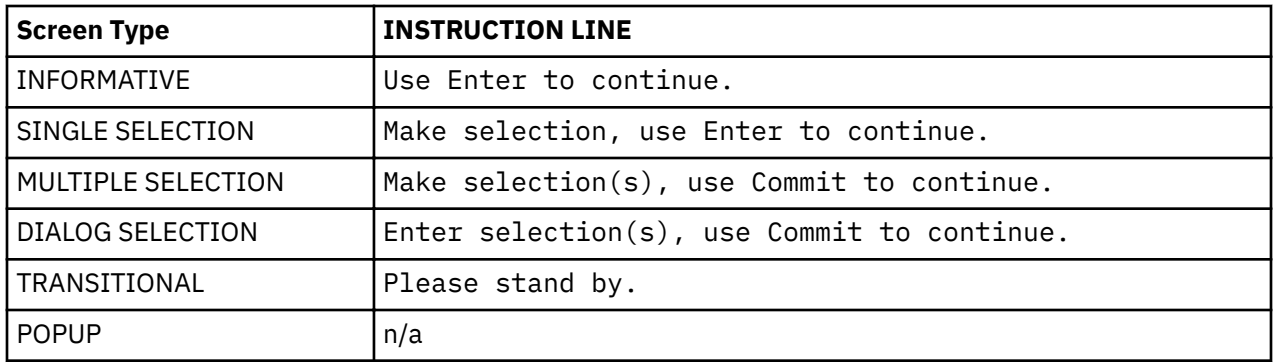

## **Diagnostic applications**

Diagnostic Applications should use one of the following screen types: **INFORMATIVE**, **SINGLE SELECTION**, **TRANSITIONAL** or **POPUP**.

The following template shows a sample screen that is used when running diagnostics on a resource. The DA would use the **diag resource screen** library function to display this screen.

The Title line is split between lines 1 and 2. The ACTION, TEST MODE, and the menu number go on the first line. ACTION is defined as one of the following:

- TESTING
- ANALYZING ERROR LOG
- ANALYZING POST RESULTS
- ANALYZING FIRMWARE STATUS
- ANALYZING SUBSYSTEM STATUS
- ANALYZING CHECKSTOP STATUS

If the ACTION is TESTING, the TEST MODE will be displayed on the first line. TEST MODE is defined as:

- **ADVANCED MODE**
- **LOOP MODE** (Advanced Mode is always assumed if Looping.)

The TEST MODE field will be blank if running non-advanced mode diagnostics.

The *Menu Number* represented by xxxxxx, goes on the first line. The *Resource Name* and *Location Code* go on the second line.

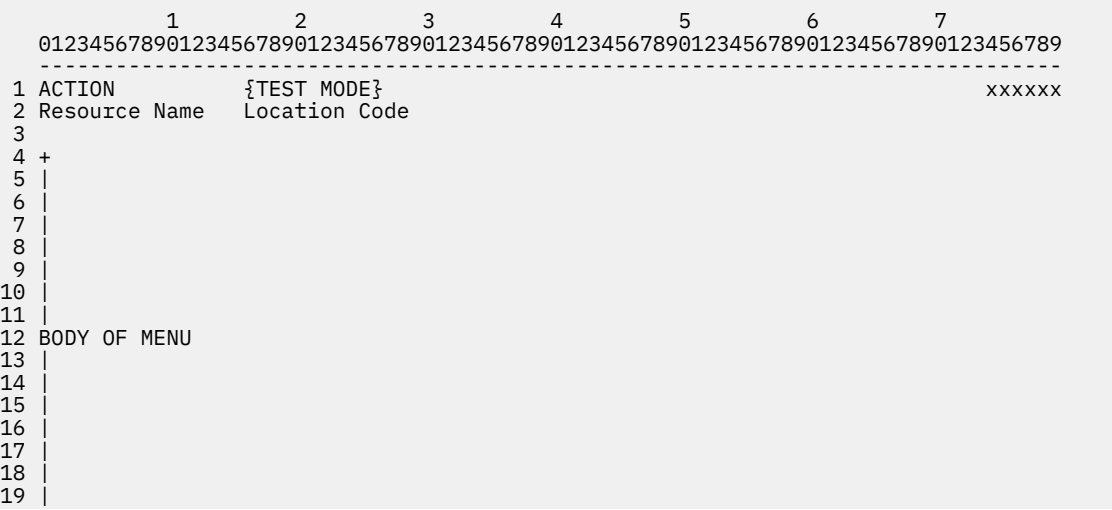

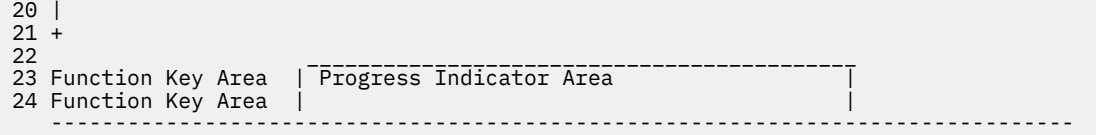

The BODY of the menu can assume multiple personalities depending on the screen type. It includes all text of the menu, including the INSTRUCTION line. The BODY does not include the TITLE.

#### *INFORMATIVE screen type*

For an **INFORMATIVE** screen, the body consists of information describing the test and what it does.

In the following example, lines 4 through 12 consist of the information about the test. Line 14 is the INSTRUCTION LINE, and is added automatically by the **[diag\\_resource\\_screen](#page-130-0)** function.

 1 2 3 4 5 6 7 01234567890123456789012345678901234567890123456789012345678901234567890123456789 -------------------------------------------------------------------------------- 1 TESTING ADVANCED MODE<br>2 fd0 935045<br>2 fd0 90-00-00-00-00 00-00-0D-00 3 4 Diskette Change/Write Protect Test 5 6 REMOVE.........the diskette, if any, from the diskette drive (fd0). 7 INSERT.........the High Capacity (4M byte) Diagnostic Test 8 Diskette or an equivalent, formatted, scratch diskette into the diskette drive (fd0). 10 11 NOTE: The diskette must be write protected (the write protect 12 tab should not cover the hole). 13 14 Use Enter to continue. 15 16 17 18 19 20 21 22 23 24 F3=Cancel F10=Exit Enter --------------------------------------------------------------------------------

#### *SINGLE SELECTION screen type*

For a **SINGLE SELECTION** screen, the body consists of results from a previous test that had run, and asking the user if the results are accurate.

The User selects a response, normally YES or NO, from a given list. In the following example, lines 4 through 9 consist of the information about the test. Lines 13 and 14 consist of the SELECTION lines. Line 11 is the INSTRUCTION LINE, and is added automatically by the **[diag\\_resource\\_screen](#page-130-0)** function.

 1 2 3 4 5 6 7 01234567890123456789012345678901234567890123456789012345678901234567890123456789 -------------------------------------------------------------------------------- 1 TESTING ADVANCED MODE 935025 00-00-0D-00 3 4 Diskette Select and Deselect Test 5 6 OBSERVE........the in-use light on the diskette drive (fd0). 7 8 Was the in-use light on for approximately 5 seconds and 9 then did it turn off? 10 11 Make selection, use Enter to continue.  $\frac{12}{13}$ 13 YES 14 NO 15 16 17

<span id="page-198-0"></span>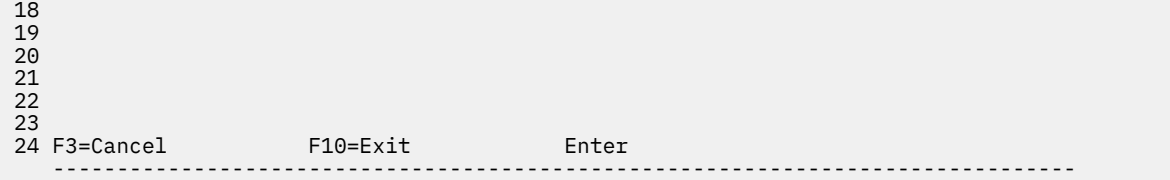

## *TRANSITIONAL screen type*

For a **TRANSITIONAL** screen, the body usually consists of a single INSTRUCTION line of Please stand by.

This indicates that the test is currently processing some data. It is also used to indicate that looping is in progress, and shows the number of passes made plus the total number of errors encountered. User may press Cancel to stop the test. The following example shows a looping menu. Line 10 is the INSTRUCTION LINE, and is added automatically by the **[diag\\_resource\\_screen](#page-130-0)** function. See also [Diagnostic Progress Indicators.](#page-202-0)

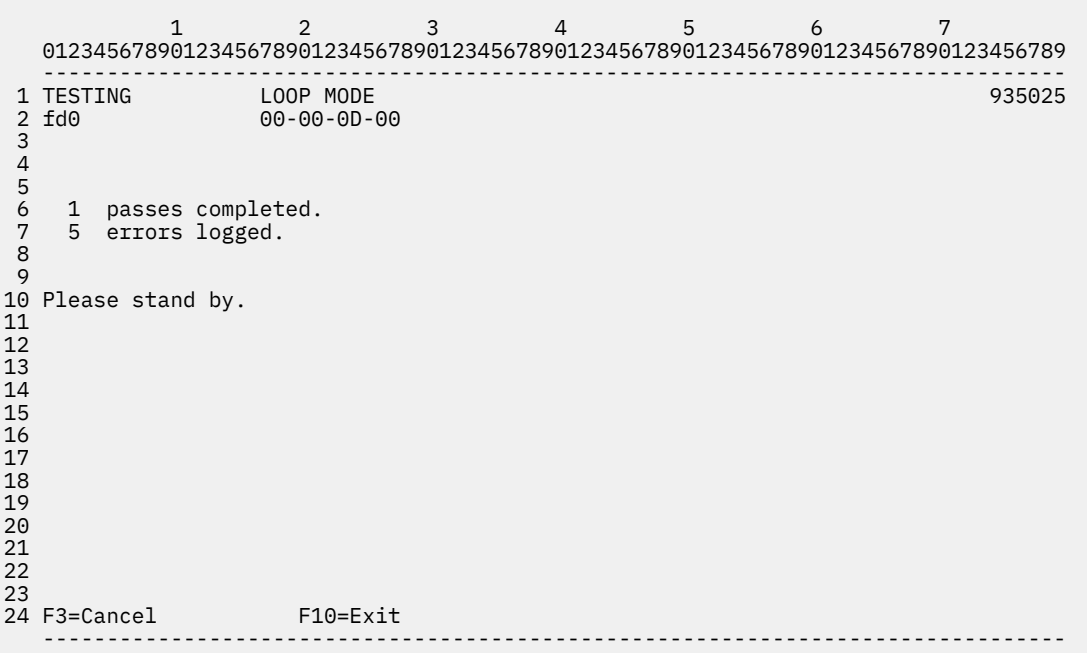

## *POPUP screen type*

For a **POPUP** screen, the application code should use the **diag\_popup** library function call.

## **Diagnostic tasks**

Diagnostic Tasks are free to use any of the six supported screen types:

- **INFORMATIVE**
- **SINGLE SELECTION**
- **MULTIPLE SELECTION**
- **DIALOG SELECTION**
- **TRANSITIONAL**
- **POPUP**

The following template shows a sample screen that is used when running a task. The Task would use the **[diag\\_task\\_screen](#page-133-0)** library function to display this screen.

The Title line is split between lines 1 and 2. Most all Task titles should fit on the first line, but the second line may be used for clarity or for translation reasons. The TITLE text should be all capitalized.

```
 1 2 3 4 5 6 7
 01234567890123456789012345678901234567890123456789012345678901234567890123456789
 --------------------------------------------------------------------------------
1 TASK TITLE LINE 1 8xxxxx
 2 TASK TITLE LINE 2
 3
 4 +
 5 |
 6 |
 7 |
 8 |
 9 |
10 |
11 |
12 BODY OF MENU
13 |
1415 |
16 |
17 |
18 |
19 |
20 |
21 +22
23 Function Key Area
24 Function Key Area
 --------------------------------------------------------------------------------
```
The BODY of the menu can assume multiple personalities depending on the screen type. It includes all text of the menu, including the INSTRUCTION line. The BODY does not include the TITLE.

#### *INFORMATIVE screen type*

For an **INFORMATIVE** screen, the body consists of information describing the task and what it does.

In the following example, lines 3 through 15 consist of the information about the task. Line 17 is the INSTRUCTION LINE, and Line 24 consists of the function keys available for this screen type. Both lines are added automatically by the **[diag\\_task\\_screen](#page-133-0)** function.

**Note:** If the TITLE line consists of only one line, the text of the BODY will be adjusted up one line.

```
 1 2 3 4 5 6 7
 01234567890123456789012345678901234567890123456789012345678901234567890123456789
 --------------------------------------------------------------------------------
1 PERIODIC DIAGNOSTICS SERVICE AID 802150
 2
 3 This service aid is used to periodically test hardware resources and
 4 monitor hardware errors in the error log.
 5
 6 A hardware resource can be chosen to be tested once a day, at a user
 7 specified time of day. If the resource cannot be tested because it is
 8 busy, error log analysis will be performed.
 9 Hardware errors logged against a resource can also be monitored by enabling
10 Automatic Error Log Analysis. This will allow error log analysis to be
11 performed every time a hardware error is put into the error log.
12
13 If a problem is detected, a message will be posted to the system console
14 and a mail message sent to user(s) belonging to system group with information
15 about the failure such as Service Request Number.
16
17 Use Enter to continue.
18
19
2021
22
23
24 [F1=Help] F3=Cancel F10=Exit Enter
 --------------------------------------------------------------------------------
```
#### *SINGLE SELECTION screen type*

For a **SINGLE SELECTION** screen, the body consists of individual selectable items and possibly a short description.

In the following example, lines 5 through 21 consist of the selectable items. This example illustrates six (6) selectable menu items. The indentions for the selectable item descriptions must be added when the message is built. Line 3 is the INSTRUCTION LINE, and is added automatically by the **[diag\\_task\\_screen](#page-133-0)** function.

Any information about the selections may be added to the screen, and would appear after the TITLE line[1] and before the INSTRUCTION line[3].

 1 2 3 4 5 6 7 01234567890123456789012345678901234567890123456789012345678901234567890123456789 -------------------------------------------------------------------------------- 1 PERIODIC DIAGNOSTICS SERVICE AID 802151 2 3 Make selection, use Enter to continue.  $\frac{4}{5}$  5 Add a resource to the periodic test list 6 This selection allows a resource to be periodically tested. 7 Delete a resource from the periodic test list 8 This selection removes a resource from the list of periodically<br>9 tested resources tested resources. 10 Modify the time to test a resource This selection allows the time of day to test a resource to be 12 changed.<br>13 Display th 13 Display the periodic test list 14 This selection displays all resources being tested periodically 15 by diagnostics.<br>16 Modify the error 16 Modify the error notification mailing list 17 This selection allows the mailing list for error notification 18 to be modified. 19 Disable Automatic Error Log Analysis<br>20 Automatic Error Log Analysis is cup 20 Automatic Error Log Analysis is currently enabled. This selection stops the Automatic Error Log Analysis.  $22$ 23<br>24 F1=Help F10=Exit F3=Previous Menu -------------------------------------------------------------------------------- F4=List F10=Exit Enter 24 F3=Previous Menu --------------------------------------------------------------------------------

#### *MULTIPLE SELECTION screen type*

For a **MULTIPLE SELECTION** screen, the body consists of individual selectable items and possibly a short description.

In the following example, lines 10 through 12 consist of the selectable items. Line 8 is the INSTRUCTION LINE, and is added automatically by the **[diag\\_task\\_screen](#page-133-0)** function.

Any information about the selections may be added to the screen, and would appear after the TITLE line[1] and before the INSTRUCTION line[8].

HELP text may be displayed any time the cursor is on line 10, 11, or 12 in the following example. Each selectable line may have associated HELP text.

 1 2 3 4 5 6 7 01234567890123456789012345678901234567890123456789012345678901234567890123456789 -------------------------------------------------------------------------------- 1 DELETE RESOURCES FROM THE PERIODIC DIAGNOSTICS TEST LIST 802155 2 3 The following resources are currently being tested periodically. 4 Test time is shown inside the brackets in 24 hour format. 5 Once deleted, a resource cannot be tested until it is added back to the 6 test list. 7 8 Make selection(s), use Commit to continue.  $\circ$ 10 ioplanar0 [04:00] I/O Planar 11 hdisk0 [03:00] 1.0 GB SCSI Disk Drive 2.0 GB SCSI Disk Drive

<span id="page-201-0"></span>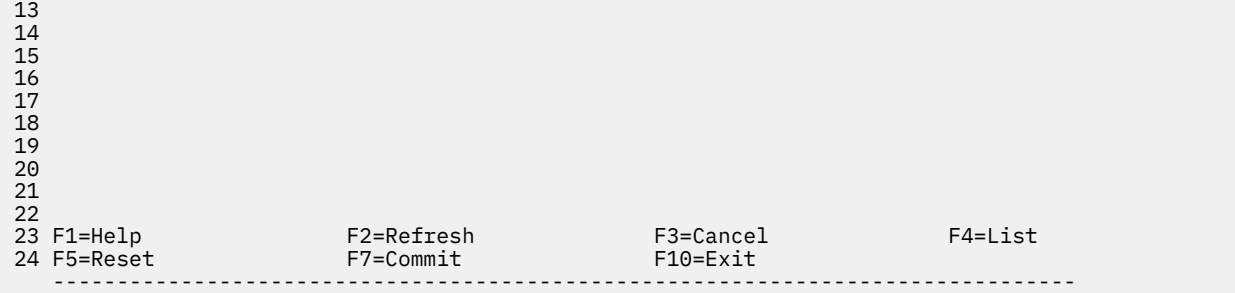

## *DIALOG SELECTION screen type*

For a **DIALOG SELECTION** screen, the body consists of individual items with a bracketed area to the right.

This bracketed area allows data selections to be set for each individual item. In the following example, lines 10 and 11 consist of the items. Line 7 is the INSTRUCTION LINE, and is added automatically by the **[diag\\_task\\_screen](#page-133-0)** function.

HELP text may be displayed any time the cursor is on line 10 or 11 in the following example. Each dialog line may have associated HELP text.

 1 2 3 4 5 6 7 01234567890123456789012345678901234567890123456789012345678901234567890123456789 -------------------------------------------------------------------------------- 1 PERIODIC DIAGNOSTICS SERVICE AID 2 3 ent0 00-00-0E Integrated Ethernet Adapter 4 5 Set the time when the resource should be tested. 6 7 Enter selection(s), use Commit to continue. 8  $\frac{9}{10}$ 10 \* HOUR (00-23) ................................. [00] +# 11 \* MINUTES (00-59) .............................. [00] +# 12 13 14 15 16 17 18 19 20 21 22 23 F1=Help F2=Refresh F3=Cancel F4=List 24 F5=Reset F7=Commit F10=Exit --------------------------------------------------------------------------------

## *TRANSITIONAL screen type*

For a **TRANSITIONAL** screen, the body consists of a single INSTRUCTION line of Please stand by.

This indicates that the task is currently processing some data. Users may press Cancel to stop the task. The following example shows a task in progress menu. Line 6 consists of the INSTRUCTION LINE, and is automatically added by the **[diag\\_task\\_screen](#page-133-0)** function. See also [Diagnostic Progress Indicators.](#page-202-0)

```
 1 2 3 4 5 6 7
    01234567890123456789012345678901234567890123456789012345678901234567890123456789
                       --------------------------------------------------------------------------------
1 HARDWARE ERROR REPORT
 2
 3
 4 Reading current error log.
 5
 6 Please stand by.
  7
 8
 9
10
```
<span id="page-202-0"></span>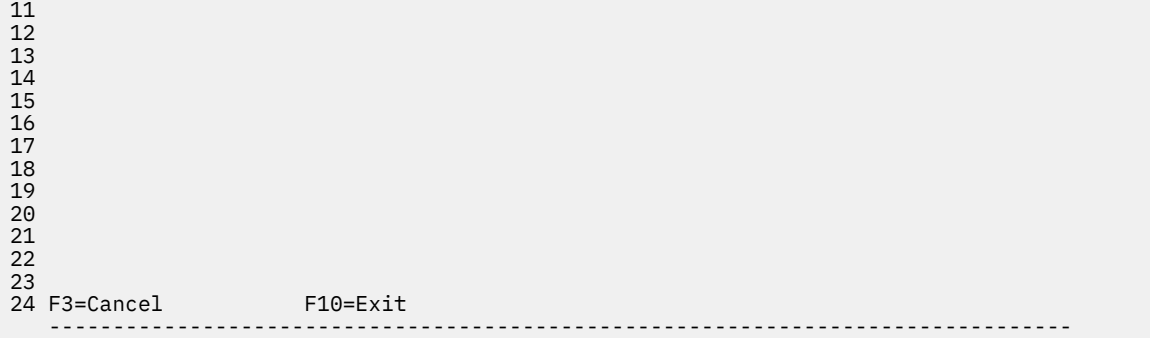

#### *POP-UP screen type*

For a POP-UP screen, the body consists normally of help text. It is used to help the user understand the current screen, or menu selection.

In the following example, the pop-up appears in a windowed box near the bottom of the screen. No INSTRUCTION line is used. This screen is added by the [diag\\_pop-up](#page-129-0) function.

If the F1=Help key is selected, but there is no associated Help text associated with the current selection, then this key is returned to the calling application.

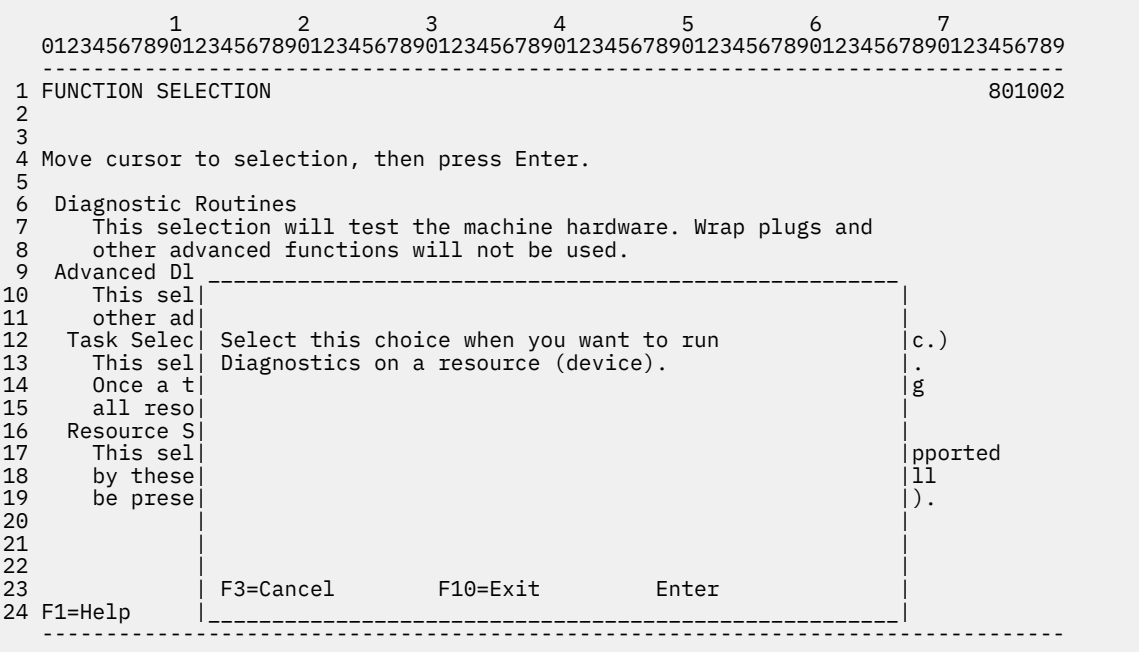

#### *Diagnostic progress indicators*

Diagnostic Progress Indicators are used to inform the user what is going on.

The Progress Indicators appear as a popup box at the bottom of the screen during a **[Diagnostic](#page-198-0) [Application TRANSITIONAL screen](#page-198-0)** or a **[Diagnostic Task TRANSITIONAL screen](#page-201-0)** display.

The Progress Indicators may be turned off by using the Run Time Options Task. This selection sets the diagnostic environment variable **DIAG\_NO\_PROGRESS** appropriately.

 1 2 3 4 5 6 7 01234567890123456789012345678901234567890123456789012345678901234567890123456789 -------------------------------------------------------------------------------- 1 DISPLAY/CHANGE DIAGNOSTIC RUN TIME OPTIONS 801009 2 3 Select values for the options below. 4 When finished, use 'Commit' to continue. 5 Display Diagnostic Mode Selection Menus [On] + 6 Include Advanced Diagnostics [Off] +

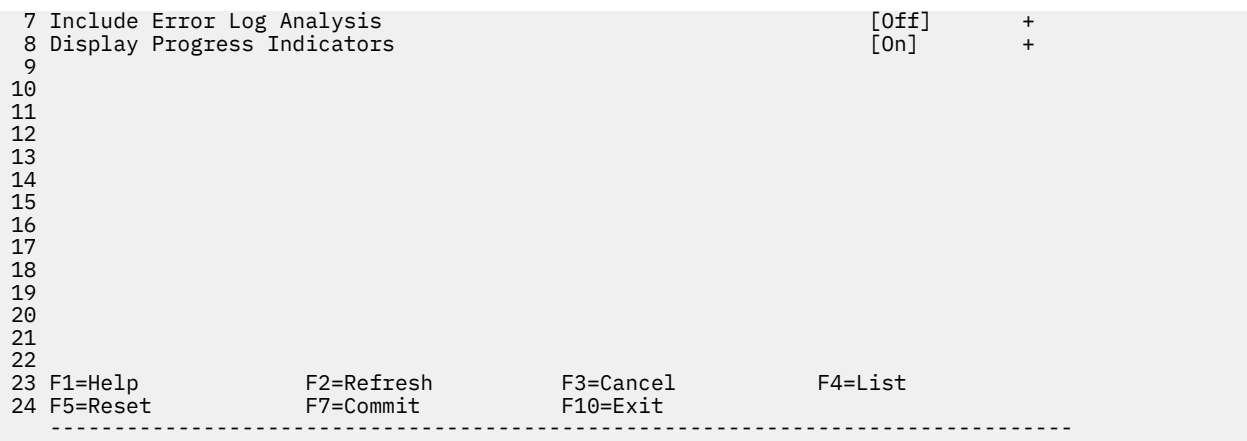

The following example shows a Diagnostic Application screen that is displaying a Progress indicator with the type of test unit being run.

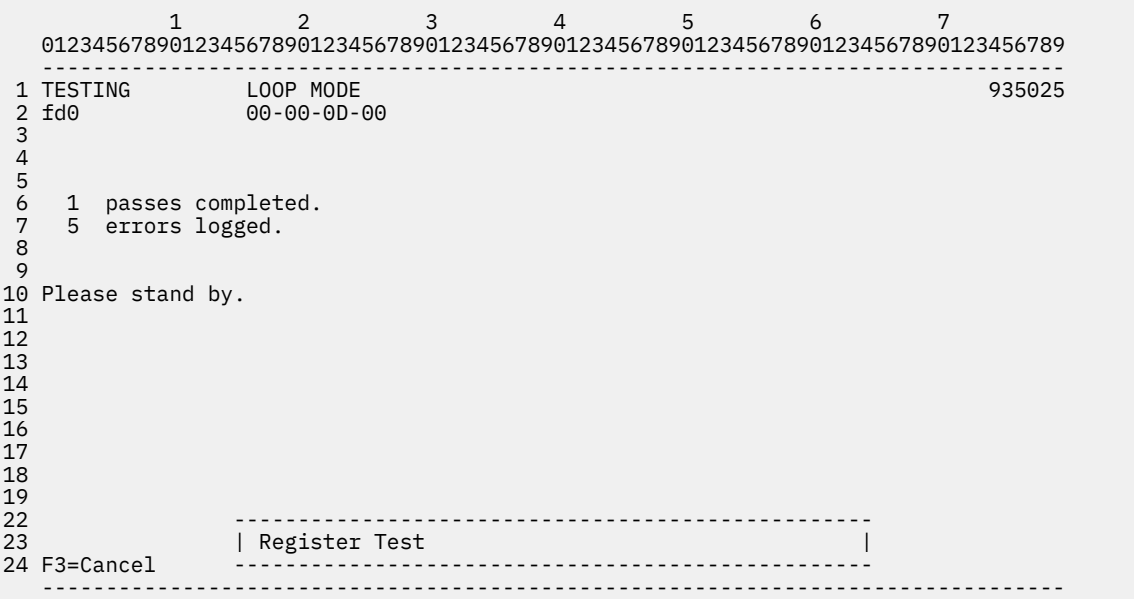

These Progress Indicator messages must be kept short, one line, and under 30 characters. Note that the function key F10=Exit is overwritten by the Progress Indicator.

The [diag\\_progress](#page-129-0) library function call is used for this Progress Indicator.

## **Examples: Diagnostic menus**

This topic describes the various examples of Diagnostic menu options.

#### **Diagnostic operating instructions menu**

Use the topic to view an example for the Diagnostic Operating Instructions Menu.

```
DIAGNOSTIC OPERATING INSTRUCTIONS VERSION X.X.X 801001
LICENSED MATERIAL and LICENSED INTERNAL CODE - PROPERTY OF IBM
(C) COPYRIGHTS BY IBM AND BY OTHERS YYYY, YYYY.
ALL RIGHTS RESERVED.
These programs contain diagnostics, service aids, and tasks for
the system. These procedures should be used whenever problems
with the system occur which have not been corrected by any
software application procedures available.
In general, the procedures will run automatically. However,
```
<span id="page-204-0"></span>sometimes you will be required to select options, inform the system when to continue, and do simple tasks.

Several keys are used to control the procedures: - The Enter key continues the procedure or performs an action.

- The Backspace key allows keying errors to be corrected.
- The cursor keys are used to select an option.

Press the F3 key to exit or press Enter to continue.

**Note:** The version number may vary depending on the version of diagnostics installed or the version the standalone diagnostics used.

#### **Function selection menu**

Use the topic to view an example for the Function Selection Menu.

FUNCTION SELECTION **801002** Move cursor to selection, then press Enter. Diagnostic Routines This selection will test the machine hardware. Wrap plugs and other advanced functions will not be used. Advanced Diagnostics Routines This selection will test the machine hardware. Wrap plugs and other advanced functions will be used. Task Selection(Diagnostics, Advanced Diagnostics, Service Aids, etc.) This selection will list the tasks supported by these procedures. Once a task is selected, a resource menu may be presented showing all resources supported by the task. Resource Selection This selection will list the resources in the system that are supported by these procedures. Once a resource is selected, a task menu will be presented showing all tasks that can be run on the resource(s).

```
F1=Help F10=Exit F3=Previous Menu
```
#### **Define terminal menu**

Use the topic to view an example for the Define Terminal Menu.

DEFINE TERMINAL The terminal is not properly initialized. The following are some of the terminal types that are supported. ibm3101 tvi912 vt330<br>ibm3151 tvi925 vt340 ibm3151 ibm3161 tvi920 wyse30<br>ibm3162 tvi950 wyse50 tvi950<br>vs100 ibm3163 vs100 wyse60<br>ibm3164 vt100 wyse10 ibm3164 vt100 wyse100<br>ibmpc vt320 wyse350 ibmpc vt320 wyse350<br>1ft sun sun NOTE: If you are using a Graphics Display, such as a 5081 or 6091 display, enter 'lft' as the terminal type. If the next screen is unreadable, press <CTRL> C. Please enter a terminal type, or press Enter to return.

#### **Missing Resource Selection Menu**

MISSING RESOURCE 801020 NORTH STATES AND A SERIES AND A SERIES AND A SERIES AND A SERIES AND A SERIES AND A SE

<span id="page-205-0"></span>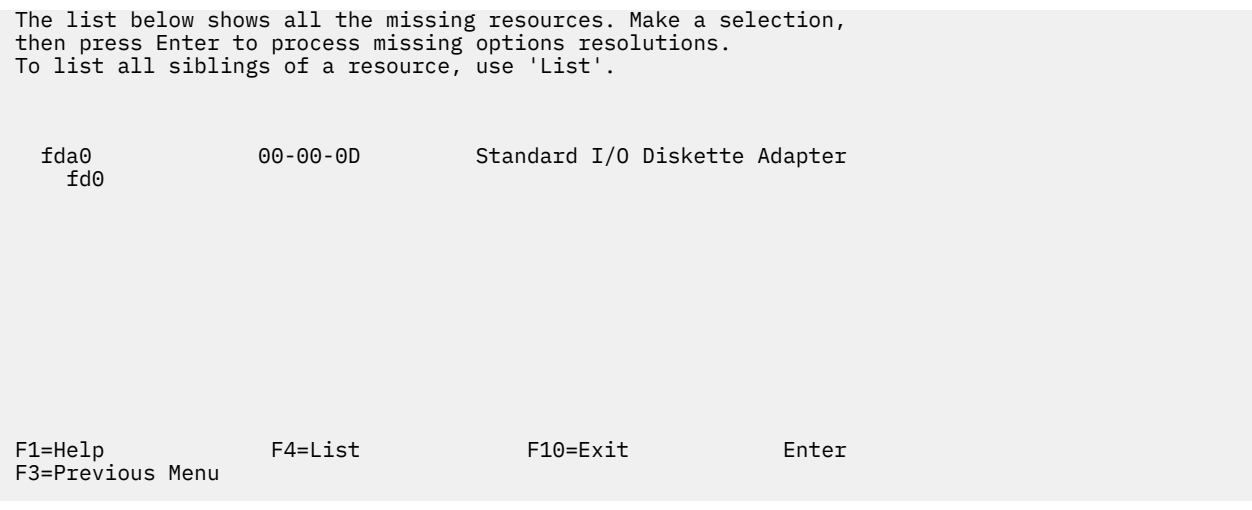

# **Missing Resource Menu**

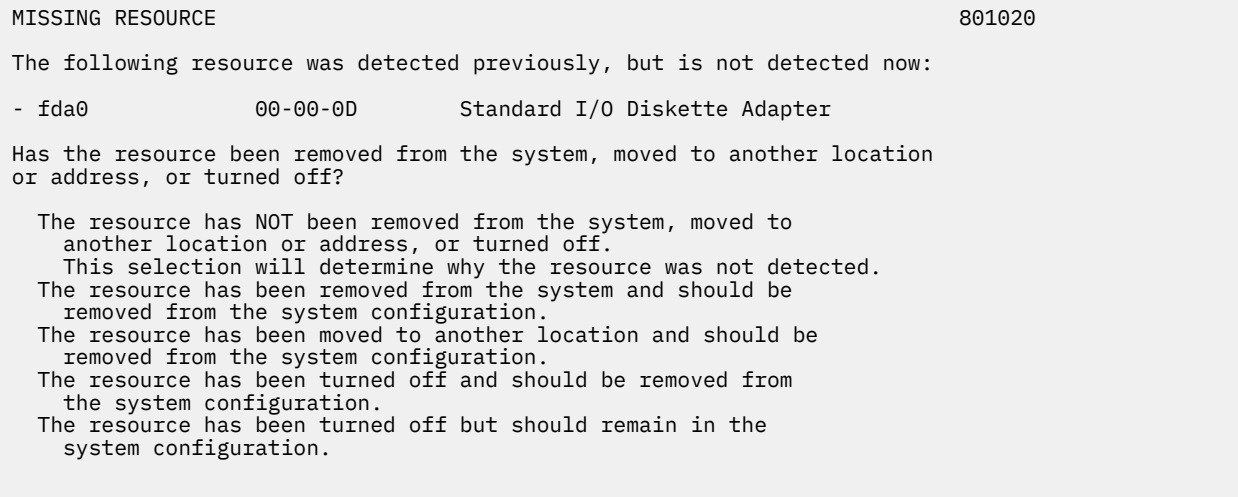

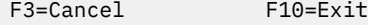

## **New Resource Menu**

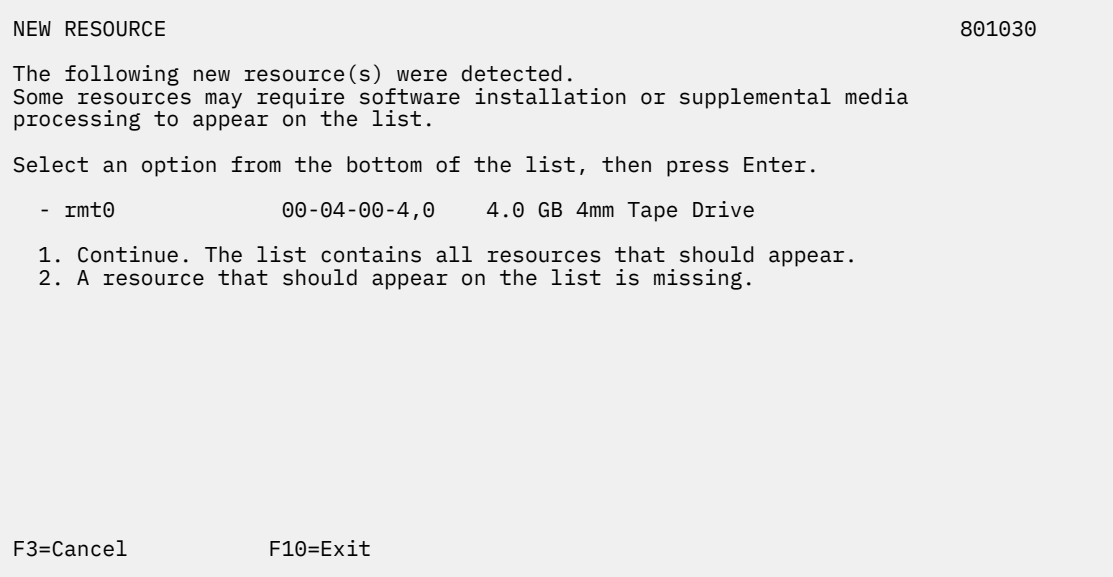

#### **Diagnostic mode selection menu**

Use the topic to view an example for the Diagnostic Mode Selection Menu.

DIAGNOSTIC MODE SELECTION 801003 Move cursor to selection, then press Enter. System Verification This selection will test the system, but will not analyze the error log. Use this option to verify that the machine is functioning correctly after completing a repair or an upgrade. Problem Determination This selection tests the system and analyzes the error log if one is available. Use this option when a problem is suspected on the machine. F1=Help F10=Exit F3=Previous Menu

#### **Resource selection menu**

Use the topic to view an example for the Resource Selection Menu.

RESOURCE SELECTION LIST 801006 From the list below, select any number of resources by moving the cursor to the resource and pressing 'Enter'. To cancel the selection, press 'Enter' again. To list the supported tasks for the resource highlighted, press 'List'. Once all selections have been made, press 'Commit'. To exit without selecting a resource, press the 'Exit' key. [TOP] All Resources This selection will select all the resources currently displayed. sysplanar0 00-00 CPU Planar proc0 00-00 Processor \*slc0 00-00 Serial Optical Link Chip otp0 00-AB Serial Optical Channel Converter +op0 00-AB-1B Serial Optical Link Port op1 00-AB-2B Serial Optical Link Port [MORE...30] F1=Help F4=List F7=Commit F10=Exit F3=Previous Menu

- The + by op0 indicates that it has been selected.
- The \* by slc0 indicates that it has been selected and run.
- Each resource is listed with the parent followed by the children.
- Each resource provides the following information:
	- Device logical name
	- Device logical location code
	- Device descriptive text

#### **Resource selection menu - display common tasks operation**

Use the topic to view an example for the Resource Selection Menu - Display Common Tasks operation.

RESOURCE SELECTION LIST 801006

```
From the list below, select any number of resources by moving
the cursor to the resource and pressing 'Enter'.
To cancel the selection, press 'Enter' again.
To list the supported tasks for the resource highlighted, press 'List'.
Once all selections have been made, press 'Commit'.
To exit with---
 | |
 | |
[MORE. . . 12] | [TOP]sio0      | The following tasks are supported by the resource:   |
 siokta0 | |
+ kbd0 | (A '*' in front of a task indicates |
 sioma0 | that it has been selected: |
+ mouse0 | Run Diagnostics |
 ppa0 | Display or Change Diagnostic Run Time Options |er
 lp0 | Display Configuration and Resource List |
 sa0 | Display Hardware Vital Product Data |
[MORE...16] | [MORE...5] | [MORE...5] | [MORE...16] | [MORE...16] | [MORE...16] | [MORE...16] | [MORE...16] | [MORE...16] | [MORE...16] | [MORE...16] | [MORE...16] | [MORE...16] | [MORE...16] | [MORE...16] | [MORE...16] | [MORE...16] | [MORE...16] | [MORE...16] | |
F1=Help | F3=Cancel F10=Exit Enter
F3=Previous --------------------------------------------------------
```
Use the F4=List key to display the common tasks supported by the selected resources.

#### **Test method menu**

Use the topic to view an example for the Test Method Menu.

```
TEST METHOD SELECTION 801004
  Move cursor to selection, then press Enter.
    Run Test Once
    Run Test Multiple Times
  This selection should be used when a problem occurs intermittently.
  This selection will continue testing until 'Cancel' is pressed.
  NOTE: After 'Cancel' is pressed, it may take some time before
  the testing stops. The tests goes through a final phase
        to return the resources to their original state.
  F3=Cancel F10=Exit
No Trouble Found Menu
TESTING COMPLETE on Wed Jan 7 14:01:22 CST 1998 801010
 No trouble was found.
The resources tested were:
 - proc0 00-00 Processor
```
Use Enter to continue.

F3=Cancel F10=Exit Enter

#### **Problem report menu**

Use the topic to view an example for the Problem Report Menu.

A PROBLEM WAS DETECTED ON Wed Jan 7 13:45:57 CST 1998 801014 The Service Request Number(s)/Probable Cause or Cause(s): 816-185: I/O Planar - key lock failed. 65% OP Panel Operator panel 30% Keylock Operator panel key lock 5% ioplanar0 00-00 I/O Planar Use Enter to continue. F3=Cancel F10=Exit Enter **Additional resources menu** Use the topic to view an example for the Additional Resources Menu. ADDITIONAL RESOURCES ARE REQUIRED FOR TESTING **801011** No trouble was found. However, the resource was not tested because the device driver indicated that the resource was in use. The resource needed is<br>- hdisk0 00-0 00-04-00-1,0 670 MB SCSI Disk Drive To test this resource, you can: Free this resource and continue testing. Shut down the system and run in maintenance mode. Run Diagnostics from the Diagnostic Standalone package. Move cursor to selection, then press Enter. Testing should stop. The resource is now free and testing can continue. F3=Cancel F10=Exit **Task selection list menu** Use the topic to view an example for the Task Selection List Menu. TASKS SELECTION LIST **801004** 

From the list below, select a task by moving the cursor to the task and pressing 'Enter'. To list the resources for the task highlighted, press 'List'.

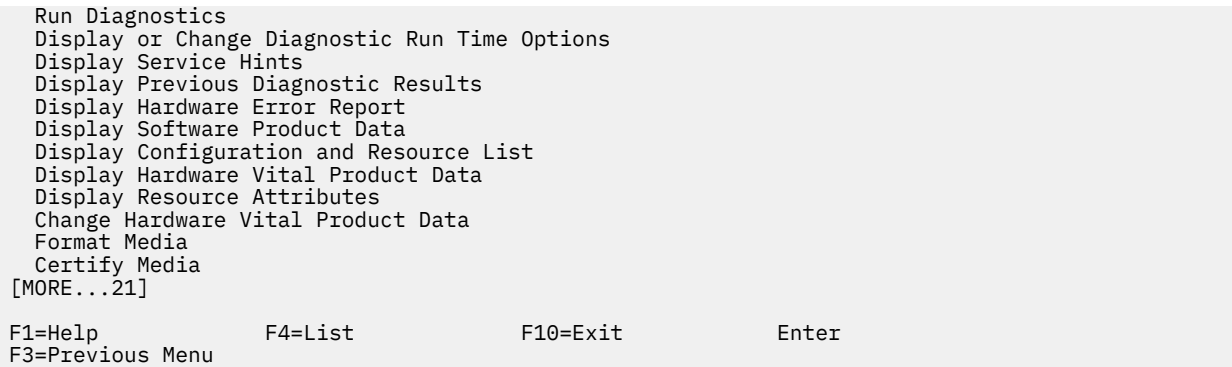

#### **Task selection list menu - display supported resources operation**

Use the topic to view an example for the Task Selection List Menu - Display Supported Resources operation.

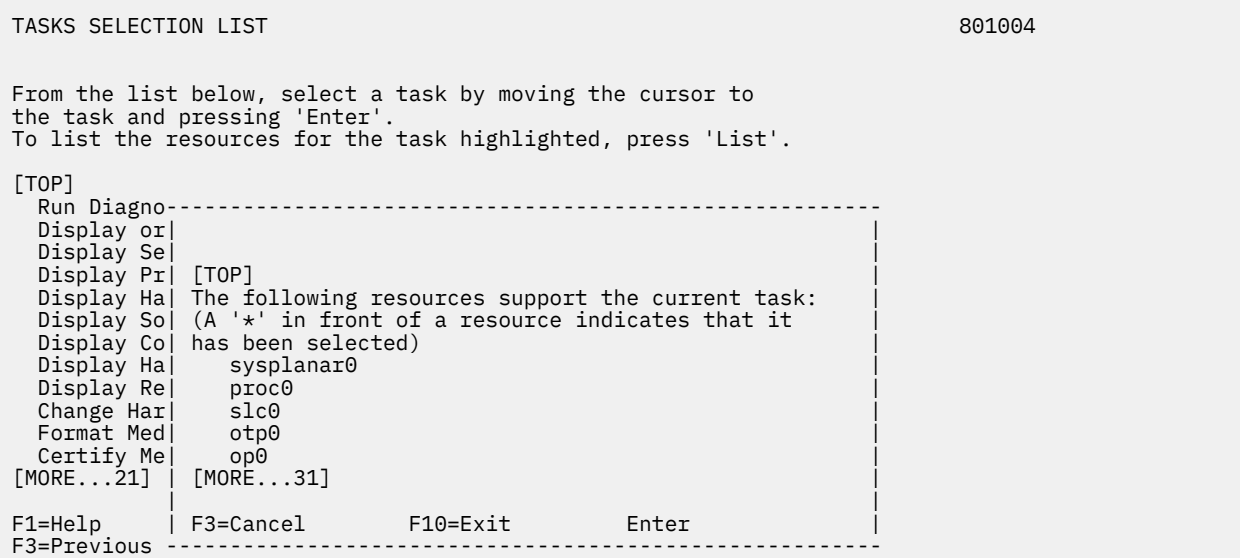

Use the F4=List key to display all the resources supported by the selected Task.

## **Run time options menu**

Use the topic to view an example for the Run Time Options Menu.

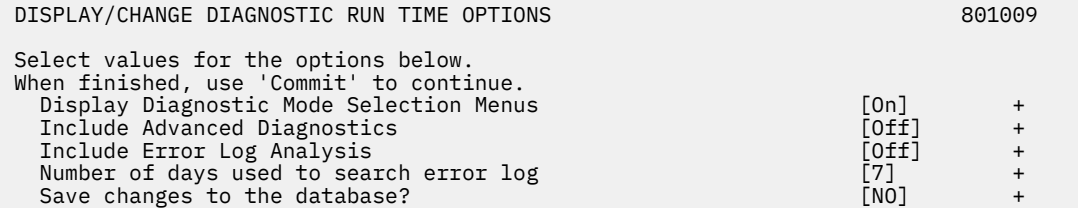

# **Diagnostic features**

This topic describes the diagnostic features.

# **Missing Options Resolution**

This section describes the Missing Options Resolution Procedure performed by Diagnostics when a change in the system configuration has been detected. This procedure can be run to clean up the system configuration database, or to determine why previously detected resources are no longer found by the operating system.

Each time the system boots from an installed hardfile, the device configuration database (**CuDv**) that is stored on the hardfile from the previous IPL is compared against the resources detected on the current IPL. Detectable resources that were found on the previous IPL but not the current IPL are marked as **MISSING**. Devices that were found on the current IPL, but not present in the previous IPL are marked as **NEW**.

The customized device entry CuDv chgstatus field is set to the changed status for each resource. These changed status values can be found in /usr/include/sys/cfgdb.h file.

When booting a system in normal mode, a message is written to the console if any devices have been detected as **MISSING**. This message states:

A device that was previously detected could not be found.

Run **diag -a** to update the system configuration.

The **diag -a** command can then be run to process the missing options resolution procedure.

When booting a system in online service mode, the missing options resolution procedure is run automatically if any missing devices were detected.

The following sections describe how the Diagnostic Controller presents information to the Diagnostic Applications that get invoked during Missing Options.

## **Online Concurrent Diagnostics**

Missing Options Resolution procedure can be run in online concurrent mode by using the following command:

% diag -a // Runs in Customer Mode OR % diag -a -A // Runs in Advanced Mode

The first screen seen by the user is the **[MISSING RESOURCE Menu](#page-204-0)**, 801020.

The following **TMInput** is an example of the input given to the Diagnostic Application when running the **diag -a** command.

```
TMInput:
        exenv = 4 // Concurrent Environment<br>advanced = 0 // Customer Mode
 advanced = 0 // Customer Mode
 system = 0 // Option Checkout
         dmode = 4 // System Verification
 date = "-s START -e NOW"// START = NOW - 24 hours.
 loopmode = 1 // Not in Loop Mode
        lcount = 0lerrors = 0console = 1 // Console Available<br>
parent = "parent0" // Parent of resource<br>
parentloc = "AB-CD" // Parent's Location<br>
dname = "resource0" // Name of resource<br>
dnameloc = "AB-CD" // Missing Child of I<br>
child = "child0" // 
                                  \frac{1}{2} Parent of resource to test
 parentloc = "AB-CD" // Parent's Location Code
 dname = "resource0" // Name of resource to test
 dnameloc = "AB-CD" // Resource's Location Code
 child1 = "child0" // Missing Child of Resource
 state1 = 3 // State of Child is MISSING
 childloc1 = "AB-CD" // Child's Location Code
```

```
child2 = ""state2 = 0 childloc2 = ""
```
The following **TMInput** is an example of the input given to the Diagnostic Application when running the **diag -a -A** command.

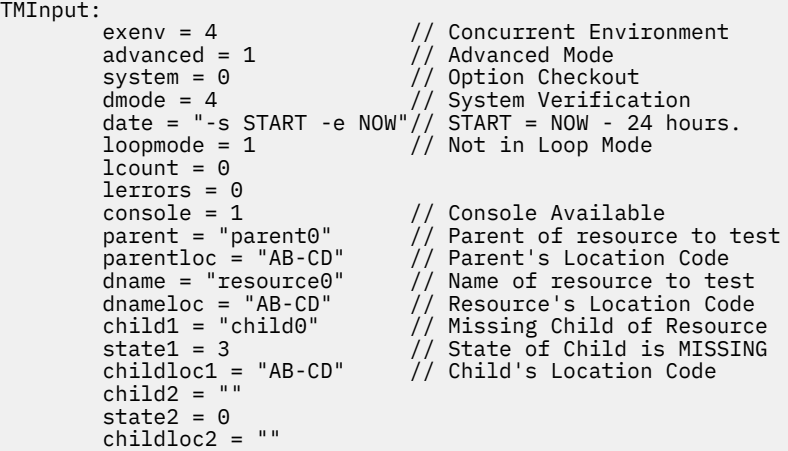

#### **Online Service Diagnostics**

Missing Options Resolution procedure is run automatically in online service mode when Diagnostics or Advanced Diagnostics selection is made from the FUNCTION SELECTION Menu.

When booting a system in online service mode, the OPERATING INSTRUCTIONS Menu and the FUNCTION SELECTION Menu are displayed in phase 1 by the service mode boot script. Once a selection is made, the selection is stored in **/etc/lpp/diagnostics/data/fastdiag** file, and phase 2 of the boot process commences.

The Diagnostic Application that gets called due to a missing child resource, after selecting Diagnostic Routines from the FUNCTION SELECTION menu, gets a **TMInput** shown below:

```
TMInput:
 exenv = 2 // Standalone Environment
 advanced = 0 // Customer Mode
 system = 0 // Option Checkout
 dmode = 4 // System Verification
 date = "-s START -e NOW"// START = NOW - 24 hours.
        \begin{array}{lll}\n\text{1000} & \text{1000} & \text{1000} & \text{1000} & \text{1000} & \text{1000} \\
\text{1000} & \text{1000} & \text{1000} & \text{1000} & \text{1000} & \text{1000} & \text{1000} \\
\text{1000} & \text{1000} & \text{1000} & \text{1000} & \text{1000} & \text{1000} & \text{1000} & \text{1000} \\
\text{1000} & \text{1000} & \text{1lcount = 0<br>lerrors = 0 lerrors = 0
 console = 1 // Console Available
 parent = "parent0" // Parent of resource to test
 parentloc = "AB-CD" // Parent's Location Code
 dname = "resource0" // Name of resource to test
 dnameloc = "AB-CD" // Resource's Location Code
 child1 = "child0" // Missing Child of Resource
 state1 = 3 // State of Child is MISSING
 childloc1 = "AB-CD" // Child's Location Code
         child2 = ""state2 = 0childloc2 = ""
```
The Diagnostic Application that gets called due to a missing child resource, after selecting Advanced Diagnostic Routines from the FUNCTION SELECTION menu, gets a **TMInput** shown below:

```
TMInput:
 exenv = 2 // Standalone Environment
 advanced = 1 // Advanced Mode
 system = 0 // Option Checkout
 dmode = 4 // System Verification
 date = "-s START -e NOW"// START = NOW - 24 hours.
 loopmode = 1 // Not in Loop Mode
```

```
lcount = 0lerrors = 0<br>console = 1
 console = 1 // Console Available
       child2 = ""state2 = 0childloc2 = ""
```

```
 parent = "parent0" // Parent of resource to test
 parentloc = "AB-CD" // Parent's Location Code
 dname = "resource0" // Name of resource to test
 dnameloc = "AB-CD" // Resource's Location Code
 child1 = "child0" // Missing Child of Resource
 state1 = 3 // State of Child is MISSING
       childloc1 = "AB-CD" // Child's Location Code
```
## **Standalone Diagnostics (POWER® processor-based only)**

Missing Options Resolution procedure is not run during Standalone Diagnostics. The reason for this is that there is no previous configuration database for the Diagnostic Controller to compare against with the new devices detected at boot time.

Therefore, only the NEW RESOURCES menu is seen during Standalone Diagnostics. This menu presents a list of all the resources found in the system at the time the Standalone Diagnostics were booted.

The user is given a list of choices to make during this time. If the system contains ISA adapters, then these adapters will not appear in the list. ISA adapters are not detectable, therefore an option is presented to the user to help in the configuration of these adapters.

## **Missing Options Procedure Steps**

Use the topic to view the steps performed by the Diagnostic Controller when running the Missing Options Procedure.

- 1. The Diagnostic Controller keeps a sorted list of all resources found in the system as represented by the **Customized Device** object class. This list is walked finding all resources that are tagged as **MISSING**.
- 2. Present the Missing Device menu for all **MISSING** devices. This menu lists each missing device with any children devices indented a few spaces. Missing Options Resolution Procedure can only be performed on the missing devices that do not have a parent also missing. See **[MISSING RESOURCE](#page-205-0) [Menu](#page-205-0)** for an example of this menu.
- 3. After selection of a device, present the Missing Device Resolution menu. The menu asks the user if the device was moved, removed, or turned off. The following selections may be chosen:
	- a) The resource has NOT been removed from the system, moved to another location or address, or turned off. This selection will determine why the resource was not detected.
		- 1) Test the path to the missing device.
		- 2) If a device in the path is defective, then skip to the next "missing" device in the list that is not dependent on the one just named. Note that the defective device in the path has been added to the **FRU Bucket** object class by the Diagnostic Application (DA).
		- 3) Return to the step where the missing device menu was presented.
		- 4) If an *EnclDAName* DA is named, call it.
		- 5) If a problem was detected, skip to the next missing device in the list that has a different parent, and return to the step where the Missing Device menu was presented.
		- 6) If a missing device procedure was specified (suptests & SUPTESTS\_MS1), then call it. Note that the DA should conclude that there is a problem.
		- 7) Skip to the next missing device in the list that is not dependent on the current missing device.
		- 8) Return to the step where the Missing Device menu was presented.
		- 9) If a missing device procedure was *not* specified, then add the device to the FRU Bucket object class by the **addfrub** subroutine. The default information is obtained from the **Predefined Device** object class.
	- b) The resource has been removed from the system and should be removed from the system configuration.
- 1) If the DA for the missing device supports the Missing Device Procedure 2 (suptests==SUPTESTS\_MS2), then call the DA. The Diagnostic Controller does not automatically delete the device from the system configuration.
- 2) Otherwise, flag the device to be deleted.
- c) The resource has been moved to another location and should be removed from the system configuration.
	- 1) Display a list of the new devices that are of the same type so that the user can identify where the missing device was moved. This list should contain a default selection for "Not Listed" in the event that the device was not detected in its new location, in which case a default service request number (SRN) should be generated.
	- 2) Assuming the user identified a new location:
		- a) If the missing device has children which are non-detectable:
			- Present a menu to the user asking if the children should be reconfigured to the new device. The menu should contain a single selection for all of the devices and additional selections for the individual devices.
			- When a device is chosen, the parent field needs to be changed and the device configured. The **mkdev** command is used to configure the device.
		- b) Delete the missing device and any children that have not been reconfigured.
- d) The resource has been turned off and should be removed from the system configuration.

1) Flag the device to be removed from the configuration database.

e) The resource has been turned off but should remain in the system configuration.

1) Do nothing.

- 4. Once all the missing devices have been processed through one of the selections above, then perform the following:
	- a) Report any problems found.
	- b) Delete the devices that were previously flagged to be deleted.
	- c) If a new resource has been added, then display a list of the new devices. Ask the user if the list is correct.
		- 1) If Yes, then exit.
		- 2) If No, display predefined SRN indicating some new devices were not detected. Exit.

# **Error log analysis**

Error log analysis does not test the resource. Instead this method searches the operating system error log for an entry (or entries) related to the resource. If an entry is found, then an analysis is performed on the error that was logged, and a determination is made by the Diagnostic Application as to whether the resource should be called out as being bad.

Error log analysis is performed via different methods with the Diagnostic Subsystem. One method is that error log analysis is performed automatically whenever a permanent hardware error is logged to the operating system error log. This method is called **Automatic Error Log Analysis (DIAGELA)**.

A second method can be set up to run diagnostics automatically at a pre-set time of the day. This method is referred to as **Periodic Diagnostics**.

A third method can be run directly from the command line by using the **-e** flag with the **diag** command.

A fourth method is invoked automatically whenever diagnostics is ran in Problem Determination Mode after first starting diagnostics. This method is described below.

## **Running problem determination mode in diagnostics**

If Problem Determination mode is selected upon entering diagnostics the first time, the Diagnostic Controller searches the operating system error log for any Permanent Hardware errors.

If any errors were logged within the last 24 hours, the appropriate Diagnostic Application is called to analyze the error log. If an problem is suspected due to an error logged, a Problem Report screen will be presented to the user. If no problem is found, then the Resource Selection menu is displayed.

## **Periodic diagnostics**

Periodic testing of the disk drives and battery are enabled by default on systems that support these tests. The disk diagnostics perform disk error log analysis on all disks. The battery test checks the real-time clock and NV-RAM battery.

Periodic diagnostics are performed in different ways, depending on the diagnostic version. Use the [Periodic Diagnostics](#page-45-0) task to change the test times or to add other resources to the list.

Processors that are dynamically removed from the system will also be removed from the periodic test list. Processors that are dynamically added are automatically added to the periodic test list.

Periodic Diagnostics supports only processors. Periodic Diagnostics automatically analyzes the error log and reports the errors. Periodic Diagnostics supports processor diagnostics on systems that own the processor. However, some hardware platforms own the processors and provide testing instead of AIX®, so Periodic Diagnostics on those processors is not supported. Errors on the processors owned by the platform are logged by the platform and analyzed by automatic error log analysis.

Support is determined at run time from the characteristics of the hardware configuration. Periodic Diagnostics determines it is not supported when processors do not have physical location codes, which are created by platform firmware and passed to the operating system.

If processors have a physical location code, then the partition owns the processor and Periodic Diagnostics is supported. If there is no physical location code for a processor, it is a shared or virtual processor and Periodic Diagnostics is not supported.

## **Technical Description**

The Diagnostic daemon **diagd** executes once the **bos.diag** diagnostic package is installed. The **diagd** looks for customized entries in **CDiagAtt** odm database to determine which devices to run at which times. The database is built when diagnostics are run or the Periodic Diagnostic Service Aid is run to change run times for devices. If the database has no entries (for example, when diagnostics have never been run), then default times are given to the ioplanar battery test and disk drives. The following is an example of **CDiagAtt** entries.

```
CDiagAtt->attribute = p_test_time
CDiagAtt->value = 9999 Do not test
= 0400 Test at 4AM
```
The **diagd** sets a timer to wake up at the next scheduled time to run. Once **diagd** wakes up, the script **/usr/lpp/diagnostics/bin/diagela** is executed with the *-t* flag.

**diagela** checks the **PDiagAtt**->*test\_mode* bit for the device to determine whether that device should be tested in this mode. If the bit is not set, **diagela** does not test the device. If the bit is set, diagnostics are run on the device with the *-e* (ELA) flag set.

Platform firmware, rather than Periodic Diagnostics, is used to test memory and processors on some systems. AIX<sup>®</sup> still reports errors on theses resources, but firmware does the actual testing. If the **diagd** determines that there are no resources to test periodically, it will terminate.

## **Limitation**

The IBM® System p5® does not support AIX® processor diagnostics and Periodic Diagnostics in any version of AIX®.

# **Automatic error log analysis (DIAGELA)**

Automatic Error Log Analysis (**diagela**) provides the capability to do error log analysis whenever a permanent hardware error is logged. Whenever a permanent hardware resource error is logged and the **diagela** program is enabled, the **diagela** program is invoked. Automatic Error Log Analysis is enabled by default on all platforms.

The **diagela** program determines whether the error should be analyzed by the diagnostics. If the error should be analyzed, a diagnostic application will be invoked and the error will be analyzed. No testing is done. If the diagnostics determines that the error requires a service action, it sends a message to your console and to all system groups. The message contains the SRN, or a corrective action.

Running diagnostics in this mode is similar to using the **diag -c -e -d** *device* command.

Notification can also be customized by adding a stanza to the **PDiagAtt** object class. The following example illustrates how a customer's program can be invoked in place of the normal mail message:

```
PDiagAtt:
DClass = "DSClass = ""
DType = ""<br>attribute = "diag notifv"
attribute = "diag_notify"
value = "/usr/bin/customer_notify_program $1 $2 $3 $4 $5 $6"
DApp = ""
```
If *DClass*, *DSClass*, and *DType* are blank, then the **customer\_notify\_program** will apply for ALL devices. Filling in the *DClass*, *DSClass*, and *DType* with specifics will cause the **customer notify program** to be invoked only for that device type.

Once the above stanza is added to the ODM data base, problems will be displayed on the system console and the program specified in the value field of the **diag\_notify** pre-defined attribute will be invoked. The following keywords will be expanded automatically as arguments to the notify program:

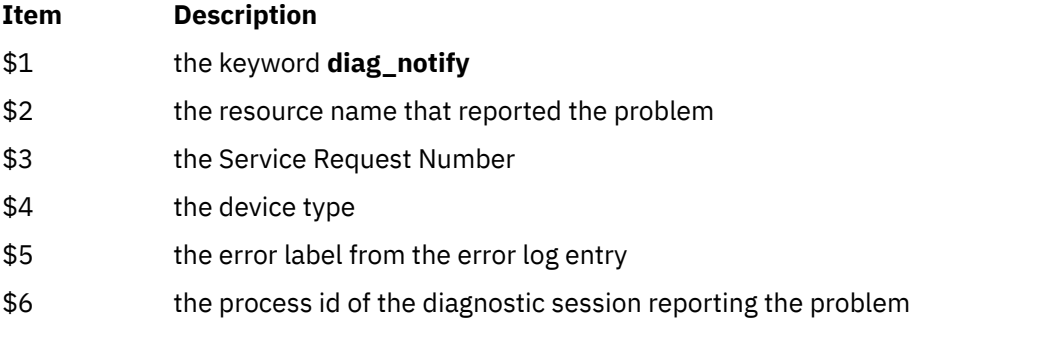

In the case where no diagnostic program is found to analyze the error log entry, or analysis is done but no error was reported, a separate program can be specified to be invoked. This is accomplished by adding a stanza to the **PDiagAtt** object class with an attribute = **diag\_analyze**. The following example illustrates how a customer's program can be invoked for this condition:

```
PDiagAtt:
        DClass = ""
 DSClass = ""
 DType = ""
        attribute = "diag_analyze"
 value = "/usr/bin/customer_analyzer_program $1 $2 $3 $4 $5"
\mathsf{rep} = "s"
       DApp =
```
If *DClass*, *DSClass*, and *DType* are blank, then the **customer\_analyzer\_program** will apply for ALL devices. Filling in the *DClass*, *DSClass*, and *DType* with specifics will cause the **customer analyzer program** to be invoked only for that device type.
Once the above stanza is added to the ODM data base, the program specified will be invoked if there is no diagnostic program specified for the error, or if analysis was done, but no error found. The following keywords will be expanded automatically as arguments to the analyzer program:

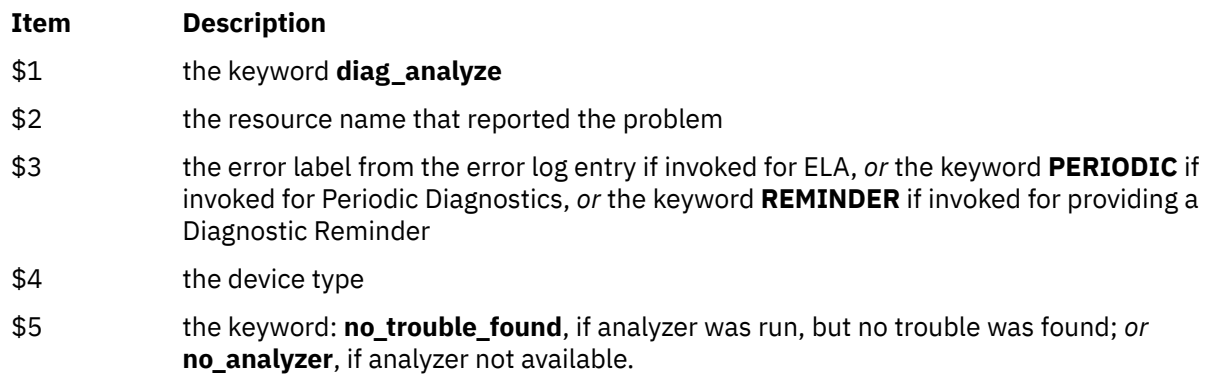

To activate the Automatic Error Log Analysis feature, log in as root and type the following command:

/usr/lpp/diagnostics/bin/diagela ENABLE

To disable the Automatic Error Log Analysis feature, log in as root and type the following command:

/usr/lpp/diagnostics/bin/diagela DISABLE

**Diagela** can also be enabled and disabled using the Periodic Diagnostic Service Aid.

## **Loop testing**

Loop testing is the testing of a resource or resources multiple times under program control. The looping is controlled by the Diagnostic Controller. Loop testing is only supported when running in maintenance mode or service mode, and **Advanced Diagnostic Routines** have been chosen.

The user indicates that loop testing is desired at the **Test Method** menu. The rule associated with loop testing is that user interaction is only allowed on the first and last pass.

The diagnostic applications get notification that loop mode has been invoked by obtaining the value of *loopmode* in the **TMInput** object class. The following actions should be taken by the DA when *loopmode* has the following values:

#### **LOOPMODE\_ENTERLM**

The Diagnostic Application should perform any tests as usual, plus perform Error Log Analysis if running in Problem Determination mode.

#### **LOOPMODE\_INLM**

The Diagnostic Application should perform any tests as usual, and not Error Log Analysis.

#### **LOOPMODE\_EXITLM**

The Diagnostic Application should not perform any tests, nor perform Error Log Analysis. Instead cleanup procedures should be invoked to remove wrap plugs, etc, before exiting.

# **Diagnostic Packaging**

This section contains information about the various components that make up the Diagnostic Subsystem environment.

## **Hardfile packaging**

This section contains information about how the various diagnostic files are packaged. These packages are used by the install process to load diagnostics on the hardfile.

### **Software packages and filesets**

Diagnostics is packaged into separate software packages and filesets.

The base diagnostics support is contained in package **bos.diag**. The individual device support is packaged in separate **devices.[**type**].[**deviceid**]** packages.

The **bos.diag** package is split into three distinct filesets:

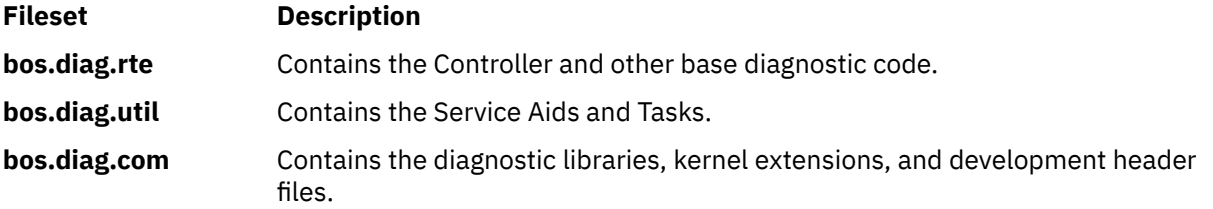

The **devices.**[type].[deviceid] packages are split into various distinct filesets. type usually signifies a bus type, or device class of devices. *deviceid* usually signifies a unique identifier for the device. For example:

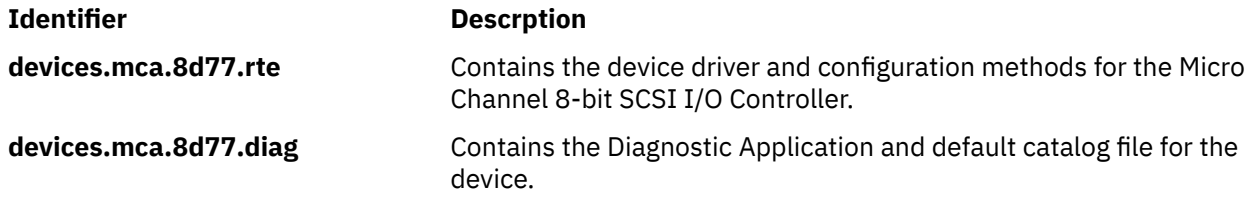

These packages/filesets are normally installed to a hardfile with the **installp** command.

#### **Directory structure organization**

Use the topic to view the directory structures used by the Diagnostic Subsystem. New files created for diagnostic purposes should follow the same convention.

- **/etc/lpp/diagnostics/data** Contains files that are created (Read/Write) by the diagnostics programs. Examples are the diagnostic report files created by the Diagnostic Controller.
- **/usr/lpp/diagnostics/bin** Contains the Diagnostic Controller, and Service Aids/Tasks.
- **/usr/lpp/diagnostics/da** Contains the Diagnostic Applications.
- **/usr/lpp/diagnostics/catalog** Contains the default (English) catalog files used by all Diagnostic programs.
- **/usr/lpp/diagnostics/slih** Contains the Second Level Interrupt Handlers used by the Test Units.
- **/usr/lpp/diagnostics/lib** Contains the loadable Test Unit Libraries.

**Note:** The translated diagnostic catalog files are in **/usr/lib/nls/msg/[LANG]** directories.

## **CDROM packaging (POWER® processor-based only)**

The Rock Ridge-based CDROM File System was used for the Diagnostic CDROM. The Rock Ridge CDROM File System supports directory levels deeper than 8, mixed-case file names and a file structure similar to operating system file systems.

The Standalone Diagnostic CDROM contains all programs and applications necessary to run Diagnostics. This includes the latest version of the operating system, device drivers, device configuration methods, diagnostic applications, and ODM stanzas.

Device support that is not on the Diagnostic CDROM must be supported by Diagnostic Supplemental Media.

## **Diagnostic supplemental media**

A Diagnostic Supplemental Media contains all the necessary diagnostic programs and files required to test a particular resource when used with the Standalone Diagnostic CDROM. The supplemental is normally released and shipped with the resource as indicated on the diskette label.

The **Process Supplemental Media** task processes the diagnostic supplemental media.

The following topics describe the Diagnostic Supplemental Media and the contents in more detail.

## **Diagnostic Supplemental Diskette Contents**

A Diagnostic Supplemental Diskette must contain all files required to configure and test a device. Three special files, **diagstartS**, **diagS.dep**, and **diagcleanupS**, are required by the Standalone Diagnostic Package to maintain the software on the diskette. The diskette must be written in **cpio** format. Use the C36 block option on the **cpio** command to create the diskette. The following list describes each required file:

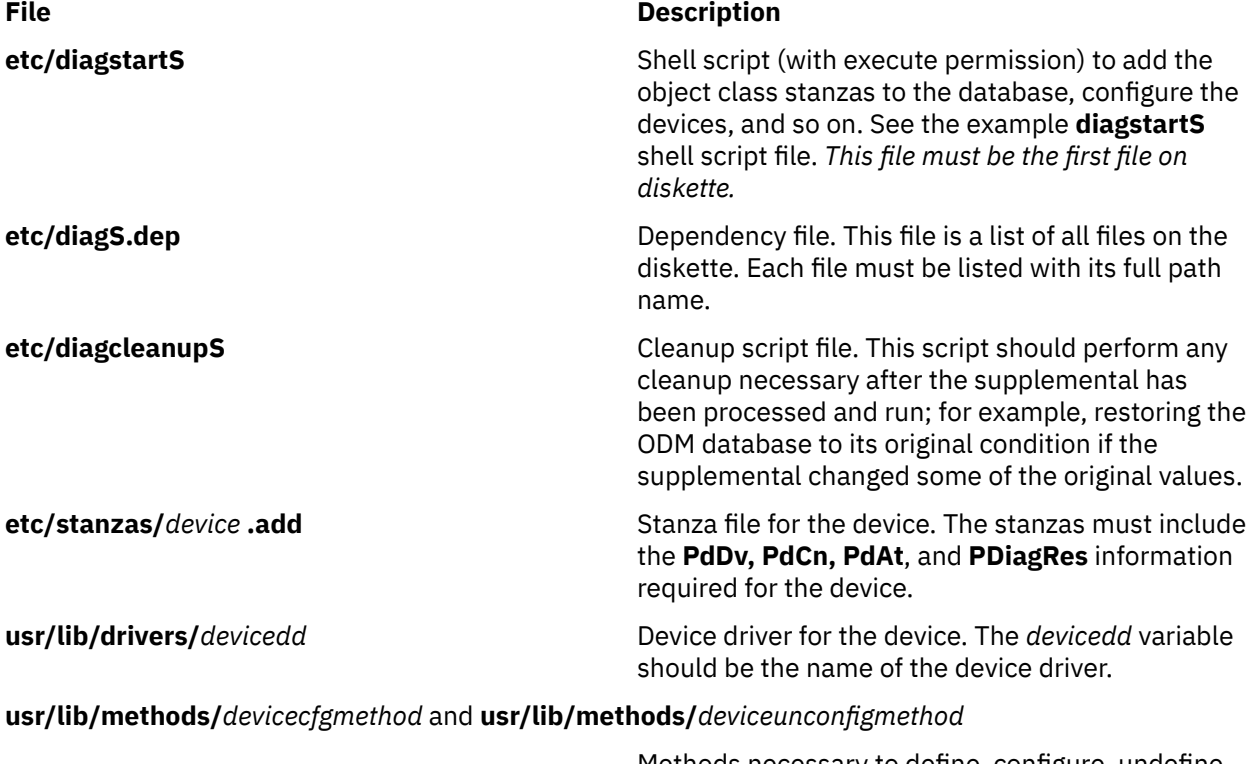

Methods necessary to define, configure, undefine, and unconfigure the device. The names must be the same referenced by the **PdDv** method objects. *Do not* include any methods that are already part of the operating system. Include only the unique methods used by this device.

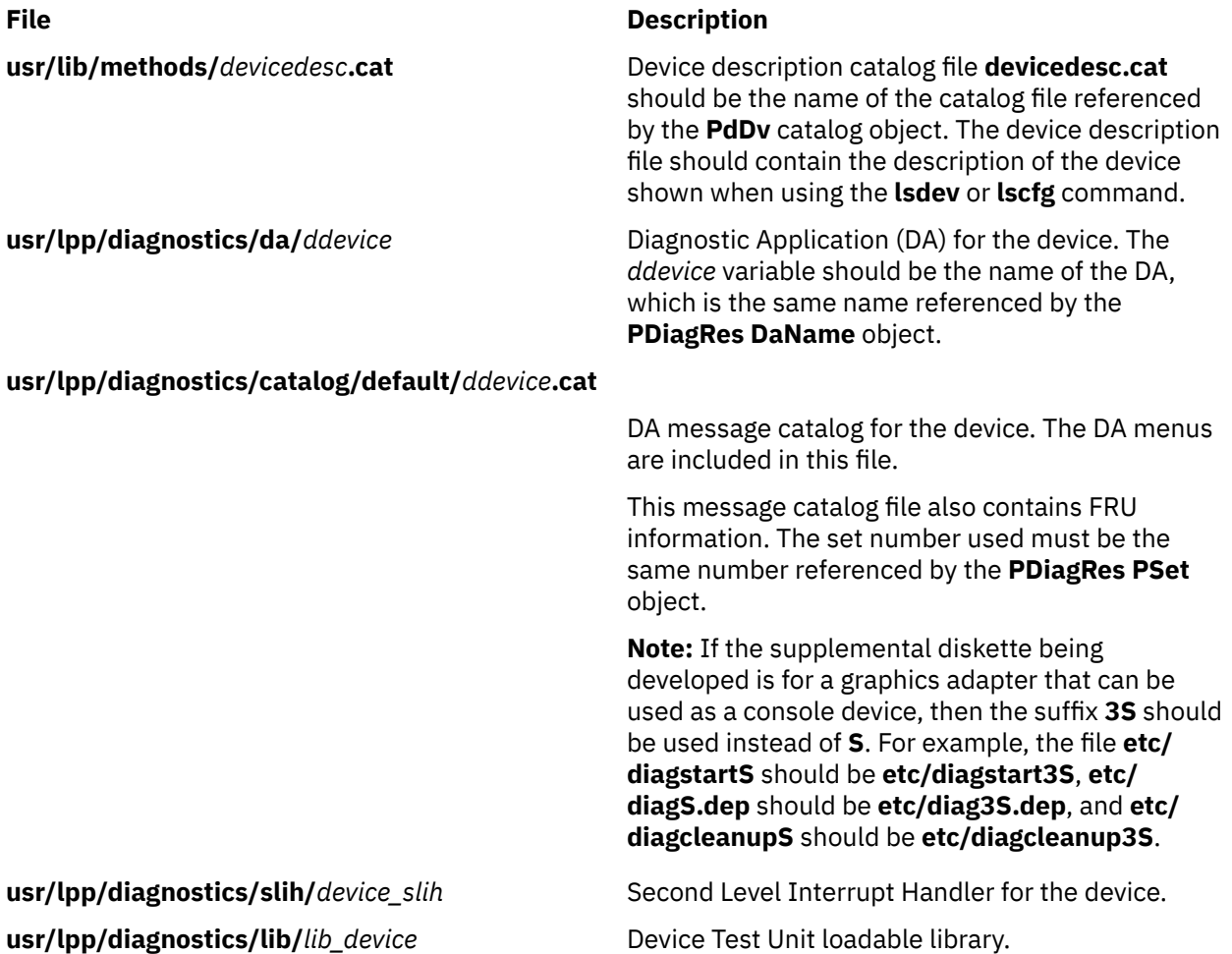

#### **Example ODM Stanzas**

PdDv:

 type = xyz  $subclass = mca$  class = adapter catalog = xyz.cat setno = 1 msgno = 1 Define = /usr/lib/methods/definexyz Configure = /usr/lib/methods/cfgxyz Undefine = /usr/lib/methods/udefinexyz Unconfigure = /usr/lib/methods/ucfgxyz  $\begin{array}{rcl} \text{linear} & \text{linear} \\ \text{1ed} & = & 0 \times 902 \\ \text{fru} & = & 1 \end{array}$ fru = 1 1 1 if device is FRU to the final state of  $\sim$  1 if device is FRU 2 if parent is FRU

PDiagRes:

 Uniquetype = adapter/mca/xyz  $PSet = 1$  DaName = dxyz PkgBlock = S  $Menu = 21$  $DNext = 1$ SupTests = 7

For a description of all fields in **PDiagRes**, refer to Predefined Diagnostic Resource Object Class.

/usr/lib/methods/xyz.cat:

1 1 XYZ adapter

/usr/lpp/diagnostics/catalog/default/dxyz.cat:

1 1 Description of FRU1<br>1 2 Description of FRU2 1 2 Description of FRU2 DA menus, etc

#### **Example diagstartS Script File**

```
# DIAG S
# Do not erase top line. Chkdskt searches for the string DIAG S
#
# COMPONENT_NAME: DIAGBOOT - DIAGNOSTIC SUPPLEMENTAL DISKETTE
#
# FUNCTIONS: Diagnostic Diskette Supplemental Script File
#
# ORIGINS: 27
#
# (C) COPYRIGHT International Business Machines Corp. 1991
# All Rights Reserved
# Licensed Materials - Property of IBM
#
# US Government Users Restricted Rights - Use, duplication or
# disclosure restricted by GSA ADP Schedule Contract with IBM
# Corp.
#
```
configure=0 # See if there is a need to add stanzas to data base. # This is done by searching the /etc/addfile for your stanza file # name. If not found, add stanzas and call /etc/cfgmgr to # configure the resources that are needed to be tested.

```
cd /etc/stanzas
set `echo *`
ADD=`echo $1`
```

```
# Warning: If your stanza is already in PDiagDev, DO NOT ADD another.
```

```
for i in `/bin/cat /etc/addfile`
do
         if [ $i = $ADD ]
         then
                  configure=1
                  break
         fi
```
done

# Check the PDiagDev for a DType/DSClass equal to your stanza # before adding in the new one. If not found, add stanzas and # call /etc/cfgmgr to configure the resources that are needed to # be tested.

if [ \$configure = 0 ] then # Check the PDiagDev for a DType/DSClass equal to your # stanza before adding in the new one. # If not found, add stanzas and call /etc/cfgmgr to # configure the resources that are needed to be tested.

```
 X=`odmget -q"DType=DeviceType and DSClass=SubClass" PDiagDev`
if [ "X$X" != X ]
then
# save the data and read it in later with the diagcleanup script.
 odmget -q"DType=DeviceType and DSClass=SubClass" PDiagDev > /tmp/mysave
 odmdelete -q"DType=DeviceType and DSClass=SubClass" -o PDiagDev
fi
       for i in *.add
       do
             odmadd $i >>$F1 2>&1
             echo $i >> /etc/addfile
             rm $i >>$F1 2>&1
       done
       /etc/cfgmgr -t -d >>$F1 2>&1
else
       for i in *.add
       do
             rm $i >>$F1 2>&1
       done
fi
exit 0
```
#### **Example diagstart3S Script File**

```
# DIAG 3S
# Do not erase top line. Chkdskt searches for the string DIAG 3S
#
# COMPONENT_NAME: DIAGBOOT - DIAGNOSTIC GRAPHIC SUPPLEMENTAL
# DISKETTE
#
# FUNCTIONS: Diagnostic Diskette Supplemental Script File
#
# ORIGINS: 27
```

```
configure=0
# See if there is a need to add stanzas to database.
# This is done by searching the /etc/addfile for your stanza file
# name. If not found, add stanzas and call /etc/cfgmgr to
# configure the resources that are needed to be tested.
```

```
cd /etc/stanzas
set `echo *`
ADD=`echo $1`
```
# Warning: If your stanza is already in PDiagDev, DO NOT ADD another one in again.

```
for i in `/bin/cat /etc/addfile`
do
         if [ $i = $ADD ]
         then
                  configure=1
                  break
         fi
```
done

# Check the PDiagDev for a DType/DSClass equal to your stanza # before adding in the new one. If not found, add stanzas and

```
if [ $configure = 0 ]
then
        # Check the PDiagDev for a DType/DSClass equal to your stanza
       # before adding in the new one. If not found, add stanzas and
        # call /etc/cfgmgr to configure the resources that are needed to
        # be tested.
        X=`odmget -q"DType=DeviceType and DSClass=SubClass" PDiagDev`
if [ "X$X" != X ]then
        # save the data and read it in later with the diagcleanup script.
 odmget -q"DType=DeviceType and DSClass=SubClass" PDiagDev > /tmp/mysave
 odmdelete -q"DType=DeviceType and DSClass=SubClass" -o PDiagDev
fi
        for i in *.add
        do
               odmadd $i >>$F1 2>&1
               echo $i >> /etc/addfile
                                             >> $F1 2>& 1 done
        /etc/cfgmgr -t -d >>$F1 2>&1
else
        for i in *.add
        do
               rm $i >>$F1 2>&1
        done
fi
echo > /tmp/3S # flag that indicates diskette read.
exit 0
```
# call /etc/cfgmgr to configure the resources that are needed to

#### **Diagnostic Supplemental Diskette Label**

Each Diagnostic Supplemental Diskette must have a label. The label should state the lowest version of the operating system that the diskette supports.

## **Diagnostic debugging hints**

# be tested.

This section has hints on how to debug applications in a Diagnostic environment.

The following areas are covered:

#### **Debugging hints for diagnostic applications**

The Diagnostic Controller uses the process ID **(PID)** of the DA to determine which **TMInput** object class entry to use for the DA during execution.

To debug the DA, run the following:

export DIAG\_DEBUG=1

• Run diagnostics as usual against your resource once.

odmget TMInput > /tmp/tminput.add # save off contents of TMInput.

• Edit the **/tmp/tminput.add** file and set the *pid* field to 0.

odmdelete -o TMInput # delete what is currently in TMInput.<br>odmadd /tmp/tminput.add # add new contents of TMInput. # add new contents of TMInput.

• Execute the code debugger against the DA.

If the Diagnostic Application uses a kernel extension or Second Level Interrupt Handler, you may have to perform the following before trying to load and debug the DA.

- Load the kernel extension. This can be done by running diagnostics once on the device, and then exiting. The Controller will normally load any kernel extensions needed by the DA. When exiting Diagnostics, the Controller does not unload the extensions, so it should still be loaded during the debugging,
- Export the diagnostic environment variable **DIAGX\_SLIH\_DIR** to **/usr/lpp/diagnostics/slih**.

## **Debugging hints for diagnostic kernel extension**

This topic provides examples and debugging hints for Diagnostic Kernel Extension.

#### **Starting trace for diagnostic kernel extension**

The Diagnostic Controller loads the Kernel Extensions for each device that requires it. This is specified by the **PDiagRes**->*KernExt* ODM stanza for the device. If using **DIAGEX** or **PDIAGEX**, there is a trace hook built in for debugging purposes.

To use this trace hook, you first must make sure that the **trace** command is installed. This command is part of the bos.sysmgt.trace fileset.

To run trace, perform the following:

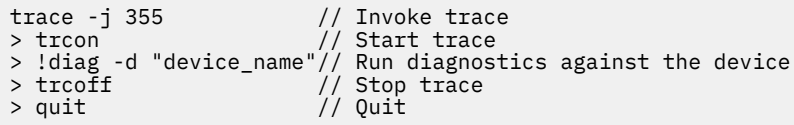

To generate a trace file, perform the following:

trcrpt -o /tmp/diagex.trc

This trace file will contain all the steps performed by the diagnostic kernel extension. To understand the tags, you must use the source code.

#### **Running trace for diagnostic kernel extension in the background**

The Diagnostic Controller loads the Kernel Extensions for each device that requires it. This is specified by the **PDiagRes->***KernExt* ODM stanza for the device. If you are using **DIAGEX** or **PDIAGEX**, there is a trace hook built in for debugging purposes.

To use this trace hook, first make sure that the **trace** command is installed. This command is part of the bos.sysmgt.trace fileset.

To run trace in the background, enter:

trace -a -j 355 -L < length of file > -o < filename >

The **-L** flag overrides the default trace log file size of 1 MB with the value stated. Specifying a file size of zero sets the trace log file size to the default size. The **-o** flag outputs trace data to a specific trace log file.

To generate a trace file, enter:

trcrpt < filename > < output filename >

This trace file will contain all the steps performed by the diagnostic kernel extension. To understand the tags, you must use the source code.

**Note:** You can only have one trace running at a time.

To stop a trace, enter:

trcstop

#### **Finding the right address**

While in the Kernel Debugger, there is a structure that can be searched that gives the address of the trace buffer and ®rst device handle. For DIAGEX, this structure is **diag\_cntl**. For PDIAGEX, it is **pdiag\_cntl**. Use the *map* command to get the address of the structure.

**Note:** The following examples are based on a particular debugger. The concepts shown can be applied using the debugger available to you.

For instance, for PDIAGEX:

1.

```
>0> map pdiag_cntl
pdiag_cntl:0x0123F220, type:CSECT Definition
```
2. Use that address and display 100 words:

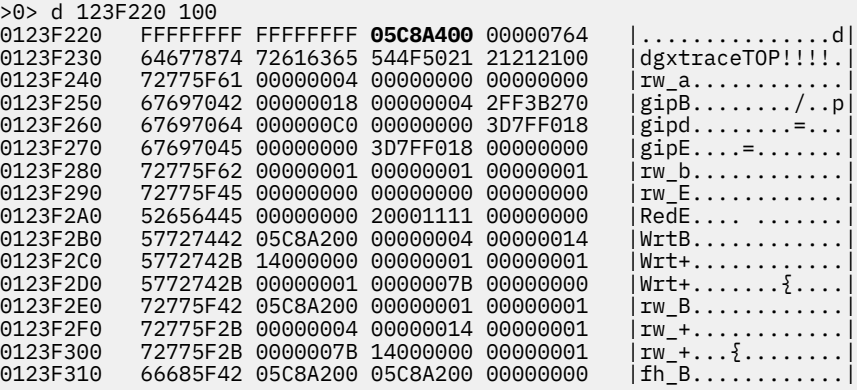

- The first and second words, FFFFFFFF, are locks. Ignore them.
- The third word (in bold) is a pointer to the linked list of device handles.
- The fourth word is the start of the internal trace table.
- dgxtraceTOP! defines the TOP of the trace table.
- dgxtraceBOT! defines the end of the trace table.
- 3. The current pointer can be found by searching from this point for dgxtraceCUR!:

>0> find dgxtraceCUR 123F220 01240FC0 64677874 72616365 43555221 21212121 |dgxtraceCUR!!!!!|

Work backwards from this point to see exactly what events have taken place to this point.

4. As far as the device handles are concerned, display 100 words to see the data associated with the device at that address (the third word from 2.b above):

>0> d **05C8A400** 100 05C8A400 00000000 012438B8 00040040 0000000D |.....\$8....@....| 05C8A410 00000003 000000C0 0000002C **00000000** |...........,....| 05C8A420 011759FC 05F1D000 00000000 60054335 |..Y.........`.C5| 05C8A430 00000000 00000000 00000070 000000C0 70 is slot#, C0 is bus id# 05C8A440 00000004 007FF800 00000100 00000000 4 is bus type 7ff800 is io 05C8A450 00000100 00000000 00000000 00000000 address of the bus

The 8th word is a pointer to the next device in the linked list. In this case the 8th word is **00000000**, indicating this is the only device.

#### **Looking at an illegal trap**

In some instances, an Illegal Trap Instruction may occur if some application unloads their SLIH or kernel extension, without having previously unpinned its memory. This can also happen if the Diagnostic Kernel Extension **close** routine is not called on exit.

If this happens when the debugger is enabled, a screen similar to the following may appear. The appearance of ff\_free in the dump is the indicator that an application did not unpin some code before unloading.

The address passed to ff\_free is in (r29) or r30. Use the (**s**)creen command to trace back until you see a familiar function name. In the following example, the SLIH mps\_interrupt was indicated.

1.

GPR0 00000000 2FF3B188 00192DF0 00000016 007FFFFF C0000000 00009030 2FF3B400 GPR8 00000000 00000000 00000000 00000010 0014032C DEADBEEF DEADBEEF DEADBEEF GPR16 DEADBEEF DEADBEEF 200004B0 DEADBEEF DEADBEEF DEADBEEF 2FF3B2C0 00000000 GPR24 00000000 00161BF8 C0000420 03762428 0015FF40 01A1C5A0 01A1C5A8 0015FF40 MSR 00029030 CR 44224828 LR 0014032C CTR 000908A8 MQ 00000000 XER 00000000 SRR0 00140334 SRR1 00029030 DSISR 40000000 DAR 00000000 IAR 00140334 (ORG+00140334) ORG=00000000 Mode: VIRTUAL 00140330 5400D97E 0C800000 387F0000 4BECADC5 |T..~....8...K...| | tweqi r0,0x0 00140340 81810058 30210050 7D8803A6 BBA1FFF4 |...X0!.P}....... | 00140330 5400D97E 0C800000 387F0000 4BECADC5 |T..~....8...K...| 00140340 81810058 30210050 7D8803A6 BBA1FFF4 |...X0!.P}.......| 00140350 4E800020 00000000 00002041 80030100 |N.. ...... A....| 00140360 00000000 00000174 00076666 5F667265 |.......t..**ff\_fre**| 00140370 65000000 80E20328 BF81FFF0 7C0802A6 |**e**......(....|...| 00140380 2C070000 90010008 9421FFB0 3B830000 |,........!..;...| 00140390 41820050 80E201E8 38640000 83810040 |A..P....8d.....@| Illegal Trap Instruction Interrupt in Kernel  $>0>$ 

2. Use (**s**)creen to display contents of R29:

>0> s 1A1C5a0 100 GPR0 00000000 2FF3B188 00192DF0 00000016 007FFFFF C0000000 00009030 2FF3B400 GPR8 00000000 00000000 00000000 00000010 0014032C DEADBEEF DEADBEEF DEADBEEF GPR16 DEADBEEF DEADBEEF 200004B0 DEADBEEF DEADBEEF DEADBEEF 2FF3B2C0 00000000 GPR24 00000000 00161BF8 C0000420 03762428 0015FF40 01A1C5A0 01A1C5A8 0015FF40 MSR 00029030 CR 44224828 LR 0014032C CTR 000908A8 MQ 00000000 XER 00000000 SRR0 00140334 SRR1 00029030 DSISR 40000000 DAR 00000000 IAR 00140334 (ORG+00140334) ORG=00000000 Mode: VIRTUAL 00140330 5400D97E 0C800000 387F0000 4BECADC5 |T..~....8...K...| | tweqi r0,0x0 00140340 81810058 30210050 7D8803A6 BBA1FFF4 |...X0!.P}....... | 01A1C5A0 01A29850 0000A518 01DF0004 325E9F94 |...P........2^..| 01A1C5B0 00000000 00000000 00481007 010B0001 |.........H......| 01A1C5C0 00000BF0 0000010C 00000000 000000E4 |................| 01A1C5D0 00000000 00000000 000000F0 00020001 |................| 01A1C5E0 00020002 00040003 00020003 314C0000 |............1L..| 01A1C5F0 00000000 00000000 00000000 00000000 |................| 01A1C600 00000000 2E746578 74000000 00000000 |.....text.......|

3. Press enter until you find a function name:

>0> *enter several times* GPR0 00000000 2FF3B188 00192DF0 00000016 007FFFFF C0000000 00009030 2FF3B400 GPR8 00000000 00000000 00000000 00000010 0014032C DEADBEEF DEADBEEF DEADBEEF GPR16 DEADBEEF DEADBEEF 200004B0 DEADBEEF DEADBEEF DEADBEEF 2FF3B2C0 00000000 GPR24 00000000 00161BF8 C0000420 03762428 0015FF40 01A1C5A0 01A1C5A8 0015FF40 MSR 00029030 CR 44224828 LR 0014032C CTR 000908A8 MQ 00000000 XER 00000000 SRR0 00140334 SRR1 00029030 DSISR 40000000 DAR 00000000

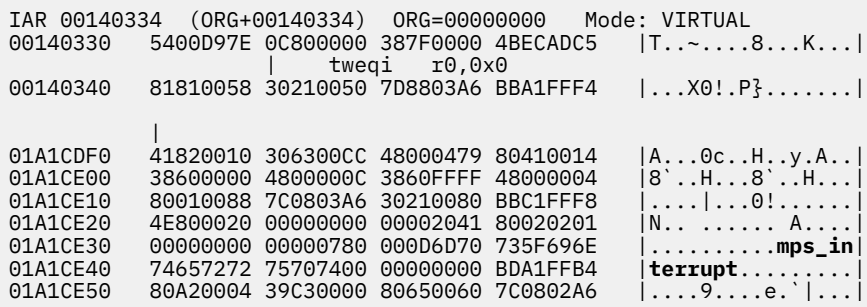

## **Diagnostic patch diskette procedure**

The Diagnostic Patch Diskette purpose is to allow file replacement from diskette, overriding the file(s) on the CDROM.

Patch diskettes can be made to help in the debug of problems that occur when running diagnostics from the Diagnostic CDROM. Three types of diskettes can be used:

All diskettes are in backup or restore format. The Diagnostic Debug diskette can be combined with the other two to allow command line debugging as well as file replacement.

#### **Diagnostic configuration diskette**

The Diagnostic Configuration diskette has two main purposes.

The first purpose of the Diagnostic Configuration diskette is to allow the refresh rate of the graphics adapter to be set to a different value than the default. The default value is 60Hz. If the graphics display's refresh rate is 77 Hz, then set the refresh rate to 77.

The second purpose of the Diagnostic Configuration diskette is to allow a terminal attached to any RS232 or RS422 adapter to be selected as a console device. The default device is a RS232 tty attached to the first standard serial port(S1).

Each of these can be accomplished by using the *Create Customized Configuration Diskette* Task.

A valid Diagnostic Configuration Diskette contains the following files:

- ./.signature
- ./CONSDEF
- ./REFRESH

The **.signature** file contains a single line describing the diskette purpose. For this diskette, the description should be **/etc/diagconf**.

#### **Diagnostic patch diskette**

The Diagnostic Patch diskette is used to patch failing applications until a new release of the Diagnostic CDROM is available. This diskette may also be used in development to help in the debug of why a particular application is failing.

A valid Diagnostic Patch Diskette contains the following files:

- ./.signature
- ./etc/diagpatch
- ./etc/[applications]

The **.signature** file contains a single line describing the diskette purpose. For this diskette, the description should be **/etc/diagpatch**. The **/etc/diagpatch** file is a Korn shell script file that is used to remove the application first from the RAM file system, then links the new application to the old one. The **/etc/diag patch** file must be executable. Following is an example:

#!/bin/ksh #### begin diagpatch

```
# Files to be replaced on the RAM file system must first be removed, 
# then linked from /etc to /usr/lpp/....[or correct location] 
### Replacing a diagnostic application
rm /usr/lpp/diagnostics/da/dxspa
ln -s /etc/dxspa /usr/lpp/diagnostics/da/dxspa
```
#### **Diagnostic debug diskette**

A valid Diagnostic Debug Diskette contains the following files: . / . signature, . /etc/NOKEYPOS.

The **.signature** file contains a single line describing the diskette purpose. For this diskette, the description could be either **/etc/diagpatch** or **/etc/diagconf**. The script file does not need to be present if files are not being replaced.

The **/etc/NOKEYPOS** file is a zero length file.

**Note:** This function can be combined with either the Patch or Configuration diskette by simply adding the /etc/NOKEYPOS file to either diskette.

## **Code examples**

This section contains various sample C programming code for both the Application Test Unit and Diagnostic Application code.

These examples are meant for review to understand the concepts and library routines used and cannot not be compiled clean. They are included here as reference only.

## **Example {DEVICE}\_ERR\_DETAIL.H: TU specific outputs**

```
/*
  * COMPONENT_NAME: TU_DEVICE
  *
     FUNCTIONS: SAMPLE Header file for TU Error Detail (OUTPUT)
  *
  */
#ifndef _h_device_err_detail
#define _h_device_err_detail
/*
 * ERROR_DETAILS structure and related definitions follow.
 *
 * These structures are used to provide detailed error information
 * for some of the errors that are detected by the test units.
  * Whether the detailed error is available for a particular TU and error
  * code is documented in the TU Component Interface Specification, and
 \star the actual source files where that error code is defined.
  */
/********************************************************/
/* The following structures are examples. Modify *\forall as needed. \forall/********************************************************/
typedef struct {
       unsigned long int error_code;
 unsigned long int crc_expected;
 unsigned long int crc_actual;
} CRC_ERROR_DETAILS;
typedef struct {
       unsigned long int error_code;
 unsigned long int miscompare_address;
 unsigned long int expected_data;
       unsigned long int actual_data;
     } DMA_ERROR_DETAILS;
typedef union {
 unsigned long int error_code;
 CRC_ERROR_DETAILS crc_test;
      unsigned long int error_code;<br>CRC_ERROR_DETAILS crc_test;<br>DMA_ERROR_DETAILS dma_test;
} ERROR_DETAILS;
```

```
/* The following is required by <diag/tucb.h> file */<br>#define OUTPUT_DATA ERROR_DETAILS
 #endif
```
## Example {DEVICE}\_INPUT\_PARAMS.H: TU specific inputs

```
/\starCOMPONENT NAME: TU DEVICE
 \star\starFUNCTIONS: SAMPLE TU Input Parameters Header File
 \star\star\star/#ifndef _h_device_input_params<br>#define _h_device_input_params
/\star* INPUT DATA structure and related definitions follow.
\star These structures are used to provide detailed input data information \star for some of the test units. This data is only used in manufacturing
 * or other special case test areas.
 \star//* The following structures are examples. Modify
                                                                \star//* as needed.
                                                                 \startypedef struct {
unsigned long int<br>} TU_SPECIFIC_INPUT;
                                     mfg_mode;
/* The following is required by the <diag/tucb.h> header */#define INPUT_DATA TU_SPECIFIC_INPUT
#endif
```
## **Example TU local leader file**

```
/\star\starCOMPONENT_NAME: TU_DEVICE
 \starFUNCTIONS: TU Header file
 \star\star/#ifndef _h_tu<br>#define _h_tu
#include <diag/tucb.h>
#include <sys/pdiagex_dds.h>
#define TU_SUCCESS 0
#define TU_DEVICE_BUSY 1
#define TU_CHILD_BUSY<br>#define TU_SOFTWARE_ERROR 3<br>#define TU_SOFTWARE_ERROR 3
#define TU_INVALID_PARAM 4
#define TU INCORRECT STATE 5
#define TU_OPEN
                      0x01etc, etc<br>#define TU_CLOSE 0xEFFF#
typedef struct {
       int adapter_diagnose_state;
       pdiagex_dds_t dds;
pdiag_info_handle_t pdiagex_handle;<br>} TU_GLOBAL_DATA;
#endif
```
## **Example TU exectu function**

```
/*
 * COMPONENT_NAME: (TU_DEVICE) Device Adapter Test Units
 *
 * FUNCTIONS: exectu
 */
/* FILE NAME: device exectu.c \star//* FUNCTION: Device Adapter Application Test Units. */
/\star \star \star \star% This source file contains source code for the Device adapter's \star/<br>
/* Application Test Units to aid in various testing environments \star/<br>
/* of the device adapter. These test units provide a basic inter-<br>
/* face be
/*     Application Test Units to aid in various testing environments \qquad \, \star//* of the device adapter. These test units provide a basic inter- *//* \quad face between the diagnostic application program and functions \quad */
/* written in the diagnostic extension (pdiagex) which provide direct */<br>
\begin{array}{ccc} \n\star & \star & \star \\
\star & & \star & \star \\
\star & & & \star \\
\star & & & \star \\
\star & & & \star\n\end{array}access to the device without the need for a device driver.
/\star \star/\star \star \star \star/* EXTERNAL PROCEDURES CALLED: */
/\star \star/* INCLUDED FILES */
#include <sys/types.h>
#include <stdio.h>
#include <errno.h>
#include "device_input_params.h"
#include "device_err_detail.h"
#include "tu.h"
#include <diag/tucb.h>
/*- global variables -*/
TU_GLOBAL_DATA *tu_data;
/*- extern functions -*/extern void Do_INIT_TUS(TU_TYPE *, TU_GLOBAL_DATA *, TU_RETURN_TYPE *tu_rc);
extern void Do_TERM_TUS(TU_TYPE *, TU_GLOBAL_DATA *, TU_RETURN_TYPE *tu_rc);
/*
 * NAME: exectu
 *
 * FUNCTION: Execute a specific Resource Test Unit.
 *
  * EXECUTION ENVIRONMENT:
 * This routine is called as a subroutine of a diagnostic application.
 *
 * NOTES: This routine is used as the interface between an application
  * and the test units for a Resource.
 *
 */
ulong
exectu(TU_TYPE *dev_tucb, TU_INFO_HANDLE *tu_handle, TU_RETURN_TYPE *tu_rc)
{
        int loopcount;
        int mfg_flag=0;
\rightarrow \rightarrow Set the tu_handle pointing to the global tu structure data \ast/\rightarrow /* if the first time in. Also initialize elements. \rightarrow */
 if ( *tu_handle == (TU_INFO_HANDLE *)NULL ) {
 tu_data = (TU_GLOBAL_DATA *)calloc(1,sizeof(TU_GLOBAL_DATA));
               *tu_handle = \overline{(TU_INFO_HANDLE \cdot x)}tu_data;
       }
        /* number of times to repeat a command */ loopcount = dev_tucb->parms.loop;
 /*---------------------------------------*/
\rightarrow \rightarrow assure adapter is proper state \rightarrow \rightarrow /
       /* before attempting test unit * /*---------------------------------------*/
if ((dev_tucb->parms.tu != 1) && \quad /* for tus other than init tu */ \quad(tu.adapter_diagnose_state != 1)){ /* test for NOT Diag state */
 tu_rc->major_rc = TU_INCORRECT_STATE;
 if ( dev_tucb->parms.msg_file != (FILE *)NULL)
 fprintf( dev_tucb->parms.msg_file, "TU is not 1, and
 not in correct state. status = %d\n", tu_rc->major_rc);
```

```
 return(tu_rc->major_rc); /* must be in diagnose state */
 }
         else if ((dev_t - true)-parms.tu == 1) && /*- for tu 1 only -*/x^2 /*- test for Diagnose state -*/
\{tu.adapter_diagnose_state == 1)) \{ tu_rc->major_rc = TU_SUCCESS;
                   if ( dev_tucb->parms.msg_file != (FILE *)NULL)
 fprintf( dev_tucb->parms.msg_file, "TU is 1, and is in
 correct state. status = %d\n", tu_rc->major_rc);
 return(tu_rc->major_rc); /*- already in diagnose state -*/
          }
         switch (dev tucb->parms.tu) {
                    /*--------------------------------------*/
                   /*- INITIALIZE Test Unit #1 -*/
                           /*--------------------------------------*/
          case TU_OPEN:
{ } \overline{\phantom{a}} \overline{\phantom{a}} 
                             (void) Do_INIT_TUS(dev_tucb, tu_data, tu_rc);
 if (tu_rc->major_rc == TU_SUCCESS)
 /*- flag Diagnose state -*/
                                     tu.adapter_diagnose_state = 1;
                            if ( dev_tucb->parms.msg_file != (FILE *)NULL)
                                     fprintf( dev_tucb->parms.msg_file,
                                        "TU is 1 status = \%d\n\cdot\right.", tu_rc->major_rc);
                            break;
 }
 /*--------------------------------------*/
                  /*- Other Test Units -*/ /*--------------------------------------*/
 /*--------------------------------------*/
/*- TERMINATE Test Unit #EFFF -*/ /*--------------------------------------*/
          case TU_CLOSE:
{ } \overline{\phantom{a}} \overline{\phantom{a}} 
 (void) Do_TERM_TUS(dev_tucb, tu_data, tu_rc);
 if (tu_rc->major_rc == TU_SUCCESS)
 /*- reset Diagnose state -*/
 tu.adapter_diagnose_state = 0;
 if ( dev_tucb->parms.msg_file != (FILE *)NULL)
 fprintf( dev_tucb->parms.msg_file,
                                        "TU is 2 status = \%d\n\cdot, tu_rc->major_rc);
                  }<br>}<br>}
 }
                   /*---------------------------------------*/
                  /* Unknown tu number */
                   /*---------------------------------------*/
          default:
                   tu.rc.major_rc = TU_INVALID_PARAM;
         } /\star end of switch on tu number \star/
 /* If the OUTPUT_DATA is wanted by the calling application, */
\rightarrow ^{\prime\star} then the tucb->data_log should not be NULL. If so, then ^{\star\prime}/* this structure may be used.
          if ( dev_tucb->parms.data_log )
                   dev_tucb->parms.data_log->error_code = TU_FAILED;
         /* If the INPUT_DATA is specified by the calling application, *//* then the tucb->tu_data should not be NULL. If so, then \star//* get specific input data from this structure */ if ( dev_tucb->parms.tu_data )
                   mfg_flag = dev_tucb->parms.tu_data->mfg_mode;
          return (tu_rc->major_rc);
} /* end of exectu()-------------------------------------------------------*/
```
## **Example TU open/close device interface**

```
* COMPONENT_NAME: (TU_DEVICE) Resource Interface Access Code
 * FUNCTIONS: Do_INIT_TUS
                 Do_TERM_TUS
 \star/FILE NAME: device_interface.c
/\star/\starFUNCTION: Device Adapter Application Interface Code
                                                                                           x + x + x + x7*/ * * * *
       This source file contains source code for the Device adapter's<br>Application Test Units to aid in various testing environments<br>of the device adapter. These test units provide a basic inter-
       face between the diagnostic application program and functions
       xitten in the diagnostic extension (pdiagex) which provide direct<br>access to the device without the need for a device driver.
/\star\star/\begin{matrix} \star \\ \star \\ \star \end{matrix}\frac{1}{\sqrt{2}}\gamma_{*}/\star\star//* INCLUDED FILES */#include <sys/types.h>
#include <stdio.h>
#include <errno.h>
#include <sys/intr.h>
#include <sys/dma.h>
#include "device_err_detail.h"
#include "tu.h"
#include <diag/tucb.h>
#include <sys/pdiagex_dds.h>
/*- INITIALIZE Test Unit #1
hiov
Do_INIT_TUS(TU_TYPE *dev_tucb, TU_GLOBAL_DATA *tu_data, TU_RETURN_TYPE *tu_rc)
£
          int
                   rc:*ih_handle;
          void
          /* Set initial tu success status */<br>tu_rc->major_rc = TU_SUCCESS;
          /*- unconfigure device/children and place device in diagnose state -*/
         rc = pdiag_diagnose_state(dev_tucb->resource_name);<br>if rc := 0 {<br>\star- test unit failed to complete normally -*/
                   tu_rc->major_rc = TU_DEVICE_BUSY;
                   tu_Tc->minorrc = rc;
                   return:
          \overline{\mathbf{r}}tu_data->adapter_diagnose_state = 1;
          /* Get all the device attributes for the dds structure */rc = get_dds( dev_tuch, tu_data);/*- test unit failed to complete normally -*/if (r\bar{c} := 0) {
                   tu_rc->major_rc = TU_SOFTWARE_ERROR;
                   tu_Tc->minorrc = rc;
                   return:
          }
         * Call pdiag_open
         * This also loads the interrupt handler
          /* Open the device for testing via PDIAGEX */rc = pdiag_open( dev_tucb->resource_name, &tu_data->dds, "device_intr",<br>&tu_data->pdiagex_handle);<br>if (rc != 0) { /*- test_unit failed to complete normally -*/
                   if (dev_tucb->parms.msg_file != (FILE *)NULL)<br>fprintf(dev_tucb->parms.msg_file,<br>"pdiagex_open_rc = %d\n", rc);
                   tu_rc->major_rc = TU_DEVICE_BUSY;
                   tu\_rc->minor_rc = rc;
                   return;
          \overline{\mathbf{r}}
```

```
return;
                                  /*- normal completion -*/\overline{\mathbf{r}}/*- TERMINATE Test Unit #EFFF
void
Do_TERM_TUS(TU_TYPE *dev_tucb, TU_GLOBAL_DATA *tu_data, TU_RETURN_TYPE *tu_rc)
ş
        int rc;
        tu_rc->major_rc = TU_SUCCESS;
        /* Close/terminate device from PDIAGEX
        /* This also unloads the interrupt handler */\mathsf{rc} = \mathsf{pdiag\_close}(\mathsf{tu\_data\text{-}pdiagex\_handle});if \begin{pmatrix} rc & = 0 \\ rc & = 0 \end{pmatrix} {<br>if \begin{pmatrix} dev_tuch\text{-}params.msg_tile & = (FILE *)NULL \end{pmatrix}fprintf( dev_tucb->parms.msg_file,
                                           "pdiagex close rc = %d\n\cdot r; rc;
                 tu_rc->major_rc = TU_SOFTWARE_ERROR;
                \tau tu \tau c ->minor \tau c = \tauc;
        }
        /*- reconfigure device/children to their original state -*/
        rc = pdiag_restore_state(dev_tucb->resource_name);<br>if (rc != 0) { /*- test unit failed to complete normally -*/<br>tu_rc->major_rc = TU_SOFTWARE_ERROR;
                tu\_rc->minorrc = rc;
        \overline{3}return;
                                  /*- normal completion -*/}
/*- Get the device attributes
intget_dds( TU_TYPE *dev_tucb, TU_GLOBAL_DATA *tu_data )
        int
                TC:
        char
                type;
                *parent_name;
        char
        /* Open/Initialize Configuration Services */if ((rc = pdiag_cs_open()) := 0)return (rc);
        \overline{'}\star Initialize the DDS structure with all pertinent data \star//* Get the parent name */rc = pdiag_cs_get_attr(dev_tucb->resource_name, "parent_name",
                                          &parent_name, &type );
        /* Bus ID for the parent resource */<br>rc = getatt(&tu_data->dds.bus_id,'l',parent_name,"bus_id",NULL);
        pdiag_cs_free_attr ( parent_name );
        /\star Slot number \star/rc=getatt(&tu_data->dds.slot_num,'i',dev_tucb->resource_name,
                    'connwhere", NULL);
        /* Bus Interrupt Level */rc=getatt(&tu_data->dds.bus_intr_lvl,'i',dev_tucb->resource_name,<br>"busintr", NULL);
        /* assign bus_io_addr */rc=getatt(&tu_data->dds.bus_io_addr,'l',dev_tucb->resource_name,<br>"busio",NULL);
        /* assign bus_io_length */<br>rc=getatt(&tu_data->dds.bus_io_length,'l',dev_tucb->resource_name,
                   "bus_io_length",NULL);
        /* assign bus_mem_addr */rc=getatt(&tu_data->dds.bus_mem_addr,'l',dev_tucb->resource_name,<br>"bus_mem_addr",NULL);
        /* assign bus_mem_length */
```

```
rc=getatt(&tu_data->dds.bus_mem_length,'l',dev_tucb->resource_name,
                   "bus_mem_length", N\overline{U}LL);
         tu_data->dds.intr_priority = INTCLASS2;
         tu_data->dds.intr_flags = NULL;<br>tu_data->dds.dma_lvl = NULL;
                                                           /* not used by PCI *//* not used by PCI */tu_data->dds.dma_bus_mem = NULL;
         tu_data->dds.dma_bus_length = NULL;<br>tu_data->dds.dma_bus_length = NULL;<br>tu_data->dds.dma_flags = DMA_MASTER;<br>tu_data->dds.bus_type = BUS_BID;
         tu data->dds.data ptr = (uchar *)NULL;tu_data ->dds.maxmaster = 32;
         /* Close Configuration Services */pdiag_c s_close();return (rc);* NAME: getatt
  * FUNCTION: Obtains attribute from the configuration services
         database, or change list.
  * EXECUTION ENVIRONMENT:
  * NOTES:
  \star int
  \stargetatt(dest_addr,dest_type,lname,att_name,newatt)
  \stardest_addr = pointer to the destination field.
  \star\stardest_type = The data type which the attribute is to be converted to
                         s' = string<br>'s' = string<br>'b' = byte sequence
  \starrep = se.g. "0x56FFE67.."
  \starrep=s,
                         1' = \text{long}rep=n
  \stari' = int\starrep=n\overline{h'} = short (half)
  \starrep=n'c' = char\starrep=n, or s
                         'a' = address\starren=n= Device logical name. ( or parent's logical name )
  \starlname
         att_name = attribute name to retrieve
  \star\starnewat = New attributes to be scanned before reading database
  \star* RETURNS:
         0 = Succeed1\star\langle 0 = Successful (for byte sequence only, = -ve no. of bytes)
  \star>0 = errno ( E_NOATTR = attribute not found )
  \starint getatt(dest_addr, dest_type, lname, att_name, newatt)
                                   /* Address of destination<br>/* Destination type
 void
                  \stardest_addr;
 chardest_{type};
                                                                                   \star/char
                                   /* device logical name
                                                                                   \star/*lname;
 char
                 *att_name;
                                   /* attribute name
                                                                                   \star/struct attr *newatt;
                                   /* List of new attributes
   struct attr
                    \staratt_changed();
   struct attr
                    *att_ptr;
   int
                    convert\_seq();
   int
                    TC;char
                    *val_ptr;
   charrep:
   char
                    \starvalue;
   /* Note: We need an entry from customized, or predefined even if *//* an entry from newatt is going to be used because there is no *//* representation (rep) in newatt
                                                                         \star//* SEARCH FOR ENTRY */
   rc = pdiag_cs_get_attr(lname, att_name, & value, & rep);/* CONVERT THE DATA TYPE TO THE DESTINATION TYPE */rc = convert_at(tdest_addr, dest_type, value, rep);
   /* Free up what the pdiag_cs_get_addr allocated */return(rc);
\mathbf{3}
```

```
* NAME: convert_att
* FUNCTION: This routine converts attributes into different data types
* EXECUTION ENVIRONMENT:
        Generally this routine is called by getatt(), but it is available
\starto other procedures which need to convert data which may not also
        be represented in the database.
       No global variable are used, so this may be dynamically linked.
\star\star* RETURNS:
         0 = Succesful\langle 0 = Successful (for byte sequence only, = -ve no. of bytes)
\star\star>0 =errno
\star//* Destination type
                                                                             \star/
chardest_type;
char
       *val_ptr;
                                /* Address of source
                                                                             \star/rep;
char
                                /* Representation of source ('s', or 'n')\star/ş
 if( rep == 's' ) {\nvert} \nswith( dest_type ) {\nvert}case 's':
                        strcpy( (char *)dest_addr, val_ptr );<br>break;
                case 'c'\star(char \star)dest_addr = \starval_ptr;
                        break;
                case 'b':
                return ( convert_seq( val_ptr, (char *)dest_addr ) );<br>case 'i':
                        \star(int \star)dest_addr =
                            (int)\text{str}Toul( val_ptr, (char **)NULL, 0);
                        break;
                default:return 1;
 } 3 \text{ else } \text{if}(\text{rep} == 'n') \text{ } \{ \text{switch}(\text{dest_type}) \}*(long *)dest\_addr =strtoul( val_ptr, (char **) NULL, 0);break;
                case 'i':
                        \star(int \star) dest_addr =
                            (int)\text{str}Toul( val_ptr, (char **)NULL, 0);
                        break;
                case 'h':
                        \star(short \star)dest_addr =
                            (short) str\overline{t}oul(val_ptr, (char **)NULL, 0);
                        break;
                case 'c':
                        \star(char \star) dest_addr =
                            (char) \text{str}Toul( val_ptr, (char **)NULL, 0);
                        break;
                case 'a':
                        \star(void \star\star) dest addr =
                            (void \star)strtoul( val_ptr, (char **)NULL, 0);
                        break;
                default:
                            return 1;
        ł
 3 else \{return 1;
  \overline{z}return 0;\overline{\mathbf{r}}* NAME: convert_seq
* FUNCTION: Converts a hex-style string to a sequence of bytes
* EXECUTION ENVIRONMENT:
```

```
This routine uses no global variables
\star\star* NOTES:
\starThe string to be converted is of the form<br>"OxFFAAEE5A567456724650789789ABDEF678" (for example)
\star\starThis would put the code FF into the first byte, AA into the second,
\staretc.* RETURNS: No of bytes, or -3 if error.
int convert_seq( source, dest )
char *source;
uchar *dest;
Ł
         byte_val[5]; /* e.g. "0x5F\0"<br>byte_count = 0;
                                                \star/char
 int
 uchar tmp val;
 char
         *end_ptr;
 strcpy(byte_val, "0x00");
 if( *source == ' \setminus 0' ) {
                             /\star Accept empty string as legal \star/return 0;
  }
 if( *source++ != '0' ) {
        return 1;
  \overline{\epsilon}if( tolower(*source++) != 'x' ) {
        return 1;
  }
 while( ( byte_val[2] = *source ) && ( byte_val[3] = *(source+1) ) ) {
        source += 2;/* be careful not to store illegal bytes in case the
         * destination is of exact size, and the source has
         * trailing blanks
         \star/tmp_val = (uchar) stratou[byte_val, Sendptr, 0);if(\overline{end}\text{-}ptr := \&byte\_val[4]) ) {
                 .<br>break;
        }
        \stardest++ = tmp_val;
        byte_count++;
 \mathbf{r}return -byte_count;
\overline{\mathbf{r}}
```
## **Example TU makefiles**

```
非
    COMPONENT NAME: (TU DEVICE)
##FUNCTIONS: EXAMPLE TU LIBRARY MAKEFILE
##4<sub>k</sub>VPATH
                    = ${MAKETOP}/bos/kernext/exp
# The following three lines are for building a<br># Second Level Interrupt Handler.
SUBDIRS
                    = slih
EXPINC_SUBDIRS = slih<br>EXPLIB_SUBDIRS = slih
PROGRAMS
                      = libtu_device
# Flag to the linker that exectu is the main entry point.
libtu_device_LDFLAGS
                                     += -e exectu
# If using PDIAGEX, the diagnostic kernel extension<br>libtu_device_IMPORTS = -bI:pdiagex.exp
```

```
卝
LIBS
                 = -ldiag -lpdiag
# Install list and directory.
                = ${PROGRAMS}
ILIST
TDTR
                = /usr/lpp/diagnostics/lib/
OFILES
                 = device_exectu.o device_interface.o
.include <${RULES_MK}>
#Using command line make:
libtu device: device exectu.o device interface.o
        ld -o tu /lib/crt0.o device exectu.o
device_interface.o -lpdiag -lc -e exectu
device_exectu.o: device_exectu.c
       cc -c -I. device_exectu.c
device_interface.o: device_interface.c
       cc -c -I. device_interface.c
```
## **Example C source file for TU interrupt handler**

```
/\starCOMPONENT NAME: tu device
\star\starFUNCTIONS: device_interrupt
\star\star//*** header files ***/
#include <sys/adspace.h>
#include <sys/ioacc.h>
#include <sys/types.h>
#include <sys/sleep.h>
#include <sys/watchdog.h>
#include <sys/trcmacros.h>
#include <sys/pdiagex_dds.h>
* NAME: device_interrupt
* FUNCTION: Interrupt handler for the ....... adapter.
* INPUT PARAMETERS:
                   handle = handle returned from pdiagex open
                   data = data passed to handler during
                                 initialization.
* EXECUTION ENVIRONMENT: Interrupt
* RETURN VALUE DESCRIPTION: none.
* EXTERNAL PROCEDURES CALLED: pdiag_dd_read, pdiag_dd_write
int device_interrupt(pdiag_info_handle_t handle, char *data_area,
                   int *interrupt_flag, int sleep_flag, int *sleep_word)
£
      ushort readdata, rc;
            interrupt_mask;
      int
      int
            offset;
      ulong writedata;
      pdiagex_opflags_t flags={ PDIAG_MEM_OP,
                           1.
                           PDIAG_SING_LOC_ACC,<br>INTRKMEM,
                           NULL \};
      * Get value of interrupt status register
      rc = pdiag_dd_read(handle, IOSHORT16, offset,
                         (void \star)&readdata, &flags);
      *interrupt\_flag = 0;* An Interrupt for this resource has occurred, process it.
```

```
rc = pdiag_dd_write(handle, IOSHORT16, offset, (void *) &writedata,
                \&flags);
    * Set a value to the watchdog function that indicates that
     * this is the interrupt expected
     *interrupt_flag |= interrupt_mask;
    * Wake up sleeping application IF necessary
    if (sleep_flag) \{pdiag_dd_interrupt_notify( sleep_word );
    \overline{\mathbf{r}}return (0);\} /* end device_intr */
```
## **Example TU interrupt handler makefile**

```
#
   COMPONENT_NAME: tu_device
卝
#FUNCTTONS: none
卝
卝
--------------#
卝
                                                                                 ##Make file for the ...................
                                                                                 #北
                                                                                 \pm# @(#)17 1.1 src/idd/en_US/aixprggd/diagunsd/TU_64bit_port.htm, iddiagunsd,
# idd500 5/23/00 13:54:31
卝
.include <${MAKETOP}bos/kernext/Kernext.mk>
TU_VPATH = ${MAKETOP}/bos/diag/tu/tu_dir
VPATH
            = ${MAKETOP}bos/kernel/exp: ${MAKETOP}bos/kernext/exp: $TU VPATH
# 32-bit version of load object
HL
KERNEL_EXT
                = your_intr
# 64-bit version of load object
KERNEL_EXT64 = your\_intr64TDTR
                 = /usr/lpp/diagnostics/slih/
# install list containing 32-bit and 64-bit version
H
ILIST
                 = your_intr your_intr64
                 = -qlist -qsource
OPT LEVEL
# entry point, import and export files for 32-bit version
your_intr_DEPEND5<br>your_intr_ENTRYPOINT = your_interrupt<br>your_intr_IMPORTS = -bI:pdiagex.exp<br>intr_EXPORTS = -bE:your_intr.exp
\label{eq:2} your\_intr\_DEPENDS# entry point, import and export files for 64-bit version # (common with 32-bit version)
\begin{array}{lll} your\_intr64\_DEPENDS&=& your\_intr.exp\\ your\_intr64\_ENTRYPOINT&=& your\_interrupt\\ your\_intr64\_IMPORTS&=&-bI:pdiagex.exp\\ \end{array}pdiagex64.exp
your intr64 EXPORTS
                           = -bE: your\_intr.exp# object list definition for 32-bit version
#
```

```
your\_intr\_OFILES = your\_intr.o# object list definition for 64-bit version (common objects
# across 32-bit and 64-bit versions), with 64-bit objects
# renamed to .64o
ď
your\_intr64_OFILES = your\_intr.640\begin{tabular}{lll} INCFLAGS & = -\mbox{I$$$$MAKETOP$}/bos/diag/tu/tu_dir \\ -\mbox{I$$$$MAKETOP$}bos/usr/indexLIBS
            = ${KERNEXT_LIBS}
.include <${RULES_MK}>
```
**Note:** Replace the environment variables and file names with your own names to customize this example for your own use.

## **Example diagnostic application**

```
/\starCOMPONENT_NAME : DAXYZ - diagnostic application for resource xyz
^\star\starF INCTTONS \cdot\starmain
                    tu_test
                    clean_up<br>stand_by_screen
                    loop_stand_by_screen
                    check\_rcela
                    check_microcode
\star/#include <stdio.h>
#include <locale.h>
#include <cf.h>
#include <fcntl.h>
#include <errno.h>
#include <sys/types.h>
#include <sys/ldr.h>
/* ... etc (any necessary system header files)*/
#include <diag/da.h><br>#include <diag/diago.h>
#include <diag/diag.h>
#include <diag/tm_input.h><br>#include <diag/tm_input.h>
/* If the application wants detailed error data *//* then include the header file containing the *//* structures for the error or output data, else*/
x^2 do not include. This header file is normally x^2/* dropped with the test unit code.
#include "device_err_detail.h"
/* If the application uses special input data */
/* then include the header file which must be
                                        \star//* common between the DA and TU, else
                                        \star/* do not include. Manufacturing and HTX use
                                        \star//* only. This header file is normally
                                        \star//* dropped with the test unit code.
                                         \star#include "device_input_params.h"
/* Include the tucb header file.
                                        \star
```

```
#include <diag/tucb.h>
```
 $/*$  TU operation defines  $*/$ #define TU\_OPEN 1 #define TU\_CLOSE 0xEFFF /\* OTHERS  $\bar{A}S$  REQUIRED \*/

```
int \, reg_tu_s ={
         TU_OPEN,
         18,
         19,
         3,
        4,<br>TU_CLOSE
                          /*Problem determination sequence*/
};
int sys_tu_seq[8] =
{
         TU_OPEN,
         18,
         19,
         3,
         4,
         8,
        17,<br>TU CLOSE
                           /*System checkout sequence*/
};
/*fru_bucket is a structure that holds information for the diagnostic
 program to return to the diagnostic controller when a failure is
 found that needs to be reported. (FRU means Field Replaceable Unit).
*/
struct fru_bucket frub[] =
{
         {"", FRUB1, 0x849, 0x210, R_XYZ_ADAPTER,
```
 ${ }$   $\overline{\phantom{a}}$   $\overline{\phantom{a}}$  {87,"","",0,DA\_NAME,NONEXEMPT}, {13,"DRAM Sip","00-00-00",F\_XYZ\_DRAM,NOT\_IN\_DB,EXEMPT}, },  $\frac{3}{5}$ ,  $\{$  "", FRUB1, 0x849, 0, R\_ELA,  ${ }$   $\overline{\phantom{a}}$   $\overline{\phantom{a}}$   $\{90\,$ , " " , " " , 0 , DA\_NAME , NONEXEMPT } ,  $\{10\,,\mathsf{''''},\mathsf{''},\Theta$  ,  $\mathsf{PARENT\_NAME}$  ,  $\ \mathsf{NONEXEMENT}_\}$  , },  $\frac{3}{5}$ , {"", FRUB1, 0x849, 0x160, R\_V35\_CABLE,  ${ }$   $\overline{\phantom{a}}$   $\overline{\phantom{a}}$   $\{95\,"$ V35 Cable", "",CABLEFRU,0,0},  $\{5\," " " , " " , 0\>, \texttt{DA\_NAME}\,,\texttt{NONEXEMENT} \}\,,$  }, }, }; struct msglist plug\_37[] = {  $\{ {\tt Q\_PLUG\_37\_PIN}, {\tt Q\_PLUG\_37\_PIN}, {\tt Q\_PLUG\_37\_PIN\_TITLE} \}$  ,  $\{ {\tt Q\_PLUG\_37\_PIN}, {\tt Q\_PLUG\_37\_PIN\_YES} \}$  ,  $\{ {\tt Q\_PLUG\_37\_PIN}$  ,  ${\tt Q\_PLUG\_37\_PLUG\_37\_PIN}$  ,  ${\tt N}$  $\{ {\tt Q\_PLUG\_37\_PIN, Q\_PLUG\_37\_PIN, ACTION} \}$  , nulle and the contract of the contract of the contract of the contract of the contract of the contract of the };

 $/*$  The above messages are stored in the DA message file - dxyz.msg. The following screen will be displayed by making an ASL call during the execution of this DA. The complete DA will have more menus displayed during different instances. \*/

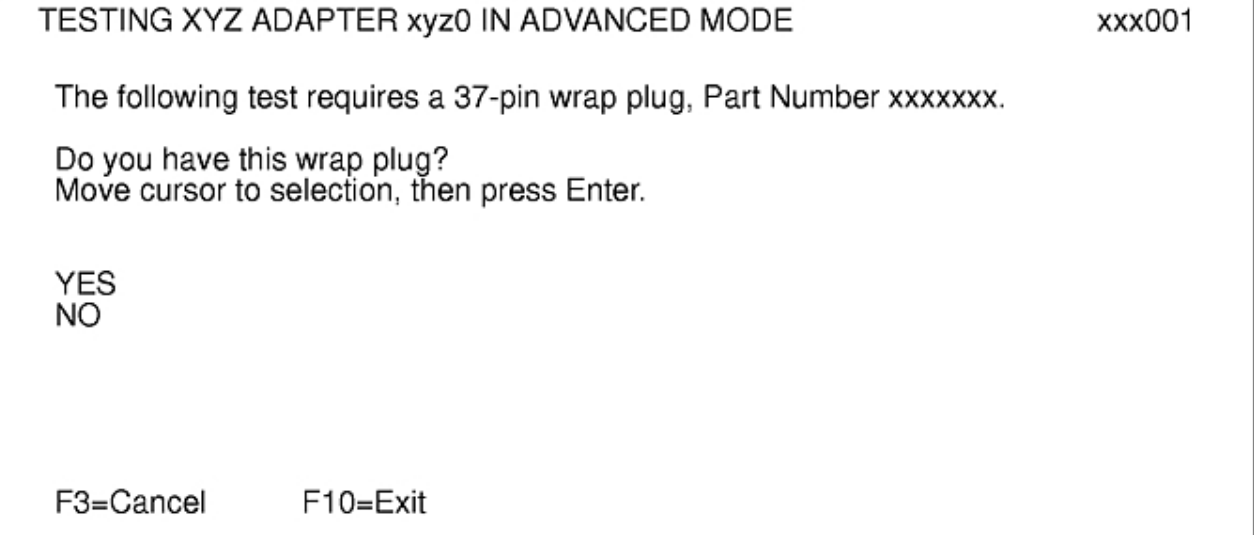

```
#define IS_CONSOLE ((int)(tm_input.console == CONSOLE_TRUE))
/* include your own macros here */static ASL_SCR_INFO q_plug_37[DIAG_NUM_ENTRIES(plug_37)];
/* include additional msglist here */
static ASL_SCR_TYPE menutype = DM_TYPE_DEFAULTS;
/* static variables */struct tm_input tm_input;
struct errdata err_data;
struct stat
int envflag;<br>char *slot;
               *slot;
char *libpath = NULL;
nl_catd<br>short
               state:
int diskette_based;
int fd;<br>int rc;
int rc;<br>int i;
int
int val;
int (*tu_entry)();
FILE *fd;
TU_TYPE dev_tucb;
TU_TYPE *dev_tucb_ptr;
TU_INFO_HANDLE *tu_handle = (TU_INFO_HANDLE *)NULL;
TU_RETURN_TYPE tu_rc;
void tu test(int);
/* external functions */extern getdainput();<br>extern addfrub();
               addfrub();
unsigned int dtoh();
main()
{
         /*variables declaration */
 DA_SETRC_STATUS(DA_STATUS_GOOD);
 DA_SETRC_ERROR(DA_ERROR_NONE);
 DA_SETRC_USER(DA_USER_NOKEY);
 DA_SETRC_TESTS(DA_TEST_FULL);
        DA_SETRC_MORE(DA_MORE_NOCONT);
        /*initialize locale environment*/
        setlocale(LC_ALL, "");
        /*initialize the Configuration database*/
        init_dgodm();
       /* get input environment */
```

```
 if (getdainput(&tm_input)!= 0) {
 DA_SETRC_ERROR(DA_ERROR_OTHER);
               clean up();
       }
        /\starif using console - initialize ASL and open message catalog\star/ if (IS_CONSOLE) {
                diag_asl_init("DEFAULT");
       fdes=diag_catopen(MF_XYZ,0);<br>}
 }
 /*display initial screen depending on loopmode*/
 if(tm_input.loopmode==LOOPMODE_NOTLM) {
                stand_by_screen();
 }
        else
                loop_stand_by_screen();
        /*verify existence of any microcode needed to run*/
        check_microcode();
        /* TU initialization*/
       dev tucb ptr = &dev tucb;
        dev_tucb_ptr->resource_name = tm_input.dname;
        /* If detailed output data is not desired, then set to NULL */ dev_tucb_ptr->parms.data_log = (void *)NULL;
 dev_tucb_ptr->parms.data_log_length = (long)0;
        /* Else If detailed output data is expected, then malloc some space */ dev_tucb_ptr->parms.data_log =
 (OUTPUT_DATA*)malloc(sizeof(OUTPUT_DATA));
\rightarrow ^{\prime\star} This particular test wants to use the crc_test structure \star/\rightarrow \rightarrow See {device}_err_detail.h file for details \rightarrow \rightarrow \rightarrow dev_tucb_ptr->parms.data_log_length = (long)sizeof(
                                 dev_tucb_ptr->parms.data_log->crc_test);
       /* If specific input data is not used, then set to NULL */dev_tucb_ptr->params.tu_data = (void *)NULL; dev_tucb_ptr->parms.tu_data_length = (long)0;
\rightarrow /* Else If specific input data is used, then malloc some space \ast/
 dev_tucb_ptr->parms.tu_data = (INPUT_DATA *)malloc(sizeof(INPUT_DATA));
        dev_tucb_ptr->parms.tu_data_length = (long)sizeof(
                                         dev_tucb_ptr->parms.tu_data);
        /* and set whatever input parameters required */ dev_tucb_ptr->parms.tu_data->mfg_mode = 5;
\rightarrow 1f not using a file for debug messages, set to NULL \star/\rightarrow Use the environment variable DIAG_DEBUG \rightarrow \rightarrowif( (char \star) getenv("DA_DEBUG") == (char \star)NULL)
                dev_tucb_ptr->params.msg_tile = (FILE *)NULL;/* Else open a file and set FILE \star \star/ else {
                 fd = (FILE *)fopen("/tmp/debug.file", "w");
               dev_tuct>ptr->parms.msg_file = fd;
 }
         /*--------------------------------------*/
        \sqrt{x}- Load the Test Unit Library - x/ /*--------------------------------------*/
\rightarrow \rightarrow The path for the test unit library will be \rightarrow \rightarrow\frac{1}{\sqrt{2}} in /usr/lpp/diagnostics/lib directory. \frac{1}{\sqrt{2}} if( (libpath = (char *)getenv("DIAGNOSTICS_TU_LIB")) != NULL )
 tu_entry = load("libtu_device", L_LIBPATH_EXEC, libpath);
        else
                 tu_entry = load("/usr/lpp/diagnostics/lib/libtu_device",
                                 L_LIBPATH_EXEC, (char *)NULL);
        if (tm_input.dmode!=DMODE_ELA) {
               if(tm_input.system==SYSTEM_TRUE) {
                   /* System Checkout*/
                        if (tm_input.loopmode==LOOPMODE_NOTLM)
                                stand_by_screen();
                        else
                                loop_stand_by_screen();
```

```
 /* Execute system checkout sequence*/
                  for(i=0; i<10; ++i)tu test(sys tu seq[i]);
 }
             /* Diagnostic Routines */
             else if (tm_input.loopmode==LOOPMODE_NOTLM) {
                   stand_by_screen();
                   if (IS_CONSOLE) {
                          /*Execute problem determination sequence */
                         for (i=0; i<9; ++i) /*Problem Determination */
                                     tu_test(reg_tu_seq[i]);
                   /* After running "regular" TUs,
                                         see if Advanced Diag is invoked */
                           if(tm_input.advanced==ADVANCED_TRUE) {
                                /* Ask user if a particular wrap plug
                                 is available \star/ rc=diag_diplay(0x00,fdes,plug_37,DIAG_IO,
 ASL_DIAG_LIST_CANCEL_EXIT_SC,&menutype,q_plug_37);
                               check_rc(rc);
 if (rc==DIAG_ASL_COMMIT)
 switch (DIAG_ITEM_SELECTED(menutype)) {
                                case 1: /* Answer is YES * slot = tm_input.dnameloc;
                                       rc=diag_msg(0x902000,fdes,
 PLUG_37_PIN,
 PLUG_37_PIN_TITLE,slot);
                                       check_rc(rc);
 stand_by_screen();
tu_test(10); tu_test(10); \frac{1}{2} rc=diag_msg(0x902001,fdes,
 UNPLUG_37_PIN,
                                            UNPLUG_37_PIN_TITLE,slot);
                                       check_rc(rc);
                                       break;
case 2: /* Answer is NO */
break; where the contract of the contract of the contract of the contract of the contract of the contract of t
                                 default:
                                       DA_SETRC_ERROR(DA_ERROR_OTHER);
                                      clean_up();<br>break;
break; where the contract of the contract of the contract of the contract of the contract of the contract of t
\} \prime \star end switch \star/\} / \star end Advanced Tests\star / stand_by_screen();
                           /* execute remaining tests
                                                  in problem determination, if any */ tu_test(17);
\} else { /*Console false - execute System Checkout
                                 sequence */
                            for (i=0; i<10; ++i)
                                 tu_test(sys_tu_seq[i]);
\}} / * end problem determination - diagnostic routines */ else
              {/* Must be loop mode */
                     switch (tm_input.loopmode) {
                     case LOOPMODE_ENTERLM:
 loop_stand_by_screen();
val = 0; putdavar(tm_input.dname, "vname",
                                   DIAG_INT, &val);
                           /* Do what is necessary - enter loop mode */ ela();
                            break;
                     case LOOPMODE_INLM:
                            loop_stand_by_screen();
                            getdavar(tm_input.dname, "vname",
 DIAG_INT, &val);
\rightarrow \rightarrow Do what is necessary - IN loop mode \star/ break;
                     case LOOPMODE_EXITLM:
                            getdavar(tm_input.dname, "vname",
                                   DIAG_INT, &val);
                            /* Do what is necessary - EXIT loop mode.
                                For example, put of menus to restore
                                 machine's original state. */
                            break;
```

```
 default:
                                DA_SETRC_ERROR(DA_ERROR_OTHER);
                                clean_up();
                               break;
\} /\star end switch - loop mode \star/
\} /\star end if-else - loop mode \star/
        \} /\star end if ! ELA \star/
 /* Performing Error Log Analysis */
 if (((tm_input.dmode==DMODE_PD) || (tm_input.dmode==DMODE_ELA))
                && (tm_input.loopmode==LOOPMODE_NOTLM))
                        ela();
        DA_SETRC_ERROR(DA_ERROR_NONE);
        DA_SETRC_TESTS(DA_TEST_FULL);
         clean_up();
} /*end main \star/
/*
       NAME : tu test
*
\star FUNCTION : Executes test units and reports FRUs to the controller<br>\star if a failure is found.
                 if a failure is found.
*
* EXECUTION ENVIRONMENT :
*
* Called by the main program to execute test units.
\star Call external routine exectu to actually execute the test units.
* Call external routine diag_asl_read to get user's input to screen
* e.g. Cancel or Exit.
* Call external routines insert_frub and addfrub when a failure
* is found.
       Call clean up after a fru is reported to the controller.
*
* RETURNS : NONE
*
*/
void tu_test(int tunum)
\overline{\xi} ulong major_rc; /*return code from test unit */
       dev\_tuch\_ptr->params.tu = tunum;dev<sub>-</sub> tucb<sub>-</sub> ptr->params. loop = 1; /* command loop */
 major_rc = tu_entry(dev_tucb_ptr, &tu_handle, &tu_rc);
if (fd != (FILE *) NULL)fprintf( f d, "(DA) T U_DPEN - major_rc = %d\n", tu_rc.major_rc);
 if (IS_CONSOLE) {
                rc = diag_asl_read(ASL_DIAG_KEYS_ENTER_SC,FALSE,NULL);
                check_rc(rc);
       }
       if (major_Tc != 0) {
               switch (tunum) {
               case 1:
                     if (major\_rc < 0x00) {
                              rc = insert_frub(&tm_input,&frub[2]);
if (rc != 0) {
 DA_SETRC_STATUS(DA_STATUS_BAD);
                                     DA_SETRC_ERROR(DA_ERROR_OTHER);
                             \begin{align} \text{clean-up(); } \end{align}\} strncpy (frub[2].dname,
 tm_input.dname,sizeof(frub[0].dname));
                              addfrub(&frub[2]);
}}<br>}}<br>}
                      break;
               case 3:
              case 9:
               case 10:
                                     /*etc*/
               case 16:
                      break;
              default
```

```
238 AIX Version 7.1: Understanding the Diagnostic Subsystem for AIX
```
 $cl\overline{ean}$ \_up $\overline{()}$ ; break;

DA\_SETRC\_ERROR(DA\_ERROR\_OTHER);

```
} \times end switch*/
 DA_SETRC_STATUS(DA_STATUS_BAD);
 DA_SETRC_MORE(DA_MORE_NOCONT);
 DA_SETRC_TESTS(DA_TEST_FULL);
                  clean_up();
        \frac{1}{2} /* end - if*/
} / * end tu_test *//* clean_up */clean_up()
\mathcal{E}if (fd>0)close (fd);<br>---------------------------------
                                 /*--------------------------------------*/
         /*- UnLoad the Test Unit Library<br>/*------------------------------
 /*--------------------------------------*/
         rc = unload((void *)tu_entry);
```

```
/* Restore machine to original state, if you need to switch back
          microcode, do it here. */ if (IS_CONSOLE) {
               diag\_as1\_quit(); /* close ASL */
                catclose(fdes);
       }
        term_dgodm(); /* close ODM */
        DA_EXIT();
} / * end clean_up*/
/*stand_by_screen*/
int
stand_by_screen()
{
        char *text_array[3];
 text_array[0] = diag_cat_gets(fdes, DESC, MSG1 );
 text_array[1] = tm_input.dname;
 text_array[2] = tm_input.dnameloc;
 if (IS_CONSOLE) {
switch (tm_input.advanced) \{ case ADVANCED_TRUE:
                        rc = diag_display_menu(ADVANCED_TESTING_MENU,0x902002,
                                text_array,0,0);
                        break;
                case ADVANCED_FALSE:
                       rc = diag_display_menu(CUSTOMER_TESTING_MENU,0x902003,
                                text_array,0,0);
                        break;
                default:
                        break;/*not really necessary*/
\mathbb{R}^2 , where \mathbb{R}^2 check_rc(rc);
 }
} /*end stand_by_screen */
```

```
/* loop_stand_by_screen */
int
loop_stand_by_screen()
{
 char *text_array[3];
 text_array[0] = diag_cat_gets(fdes, DESC, MSG1 );
 text_array[1] = tm_input.dname;
 text_array[2] = tm_input.dnameloc;
        if (IS_CONSOLE) {
               rc = diag_display_menu(LOOPMODE_TESTING_MENU,0x902004,
                               text_array, tm_input.lcount,tm_input.lerrors);
                check_rc(rc);
        }
```

```
} /*end loop_stand_by_screen */
/* check rc */int
check_rc(rc)<br>int
          \text{rc}; \rightarrow /* user's input */
{
      if (rc == DIAG_ASL_CANCEL) {
             /*force microcode swap - if applies */
             tm_input.loopmode = LOOPMODE_EXITLM;
 DA_SETRC_USER(DA_USER_QUIT);
 DA_SETRC_TESTS(DA_TEST_FULL);
             clean_up();
 }
      if (rc == DIAG_ASL_EXIT) {
 DA_SETRC_USER(DA_USER_EXIT);
 DA_SETRC_TESTS(DA_TEST_FULL);
 clean_up();
       }
       return (rc);
} \times end check_rc *//* ela */int
ela()
{
 char crit[255];
 sprintf(crit, "-N %s %s", tm_input.dname,tm_input.date);
 rc = error_log_get (INIT,crit,&err_data);
while (rc !=0) \{if (rc == -1) DA_SETRC_STATUS(DA_STATUS_GOOD);
 DA_SETRC_ERROR(DA_ERROR_OTHER);
                    clean_up();
 }
             else if (rc>0) {
                   if((err_data.err_id = 0x000000) || (err_data.err_id == 0x000000)) {
                         rc = insert\_frub(\&tm\_input,\&frub[1]);if (rc !=0)
 DA_SETRC_STATUS(DA_STATUS_GOOD);
 DA_SETRC_ERROR(DA_ERROR_OTHER);
 DA_SETRC_TESTS(DA_TEST_FULL);
                               clean_up();
\}strncpy (frub[1].dname,tm_input.dname,
                                sizeof(frub[1].dname));
                          addfrub (&frub[1]);
                         DA_SETRC_STATUS(DA_STATUS_BAD);
                          clean_up();
                   } / \star end if \star / rc = error_log_get (SUBSEQ,crit,&err_data);
 }
             rc = error_log_get (TERMI,crit,&err_data);
            if (rc == -1) DA_SETRC_STATUS(DA_STATUS_GOOD);
 DA_SETRC_ERROR(DA_ERROR_OTHER);
\blacksquareclean_up();
 }
       }
}
/* check_microcode */
int
check_microcode()
{
       char mpath[255];
                   *no\_rcm_msg;char *no_diag_msg;
```

```
/* Check if the functional microcode file xxxx.xxx is present.
         Check only if diagnostics is run off hard disk */ envflag = ipl_mode(&diskette_based);
 if (diskette_based == DIAG_FALSE) {
```

```
if (0 > (rc = findmode("funcmcode",mpath,VERSIONING, NULL))) {
                       sprintf(no_rcm_msg,catgets(fdes,NO_RCM,NO_RCM_TITLE,
                       NULL));
                   menugoal(no_rcm_msg);<br>}
\} }
\rightarrow /* Check if all the diagnostic microcode files are present. */
 if (0 > (rc = findmcode("diagmcode", mpath, VERSIONING, NULL))) {
 sprintf(no_diag_msg,catgets(fdes,MENU_SET,NO_
 DIAGMICROCODE_MENU,NULL));
                 menugoal(no_diag_msg);
             clean_up();<br>}
 }
}
```
## **Example diagnostic application message file**

\$ COMPONENT\_NAME: DAXYZ \$ FUNCTIONS: dxyz.msg - message file for screen display when diagnostic application dxyz is invoked. \$ \$ Compilation: Use AIX command mkcatdefs to create header file containing symbols for use in C source code.

\$ GENERAL NOTES FOR TRANSLATION PURPOSES \$ \$ Do not translate %c, %d, %s, %x, %07X, or \t in any messages. They \$ are used for word or number substitution and are noted in the \$ comments for the individual messages. The 1\$, 2\$, 3\$, etc, \$ within the substitutions are used to denote the order of the substitutions. \$ \$ These comments concern the TITLE LINES at the top the diagnostic screen. \$ The title must be in all capital letters. The first line \$ of the title cannot be longer than 65 characters starting from \$ column 1. If the line is greater than 65, it may be continued on the next line. Leave line spacing as shown: one blank line after the last title line. For example: \$ \$ \*\*\*\*\* TESTING PORT 12 OF THE 16-PORT ASYNCHRONOUS ADAPTER IN PLANAR SLOT 2  $$$  IN ADVANCED MODE \$ \$ Please stand by. \$ \*\*\*\*\* \$ \$ These comments concern the user ACTIONS in all caps. If translations require the creation of new lines, begin the \$ new lines in the column immediately following the row of periods. \$ For example: \$ \$ \*\*\*\*\* \$ ACTION.........one line of English might require several when translated, so begin the next line at the same point of the previous line. \$ ACTION.........the next action follows with no blank line preceding it. \$ \*\*\*\*\* \$ \$ The location of a resource is in the form of xx-xx-xx where x is an \$ alpha-numeric character. The location is not translatable. It is an alpha-numeric descriptor of where the resource can be found. \$ \$ END OF GENERAL NOTES \$set DESC

```
$quote "
$
MSG1 "XYZ ADAPTER"
$
$ Leave line spacing as shown. See general notes on length of title line.
```
\$set SRNS<br>\$ -------\$ --------------------------------------------------------------- \$ Reason code set used by device type "XYZ"

R\_XYZ\_ADAPTER "An error was found on the adapter." R\_V35\_CABLE "An error was found with the XYZ interface adapter cable." R\_ELA<sup>-</sup>"Error log analysis indicates a hardware error. R\_DD "Adapter hardware has caused a software failure.

F\_XYZ\_DRAM "DRAM SIPs on the adapter card" \$ DRAM stands for Dynamic Random Access Memory. SIP stands for \$ Single In-line Package. CABLEFRU "Cable Part Number xxxxxxxx"

\$set 0 PLUG 37 PIN

Q\_PLUG\_37\_PIN\_TITLE "TESTING XYZ ADAPTER IN ADVANCED MODE\n\n\ The following test requires a 37 pin wrap plug, Part Number  $xxxxxxx\lambda\eta\eta$ Do you have this wrap plug ?" \$ \$ Check for appropriate part number in translating country. \$ Leave line spacing as shown. See general notes on length of title line. Q\_PLUG\_37\_PIN\_YES "YES" \$ This option is shown when a YES answer is possible.

Q\_PLUG\_37\_PIN\_NO "NO" \$ This option is shown when a NO answer is possible.

Q\_PLUG\_37\_PIN\_ACTION "Move cursor to selection, then press Enter." \$ This message is shown when a multiple selection list is presented.

\$set PLUG\_37\_PIN \$ PLUG\_37\_PIN\_TITLE "TESTING XYZ ADAPTER IN ADVANCED MODE\n\n\ REMOVE.........the cable, if attached, from the adapter  $in\$  \cap location %1\$s.\n\ PLUG...........the wrap plug (Part Number xxxxxxx) into\n\ the adapter. $\nabla \cdot \nabla$ When finished, press Enter. \$ \$ %1\$s is the location of the adapter as described in the general notes. \$ See general notes on how to expand ACTION lines if necessary. \$ Check for appropriate part number in translating country. \$ Leave line spacing as shown. See general notes on length of title line.

\$set UNPLUG\_37\_PIN \$ UNPLUG\_37\_PIN\_TITLE "TESTING XYZ ADAPTER IN ADVANCED MODE\n\n\  $UNPLUG. . . . . . . .$  the wrap plug from the adapter.\n\ PLUG...........the interface cable, if it was removed,\n\ into the adapter. $\langle n \rangle$ When finished, press Enter. \$ \$ This line instructs the user to restore things to the original state \$ after testing is done. \$ See general notes on how to expand ACTION lines if necessary. \$ Leave line spacing as shown. See general notes on length of title line.

\$set NO RCM \$ NO\_RCM\_TITLE "902XXX \ XYZ OPERATIONAL MICROCODE IS MISSING\n\n\ The XYZ operational microcode is either\n\ missing or not accessible.\n\n\ This microcode is necessary in order to use the XYZ adapter  $card\n$ 

```
in normal system operations."
$
$ Leave line spacing as shown. See general notes on length of title.
$ Do not translate the number 902XXX at the beginning of the message.
$ Leave it exactly as shown.
```
# **Diagnostic task matrix**

Use the topic to view the diagnostic task matrix.

**Legend:** Y = supported, N = not supported

*Table 4. Diagnostic Tasks.* 

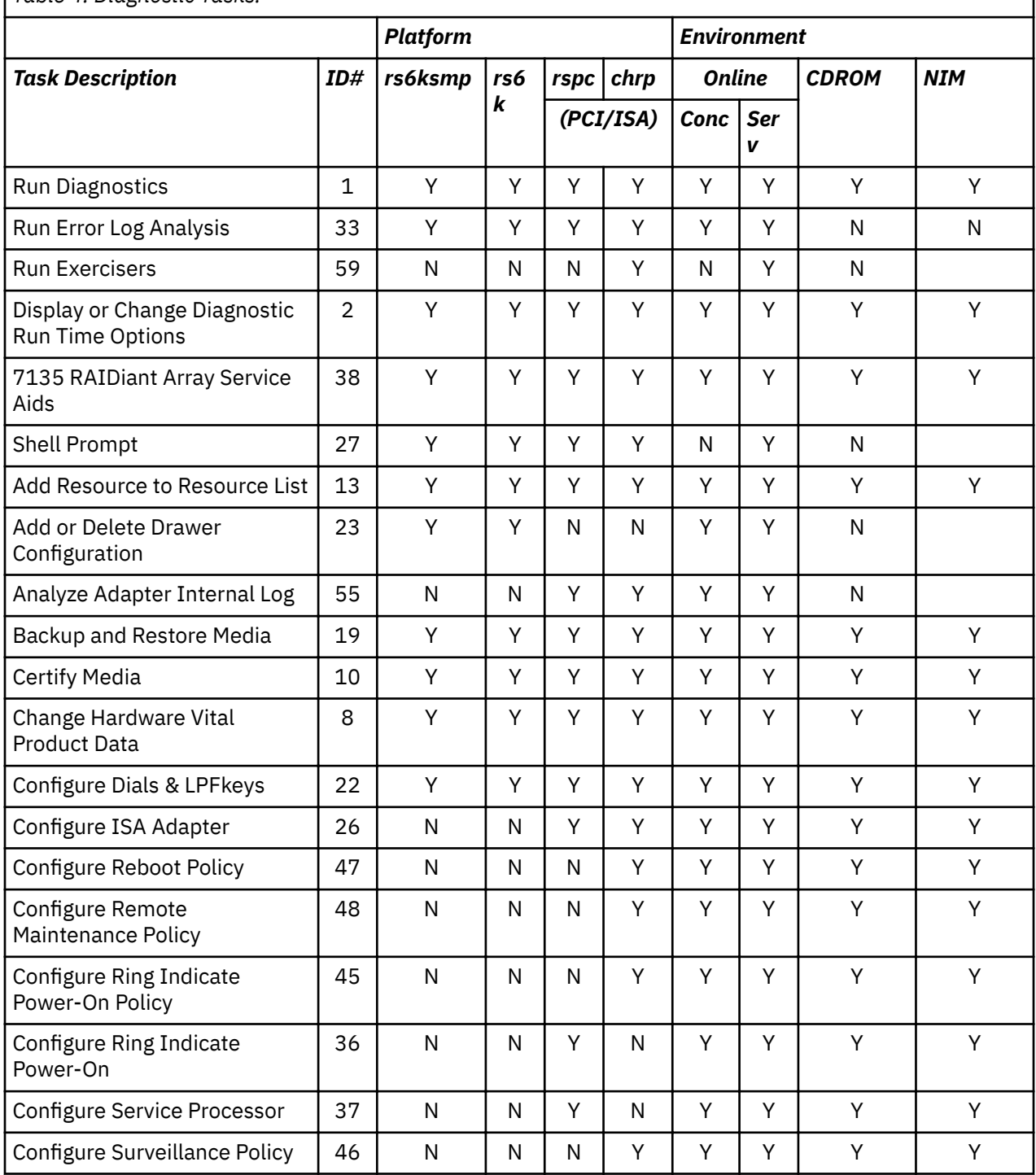

![](_page_249_Picture_563.jpeg)

![](_page_250_Picture_547.jpeg)

AIX Version 7.1: Understanding the Diagnostic Subsystem for AIX
# **Notices**

This information was developed for products and services offered in the US.

IBM may not offer the products, services, or features discussed in this document in other countries. Consult your local IBM representative for information on the products and services currently available in your area. Any reference to an IBM product, program, or service is not intended to state or imply that only that IBM product, program, or service may be used. Any functionally equivalent product, program, or service that does not infringe any IBM intellectual property right may be used instead. However, it is the user's responsibility to evaluate and verify the operation of any non-IBM product, program, or service.

IBM may have patents or pending patent applications covering subject matter described in this document. The furnishing of this document does not grant you any license to these patents. You can send license inquiries, in writing, to:

*IBM Director of Licensing IBM Corporation North Castle Drive, MD-NC119 Armonk, NY 10504-1785 US*

For license inquiries regarding double-byte character set (DBCS) information, contact the IBM Intellectual Property Department in your country or send inquiries, in writing, to:

*Intellectual Property Licensing Legal and Intellectual Property Law IBM Japan Ltd. 19-21, Nihonbashi-Hakozakicho, Chuo-ku Tokyo 103-8510, Japan*

INTERNATIONAL BUSINESS MACHINES CORPORATION PROVIDES THIS PUBLICATION "AS IS" WITHOUT WARRANTY OF ANY KIND, EITHER EXPRESS OR IMPLIED, INCLUDING, BUT NOT LIMITED TO, THE IMPLIED WARRANTIES OF NON-INFRINGEMENT, MERCHANTABILITY OR FITNESS FOR A PARTICULAR PURPOSE. Some jurisdictions do not allow disclaimer of express or implied warranties in certain transactions, therefore, this statement may not apply to you.

This information could include technical inaccuracies or typographical errors. Changes are periodically made to the information herein; these changes will be incorporated in new editions of the publication. IBM may make improvements and/or changes in the product(s) and/or the program(s) described in this publication at any time without notice.

Any references in this information to non-IBM websites are provided for convenience only and do not in any manner serve as an endorsement of those websites. The materials at those websites are not part of the materials for this IBM product and use of those websites is at your own risk.

IBM may use or distribute any of the information you provide in any way it believes appropriate without incurring any obligation to you.

Licensees of this program who wish to have information about it for the purpose of enabling: (i) the exchange of information between independently created programs and other programs (including this one) and (ii) the mutual use of the information which has been exchanged, should contact:

*IBM Director of Licensing IBM Corporation North Castle Drive, MD-NC119 Armonk, NY 10504-1785 US*

Such information may be available, subject to appropriate terms and conditions, including in some cases, payment of a fee.

The licensed program described in this document and all licensed material available for it are provided by IBM under terms of the IBM Customer Agreement, IBM International Program License Agreement or any equivalent agreement between us.

The performance data and client examples cited are presented for illustrative purposes only. Actual performance results may vary depending on specific configurations and operating conditions.

Information concerning non-IBM products was obtained from the suppliers of those products, their published announcements or other publicly available sources. IBM has not tested those products and cannot confirm the accuracy of performance, compatibility or any other claims related to non-IBM products. Questions on the capabilities of non-IBM products should be addressed to the suppliers of those products.

Statements regarding IBM's future direction or intent are subject to change or withdrawal without notice, and represent goals and objectives only.

All IBM prices shown are IBM's suggested retail prices, are current and are subject to change without notice. Dealer prices may vary.

This information is for planning purposes only. The information herein is subject to change before the products described become available.

This information contains examples of data and reports used in daily business operations. To illustrate them as completely as possible, the examples include the names of individuals, companies, brands, and products. All of these names are fictitious and any similarity to actual people or business enterprises is entirely coincidental.

#### COPYRIGHT LICENSE:

This information contains sample application programs in source language, which illustrate programming techniques on various operating platforms. You may copy, modify, and distribute these sample programs in any form without payment to IBM, for the purposes of developing, using, marketing or distributing application programs conforming to the application programming interface for the operating platform for which the sample programs are written. These examples have not been thoroughly tested under all conditions. IBM, therefore, cannot guarantee or imply reliability, serviceability, or function of these programs. The sample programs are provided "AS IS", without warranty of any kind. IBM shall not be liable for any damages arising out of your use of the sample programs.

Each copy or any portion of these sample programs or any derivative work must include a copyright notice as follows:

© (your company name) (year).

Portions of this code are derived from IBM Corp. Sample Programs.

© Copyright IBM Corp. \_enter the year or years\_.

# **Privacy policy considerations**

IBM Software products, including software as a service solutions, ("Software Offerings") may use cookies or other technologies to collect product usage information, to help improve the end user experience, to tailor interactions with the end user or for other purposes. In many cases no personally identifiable information is collected by the Software Offerings. Some of our Software Offerings can help enable you to collect personally identifiable information. If this Software Offering uses cookies to collect personally identifiable information, specific information about this offering's use of cookies is set forth below.

This Software Offering does not use cookies or other technologies to collect personally identifiable information.

If the configurations deployed for this Software Offering provide you as the customer the ability to collect personally identifiable information from end users via cookies and other technologies, you should seek your own legal advice about any laws applicable to such data collection, including any requirements for notice and consent.

For more information about the use of various technologies, including cookies, for these purposes, see IBM's Privacy Policy at<http://www.ibm.com/privacy> and IBM's Online Privacy Statement at [http://](http://www.ibm.com/privacy/details) [www.ibm.com/privacy/details](http://www.ibm.com/privacy/details) the section entitled "Cookies, Web Beacons and Other Technologies" and the "IBM Software Products and Software-as-a-Service Privacy Statement" at [http://www.ibm.com/](http://www.ibm.com/software/info/product-privacy) [software/info/product-privacy.](http://www.ibm.com/software/info/product-privacy)

# **Trademarks**

IBM, the IBM logo, and ibm.com are trademarks or registered trademarks of International Business Machines Corp., registered in many jurisdictions worldwide. Other product and service names might be trademarks of IBM or other companies. A current list of IBM trademarks is available on the web at [Copyright and trademark information](http://www.ibm.com/legal/us/en/copytrade.shtml) at www.ibm.com/legal/copytrade.shtml.

UNIX is a registered trademark of The Open Group in the United States and other countries.

AIX Version 7.1: Understanding the Diagnostic Subsystem for AIX

# **Index**

# **Special Characters**

/etc/lpp/diagnostics/data [10](#page-15-0)

## **Numerics**

64-bit kernel [81](#page-86-0) 64-bit porting [60](#page-65-0) 7135 RAIDiant Array [45](#page-50-0)

#### **A**

activate the physical reset signal [94](#page-99-0) adapter SysKonnect SK-NET FDDI [38](#page-43-0) add drawer configuration [23](#page-28-0) add fru [119](#page-124-0) add objects to object class [109](#page-114-0) add resource [23](#page-28-0) add\_more\_frus [122](#page-127-0) addfrub [117](#page-122-0), [122](#page-127-0) addfrub\_src [119](#page-124-0) additional resources menu [203](#page-208-0) aioo\_struct\_t [96](#page-101-0) alter disk sector [31](#page-36-0) alter vital product data [24](#page-29-0) analysis diagnostic controller [10](#page-15-0) error log [208](#page-213-0) analyze adapter internal log [24](#page-29-0) APARS [44](#page-49-0) application test units [45](#page-50-0) application, execute [156](#page-161-0) associate a FRU with the device [117](#page-122-0) async terminal [7](#page-12-0) attribute resource\_alias [13](#page-18-0) automatic error log analysis [210](#page-215-0)

## **B**

backup and restore media [24](#page-29-0) bell [155](#page-160-0) bootlist change or display [32](#page-37-0) BUMP configuration display or change [32](#page-37-0)

# **C**

C language data model [60](#page-65-0) C source file for TU interrupt handler [231](#page-236-0) call in/call out [29](#page-34-0) CDiagAtt [180](#page-185-0) CDiagAtt object [144](#page-149-0) CEREADME [35](#page-40-0)

certify diskette [24](#page-29-0) hardfile  $24$ certify media [24](#page-29-0) change bootlist [32](#page-37-0) change BUMP configuration [32](#page-37-0) change diagnostic run time options [33](#page-38-0) change electronic mode switch [33](#page-38-0) change hardware vital product data [24](#page-29-0) change multiprocessor configuration  $\overline{3}4$ change NVRAM [28](#page-33-0) change NVRAM settings [29](#page-34-0) change object class [109](#page-114-0) checkstop analysis results [31](#page-36-0) CHPR, property value [139](#page-144-0) CHRP configure reboot policy [25,](#page-30-0) [26](#page-31-0) configure remote maintenance policy [26](#page-31-0) configure ring indicate power on [28](#page-33-0) configure surveillance policy [30](#page-35-0) display firmware device node information [32](#page-37-0) save or restore hardware management policies [41](#page-46-0) update system or service processor flash [44](#page-49-0) clean up the system configuration database [205](#page-210-0) clear diagnostic application input [166](#page-171-0) clear screen [131](#page-136-0) clients dataless [8](#page-13-0) diskless [8](#page-13-0) close an object class [110](#page-115-0) close configuration services [69](#page-74-0) close diagnostic event log [144](#page-149-0) close log file [145](#page-150-0) clrdainput [166](#page-171-0) code examples [222](#page-227-0) commands diag [5](#page-10-0) diagrpt [6](#page-11-0) lscfg [5](#page-10-0) shutdown [7](#page-12-0) concurrent mode diagnostics [6](#page-11-0) configuration modem [29](#page-34-0) configuration diskette [30](#page-35-0) configuration services close [69](#page-74-0) initialize [68](#page-73-0) open [68](#page-73-0) pdiag\_cs\_free\_attr [70](#page-75-0) configuration services device attributes [55](#page-60-0) configuration, device [12](#page-17-0) configure dials [24](#page-29-0) ISA adapters [24](#page-29-0) LPFKeys [24](#page-29-0) configure ISA adapter [24](#page-29-0) configure reboot policy [25,](#page-30-0) [26](#page-31-0)

configure remote maintenance policy [26](#page-31-0) configure service processor [28](#page-33-0) configure surveillance policy CHRP [30](#page-35-0) configure\_device [114](#page-119-0) console configuration diskette [7](#page-12-0) copy disk to disk [30](#page-35-0) copy\_text [153](#page-158-0), [158](#page-163-0) CPU model number, return [142](#page-147-0) create a popup window [124](#page-129-0) create customized configuration diskette [30](#page-35-0) create pop-up window [132](#page-137-0) creating a task [20](#page-25-0) CuDV object class [9](#page-14-0) customize device [9](#page-14-0) Customized Device object class [122](#page-127-0) customized diagnostic attribute [180](#page-185-0) cyclic redundancy checks of Loadable ROS [4](#page-9-0)

#### **D**

DA [12](#page-17-0) DA\_CHECKRC\_XXXXXX [153](#page-158-0) DA EXIT [153](#page-158-0) DA\_SETRC\_XXXXXX [153](#page-158-0) dataless clients [8](#page-13-0) DAVars [15](#page-20-0) deactivate the physical reset signal [94](#page-99-0) debugging hints [217](#page-222-0) define terminal menu [199](#page-204-0) defined system resource [9](#page-14-0) definition of exectu [56](#page-61-0) delete drawer configuration [23](#page-28-0) delete objects [113](#page-118-0) delete resource from resource list [30](#page-35-0) detach user space DMA buffer [88](#page-93-0) determine file presence [165](#page-170-0) determining the test level [12](#page-17-0) device configuration [12](#page-17-0), [64](#page-69-0) Device Configuration MPIO [34](#page-39-0) device configuration services [63](#page-68-0) device driver diagnostic [13](#page-18-0) device error log analysis [170](#page-175-0) device flag [139](#page-144-0) device, current configuration [116](#page-121-0) device's descriptive text, return [142](#page-147-0) diag command [5](#page-10-0) diag\_add\_obj [109](#page-114-0) diag\_asl\_beep [155](#page-160-0) diag\_asl\_clear\_screen [131](#page-136-0) diag\_asl\_execute [156](#page-161-0) diag\_asl\_init [131](#page-136-0) diag\_asl\_msg [132](#page-137-0) diag\_asl\_quit [133](#page-138-0) diag\_asl\_read [133](#page-138-0) diag\_cat\_gets [123](#page-128-0) diag\_catopen [123](#page-128-0) diag\_change\_obj [109](#page-114-0) diag\_check\_optical\_media [138](#page-143-0) diag\_checkstop\_eed [156](#page-161-0) diag\_checkstop\_event [157](#page-162-0)

diag\_close\_class [110](#page-115-0) diag\_display [134](#page-139-0) diag\_display\_menu [135](#page-140-0) diag\_emsg [137](#page-142-0) diag\_exec\_source [158](#page-163-0) diag\_execute [159](#page-164-0) diag free list [110](#page-115-0) diag\_general\_eed [159](#page-164-0) diag\_get\_cluster\_ms () [160](#page-165-0) diag\_get\_cluster\_mt () [160](#page-165-0) diag\_get\_device\_flag [139](#page-144-0) diag\_get\_fru\_serial [160](#page-165-0) diag\_get\_list [111](#page-116-0) diag\_get\_property [139](#page-144-0) diag\_get\_sid\_lun [140](#page-145-0) diag\_load\_optical\_media [141](#page-146-0) diag\_lock [112](#page-117-0) diag\_msg [137](#page-142-0) diag\_msg\_nw [137](#page-142-0) diag\_open\_class [112](#page-117-0) diag\_popup [124](#page-129-0) diag\_progress [124](#page-129-0) diag\_read [125](#page-130-0) diag\_resource\_screen [125](#page-130-0) diag\_rm\_obj [113](#page-118-0) diag\_struc\_t [97](#page-102-0) diag\_task\_screen [128](#page-133-0) diag\_unload\_optical\_media [141](#page-146-0) diag\_unlock [113](#page-118-0) diagela [210](#page-215-0) diagex\_cfg\_state [115](#page-120-0) diagex initial state [116](#page-121-0) diagnose state [115](#page-120-0) diagnostic application completion status [16](#page-21-0) control flow [17](#page-22-0) INFORMATIVE Screen Type [192](#page-197-0) POPUP Screen Type [193](#page-198-0) SINGLE SELECTION Screen Type [192](#page-197-0) TRANSITIONAL Screen Type [193](#page-198-0) Diagnostic Application clear input [166](#page-171-0) exit status [153](#page-158-0) get input [166](#page-171-0) diagnostic application massage file [241](#page-246-0) diagnostic application menus [125](#page-130-0) diagnostic application variables [15](#page-20-0) Diagnostic Application Variables [167](#page-172-0) diagnostic applications [12](#page-17-0) Diagnostic Applications display menus [135](#page-140-0) Diagnostic Applications (DAs) code checklist [19](#page-24-0) diagnostic catalog [123](#page-128-0) diagnostic commands diag [5](#page-10-0) diagrpt [6](#page-11-0) diagnostic configuration diskette [221](#page-226-0) diagnostic controller analysis /etc/lpp/diagnostics/data [10](#page-15-0) return status [11](#page-16-0) starting [10](#page-15-0) diagnostic controller generated SRNs [18](#page-23-0)

diagnostic database PDiagAtt [143](#page-148-0) diagnostic debug diskette [222](#page-227-0) diagnostic event log [6,](#page-11-0) [147–](#page-152-0)[149](#page-154-0), [151](#page-156-0) Diagnostic Event Log Data Structures dl\_fru\_src [102](#page-107-0) dl\_srn\_src [104](#page-109-0) diagnostic event log, close [144](#page-149-0) diagnostic kernel extension [63](#page-68-0) Diagnostic Library copy\_text [153](#page-158-0), [158](#page-163-0) diag lock [112](#page-117-0) diag\_popup [124](#page-129-0) diag read [125](#page-130-0) diag\_resource\_screen [125](#page-130-0) diag\_task\_screen [128](#page-133-0) diag\_unlock [113](#page-118-0) diagex\_cfg\_state [115](#page-120-0) dl\_menugoal [104](#page-109-0) dl\_partition [103](#page-108-0) dl\_srn [104](#page-109-0) dlog\_getTestMode [144](#page-149-0) dlog\_numMatches [101](#page-106-0) dlog\_query [101](#page-106-0) dlog\_query\_cleanup [102](#page-107-0) getELAdates [167](#page-172-0) query\_fru [106](#page-111-0) query\_log [106](#page-111-0) query\_output [107](#page-112-0) query\_results [108](#page-113-0) schedule\_ela [169](#page-174-0) diagnostic library functions [12](#page-17-0) diagnostic log entry memory [148](#page-153-0) diagnostic log entry, find [145](#page-150-0) diagnostic log identifier entry type [150](#page-155-0) diagnostic menu examples [198](#page-203-0) diagnostic mode selection menu [201](#page-206-0) diagnostic object classes [170](#page-175-0) diagnostic operating instructions menu [198](#page-203-0) diagnostic package utility service aid [30](#page-35-0) diagnostic patch diskette [221](#page-226-0) diagnostic programs writing [16](#page-21-0) diagnostic progress indicators [197](#page-202-0) diagnostic results [34](#page-39-0) diagnostic run time options [33](#page-38-0) diagnostic subroutines pdiag\_read\_slot\_reset [14](#page-19-0) pdiag\_set\_eeh\_option [14](#page-19-0) pdiag\_set\_slot\_reset [14](#page-19-0) diagnostic supplemental diskette contents [213](#page-218-0) diagnostic supplemental media [213](#page-218-0) diagnostic task matrix [243](#page-248-0) diagnostic task menus display [128](#page-133-0) diagnostic tasks DIALOG SELECTION Screen Type [196](#page-201-0) INFORMATIVE Screen Type [194](#page-199-0) MULTIPLE SELECTION Screen Type [195](#page-200-0) POPUP Screen Type [197](#page-202-0) SINGLE SELECTION Screen Type [195](#page-200-0) TRANSITIONAL Screen Type [196](#page-201-0)

diagnostic trace [161](#page-166-0) diagnostic user interface [190](#page-195-0) diagnostics concurrent mode [6](#page-11-0) maintenance mode [6](#page-11-0) NIM [8](#page-13-0) online [6](#page-11-0) online concurrent [205](#page-210-0) online service [206](#page-211-0) service mode [6](#page-11-0) standalone [7](#page-12-0) diagnostics dpplication interface pdiag\_read\_slot\_reset [14](#page-19-0) pdiag\_set\_eeh\_option [14](#page-19-0) pdiag\_set\_slot\_reset [14](#page-19-0) Diagnostics Library add\_more\_frus [122](#page-127-0) addfrub [117](#page-122-0) addfrub\_src [119](#page-124-0) clrdainput [166](#page-171-0) configure\_device [114](#page-119-0) DA\_CHECKRC\_XXXXXX [153](#page-158-0) DA EXIT [153](#page-158-0) DA\_SETRC\_XXXXXX [153](#page-158-0) diag\_add\_obj [109](#page-114-0) diag\_asl\_beep [155](#page-160-0) diag\_asl\_clear\_screen [131](#page-136-0) diag\_asl\_execute [156](#page-161-0) diag\_asl\_init [131](#page-136-0) diag\_asl\_msg [132](#page-137-0) diag\_asl\_quit [133](#page-138-0) diag\_asl\_read [133](#page-138-0) diag\_cat\_gets [123](#page-128-0) diag\_catopen [123](#page-128-0) diag\_change\_obj [109](#page-114-0) diag\_check\_optical\_media [138](#page-143-0) diag\_checkstop\_eed [156](#page-161-0) diag\_checkstop\_event [157](#page-162-0) diag\_close\_class [110](#page-115-0) diag\_display [134](#page-139-0) diag\_display\_menu [135](#page-140-0) diag\_emsg [137](#page-142-0) diag\_exec\_source [158](#page-163-0) diag\_execute [159](#page-164-0) diag\_free\_list [110](#page-115-0) diag\_general\_eed [159](#page-164-0) diag\_get\_cluster\_ms () [160](#page-165-0) diag\_get\_cluster\_mt () [160](#page-165-0) diag\_get\_device\_flag [139](#page-144-0) diag\_get\_fru\_serial [161](#page-166-0) diag\_get\_list [111](#page-116-0) diag\_get\_property [139](#page-144-0) diag\_get\_sid\_lun [140](#page-145-0) diag\_load\_optical\_media [141](#page-146-0) diag\_msg [137](#page-142-0) diag\_msg\_nw [137](#page-142-0) diag open class [112](#page-117-0) diag\_progress [124](#page-129-0) diag\_rm\_obj [113](#page-118-0) diag\_unload\_optical\_media [141](#page-146-0) diagex\_initial\_state [116](#page-121-0) dlog\_close [144](#page-149-0) dlog\_find\_first [145](#page-150-0) dlog find next [146](#page-151-0)

Diagnostics Library *(continued)* dlog find sequence [146](#page-151-0) dlog\_formatElogResults [147](#page-152-0) dlog\_freeEntry [148](#page-153-0) dlog\_open [148](#page-153-0) dlog\_read [149](#page-154-0) dlog\_same\_elogId [150](#page-155-0) dlog\_setEntryType [150](#page-155-0) dlog\_write [151](#page-156-0) dt [161](#page-166-0) error\_log\_get [162](#page-167-0) file present [165](#page-170-0) get\_cpu\_model [142](#page-147-0) get\_DApp [165](#page-170-0) get\_dev\_desc [142](#page-147-0) get\_device\_status [116](#page-121-0) get\_diag\_att [143](#page-148-0) getdainput [166](#page-171-0) getdavar [166](#page-171-0) has\_diag\_authority [168](#page-173-0) init\_dgodm [114](#page-119-0) initial state [114](#page-119-0) insert\_frub [121](#page-126-0) int diag\_cluster\_support () [157](#page-162-0) ipl\_mode [168](#page-173-0) menugoal [169](#page-174-0) putdavar [166](#page-171-0) save\_davars\_ela [152](#page-157-0) save\_davars\_mgoal\_ela [152](#page-157-0) term\_dgodm [114](#page-119-0) diagnostics strategy [3](#page-8-0) diagnostics, authority [168](#page-173-0) diagrpt command [6](#page-11-0) diagstart3S script file example [216](#page-221-0) diagstartS script file example [215](#page-220-0) DIALOG SELECTION Screen Type [196](#page-201-0) dials [24](#page-29-0) directory structure [212](#page-217-0) disable a DMA operation [90](#page-95-0) disable Enhanced Error Handling [93](#page-98-0) disable surveillance [29](#page-34-0) disk alter sector [31](#page-36-0) display sector [31](#page-36-0) disk maintenance (SCSI disks) [30](#page-35-0) disk to disk copy [30](#page-35-0) diskette certify [24](#page-29-0) customized configuration [30](#page-35-0) diagnostic configuration [221](#page-226-0) diagnostic debug [222](#page-227-0) diagnostic patch [221](#page-226-0) diskette contents diagnostic supplemental [213](#page-218-0) diskless clients [8](#page-13-0) display checkstop analysis results [31](#page-36-0) display configuration and resource list [31](#page-36-0) display diagnostic application menus [125](#page-130-0) display diagnostic conclusions [6](#page-11-0) display diagnostic task menus [128](#page-133-0) display disk sector [31](#page-36-0) display error message [137](#page-142-0) display firmware device node information (CHRP) [32](#page-37-0) display hardware error report [32](#page-37-0)

display hardware vital product data [32](#page-37-0) display machine check error log (standalone diagnostics) [32](#page-37-0) display menus [135](#page-140-0) display microcode level [32](#page-37-0) display NVRAM settings [29](#page-34-0) display or change bootlist [32](#page-37-0) display or change BUMP configuration [32](#page-37-0) display or change diagnostic run time options [33](#page-38-0) display or change electronic mode switch [33](#page-38-0) display or change multiprocessor configuration [34](#page-39-0) display previous diagnostic results [34](#page-39-0) display progress messages [124](#page-129-0) display requirements for test units [63](#page-68-0) display resource attributes [34](#page-39-0) display service hints [35](#page-40-0) display simple menus [137](#page-142-0) display software product data [35](#page-40-0) display system environmental sensors (CHRP) [35](#page-40-0) display test patterns [37](#page-42-0) display vital product data [24](#page-29-0) disruptive test [4](#page-9-0) dl fru src [102](#page-107-0) dl menugoal [104](#page-109-0) dl\_partition [103](#page-108-0) dl\_srn [104](#page-109-0) dl\_srn\_src [104](#page-109-0) dlog\_close [144](#page-149-0) dlog\_find\_first [145](#page-150-0) dlog\_find\_next [146](#page-151-0) dlog\_find\_sequence [146](#page-151-0) dlog\_formatElogResults [147](#page-152-0) dlog\_freeEntry [148](#page-153-0) dlog\_getTestMode [144](#page-149-0) dlog\_numMatches [101](#page-106-0) dlog\_open [148](#page-153-0) dlog\_query [101](#page-106-0) dlog\_query\_cleanup [102](#page-107-0) dlog\_read [149](#page-154-0) dlog\_same\_elogId [150](#page-155-0) dlog\_setEntryType [150](#page-155-0) dlog\_write [151](#page-156-0) DMA disable operation [90](#page-95-0) enable operation [90](#page-95-0) dma\_struct [96](#page-101-0) DMAbuffer unpin and detach user space [88](#page-93-0) download latest microcode [37](#page-42-0) download microcode [37](#page-42-0) drawer configuration [23](#page-28-0) dt [161](#page-166-0)

## **E**

EEH [14](#page-19-0) electronic mode switch display or change [33](#page-38-0) enable a DMA operation [90](#page-95-0) enable Enhanced Error Handling [93](#page-98-0) enable surveillance [29](#page-34-0) endstamp [167](#page-172-0) enhanced error handling [14,](#page-19-0) [63](#page-68-0) Enhanced Error Handling disable [93](#page-98-0)

Enhanced Error Handling *(continued)* enable [93](#page-98-0) Enhanced Error Handling (EEH) Option PCI bus [14](#page-19-0) entry type diagnostic log identifier [150](#page-155-0) error log machine check [32](#page-37-0) error log analysis automatic [210](#page-215-0) error log analysis foa a device [170](#page-175-0) error log entries [162](#page-167-0) error log identifier [150](#page-155-0) error log information DAVars object [152](#page-157-0) SRN [152](#page-157-0) error message, display [137](#page-142-0) error rate ESCON bit [37](#page-42-0) error recovery [14](#page-19-0) error\_log\_get [162](#page-167-0) error-log analysis [4](#page-9-0) ESCON bit error rate [37](#page-42-0) ethernet [43](#page-48-0) example additional resources menu [203](#page-208-0) C source file for TU interrupt handler [231](#page-236-0) code [222](#page-227-0) define terminal menu [199](#page-204-0) diagnostic application [233](#page-238-0) diagnostic application massage file [241](#page-246-0) diagnostic menu [198](#page-203-0) diagnostic mode selection menu [201](#page-206-0) diagnostic operating instructions menu [198](#page-203-0) function selection menu [199](#page-204-0) missing resource menu [200](#page-205-0) missing resource selection menu [199](#page-204-0) new resource menu [200](#page-205-0) no trouble found menu [202](#page-207-0) problem report menu [203](#page-208-0) resource selection menu [201](#page-206-0) resource selection menu – display common tasks [201](#page-206-0) run time options menu [204](#page-209-0) task selection list menu [203](#page-208-0) task selection list menu - display supported resources [204](#page-209-0) test method menu [202](#page-207-0) TU close device interface [226](#page-231-0) TU error detail [222](#page-227-0) TU exectu function [224](#page-229-0) TU input parameters [223](#page-228-0) TU interrupt handler makefile [232](#page-237-0) TU local header file [223](#page-228-0) TU makefiles [230](#page-235-0) TU open device interface [226](#page-231-0) exectu [50,](#page-55-0) [56](#page-61-0) execute an application [156](#page-161-0), [159](#page-164-0) exit DA [155](#page-160-0) exit status [153](#page-158-0)

#### **F**

fibre channel RAID [38](#page-43-0) field replaceable unit [117](#page-122-0) field replaceable units [15](#page-20-0) file present [165](#page-170-0) find diagnostic log entry [145,](#page-150-0) [146](#page-151-0) find first diagnostics log entry  $\overline{146}$ firmware device node information (CHRP) [32](#page-37-0) first diagnostics log entry [146](#page-151-0) flag bit mask interrupt [53](#page-58-0) Flash SK-NET FDDI Firmware [38](#page-43-0) fork an application [156](#page-161-0), [159](#page-164-0) format media [38](#page-43-0) format text [153](#page-158-0), [158](#page-163-0) free kernel extension resources [72](#page-77-0) free memory [110](#page-115-0), [148](#page-153-0) FRU [117](#page-122-0) FRU bucket [184](#page-189-0) FRU Bucket Functions add\_more\_frus [122](#page-127-0) addfrub\_src [119](#page-124-0) FRU, update [121](#page-126-0) FRUs [15](#page-20-0) function selection menu [199](#page-204-0)

## **G**

generate a list of supported resources [9](#page-14-0) genucode [39](#page-44-0) get diagnostic application input [166](#page-171-0) get persistent variables [166](#page-171-0) get\_cpu\_model [142](#page-147-0) get\_DApp [165](#page-170-0) get dev desc [142](#page-147-0) get\_device\_status [116](#page-121-0) get\_diag\_att [143](#page-148-0) getdainput [166](#page-171-0) getdavar [15](#page-20-0), [166](#page-171-0) getELAdates [167](#page-172-0)

## **H**

hardfile certify [24](#page-29-0) hardware error report [32](#page-37-0) hardware management policies [41](#page-46-0) hardware problem determination [5](#page-10-0) hardware vital product data [24](#page-29-0), [32](#page-37-0) hardware VPD [24](#page-29-0) has\_diag\_authority [168](#page-173-0) high-function terminals [8](#page-13-0) hot plug task [39](#page-44-0)

# **I**

I/O Devices PCI configuration space [58](#page-63-0) identify ISA adapters [24](#page-29-0) illegal trap [220](#page-225-0) INFORMATIVE Screen Type [192,](#page-197-0) [194](#page-199-0) init\_dgodm [114](#page-119-0) initial\_state [114](#page-119-0) initialize object data manager [114](#page-119-0) initialize the configuration services [68](#page-73-0) initialize user interface [131](#page-136-0) input invalid [155](#page-160-0) input structure TU\_TYPE [50](#page-55-0) insert\_frub [121](#page-126-0) int diag\_cluster\_support () [157](#page-162-0) internal log [24](#page-29-0) interrupt flag bit mask [53](#page-58-0) interrupt handler call interface [51](#page-56-0) interrupt handlers [55](#page-60-0) interrupt handling test units [52](#page-57-0) invalid input [155](#page-160-0) IPL mode, state [168](#page-173-0) ipl\_mode [168](#page-173-0) ISA adapters [24](#page-29-0) isolation strategy [4](#page-9-0) issue a run-time abstraction service [92](#page-97-0)

## **K**

kick io t [98](#page-103-0)

# **L**

libc.a.min [16](#page-21-0) library functions [12](#page-17-0) library restrictions [16](#page-21-0) Load ISO Image to USB Mass Storage Device [39](#page-44-0) loading PDIAGEX [64](#page-69-0) local area network analyzer [40](#page-45-0) log repair action [40](#page-45-0) logical unit umber (LUN) [140](#page-145-0) long version, diagnostic event log [6](#page-11-0) loop testing [211](#page-216-0) LPFKeys [24](#page-29-0) lscfg [5](#page-10-0) LUN [140](#page-145-0)

## **M**

machine check error log [32](#page-37-0) maintenance SCSI disks [30](#page-35-0) maintenance mode diagnostics [6](#page-11-0) makefile [60](#page-65-0) media optical check [138](#page-143-0) load [141](#page-146-0) unload [141](#page-146-0) menu Resource Selection [9](#page-14-0) menu example additional resources selection [203](#page-208-0) define terminal [199](#page-204-0) diagnostic [198](#page-203-0) diagnostic mode selection [201](#page-206-0) diagnostic operating instructions [198](#page-203-0) function selection [199](#page-204-0) missing resource [200](#page-205-0) missing resource selection [199](#page-204-0) new resource [200](#page-205-0)

menu example *(continued)* no trouble found selection [202](#page-207-0) problem report selection [203](#page-208-0) resource selection selection [201](#page-206-0) resource selection selection – display common tasks [201](#page-206-0) run time options [204](#page-209-0) task selection list [203](#page-208-0) task selection list - display supported resources [204](#page-209-0) test method selection [202](#page-207-0) menu goal object [184](#page-189-0) menu, simple [137](#page-142-0) menugoal [169](#page-174-0) message file [123](#page-128-0) message handling [56](#page-61-0) microcode [37](#page-42-0) microcode download for test units [63](#page-68-0) microcode level [32](#page-37-0) missing options resolution [205](#page-210-0) missing resource menu [200](#page-205-0) missing resource selection menu [199](#page-204-0) modem configuration [29](#page-34-0) modem configurations [26](#page-31-0) monitor the system for  $\overline{\text{hang}}$  conditions [30](#page-35-0) MPIO Device Configuration [34](#page-39-0) MultiPath I/O [34](#page-39-0) multiple resources analysis [13](#page-18-0) MULTIPLE SELECTION Screen Type [195](#page-200-0) multiprocessor configuration [34](#page-39-0)

# **N**

new resource menu [200](#page-205-0) NIM diagnostics [8](#page-13-0) no trouble found menu [202](#page-207-0) nondistruptive test [4](#page-9-0)

# **O**

object class CuDv [9](#page-14-0) Customized Device [122](#page-127-0) DAVars [15](#page-20-0) Diagnostic Application Variables [167](#page-172-0) PDiagAtt [165](#page-170-0) PDiagRes [9](#page-14-0) PDiagTask [20](#page-25-0) TMInput [13,](#page-18-0) [117](#page-122-0), [166](#page-171-0), [169](#page-174-0) object class, open [112](#page-117-0) object class, retrieve [111](#page-116-0) object data manager initialize [114](#page-119-0) stop [114](#page-119-0) objects class, delete [113](#page-118-0) obtain device flag [139](#page-144-0) ODM lock [112](#page-117-0) ODM stanzas example [214](#page-219-0) on board self test [4](#page-9-0) online concurrent diagnostics [205](#page-210-0) online diagnostics concurrent mode [6](#page-11-0) maintenance mode [6](#page-11-0) service mode [6](#page-11-0)

online service diagnostics [206](#page-211-0) online service mode [23](#page-28-0) open an object class [112](#page-117-0) open diagnostic catalog message file [123](#page-128-0) open the configuration services [68](#page-73-0) option checkout [4](#page-9-0) output structure TU\_RETURN\_TYPE [51](#page-56-0)

#### **P**

PCI bus and EEH [14](#page-19-0) PCI configuration register [73](#page-78-0) PCI configuration space [58](#page-63-0) PCI RAID adapter internal log [24](#page-29-0) PCI RAID physical disk identify [40](#page-45-0) pdiag\_close [72](#page-77-0) pdiag\_cs\_\* [55](#page-60-0) pdiag\_cs\_close [69](#page-74-0) pdiag\_cs\_free\_attr [70](#page-75-0) pdiag\_cs\_get\_attr [69](#page-74-0) pdiag\_cs\_open [68](#page-73-0) pdiag\_dd\_big\_dma\_complete [75](#page-80-0) pdiag\_dd\_big\_dma\_setup [76](#page-81-0) pdiag\_dd\_dma\_complete [87,](#page-92-0) [88](#page-93-0) pdiag\_dd\_dma\_enable [90](#page-95-0) pdiag\_dd\_interrupt\_notify [81](#page-86-0) pdiag\_dd\_read [84](#page-89-0) pdiag\_dd\_read\_64 [84](#page-89-0) pdiag\_dd\_watch\_for\_interrupt [80](#page-85-0) pdiag\_dd\_write [81](#page-86-0) pdiag\_dd\_write\_64 [81](#page-86-0) pdiag\_diagnose\_multifunc\_state [66](#page-71-0) pdiag\_diagnose\_state [65](#page-70-0) pdiag\_open [71](#page-76-0) pdiag\_pcicfg\_read [73](#page-78-0) pdiag\_pcicfg\_write [74](#page-79-0) pdiag\_read\_slot\_reset [92](#page-97-0) pdiag\_restore\_multifunc\_state [67](#page-72-0) pdiag\_restore\_state [67](#page-72-0) pdiag\_set\_slot\_reset [94](#page-99-0) pdiag\_shared\_slot [91](#page-96-0) PDiagAtt [143,](#page-148-0) [175](#page-180-0) PDiagAtt object class [165](#page-170-0) PDIAGEX loading [64](#page-69-0) pdiagex\_opflags\_t [95](#page-100-0) PDiagRes [170](#page-175-0) PDiagRes object class [9](#page-14-0) PDiagTask [177](#page-182-0) perform write operations on a resource [81](#page-86-0) performing a specific function on a resource [20](#page-25-0) performing a task [21](#page-26-0) periodic diagnostics [209](#page-214-0) Periodic Diagnostics [40](#page-45-0) persistent variables [15](#page-20-0), [166](#page-171-0) pin and cross-memory attach the user buffer [77](#page-82-0) pop-up window, create [132](#page-137-0) POPUP Screen Type [193,](#page-198-0) [197](#page-202-0) popup window create [124](#page-129-0) portability [47](#page-52-0) portable diagnostic kernel extension [75](#page-80-0)

predefined diagnostic attribute device [175](#page-180-0) predefined diagnostic resource object class [170](#page-175-0) predefined diagnostic task [177](#page-182-0) Predefined Diagnostic Task object class [20](#page-25-0) prepare resource for testing [71](#page-76-0) problem report [9](#page-14-0) problem report menu [203](#page-208-0) process supplemental media [41](#page-46-0) progress messages, display Diagnostic Applications [124](#page-129-0) Diagnostic Tasks [124](#page-129-0) prompt shell [23](#page-28-0) property value [139](#page-144-0) put device in original state [116](#page-121-0) put persistent variables [166](#page-171-0) putdavar [15,](#page-20-0) [166](#page-171-0)

# **Q**

query the state of the physical reset signal [92](#page-97-0) query\_fru [106](#page-111-0) query\_log [106](#page-111-0) query\_output [107](#page-112-0) query\_results [108](#page-113-0)

# **R**

read keyboard buffer [125](#page-130-0) read PCI configuration register [73](#page-78-0) read user input [133](#page-138-0) reads user's response [134](#page-139-0) reason codes guidelines [18](#page-23-0) reboot policy change [25](#page-30-0), [26](#page-31-0) display [25,](#page-30-0) [26](#page-31-0) recover system crash [25](#page-30-0), [26](#page-31-0) release ODM lock [113](#page-118-0) remote maintenance policy [26](#page-31-0) remote power on [28](#page-33-0) remove dials [24](#page-29-0) LPFKeys [24](#page-29-0) required changes SLIH [61](#page-66-0) reset a PCI slot [94](#page-99-0) resource attributes [34](#page-39-0) resource list add [23](#page-28-0) delete resource [30](#page-35-0) resource not found [205](#page-210-0) resource selection menu [201](#page-206-0) Resource Selection menu [9](#page-14-0) resource selection menu – display common tasks [201](#page-206-0) resource\_alias attribute [13](#page-18-0) restore a device [114](#page-119-0) restore hardware management policies [41](#page-46-0) restore resource and children [67](#page-72-0) restore service processor configuration (RSPC) [42](#page-47-0) retrieve objects [111](#page-116-0) return CPU model number [142](#page-147-0)

return device's descriptive text [142](#page-147-0) return end endstamp [167](#page-172-0) return error log entries [162](#page-167-0) return resource attribute information [69](#page-74-0) return SCSI ID [140](#page-145-0) return start endstamp [167](#page-172-0) ring bell [155](#page-160-0) ring indicate power on CHRP [28](#page-33-0) RSPC [28](#page-33-0) RSPC configure ring indicate power on [28](#page-33-0) configure service processor [28](#page-33-0) save or restore service processor configuration [42](#page-47-0) update system flash [44](#page-49-0) RTAS [92](#page-97-0) run diagnostics [41](#page-46-0), [168](#page-173-0) run error log analysis [41](#page-46-0) run time options menu [204](#page-209-0) running problem determination [209](#page-214-0) running trace [218](#page-223-0)

# **S**

save or restore hardware management policies (CHRP) [41](#page-46-0) save or restore service processor configuration (RSPC) [42](#page-47-0) save davars ela [152](#page-157-0) save\_davars\_mgoal\_ela [152](#page-157-0) schedule ELA for a device [169](#page-174-0) schedule\_ela [169](#page-174-0) screen type DIALOG SELECTION [196](#page-201-0) INFORMATIVE [192](#page-197-0), [194](#page-199-0) MULTIPLE SELECTION [195](#page-200-0) POPUP [193](#page-198-0), [197](#page-202-0) SINGLE SELECTION [192,](#page-197-0) [195](#page-200-0) TRANSITIONAL [193,](#page-198-0) [196](#page-201-0) screen, clear [131](#page-136-0) SCSD tape drive [42](#page-47-0) SCSI address [140](#page-145-0) SCSI bus analyzer [42](#page-47-0) SCSI disks maintenance [30](#page-35-0) second level interrupt handler conversion tips [61](#page-66-0) second-level interrupt handlers [64](#page-69-0) service aid 7135 RAIDiant Array [45](#page-50-0) analyze adapter internal log [24](#page-29-0) backup and restore media [24](#page-29-0) call in/call out [29](#page-34-0) change hardeware vital product data [24](#page-29-0) configure dials and LPFKeys [24](#page-29-0) configure ISA adapter [24](#page-29-0) configure reboot policy (CHRP) [25,](#page-30-0) [26](#page-31-0) configure remote maintenance policy (CHRP) [26](#page-31-0) configure ring indicate power on [28](#page-33-0) configure ring indicate power on  $(RSPC)$  [28](#page-33-0) configure service processor (RSPC) [28](#page-33-0) configure surveillance policy (CHRP) [30](#page-35-0) delete resource from resource list [30](#page-35-0) diagnostic package utility [30](#page-35-0) disk to disk copy [30](#page-35-0) display checkstop analysis results [31](#page-36-0)

service aid *(continued)* display configuration and resource list [31](#page-36-0) display firmware device node information (CHRP) [32](#page-37-0) display hardware error report [32](#page-37-0) display hardware vital product data [32](#page-37-0) display microcode level [32](#page-37-0) display or change bootlist [32](#page-37-0) display or change BUMP configuration [32](#page-37-0) display or change diagnostic run time options [33](#page-38-0) display or change electronic mode switch [33](#page-38-0) display or change multiprocessor configuration [34](#page-39-0) display previous diagnostic results [34](#page-39-0) display resource attributes [34](#page-39-0) display software product data [35](#page-40-0) display system environmental sensors (CHRP) [35](#page-40-0) display test patterns [37](#page-42-0) display/alter Sector [31](#page-36-0) download latest microcode [37](#page-42-0) download microcode [37](#page-42-0) ESCON bit error rate [37](#page-42-0) ethernet [43](#page-48-0) Fibre Channel RAID [38](#page-43-0) flash SK-NET FDDI firmware [38](#page-43-0) format media [38](#page-43-0) generic microcode download [39](#page-44-0) hardware vital product data [32](#page-37-0) hot plug task [39](#page-44-0) machine check error log [32](#page-37-0) modem configuration [29](#page-34-0) Periodic Diagnostics [40](#page-45-0) save or restore hardware management policies (CHRP) [41](#page-46-0) SCSD tape drive [42](#page-47-0) SCSI bus analyzer [42](#page-47-0) shell prompt [23](#page-28-0) spare sector availability [44](#page-49-0) update disk based diagnostics [44](#page-49-0) update system or service processor flash (CHRP) [44](#page-49-0) service aids display service hints [35](#page-40-0) service hints [35](#page-40-0) service mode diagnostics [6](#page-11-0) service processor configure (RSPC) [28](#page-33-0) configure ring indicate power on [28](#page-33-0) modem configuration [29](#page-34-0) surveillance [29](#page-34-0) service processor configuration (RSPC) [42](#page-47-0) service processor flash [44](#page-49-0) service request numbers [17](#page-22-0) sevice aid surveillance setup [29](#page-34-0) shell prompt [23](#page-28-0) short version, diagnostic event log [6](#page-11-0) signal handling [56](#page-61-0) simple menus, display. [137](#page-142-0) simultaneous execution of test units [49](#page-54-0) SINGLE SELECTION Screen Type [192,](#page-197-0) [195](#page-200-0) site specific call in/out setup [29](#page-34-0) SLIH [64](#page-69-0) SLIH conversion tips [61](#page-66-0) SMIT [23](#page-28-0) software filesets [212](#page-217-0)

software packages [212](#page-217-0)

software product data [35](#page-40-0) source numbers [18](#page-23-0) spare sector availability [44](#page-49-0) specifying a text conclusion [15](#page-20-0) **SRN** reason codes [18](#page-23-0) staging diagnostics full test [3](#page-8-0) shared [3](#page-8-0) subtest [3](#page-8-0) standalone diagnostics async terminal [7](#page-12-0) NIM clients [8](#page-13-0) unsupported tasks [7](#page-12-0) standalone diagnostics (POWER® processor-based only) [207](#page-212-0) standlone diagnostics console configuration diskette [7](#page-12-0) starting diagnostic controller [10](#page-15-0) starting trace [218](#page-223-0) state of IPL mode [168](#page-173-0) status [16](#page-21-0) stop the operating system [7](#page-12-0) stops object data manager [114](#page-119-0) strategy, diagnostics [3](#page-8-0) subroutine pdiag\_close [72](#page-77-0) pdiag\_cs\_close [69](#page-74-0) pdiag\_cs\_free\_attr [70](#page-75-0) pdiag\_cs\_get\_attr [69](#page-74-0) pdiag\_cs\_open [68](#page-73-0) pdiag\_diagnose\_state [65](#page-70-0) pdiag\_open [71](#page-76-0) pdiag\_restore\_state [67](#page-72-0) subroutines getdavar [15](#page-20-0) putdavar [15](#page-20-0) supported tasks [21](#page-26-0) surveillance policy [30](#page-35-0) surveillance setup [29](#page-34-0) SysKonnect SK-NET FDDI adapter [38](#page-43-0) system checkout [4](#page-9-0) system crash recover [25](#page-30-0), [26](#page-31-0) system environmental sensors [35](#page-40-0) system flash [44](#page-49-0) system resource, defined [9](#page-14-0)

#### **T**

task lists [21](#page-26-0) task matrix [243](#page-248-0) task selection list menu [203](#page-208-0) task selection list menu - display supported resources [204](#page-209-0) tasks [20](#page-25-0) term\_dgodm [114](#page-119-0) terminates user interface [133](#page-138-0) test level [12](#page-17-0) test method menu [202](#page-207-0) test mode input [181](#page-186-0) Test Mode Input [13](#page-18-0) test patterns [37](#page-42-0) test scenarios [20](#page-25-0) test unit 64-bit porting [60](#page-65-0)

test unit *(continued)* programming interface [55](#page-60-0) test unit call interface [50](#page-55-0) test unit code general structure [48](#page-53-0) test unit code device open and close [46](#page-51-0) test unit control block [50](#page-55-0) test unit definition [45](#page-50-0) test unit numbering [46](#page-51-0) test units display requirements [63](#page-68-0) in-service [48](#page-53-0) interrupt handling [52](#page-57-0) microcode download [63](#page-68-0) out-of-service [48](#page-53-0) simultaneous execution [49](#page-54-0) testing parents [4](#page-9-0) testing siblings  $\overline{4}$  $\overline{4}$  $\overline{4}$ text goal [169](#page-174-0) third party vendors source numbers [18](#page-23-0) TMInput [117](#page-122-0) TMInput object class [166](#page-171-0) trace running [218](#page-223-0) starting [218](#page-223-0) trace information [161](#page-166-0) TRANSITIONAL Screen Type [193,](#page-198-0) [196](#page-201-0) TU close device interfice [226](#page-231-0) TU error detail [222](#page-227-0) TU exectu function [224](#page-229-0) TU input parameters [223](#page-228-0) TU interrupt handler makefile [232](#page-237-0) TU local header file [223](#page-228-0) TU makefiles [230](#page-235-0) TU open device interfice [226](#page-231-0) TU specific inputs [223](#page-228-0) TU specific outputs [222](#page-227-0) TU\_RETURN\_TYPE output structure [51](#page-56-0) TU\_TYPE input structure [50](#page-55-0) TUUB [50](#page-55-0)

## **U**

unpin the user space DMA buffer [88](#page-93-0) unsupported tasks [7](#page-12-0) update disk based diagnostics [44](#page-49-0) update FRU Bucket [121](#page-126-0) update system flash (RSPC) [44](#page-49-0) update system or service processor flash (CHRP) [44](#page-49-0) user interface diagnostic [190](#page-195-0) user interface, initialize [131](#page-136-0) uspchrp -b [26](#page-31-0) uspchrp -m [28](#page-33-0) uspchrp -r [28](#page-33-0)

#### **V**

vital product data [32](#page-37-0) VPD [24](#page-29-0)

## **W**

write PCI configuration register [74](#page-79-0) writing diagnostic programs [16](#page-21-0)

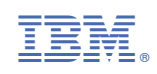